## **SmartBits**

Advanced Multiport Performance Tester/Simulator/Analyzer

# **SmartLib User Guide**

Programming Library Version 3.05

FEBRUARY 1999

#### **Supporting these development environments:**

Microsoft Windows Version 3.1 Windows 95 Windows NT UNIX Borland C/C++ Microsoft Visual C/C++ GNU C/C++ Microsoft Visual Basic Borland Delphi Tcl

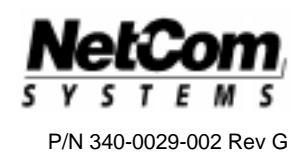

Netcom Systems, Inc. (818) 700-5100 Phone (818) 709-7881 FAX

Copyright 1993-1998 Netcom Systems, Inc. All Rights Reserved. Printed February 1999.

#### **Disclaimer**

The information contained in this manual is the property of Netcom Systems, Inc. and is furnished for use by recipient only for the purpose stated in the Software License Agreement accompanying the user documentation. Except as permitted by such License Agreement, no part of this publication may be reproduced, stored in a retrieval system, or transmitted, in any form or by any means, without the prior written permission of Netcom Systems, Inc.

Information contained in the user documentation is subject to change without notice and does not represent a commitment on the part of Netcom Systems, Inc. Netcom Systems, Inc. assumes no responsibility or liability for any errors or inaccuracies that may appear in the user documentation.

#### **Trademarks**

SmartBits is a trademark of Netcom Systems, Inc.

#### **Warranty**

Netcom Systems, Inc. warrants to recipient that hardware which it supplies with this user documentation ("Product") will be free from significant defects in materials and workmanship for a period of twelve (12) months from the date of delivery (the "Warranty Period"), under normal use and conditions.

Defective Product under warranty shall be, at Netcom Systems' discretion, repaired or replaced or a credit issued to recipient's account for an amount equal to the price paid for such Product provided that: (a) such Product is returned to Netcom Systems after first obtaining a return authorization number and shipping instructions, freight prepaid, to Netcom Systems' location in the United States; (b) recipient provide a written explanation of the defect claimed; and (c) the claimed defect actually exists and was not caused by neglect, accident, misuse, improper installation, improper repair, fire, flood, lightning, power surges, earthquake or alteration. Netcom Systems will ship repaired Product to recipient, freight prepaid, within ten (10) working days after receipt of defective Product. Except as otherwise stated, any claim on account of defective materials or for any other cause whatsoever will conclusively be deemed waived by recipient unless written notice thereof is given to Netcom Systems within the Warranty Period. Product will be subject to Netcom Systems' standard tolerances for variations.

TO THE EXTENT PERMITTED BY APPLICABLE LAW, ALL IMPLIED WARRANTIES, INCLUDING BUT NOT LIMITED TO IMPLIED WARRANTIES OF MERCHANTABILITY, NONINFRINGEMENT AND FITNESS FOR A PARTICULAR PURPOSE, ARE HEREBY EXCLUDED, AND THE LIABILITY OF NETCOM, IF ANY, FOR DAMAGES RELATING TO ANY ALLEGEDLY DEFECTIVE PRODUCT SHALL BE LIMITED TO THE ACTUAL PRICE PAID BY THE YOU FOR SUCH PRODUCT. IN NO EVENT WILL NETCOM SYSTEMS BE LIABLE FOR COSTS OF PROCUREMENT OF SUBSTITUTE PRODUCTS OR SERVICES, LOST PROFITS, OR ANY SPECIAL, DIRECT, INDIRECT, CONSEQUENTIAL OR INCIDENTAL DAMAGES, HOWEVER CAUSED AND ON ANY THEORY OF LIABILITY, ARISING IN ANY WAY OUT OF THE SALE AND/OR LICENSE OF PRODUCTS OR SERVICES TO RECIPIENT EVEN IF ADVISED OF THE POSSIBILITY OF SUCH DAMAGES AND NOTWITHSTANDING ANY FAILURE OF ESSENTIAL PURPOSE OF ANY LIMITED REMEDY.

## **Contents**

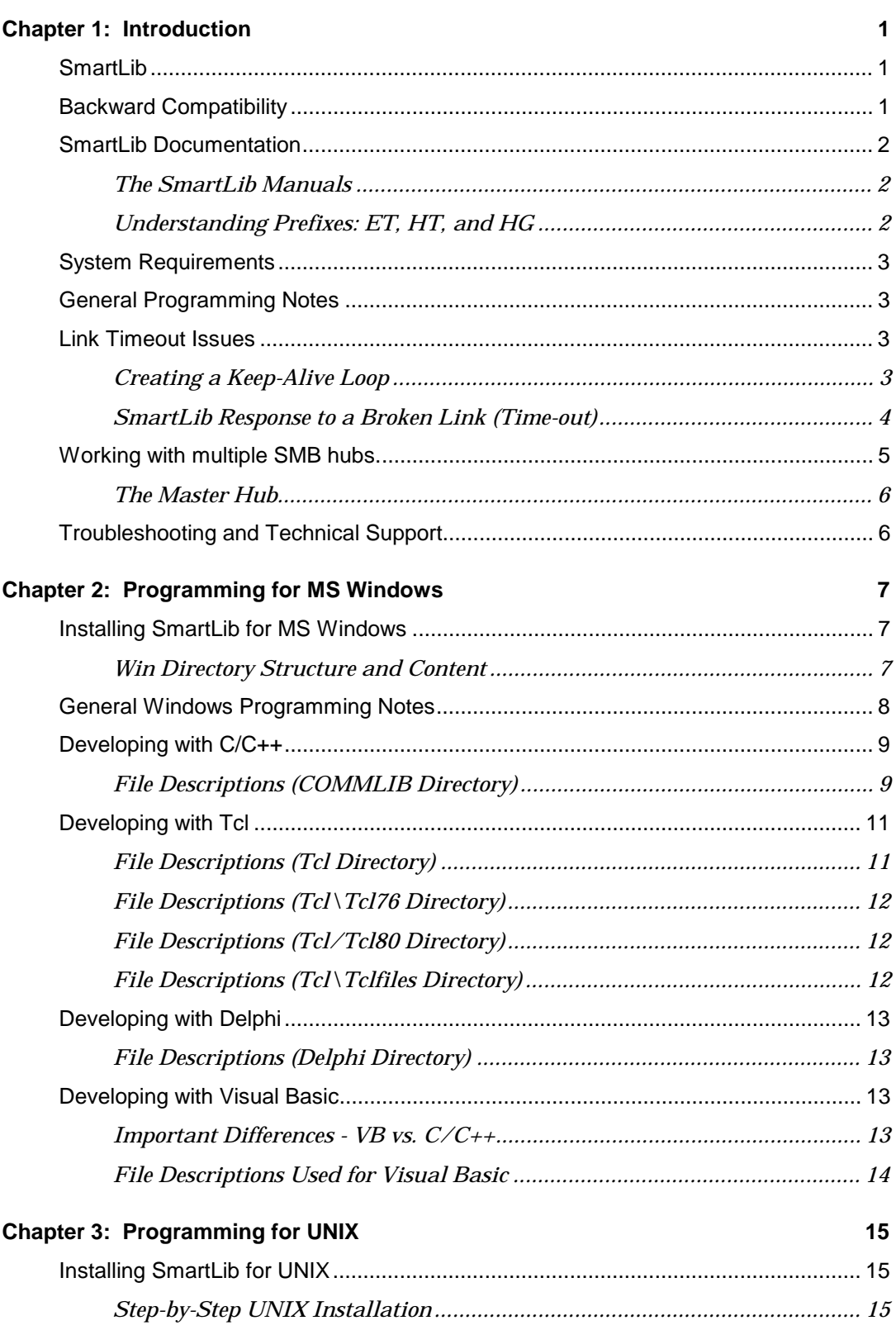

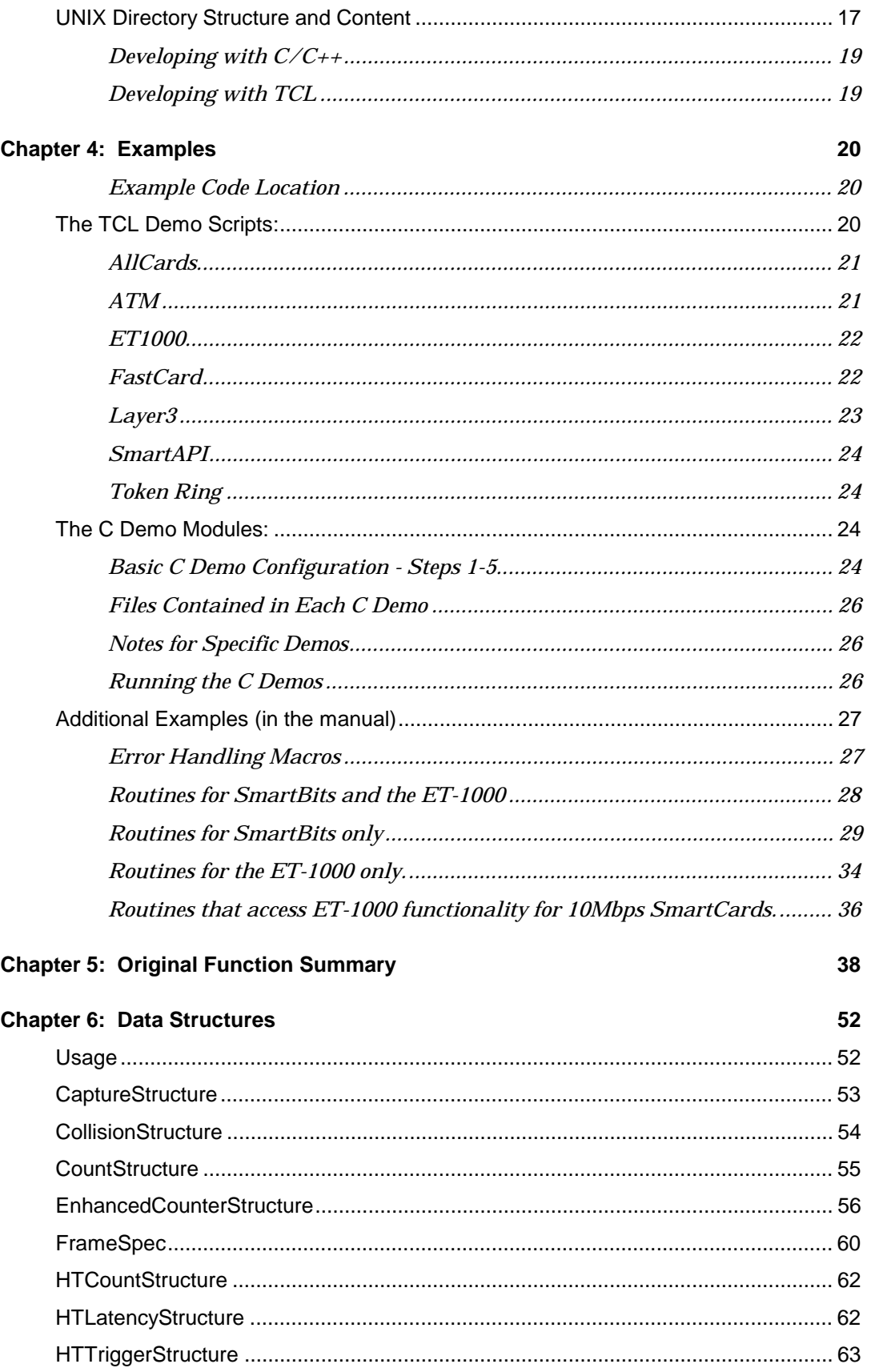

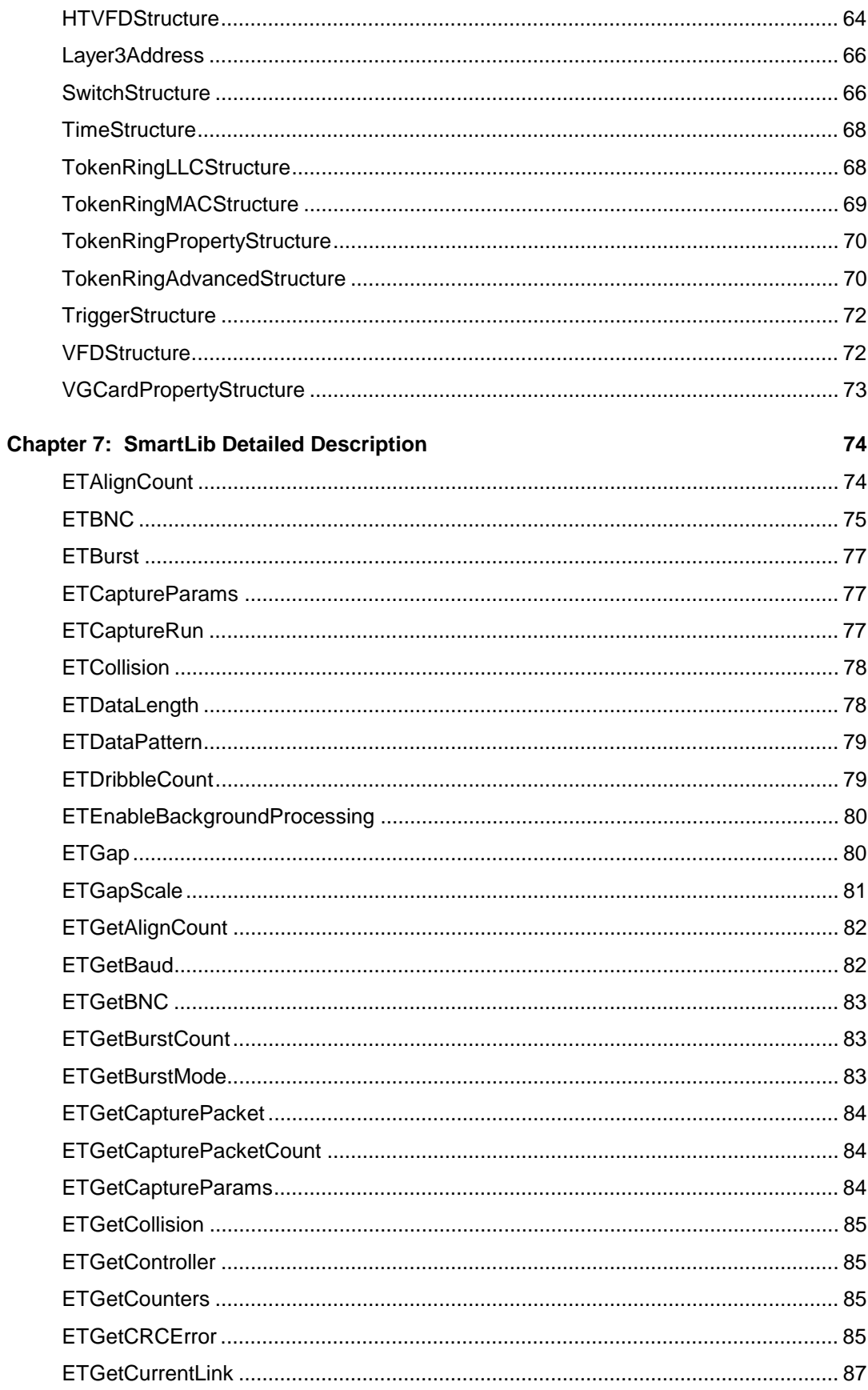

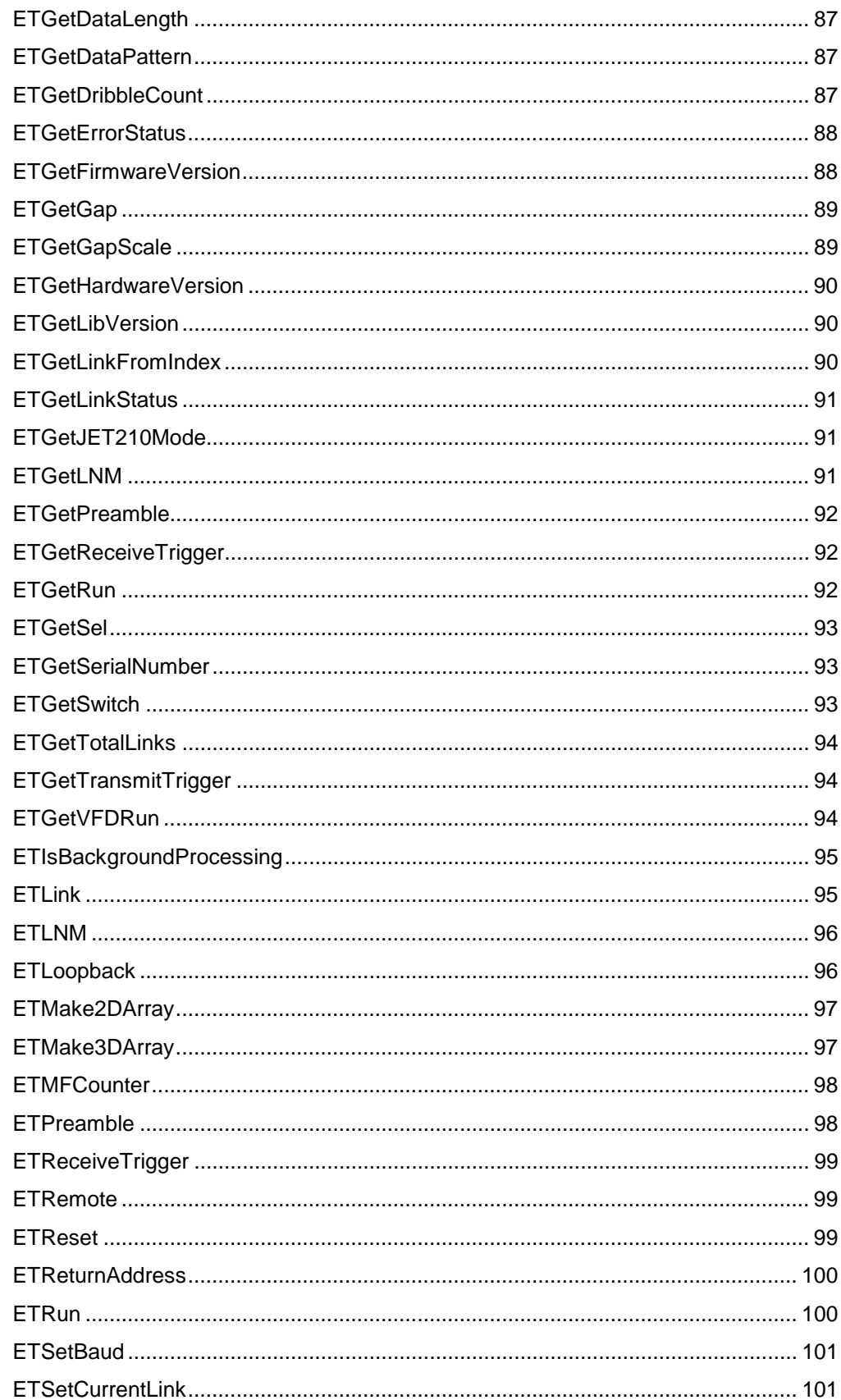

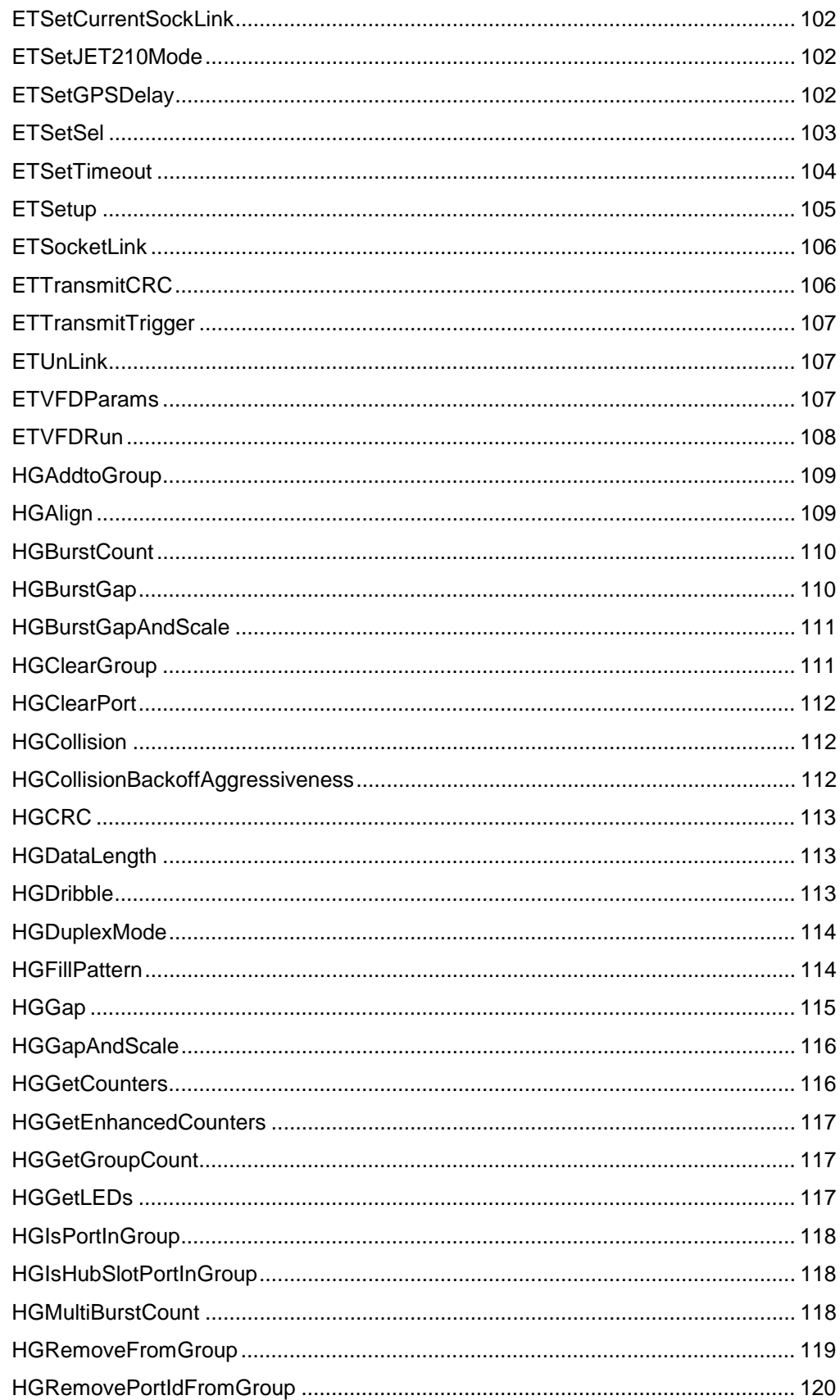

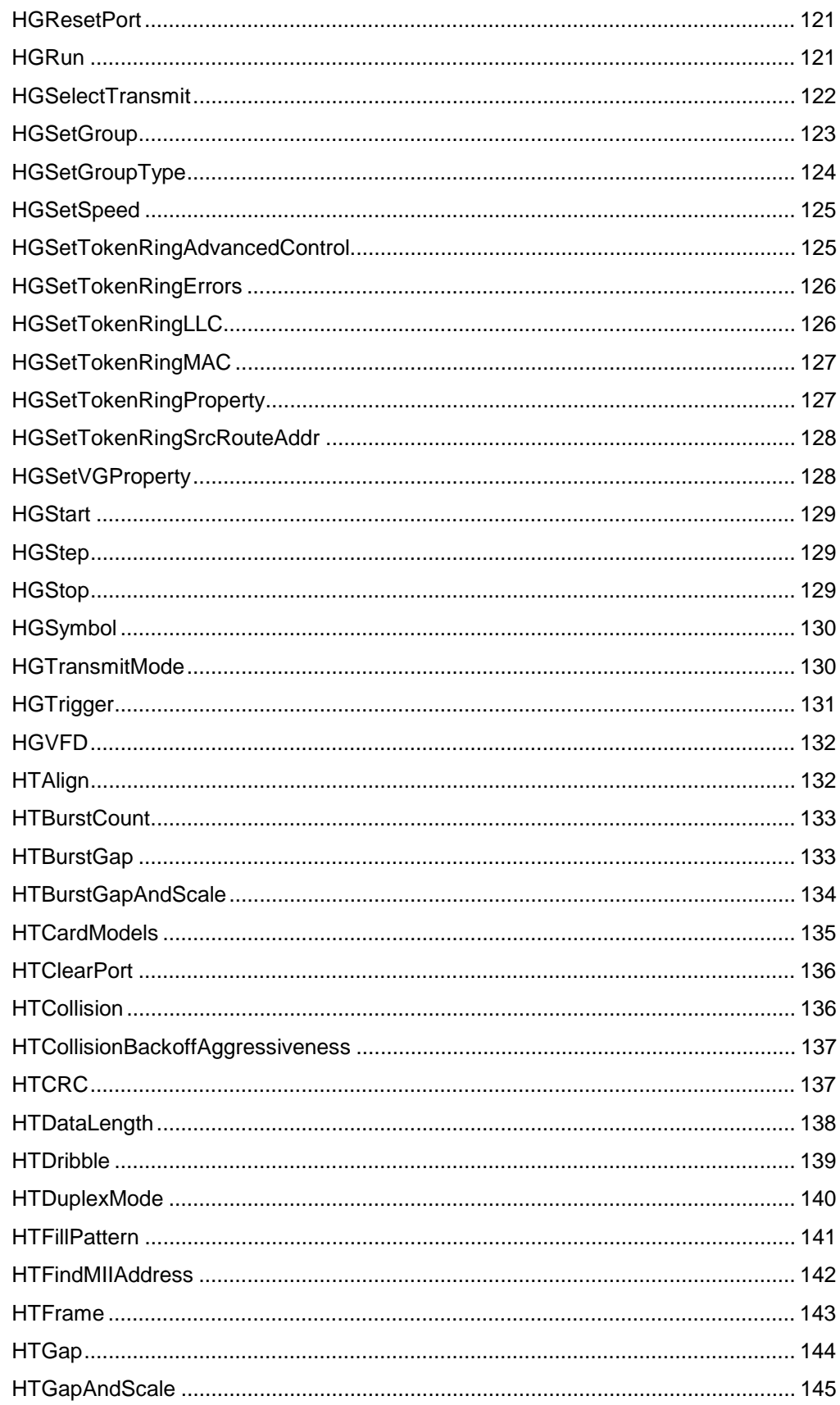

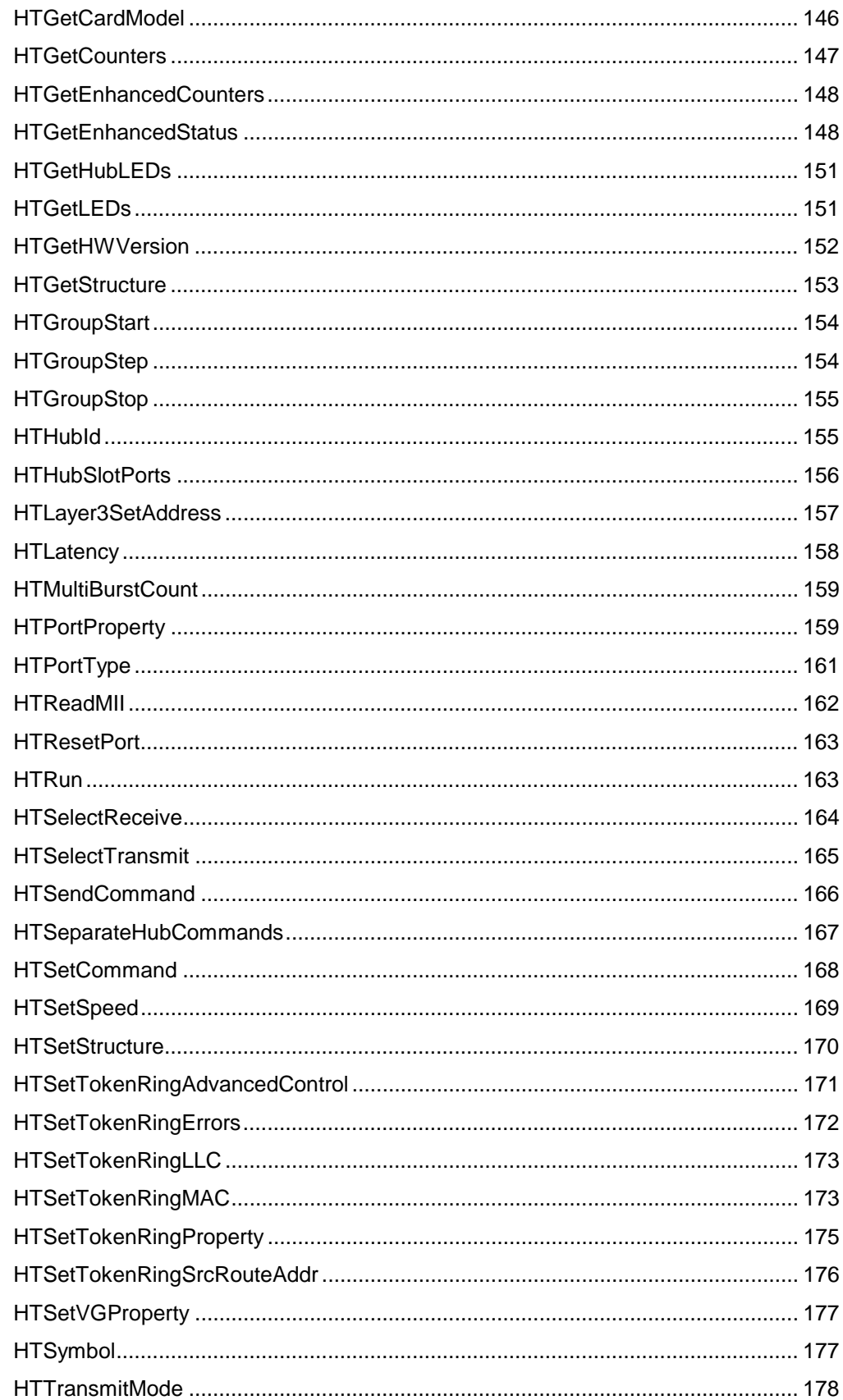

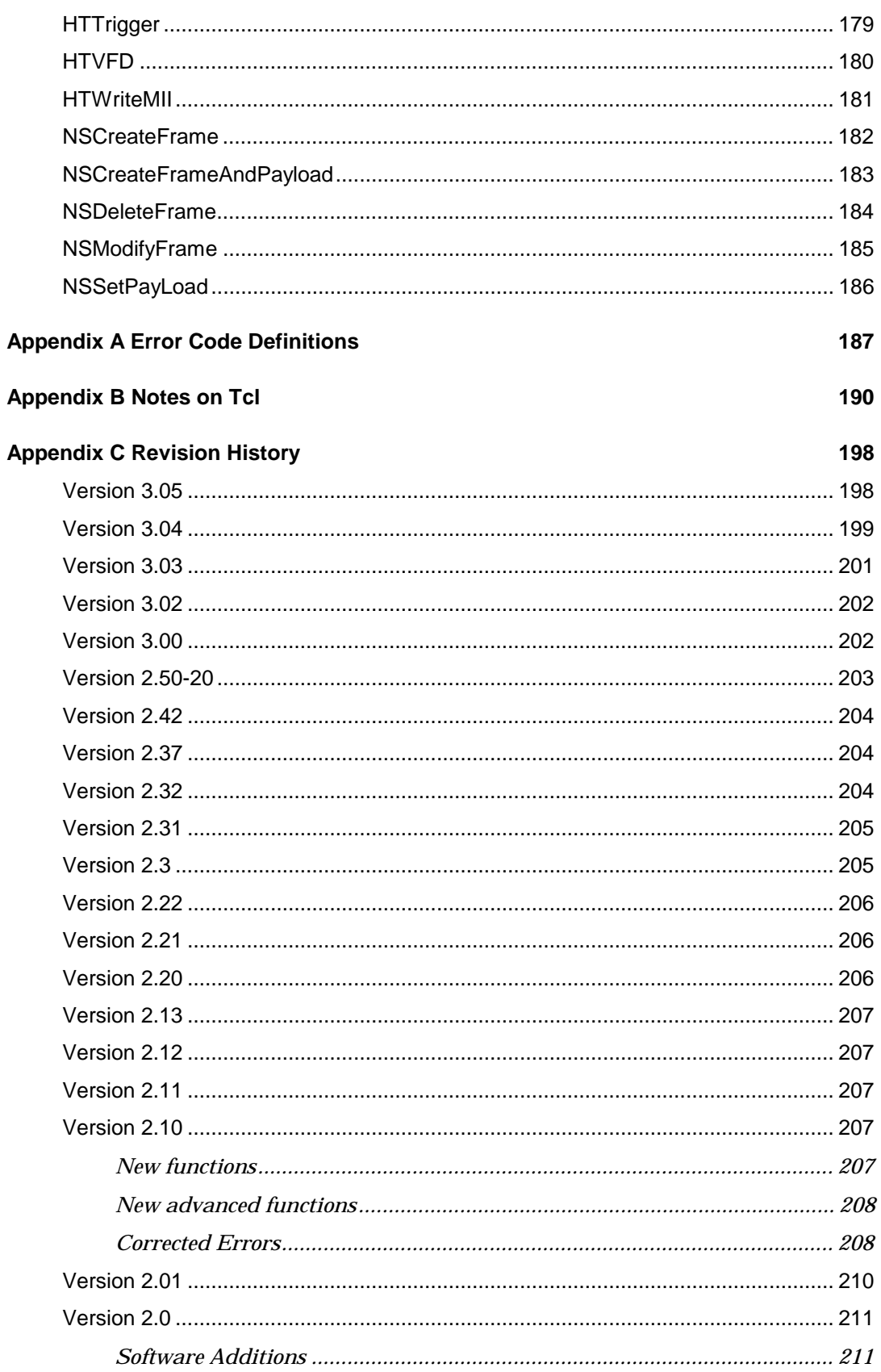

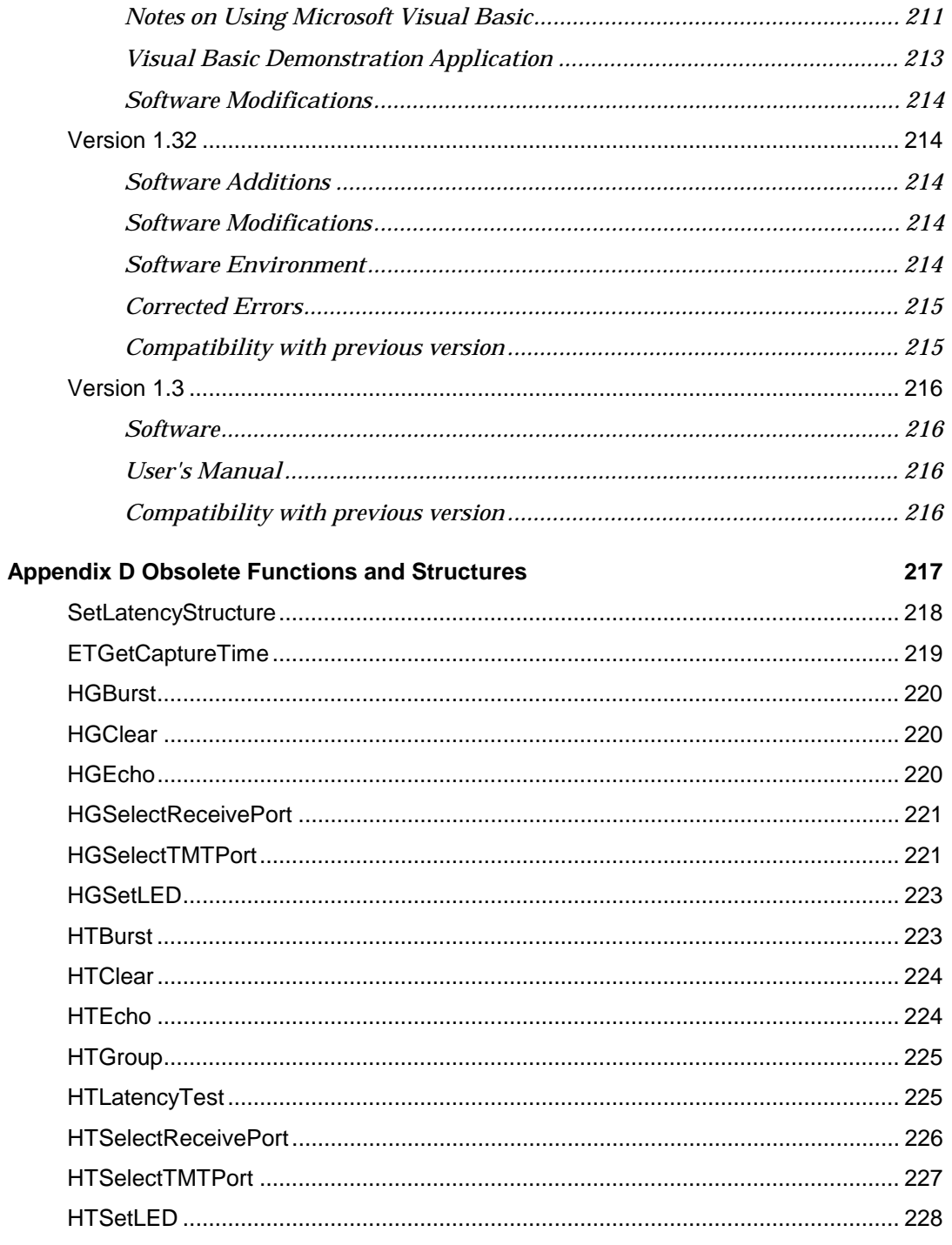

## **Chapter 1: Introduction**

The SmartLib User Guide contains a *basic overview* of the Smartlib programming library, as well as a complete overview of the original library functions. The newer Message Functions and the test modules (SmartAPI) are included in separate manuals.

This User Guide includes information such as installation instructions, examples, and notes for specific programming languages.

This chapter discusses basic concepts and uses for SmartLib, as well as general information about SmartLib manuals.

#### **SmartLib**

SmartLib programming library helps developers create custom test applications for Netcom Systems' SmartCards, SmartBits, and ET-1000.

SmartLib can be used to automate testing, or create applications that test a single, unique network component. It can be used to create simple GUIs for results gathering and analysis, making tests useful for a production line. Or, it can be used to create a complex suite of tests. SmartLib is a powerful programming tool, fueled by the desire to test the cutting edge.

SmartLib programming library supports:

- Ethernet 10 MB, 100 MB, and Gigabit systems,
- Token Ring 4MB and 16 MB systems,
- VG/AnyLan in Ethernet mode,
- ATM technologies including DS1, E1, 25MB, E3, DS3, OC-3c, and OC-12c with Signaling control as well as traffic generation.
- Frame Relay V.35.

SmartLib offers three approaches to test application development.

- 1. The Original functions (Hardware API) which interfaces with the hardware and firmware of older SmartCards.
- 2. The Message Functions (Hardware API) which provide a more standardized syntax to interface with the hardware and firmware of newer SmartCards: ATM, Frame Relay, Gigabit, Layer3, Ethernet/Fast Ethernet, and Multi-Layer.
- 3. The SmartAPI test routines (pre-created test modules) that interface with the Original and Message Functions.

#### **Backward Compatibility**

Additional features are constantly being added to Netcom Systems' suite of products. New modules require changes to the library. Every attempt is made to keep updates backwardly compatible so that applications developed for older modules function with minimal modifications.

NOTE: Be sure to check the readme.txt file with each release, as well as the Revisions section of this manual to see what changes affect your programs.

#### **SmartLib Documentation**

SmartLib 3.04 documentation now consists of printed manuals as well as manuals in PDF Format located on the CD. For the on-line manuals, look in:

**<Your CD>: | Documents | Manuals | SmartLib |**

Note that the *SmartLib Training Material* is on the CD in Microsoft PowerPoint format (\*.ppt).

To view and print PDF files, you can use one of the Acrobat readers (for UNIX or Windows) located in:

**<Your CD>: | Tools |**

#### **The SmartLib Manuals**

*SmartLib User Guide* covers the first group of routines (original hardware API functions and parameters). It also discusses SmartLib installation, examples, and notes pertaining to specific programming languages.

*Message Functions* reference manual contains a thorough overview of the Message Functions (used with newer SmartCards). Basic concepts and parameter break-down are in the front, while the reference material for each parameter is covered in the body of the book.

*SmartAPI for Smart Applications* presents an overview of the Smart Applications (RFC-1242) Benchmark test series. Topics include basic test concepts, test methodology, and reference material for each function and structure.

*SmartAPI for Smart Signaling* presents an overview of the Smart Signaling ATM test series. Topics include basic test concepts, test methodology, and reference material for each function and structure.

*SmartLib Training Material* is a Power Point presentation used by Netcom Systems trainers. Although this material designed for training purposes, it contains useful information, pointers, and examples.

NOTE: Although SmartLib provides interfaces for multiple programming languages, the documentation is including syntax entries are written with C/C++ programming conventions unless otherwise noted.

For more helpful information see the Examples chapter in this manual.

#### **Understanding Prefixes: ET, HT, and HG**

In the SmartBits Library, function names are prefixed by either ET, HG, or HT. The ET functions interact with the ET-1000 controller, and are not designed to work with SmartCards. The HT prefix indicates communication to a single SmartCard, while the HG prefix indicates communication to a group of SmartCards.

### **System Requirements**

This version of the programming library has been tested with firmware release 10.06, the most current release of SmartBits/ET-1000 firmware at the time of this writing.

The most current release of Netcom Systems' firmware is available from the Netcom Systems web site. Go to **www.netcomsystems.com** and click the "Support" link.

This release of SmartLib does not function with an HT-40 and passive cards. Do NOT install either this installation or the firmware upgrade if you are using an HT-40 and passive cards.

#### **General Programming Notes**

- Source code modules that call SmartLib library routines must include the appropriate header file (ET1000.H for "C/C++", ET1000.B32 for 32-bit Visual Basic, etc.). Each programming environment has a facility for configuring a list of 'include subdirectories'. The header file must reside in one of the directories on the 'included subdirectories' list. See the appropriate "developing" section in this manual for more information.
- Applications that call SmartLib functions must link with the appropriate Smartlib library file. Each programming environment has a facility for configuring a list of 'library subdirectories'. The SmartLib library file must reside in one of the directories on the 'library subdirectory' list. Some programming environments require that this library be manually added to the project. See the appropriate programming section in this manual for more information.
- 16-bit environments must have the compiler switch 'struct member byte alignment' set to 1 byte. For 32-bit environments, set the compiler switch 'struct member byte alignment' to 4 bytes.

For more specific information about the different programming environments, see Chapter 2 and Chapter 3.

#### **Link Timeout Issues**

An Ethernet "Link" between the PC and a SmartBits chassis will timeout after 30 minutes of inactivity. This means that if there is no communication initiated by the PC for 30 minutes, the socket will be closed by the chassis. The timeout feature frees the SmartBits chassis to accept other link attempts should the initial link be lost.

A serial link has no time-out feature.

#### **Creating a Keep-Alive Loop**

If you want your link to stay connected after more than 30 minutes of inactivity, you can insert a "Keep-Alive" loop in your application. This code loop issues a command to the SMB chassis at a given interval (for example, 29 minutes). This prevents the link from timing out. Examples of the Stay-Alive loops are given below.

NOTE: For SmartLib 3.03 and *before*, use HTGetHubLEDs in place of ETGetLinkStatus. For SmartLib 3.05 and later, Do NOT useHTGetHubLEDs since it won't keep the link alive with an SMB 6000.

#### **A Simple C Keep-Alive Routine.**

This example loops forever. It keeps the link alive by communicating with the SmartBits controller every 29 minutes.

```
while (ETGetLinkStatus() >= 0) {
  /* 29 minutes * 60 seconds/minute * 1000 millis/second
  NSDelay(29*60*1000);
\mathcal{E}
```
#### **A TCL Keep-Alive Routine**

This keep-alive loop can be called periodically from within an existing loop. This would allow code to continue to run - and would access the chassis only after a specified time of no interaction with the SMB controller.

This Demo runs continuously and activates proc keepalive every 20 seconds (so you can see the results). For an actual keep alive program, activate proc keepalive every 1200 or 1400 seconds (since there are 1740 seconds in 29 minutes).

```
\pm timeout tol
proc keepalive \{\} {
  #Access the SMB controller so it doesn't time-out.
  ETGetLinkStatus
  puts ""
  puts "* 20 seconds have passed: Access SMB
                                       \star \mathsf{H}puts ""
\mathcal{E}# Initialize a beginning time.
set starttime [clock seconds]
# Loop for 20 seconds.
while \{1 == 1\} {
# Get the current time.
set nowtime [clock seconds]
# Test for values - run keepalive if 20 seconds has passed.
if \{ [expr \; $nowtime - $starttime] > 20 \}keepalive
   # Reset the starttime.
   set starttime [clock seconds]
\} else \{puts "A one second pause inserted to emulate your program
running"
   after 1000
ļ
```
#### **SmartLib Response to a Broken Link (Time-out)**

Usually a link is closed by using the ETUnLink command. Occasionally a link is broken due to network failure, power loss, or chassis time-out, for example. If this occurs while a SmartLib script or application is executing, the next SmartLib command

issued will attempt to elicit a response from the SMB link for 30 seconds before reporting an error.

> NOTE: Prior releases of SmartLib attempted to get a response for a default 5 minutes before assuming a broken link.

You can increase or decrease the *SmartLib* timeout value with the ETSetTimeout command on page 104.

### **Working with multiple SMB hubs.**

SmartCards are mounted in a SmartBits hub (also called a card-cage, or a chassis). In order to control a SmartCard, you must identify which hub it is in, the slot in the hub, and the port on the card you wish to use. At this time, SmartCards have one port so set the port to 0.

Each element is numbered starting from zero. So, to specify the first (and only) port on the third card in the first hub, you would set the values: iHub 0, iSlot 2, and iPort 0.

When you work with multiple hubs, there is a variation on the number system depending on if and how you have linked stacks of hubs. See the diagram below.

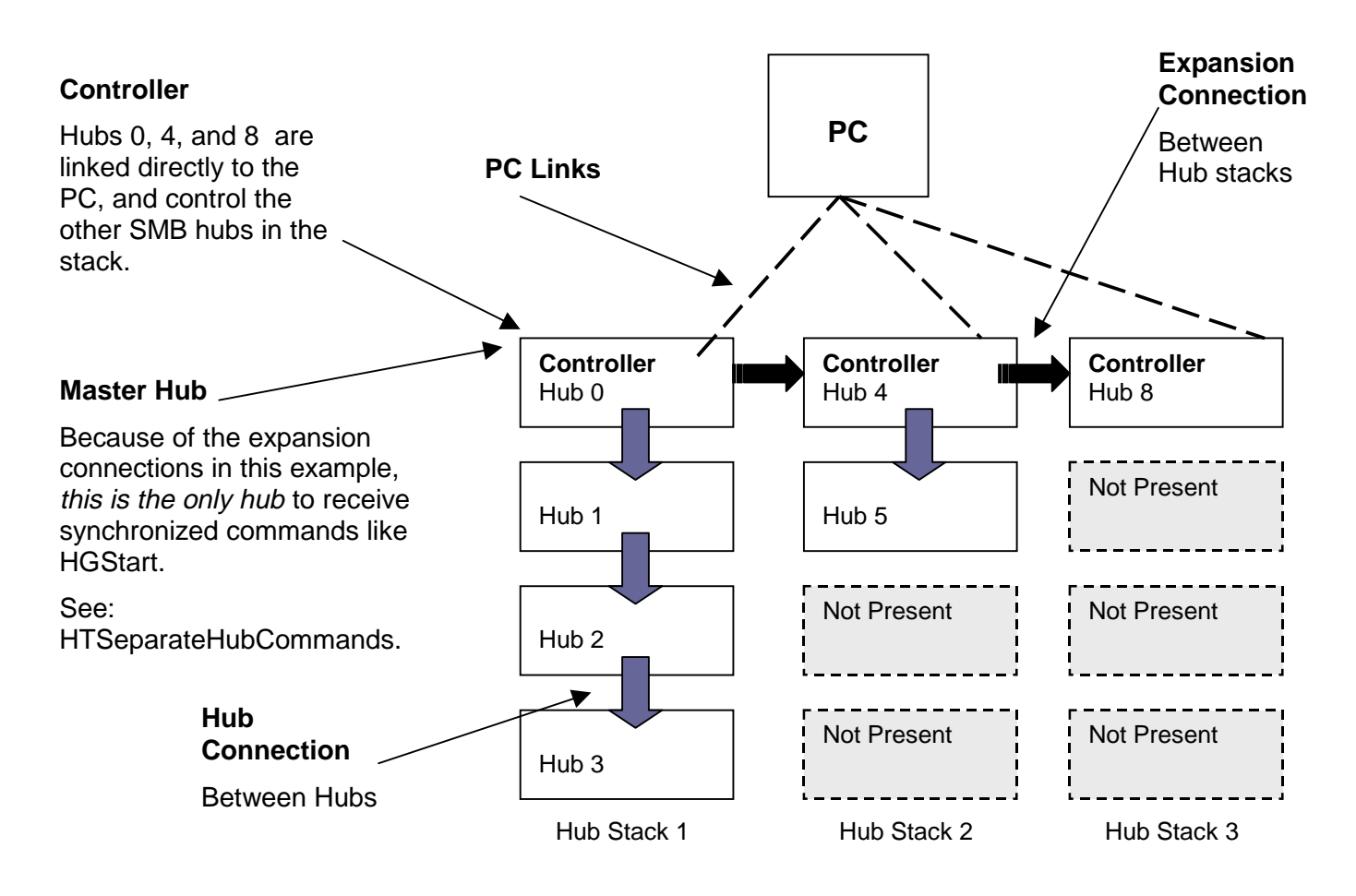

Each hub stack is comprised of a single link to the PC and up to four hubs connected via the 37 pin hub connections. The hub that is linked to the PC becomes the Controller and acts as the brains for the entire stack (effectively disabling the controllers of the other hubs). There can be a total of eight links to the PC. Whether that is comprised of eight hubs, or eight stacks of hubs is left up to you.

If the controller hubs are SMB 2000s, the stacks of hubs can be connected and *synchronized* via the small Expansion ports in the upper corners of the controlling hubs. They can also be synchronized via GPS connections.

Each controller (i.e., hub linked to the PC ) is given a number in increments of four. This is true whether it is connected to other hubs or not. In the diagram example, the first controller hub is 0. It is connected to three subordinate hubs: 1, 2, and 3. The second controller hub is 4 with one subordinate hub, the third controller hub is 8 with no subordinate hubs, and a subsequent controller hub would be 12.

NOTE: Each controller hub ID increments by four whether the previous stack contains four hubs or not.

#### **The Master Hub**

When working with synchronized stacks of hubs, each stack has one active controller, but the entire system can have only one master controller. The Master controller is the controller that uses only the OUT expansion slot, and uses no IN expansion slot.

It is important to understand which controllers are slaves and which is the master so that you transmit commands in the proper order.

#### **Troubleshooting and Technical Support**

If you have difficulty obtaining desired results when working with the SmartLib Programming Library, consider these pointers:

Make sure your manual is up-to-date. For the most current documentation, check the Netcom Systems web site at www.netcomsystems.web under "Support".

> NOTE: The part-number in the lower right corner of each manual can help you determine if you have the current version.

• Create your programs one module at a time and test often. The programming language, Tcl, (provided with SmartLib) is particularly useful for this task as it allows you to test a command without compiling. You can send function calls directly from the command line.

If you have SmartLib-specific questions you can call Netcom Systems Technical Support at (818) 885-2152.

## **Chapter 2: Programming for MS Windows**

This chapter contains information about programming in the Microsoft Windows environment. It includes installation instructions, directory and file definitions, general SmartLib tips, and information specific to these compilers: C/C++, Tcl, Visual Basic, and Delphi.

## **Installing SmartLib for MS Windows**

AutoPlay for CDs automatically runs the installation script when you put the CD into your PC. If AutoPlay is not enabled, run the *Setup.exe* from the root directory of your CD. follow the step-by-step instructions. SmartLib will be installed in the directory of your choice. The Setup program creates the directory structure illustrated below.

NOTE: You can specify any directory name. SmartLib is the suggested main directory.

#### **Win Directory Structure and Content E** SmartLib **Commlib Delphi**

≐-la Tcl  $\Box$  Tel76  $\blacksquare$  Tcl80 **Example Telfiles** - la Vh

The directories contain files grouped together for specific programming languages. Descriptions of the files are documented later in this chapter with the appropriate programming language. The general contents of the folders are listed below.

NOTE: SmartLib provides multiple program interfaces with header and project files repeated for each program environment.. Complete *source code comments* are in the C/C++ files contained in the **Commlib** directory.

- **SmartLib** (or whichever directory you installed SmartLib into) contains directories which hold program-specific files.
- **Commlib** contains SmartLib's compiled DLL files for 16 bit and 32 bit Microsoft Windows. It also contains project and header files for  $C\setminus C++$ . These files contain functions for the Original functions, the newer Message Functions, *and* the SmartAPI functions.

This directory additionally contains some legacy Visual Basic \*.txt files used for backward compatibility.

- **Delphi** contains the source files needed to create SmartLib applications using Delphi programming language. This directory also contains DEL\_TIPS.TXT, an informative file with information about using SmartLib with Delphi.
- **Tcl** Contains a README.TXT file with important TCL information such has how to install TCL, and locations of DLLs. Also included is the TCL\_TIPS.TXT file which contains information about programming with SmartLib under TCL.
- **Tcl\Tcl76**  Contains DLLs used when working with SmartLib under TCL 7.6. This directory also contains the executable file needed to install TCL 7.6.
- **Tcl\Tcl80** Contains DLLs used when working with SmartLib under TCL 8.0.
- **Tcl\TclFiles** This directory contains the SmartLib's single, complete Tcl header file, ET1000.TCL. This file must be "sourced" in your Tcl applications. It also contains SHOW.TCL, a Tcl utility used for viewing elements of a structure. Lastly, this directory contains MISC.TCL, an important error handler for Tcl.
- **Vb**  Contains SmartLib project and header files for Microsoft Visual Basic. These files include the 16 and 32 bit versions of the Visual Basic programming interface files. This directory also contains Vb\_tips.txt with information specific to using SmartLib with Visual Basic.

NOTE: Sample code in both TCL and C can be found on the CD under the SAMPLES directory. Since the examples cover different information, it's advisable to look at both TCL and C examples.

This set of library functions can be used for development of Microsoft Windows™ based applications on IBM PC and compatibles. SmartLib functions work on a hardware platform capable of supporting MS Windows.

SmartLib functions can be called from any program using the cdecl convention or the FAR PASCAL convention. Microsoft Windows applications capable of calling a Dynamic Link Library can use these functions. This includes applications such as Excel, National Instruments LabView, and Visual Basic. Although a wide variety of applications can use SmartLib functions, your Software Developer's Kit includes four interfaces to the library specifically designed for use with  $C/C_{++}$ , Tcl, Visual Basic, and Delphi.

#### **General Windows Programming Notes**

The MS Windows link libraries are compiled with the "Large" memory model.

For MS Windows 16 bit applications, create an "import" library. To do this, open a DOS box and go the directory where etsmbw16.dll is located. Issue the command, "implib etsmbw16.lib etsmbw16.dll." The library will be created automatically.

Every effort will be made to keep Smartlib compatible with earlier versions. As more functions are added, you may only need to relink your application with the new library. For Microsoft Windows applications using the DLL, relinking may not be necessary.

## **Developing with C/C++**

This section describes the list of files used for programming with C or C++. It also contains some notes about using SmartLib in the C/C++ environment. For additional information, see the "readme" file on your installation diskette.

For "C/C++" program development, ET1000.H should be referenced (included) in your source files. This file provides the function prototypes, defined values, and structure declarations used by the library. You must also link with the SmartLib \*. LIB files which matches your development environment.

If you develop with Borland's C/C++, compile using SMBW32**BC**.LIB. If you develop using Microsoft's C/C++, compile using SMBW32**VC**.LIB. Applications from either compiler use the same SmartLib \*.DLL during run time.

### **File Descriptions (COMMLIB Directory)**

Below is a description of the files installed in the COMMLIB directory. These files are predominantly used for developing with C/C++. However, this directory also contains SmartLib's central DLL files, as well as some legacy Visual Basic files.

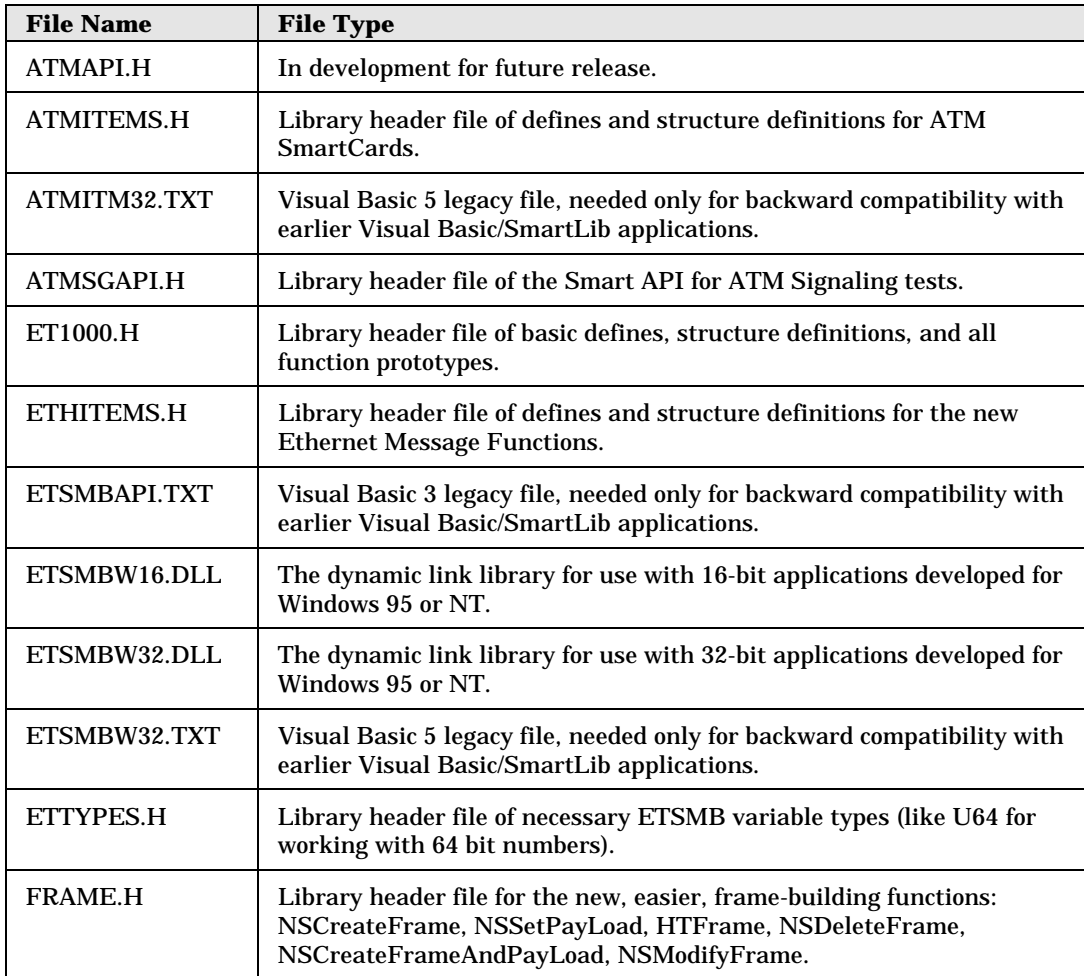

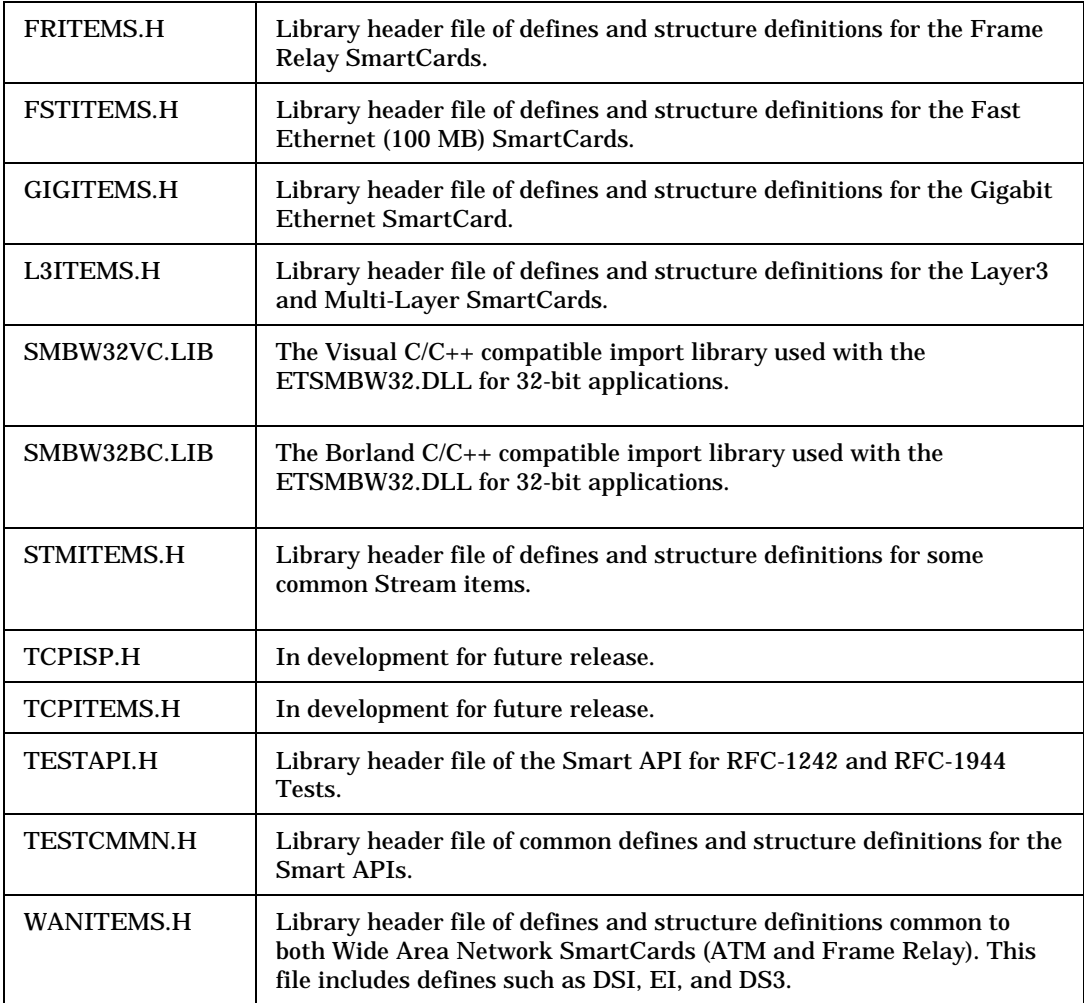

## **Developing with Tcl**

Tcl is a flexible programming language, noted for its on-the-fly command-line capabilities. With Tcl, you can test a function call from the text-based command line, with out having to compile a program. This allows you to test the logic of your code, line-by-line.

Tcl programming language (7.6 and 8.0) are included with your SmartLib Software Developer's Kit as well as the SmartLib files needed to develop test applications with Tcl.

NOTE: for an in-depth discussion of working with the SmartLib TCL interface, see Appendix B on page 190 of this manual .

At this time, the SmartLib documentation uses  $C/C++$  conventions. To understand syntax differences. Compare this simple Tcl example below, with the identical example written for C on page 28.

#### **Example: ET-1000/SMB-1000 -Connecting and Disconnecting**

```
source et1000.tcl
set iRsp [ETLink $ETCOM1]
if \{\text{SiRsp} < 0\} then \{puts "Could not connect to the ET-1000/SMB-1000"
}
set iRsp [ETUnLink]
if \{\text{SiRsp} < 0\} then \{puts "Could not disconnect from ET-1000/SMB-1000"
}
```
For information about installing Tcl and using SmartLib with Tcl, read the Readme.txt file located in the Tcl directory.

For an extensive discussion about using SmartLib with Tcl, see *Appendix B Notes on Tcl* or read the TCL\_TIPS.TXT located in the Tcl directory. For extensive TCL examples see the files under <your  $CD$ > :\Samples\Tcl\

#### **File Descriptions (Tcl Directory)**

Below is a description of the files installed in the Tcl directory.

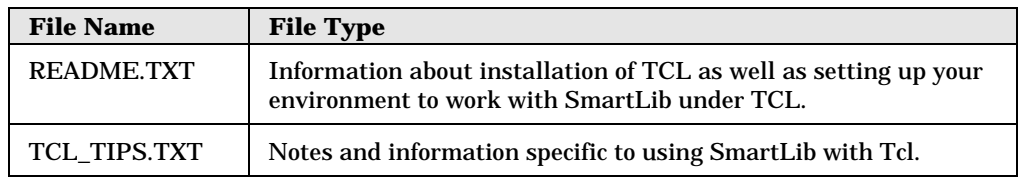

## **File Descriptions (Tcl\Tcl76 Directory)**

Below is a description of the files installed in the Tcl76 directory.

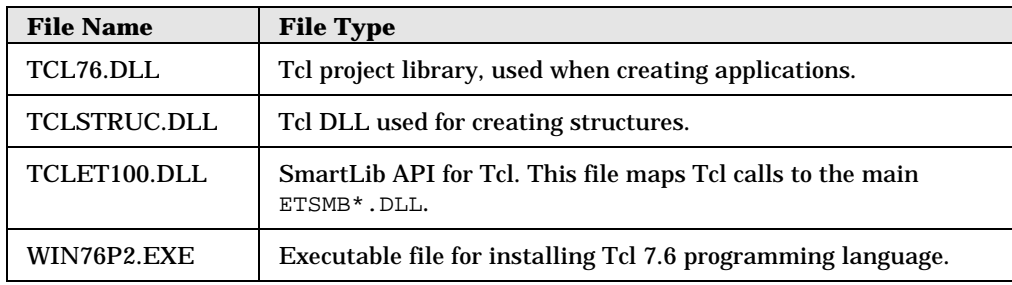

## **File Descriptions (Tcl/Tcl80 Directory)**

Below is a description of the files installed in the Tcl directory.

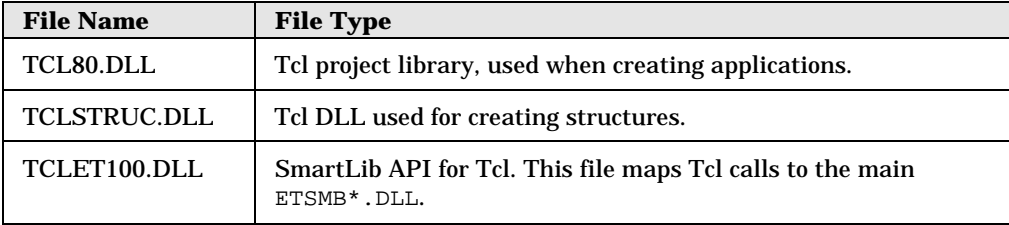

## **File Descriptions (Tcl\Tclfiles Directory)**

Below is a description of the files installed in the Tcl\Tclfiles directory.

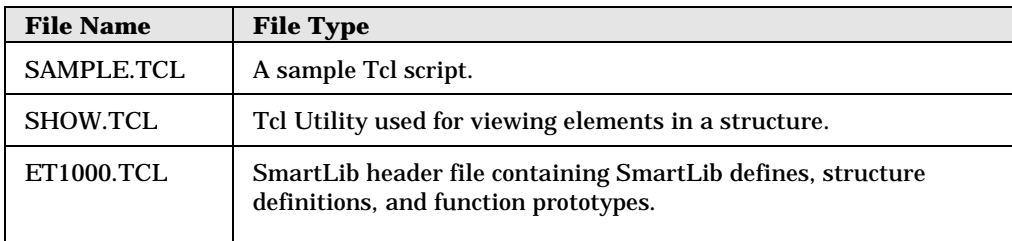

## **Developing with Delphi**

The Delphi source files have been added to this version of SmartLib. For information about using SmartLib with Delphi, read the DEL\_TIPS.TXT located in the DELPHI directory.

#### **File Descriptions (Delphi Directory)**

The necessary interface files needed for using SmartLib with Delphi are located in the DELPHI directory. Each \*.PAS file corresponds to a C/C++ Header file or ".H" file. For detailed descriptions of these files, see the "File Descriptions (COMMLIB Directory)" section above.

NOTE: The central SmartLib DLL is located in the **Commlib** directory.

## **Developing with Visual Basic**

SmartLib Programming Library includes files specifically for the Microsoft Visual Basic environment. Although much of the information that applies to  $C/C++$  is also valid for Visual Basic, exceptions and differences are noted in this section.

#### **Important Differences - VB vs. C/C++**

Because  $C/C++$  is case sensitive and Visual Basic is not, there is a group of parameters that have different names in Visual Basic than they do in C/C++.

Use the chart below to see which name to use. Remember, only the *names* are different; the functionality is identical.

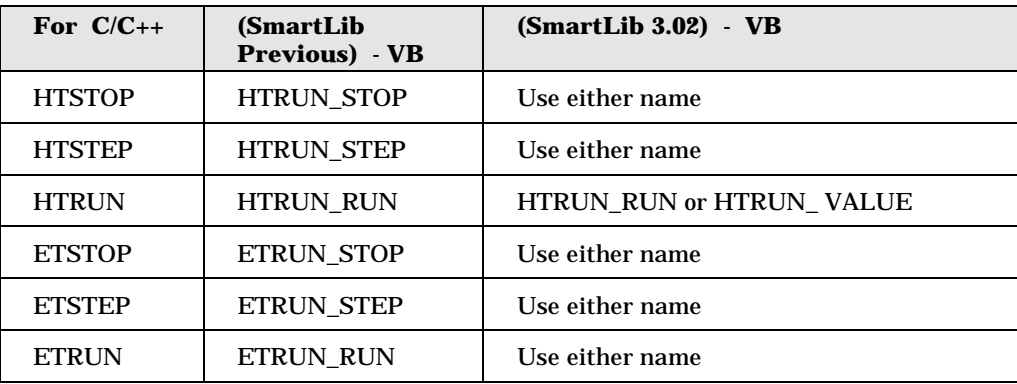

NOTE: The HTRUN name-change applies to the constant parameter only. Do not change the name of the HTRUN function.

• In Visual Basic, integers require the same amount of space whether you use the 16 bit or 32 bit version. However, if you are programming with C/C++, "*int*"

requires a larger memory allocation in the 32 bit version than it does in the 16 bit version.

This means that items that appear in the manual as *int*, are declared as *Long* within SmartLib's header and LIB files for 32 bit Visual Basic.

In addition, Visual Basic does not support unsigned types. In some cases where unsigned types are specified, conversions must be made. An example is a counter result where all thirty-two bits are used to represent a positive number.

• In this version of SmartLib, the parameters for HTVFDStructure have been renamed to more closely match the parameter names used with C/C++.

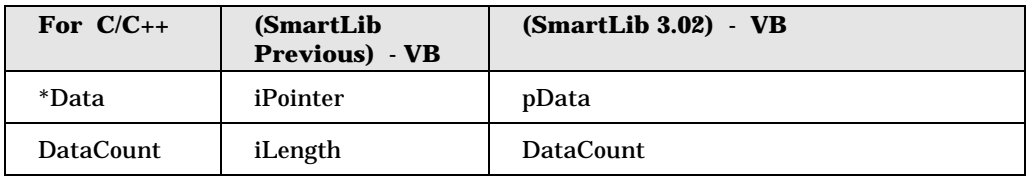

#### **File Descriptions Used for Visual Basic**

The necessary interface files needed for using SmartLib with Visual Basic are located in the **Vb** directory; with DLLs and legacy files located in the Commlib directory. Each of the \*.B16 or \*.B32 files corresponds to a C/C++ Header file. For detailed file descriptions, see the "File Descriptions (COMMLIB Directory)" section above. Below is a general list of the files used when developing with Visual Basic.

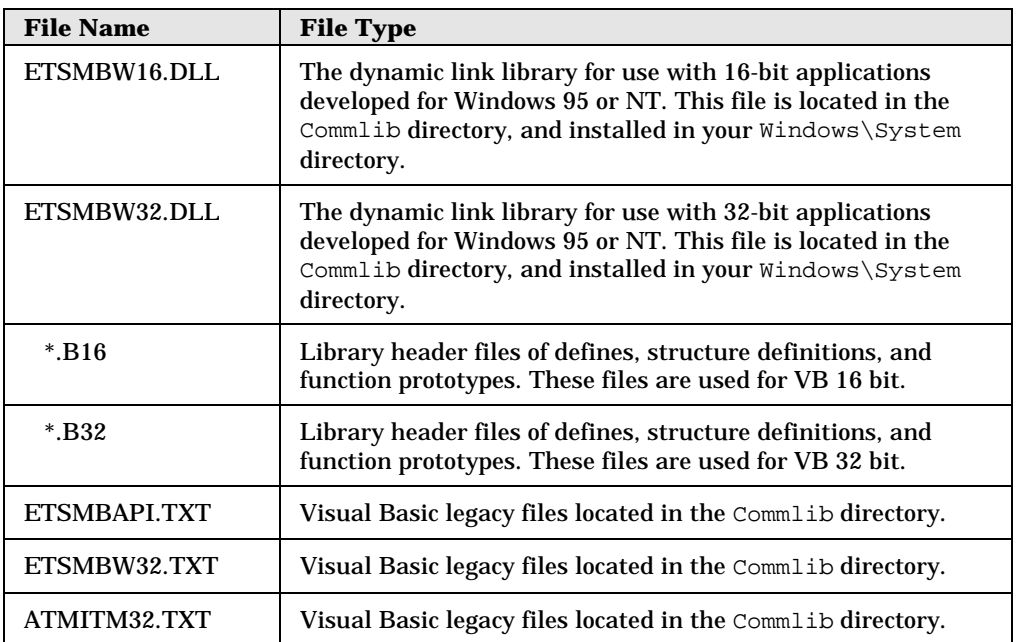

To use the SmartLib functions, data structures, and constants, include the appropriate \*.b16 or \*.b32 files in your VB project.

## **Chapter 3: Programming for UNIX**

SmartLib 3.04 supports both C and TCL (7.6 and 8.0.3) programming environments. It also supplies extensive TCL and C code examples, and the SmartLib manuals in PDF format (both on the CD).

SmartLib tested under UNIX versions listed below:

- SunOS  $4.1.4$ .
- Solaris 2.5.1 on SPARC architecture.
- Solaris 2.5.1 on x86 architecture.
- Linux 2.0.0 and above on x86 architecture.

#### **Installing SmartLib for UNIX**

The installation for UNIX is now more automated and flexible. To install SmartLib 3.04 for UNIX, you can run the **setup.sh** installation utility and pick the specific files you wish to install.

The CD contains both source code and pre-compiled shared libraries.

NOTE: These programs must be installed on your system and 993in your PATH *before* you install SmartLib for UNIX: gcc (including the standard C++ library), make, and gunzip.

#### **Step-by-Step UNIX Installation**

- 1. Insert the SmartLib CD-ROM into your CD drive.
- 2. Mount the CD.
	- $\div$  Under Solaris, this is automatic. Your CD will be mounted at /cdrom/netcom.
	- ô Under Linux, enter mount -r /dev/cdrom /mnt/cdrom . Your CD will be mounted at /mnt/cdrom.
	- $\div$  Under SunOS, use the correct mount command.
- 3. Change to the directory where the CD is mounted.
- 4. Run the script **setup.sh**. The Setup script will prompt you to answer a number of questions so that your SmartLib installation is customized to your needs. Key concepts to consider when you install are:
	- ❖ Where should SmartLib files be installed?

Several subdirectories are created depending on which features you elect to install. For system-wide access, it is best to install as root and place SmartLib in /usr/local. If you don't have root access, you can install in your account. (For example, if your home directory is /export/home/jdoe, enter /export/home/jdoe/smartlib.)

ô Do I want precompiled versions of SmartLib, or do I want to compile the source files on my system?

In most cases use the precompiled versions. They have been tested, and will install much faster. On Linux, however, you may be unable to use the precompiled libraries. If you elect not to install the pre-compiled version of the library, source files are installed instead, and then compiled in your environment during the install process.

When installing with Linux, libc.so and libn.so may have been renamed so that our installation script cannot find them. To correct this problem create a *symbolic link* (a small pointer file) in the directory where you libc.so.n and libn.so.n reside.

An example of creating a symbolic link is shown below. ln -s libc.so libc.so.5 ln -s libn.so libn.so.5

ô Will I write scripts with TCL?

If so, which version: 7.6. or 8.0? There is also an option to install the TCL programming language (provided on the CD).

Below is part of an example Setup script for a UNIX SmartLib installation:

```
Please enter the installation directory:
/export/home/build/test
Do you want to install the Programming Library? [y/n]
y
Do you want to install the precompiled Programming Library? [y/n]
If not, it will be built from source.
y
Do you want to install Tcl 8.0? [y/n]
If yes, the installed versions will be removed.
Say n if you want to install Tcl 7.6 instead.
y
Do you want to install TclStruct 1.3 (requiring Tcl 7.5 or later)? \{y/n\}It is required if you are using the Programming Library with Tcl.
y
Do you want to install the precompiled TclStruct? [y/n]
If not, it will be built from the source files.
y
Do you want to install the Tcl Extension to the Programming Library? [y/n]y
Do you want to install the precompiled Tcl Extension? [y/n]
If not, it will be built from the source files.
y
   ----------------------------------------
 Installing Programming Library...
----------------------------------------
----------------------------------------
 Installing Tcl 8.0...
----------------------------------------
```
#### **UNIX Directory Structure and Content**

Below is a list of the *possible* directories created during a UNIX installation of SmartLib 3.04.

> NOTE: Depending on your selections during installation, a s*ubset* of these directories are loaded on your computer.

Though the directory structure can be expanded, this section gives a general overview of all the top level directories.

- *bin* Contains files to run the TCL shell. (tclsh is a pointer to the current TCL shell file.)
- **/include** Contains header files used when coding with SmartLib. (For file definitions, see the Windows "*Developing with*  $C/C++$ " in the previous chapter.

This directory also includes files used for compiling \*.so files.

- **/lib** Contains the compiled \*.so files. This directory may include \*.so files for TCL if the TCL interface was selected.
- **/lib/tcl8.0** Contains TCL 8.0.3 programming files, if the 8.0 TCL compiler was installed.
- *lib/tcl7.6* Contains TCL 7.6 programming files, if the 7.6 TCL compiler was installed.
- **/man** If a TCL compiler is installed, numerous TCL topics are added to the /man/\* directories.
- **/tmp** Contains other directories used if source code is compiled on the computer (instead of installing pre-compiled files). Once SmartLib and/or TCL library files are compiled, this directory can be deleted.
- **/tmp/proglib** contains SmartLib's C source files for compiling the main SmartLib \*.os file: libetsmb.so. This file supports the Original functions, Message Functions, *and* the SmartAPI functions.
- **tmp/Tcl8.0** Contains files and subdirectories used for installing TCL 8.0.3.
- **tmp/Tcl7.6** Contains files and subdirectories used for installing TCL 7.6.
- **tmp/tclstruct** Contains TCL files used when compiling libtclstruct.so. Once compiled, this file is used for working with structures in TCL. It is stored in the /lib directory, and must be included when working with SmartLib in TCL.
- **tmp/tclext** Contains TCL files used when compiling tclet100.so. This file is the TCL interface to the C function calls. Once compiled it is stored in the /lib directory, and must be included when working with SmartLib in TCL.
- **tmp/tcl** More *temp* files.

#### **Developing with C/C++**

For information and file descriptions specific to the SmartLib C/C++ interface, see Developing with C/C++ in the Windows section of this book, on page 9.

#### **Developing with TCL**

For information and file descriptions specific to the SmartLib TCL interface, see Developing with C/C++ in the Windows section of this book, on page 9.

NOTE: For extensive TCL and C code examples on the CD under: <Your CD>/Samples.

SmartLib manuals can be found in \*.PDF format under <Your CD>/Documents/Manuals/SmartLib.

## **Chapter 4: Examples**

SmartLib 3.04 provides an extensive series of example source code both in C++ and TCL programming languages. These Demos are designed to guide you through the basic tasks with the SmartLib programming library.

Although there are two example groups ( C++, and TCL), it is beneficial to look at *both* regardless of your programming environment. The TCL demo scripts contain code that is used both in the field and in training. It contains pertinent comments for every step. The C examples walk you through a series of basic tasks while configuring different SmartCards for Traditional and SmartMetrics traffic.

#### **Example Code Location**

The SmartLib Examples are located on the CD in these directories:

**<Your CD>**

```
Samples
      C
             Layer2
             Layer3
      Tcl
            All Cards
             ATM
             ET1000
             FastCard
             Layer3
             SmartAPI
             TokenRing
```
#### **The TCL Demo Scripts:**

The TCL Demo scripts are a group of useful, heavily-commented modules which cover key tasks you need to accomplish with SmartLib. This collection of scripts has been created, refined, and used by our Technical Support Specialists. These samples offer practical information, answering actual questions received by Netcom Systems customers.

Although these scripts are written in TCL, they contain information useful to SmartLib programmers working in *any* environment.

These TCL scripts do not contain examples directly related to the SmartAPIs.

#### **AllCards**

This group of scripts is a collection of basic, preliminary tasks executed by the SmartLib programming library.

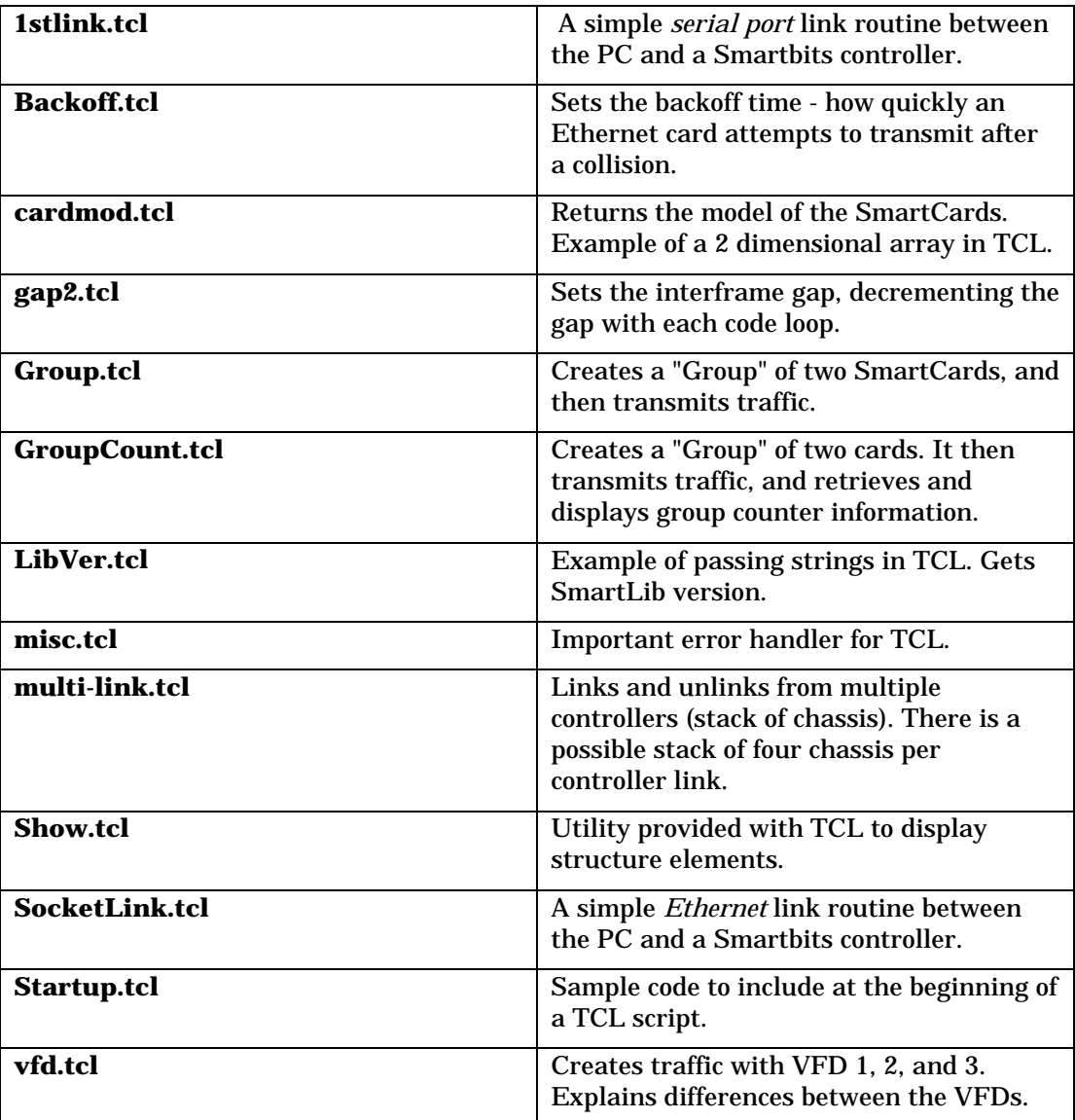

#### **ATM**

This group of scripts works with the ATM SmartCards.

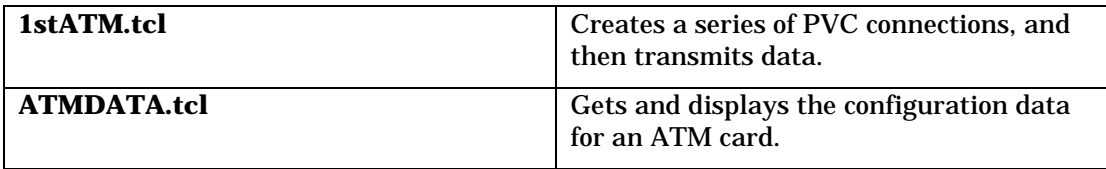

#### **ET1000**

These examples deal with ET1000 functionality. The ET1000 is the precursor to the SMB1000. It supports two ports and does not have removable SmartCards. These samples include code for an actual ET1000, as well as for ST-64XX cards emulating an ET1000. This functionality can be useful if, for example, you have ST-6410 SmartCards and you want to capture test frames.

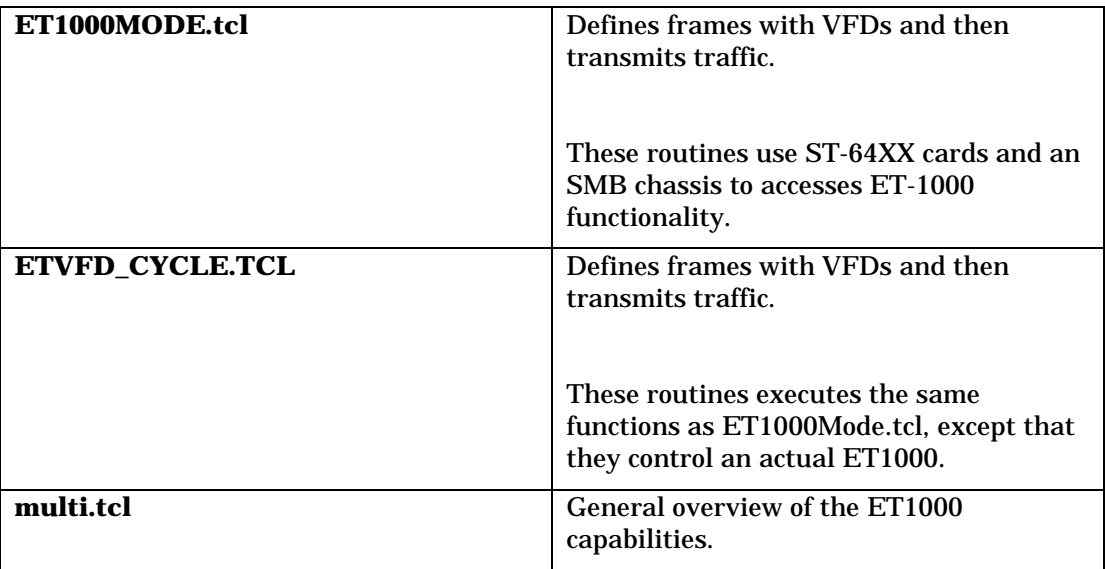

#### **FastCard**

This group of examples works with the SX-7210 and SX7410 Fast Ethernet SmartCards. These cards support 10/100 Mb traffic. They do not support Histograms and VTEs (i.e., no Signature field).

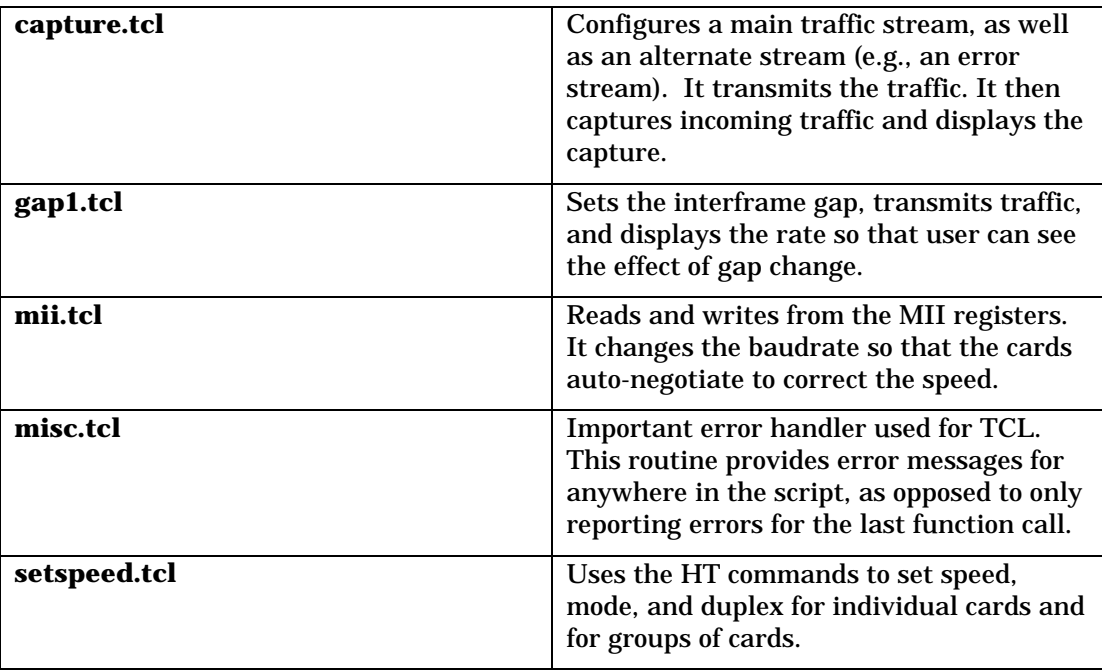

## **Layer3**

This group of examples covers creating streams with "Layer3" SmartCards, such as the L3-6710 and the ML-7710.

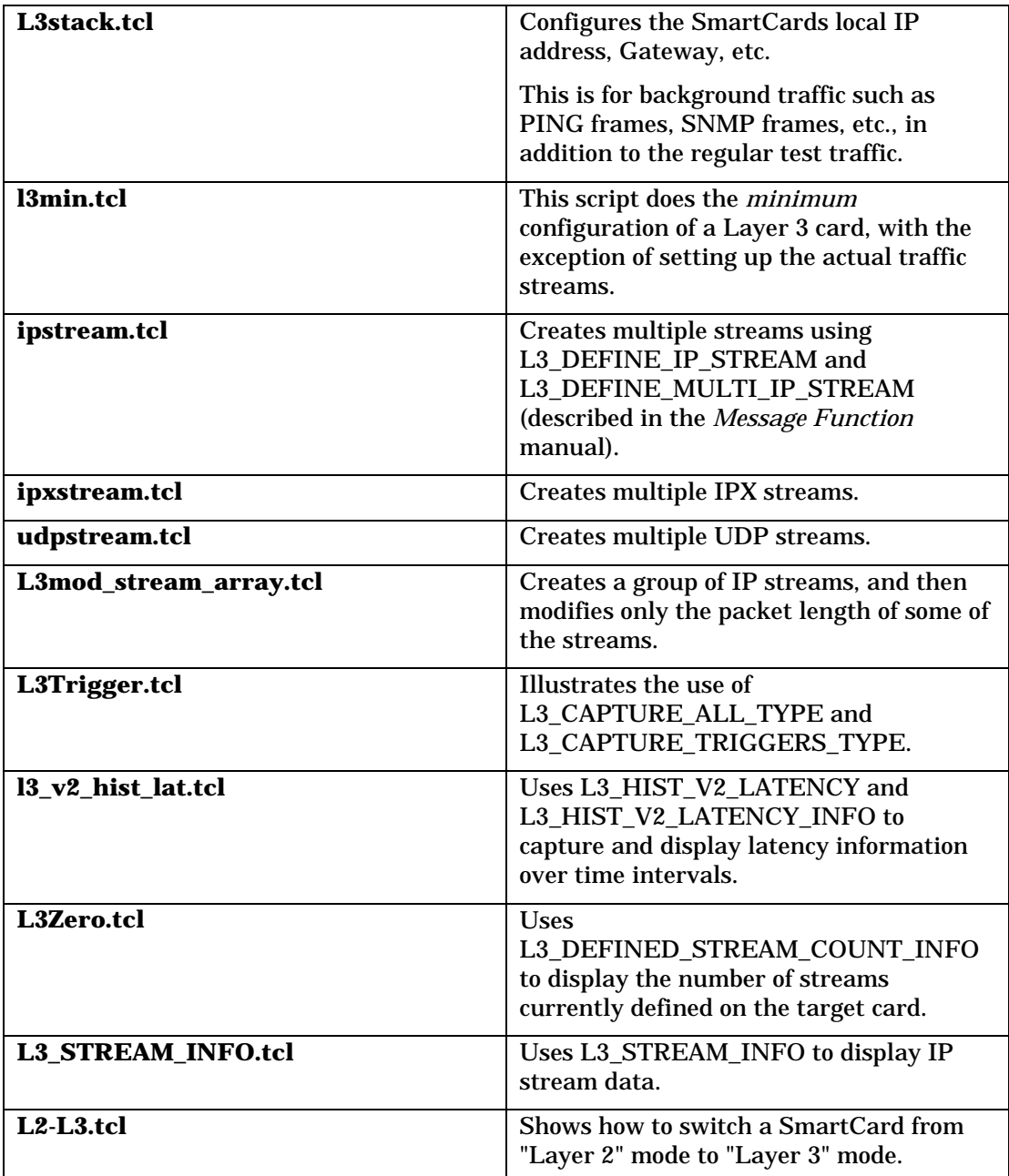

#### **SmartAPI**

This example work with the SmartLib API.

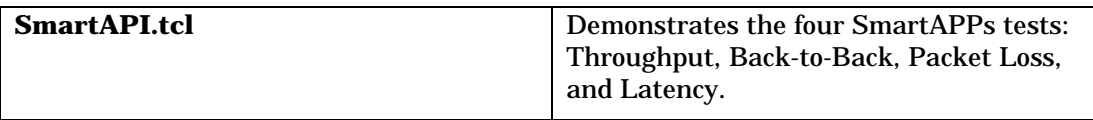

#### **Token Ring**

This example works with Token Ring SmartCards.

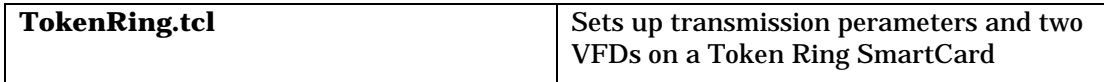

### **The C Demo Modules:**

This next section describes the two C demo modules. Each module is divided into a number of steps. This allows you to see the actions needed for basic testing with the SmartLib programming library.

**Layer 2** - Provides a basic demonstration of setting up unidirectional traffic between source and destination with the SmartCard in Traditional mode. The card configurations cover each type of SmartCard when set to "Layer 2"/Traditional mode.

In Traditional mode, the complex Layer2,3, and 4 testing requires more effort than in "Layer 3"/SmartMetrics mode. Traditional mode uses VFDs (Variable Field Definitions) to set up one or more traffic streams. ARP responses and Histogram results are not available.

• **Layer 3** - Provides a basic demonstration of setting up unidirectional traffic between source and destination with SmartCards in SmartMetrics mode. The card configurations cover each type of SmartCard when set to "Layer 3/"SmartMetrics mode. In SmartMetrics mode, a card uses VFDs as well as the more complex VTEs to set up traffic streams. ARP responses and other network interactions are automatic. Relational Histogram results *are* available. Not all card types support SmartMetrics mode.

#### **Basic C Demo Configuration - Steps 1-5**

Although the Demos are different, the Demos follow a basic course arranged in Steps. Below is a list of the steps with general descriptions of each.

#### **Example: Code Snippet from demo.cpp (the main routine in the Layer 2 demo).**

Note the five Step-procedures called by the routine.
```
Step1_ExamineSystem(); /* Show card types, models and version
                                        information */<br>/* Determine connections */
Step2_DetermineConnections();
Step3_ResetAndSetupAll(); /* Reset and setup each card */
Step4_Transmit(STAGGERED_START); /* Transmit packets */
Step5_ShowAllCounters();
Step4_Transmit(SYNCHRONIZED_START); /* Transmit packets */<br>Step5_ShowAllCounters(); /* Show counters */
Step5_ShowAllCounters();
/* Terminate our session with SmartBits */
printf("\nPress any key to UnLink and close the window\n");
```
#### **Basic Steps for the C Demos:**

- **Step 1 -** Queries the SmartCards to see the kinds of cards present in the chassis.
- **Step 2 -** Pairs cards so that each destination card has a source card.
	- $\div$  For Layer2 and Layer3 demos, the next like card is configured as the destination card. Un-paired cards are not used in the test.
	- $\div$  The cards in the SmartAPI demo are paired according to the test configuration.
- **Step 3 -** Sets cards to a know state and then sends the proper configuration for each card type. Step 3 is the most complex step of this demo series.
- **Step 4 -** Starts the test traffic.
- **Step 5 -** Displays the result information.

# **Files Contained in Each C Demo**

Although each of the C Demo modules contains a slightly different set of files, there are common features throughout. Below is a list of file types you can expect to see.

**Demo\*.cpp (or) \*Main.cpp** - The central file used to link the computer to the chassis and call the test Steps.

**\*Step1\*.cpp (through) \*Step5\*.cpp** - Files which contain code that executes the demo steps. See the "*Basic Steps Explained*" above for Step definitions.

**\*Utils\*.cpp** - The catch-all file. For example, it contains certain constants, error code, and the routines used for reading from the \*.ini files found in Smart Signaling and SmartAPI.

**\*.h** - The header file for the specific demo project.

# **Notes for Specific Demos**

This section provides additional notes and tips for working with specific demos. Use it in conjunction with the basic information previously mentioned.

#### **Layer 3**

As mentioned earlier, if a SmartCard is in "Layer 3"/SmartMetrics mode, numerous capabilities are available such multiple streams configurable on a per-stream basis, true ARP interaction, and most importantly for this module, Histogram results. Depending on whether you wish to view Latency over Time, Latency per Stream, Sequence Tracking, etc, a different Histogram is enabled on the SmartCard. Note that for the Layer 3 Demo, there is no Step 5 cpp file. This is because you display the results using one of the Histogram modules.

# **Running the C Demos**

To compile and run the C demos:

#### **For MS Windows:**

- 1. Create a 32bit Console Applications Project.
- 2. Add the source files for the desired demo and the appropriate Netcom Systems library into the project.
- 3. Compile the demo, and run the program.

#### **For UNIX:**

- 1. Create a makefile that compiles all cpp files, then links them with libetsmb.so to produce an executable.
- 2. Run the executable.

# **Additional Examples (in the manual)**

Here are a number of previously included examples that appear only in the SmartLib User Guide.

The examples in this section are divided into five categories:

- Error Handling Macros.
- Routines for SmartBits/SmartCards and the ET-1000.
- Routines for SmartBits/SmartCards only.
- Routines for the ET-1000 only.
- Routines that access ET-1000 functionality with 10Mbps SmartCards.

All example routines in this section use the Error Handling Macros (ET\_INT and ET\_LONG) defined below. Netcom Systems recommends that you use error handling macros such as these to check each call to a SmartLib Programming Library routine. Resulting error messages can then be used to track and troubleshoot problems.

# **Error Handling Macros**

```
// Also assumes that an int iRsp is in scope
#define ET_INT(a) \
\{ \qquad \qquad \}iRsp = (a)iif (iRsp<0) printf("Error in Command: d\n\in", iRsp); \
  }
// Also assumes that a long lRsp is in scope
#define ET LONG(a) \setminus\{ \qquad \qquad \}lRsp = (a); \qquad \qquad \backslash if (lRsp<0) printf("Error in Command: %ld\n",lRsp);\
 }
```
## **Routines for SmartBits and the ET-1000**

#### **Connecting and disconnecting (SmartBits/ET-1000)**

```
int iRsp;
ET_INT(ETLink(ETCOM1));
if (iRsp<0)
printf("Could not connect to the ET/SMB-1000\n");
ET_INT(ETUnLink());
if (iRsp<0)
  printf("Could not disconnect from the ET/SMB-1000\n");
```
#### **Multiple connect and disconnect (SmartBits/ET-1000)**

```
#define MAX_ETSYSTEM 4
int iRsp, iIndex = 0;
int i;
int iPorts[MAX_ETSYSTEM] = {ETCOM1,ETCOM2,ETCOM3,ETCOM4};
for (i = 0; i < MAX\_ETSYSTEM; i++) { //Link to all in list
  ET_INT(ETLink(iPorts[i]));
  if (iRsp<0)
    printf("Connect error to ET/SMB-1000 ETCOM%d\n",
          iPorts[i] + 1 );
  else
    {
    iPorts[iIndex] = iPorts[i]; //update actual ComPort
    iIndex++; // for this link
    }
  }
for (i = 0; i < i <i>Index</i>; i++) {
  ETSetCurrentLink( iPorts[ i ] );
 ET_INT(ETUnLink()); //Unlink each connect
 if (iksp<0) //On error,
    printf("Disconnect error from ET/SMB-1000 ETCOM%d\n",
          iPorts[i] + 1 );
  }
iIndex = 0; //no links now
```
# **Routines for SmartBits only**

### **Restore all SmartCards to a known state (SmartBits)**

To ensure accuracy of test results, it is important to set SmartCards to a known state before running a test. There are numerous types of SmartCards, each with different features and configurations. The reset routine you create will depend on the tests you run and the SmartCards you are working with. The routine below is an example of a *minimal* reset for Ethernet and Token Ring cards.

```
#include "et1000.h"
void ResetSmartBits()
{
int iRsp;
int iSMBPorts[MAX_HUBS][MAX_SLOTS][MAX_PORTS];
int iHub;
int iSlot;
int iPort;
HTVFDStructure htVFD;
HTTriggerStructure htTrig;
int* piData;
piData = (int*)malloc(60*sizeof(int));
memset(piData,0,60*sizeof(int)); //Zero packet content
memset(&htVFD,0,sizeof(htVFD));
memset(&htTrig,0,sizeof(htTrig));
ET_INT(HGSetGroup(NULL));
ET_INT(HTHubSlotPorts(iSMBPorts));
//Set all SmartCards found into a group
for (iHub=0;iHub<MAX_HUBS;iHub++)
for (iSlot=0;iSlot<MAX_SLOTS;iSlot++)
for (iPort=0;iPort<MAX_PORTS;iPort++)
   if (iSMBPorts[iHub][iSlot][iPort]==CT_ACTIVE)
     ET_INT(HGAddtoGroup(iHub,iSlot,iPort));
ET_INT(HGSelectTransmit(HTTRANSMIT_OFF));
ET_INT(HTSelectReceive(-1,-1,-1));
ET INT(HGDataLength(60)); //Packet length w/o CRC
ET_INT(HGFillPattern(60,piData)); //Packet content
ET_INT(HGTransmitMode(CONTINUOUS_PACKET_MODE));
ET_INT(HGGap(96L));
ET_INT(HGAlign(0)); //Reset any errors
ET_INT(HGDribble(0));
ET_INT(HGCRC(ET_OFF));
htVFD.Configuration = HVFD_NONE; //Reset VFDs
```

```
ET_INT(HGVFD(HVFD_1, &htVFD));
ET_INT(HGVFD(HVFD_2,&htVFD));
ET_INT(HGVFD(HVFD_3,&htVFD));
ET_INT(HGTrigger(HTTRIGGER_1,HTTRIGGER_OFF,&htTrig));
ET_INT(HGTrigger(HTTRIGGER_2,HTTRIGGER_OFF,&htTrig));
free(piData); //Reset triggers
ET_INT(HGSetGroup(NULL));
}
```
#### **Send 100 packets to each of 10 MAC addresses from 1 port (SmartBits)**

This routine uses two VFDs. The first, either VFD1 or VFD2, is static and is used as the source MAC address. The second, VFD3, contains ten destination MAC addresses. Ten packets are transmitted using a different destination address from VFD3 for each packet. Once each of the addresses has been used, the routine recycles to the *beginning* of VFD3 and begins the process again until all hundred packets have been transmitted.

```
#include "et1000.h"
void SmartXmt1000to10()
{
int iRsp;
HTVFDStructure htVFD;
int i, j;int* pi;
int iDest[6] = {1, 0, 0, 0, 0}; //Source address
ET_INT(HTRun(HTSTOP,0,0,0)); //First, stop sending
memset(&htVFD,0,sizeof(htVFD)); //Setup VFD fields
pi = (int*)malloc(10*6*sizeof(int));
memset(pi,0,10*6*sizeof(int));
//Set source address via static HTVFD field
htVFD.Configuration = HVFD_STATIC;
htVFD.Range = 6;
htVFD.Offset = 48; //Bit position of source address
htVFD.Data = iDest;
htVFD.DataCount = 0;
ET_INT(HTVFD(HVFD_1, &htVFD, 0, 0, 0));
/*
Set destination addresses to:
000000000001,000000000002,000000000003,000000000004,
000000000005,000000000006,000000000007,000000000008,
000000000009,00000000000a,
*/
for (i=0,i<10,i++) //Fill integer array
   { //with 10 MAC addresses
  for (j=0; j<5; j++) //Start all at 0, last
   pi[i*5+j] = 0; //digit increments as
 pi[i*5+5] = i+1; // shown in comments
   }
htVFD.Configuration = HVFD_ENABLED;
htVFD.Range = 6; //Size of MAC addresshtVFD.Offset = 0; //Bit position of destination address
htVFD.Data = pi;htVFD.DataCount = 10*6;
```

```
ET_INT(HTVFD(HVFD_3, &htVFD, 0, 0, 0));
                                     //Enable the VFD3
ET_INT(HTTransmitMode(SINGLE_BURST_MODE,0,0,0));
                                     //set single burst
ET_INT(HTBurstCount(100L*10L,0,0,0));
                                     //set burst count
ET_INT(HTRun(HTRUN,0,0,0)); //Send 1000 packet (100 per port)
free(pi);
}
```
This procedure uses any previously set up error conditions, packet content (other than MAC addresses), interpacket gap, and packet length.

#### **SmartBits - Measuring Latency**

This example transmits a packet from Hub 0 - Slot 0 to Hub 0 - Slot 1. Then it measures the latency time in .1 microsecond units.

```
/////////////////////////////////////////////////////////
/////////////// Latency Test using Trig and DFill //////
/////////////////////////////////////////////////////////
void LatencyFrom1To2(void)
{
#define PACKET_SIZE 60
int iRsp;
int i, j, FillPattern[PACKET_SIZE];
HTLatencyStructure HTLat1;
HTLatencyStructure HTLat2;
unsigned long ulResult, ulFirstValue;
for(i=0; i<PACKET SIZE; i++)
    FillPattern[i] = i;
ET_INT(HGSetGroup( NULL )); // clear group
// set up one transmitter
ET_INT(HGAddtoGroup( 0, 0, 0 ));
ET_INT(HGDataLength( PACKET_SIZE ));
ET_INT(HGFillPattern( PACKET_SIZE, FillPattern ));
// set up for one packet burst
ET_INT(HGBurstCount( 1 ));
ET_INT(HGTransmitMode( SINGLE_BURST_MODE ));
// Set up latency data
HTLat1.Range = 12; // use this many of iData array
HTLat1.Offset = 0; // start at this may bits
```

```
// put in reverse order so MAC addresses will be correct!
for( i=0, j=11; i<12; i++, j--)
     HTLat1.iData[j] = FillPattern[i];
memset( &HTLat2, 0 , sizeof(HTLat2) );
ET_INT(HTLatency(HT_LATENCY_RXTX,&HTLat1,0,0,0));
ET_INT(HTLatency(HT_LATENCY_RX, &HTLat1,0,1,0));
HGStop();
HTRun(HTSTOP, 0, 1, 0);
ET_INT(HTClearPort( 0, 0, 0 )); // clear counters
ET_INT(HTClearPort( 0, 1, 0 )); // clear counters
HGRun(HTRUN);
do {
     ET_INT(HTLatency(HT_LATENCY_REPORT,&HTLat1,0,1,0));
     delay(2000);
     ET_INT(HTLatency(HT_LATENCY_REPORT,&HTLat2,0,1,0));
     }while((HTLat1.ulLatency != HTLat2.ulLatency)
             && (HTLat1.ulLatency < 20000000L) );
ulFirstValue = HTLat1.ulLatency;
do {
       ET_INT(HTLatency(HT_LATENCY_REPORT,&HTLat1,0,0,0));
     delay(2000);
     ET_INT(HTLatency(HT_LATENCY_REPORT,&HTLat2,0,0,0));
     }while((HTLat1.ulLatency != HTLat2.ulLatency)
             && (HTLat1.ulLatency < 20000000L) );
ulResult = ulFirstValue - HTLat1.ulLatency;
printf( "Port 1 latency: %lu\n", ulResult);
ET_INT(HTLatency( HT_LATENCY_OFF, &HTLat1, 0, 0, 0));
ET_INT(HTLatency( HT_LATENCY_OFF, &HTLat1, 0, 1, 0));
HGStop();
}
```
# **Routines for the ET-1000 only.**

### **Restoring to a known state (ET-1000)**

At power-up, the previous state of the ET1000 is restored. A battery backed NVRAM stores the last configuration used. To ensure that the ET1000 is set to a known state prior to running a test, a routine similar to the one below should be used.

```
void ResetET1000()
{
int iRsp;
CollisionStructure cs;
TriggerStructure ts;
VFDStructure* pVS;
pVS = (VFDStructure*)malloc(sizeof(VFDStructure));
memset(&cs,0,sizeof(cs)); //Zero structures used
memset(&ts,0,sizeof(ts));
memset(pVS,0,sizeof(VFDStructure));
ET_INT(ETRun(ETSTOP));
ET_INT(ETTransmitCRC(ETCRC_OFF)); //Reset CRC error state
ET_INT(ETAlignCount(0));
ET_INT(ETDribbleCount(0));
cs.Mode = COLLISION_OFF; //Reset collision state
ET_INT(ETCollision(&cs));
ts.Range = 0x0008;ET_INT(ETReceiveTrigger(&ts)); //Reset triggers
ET_INT(ETTransmitTrigger(&ts));
ET_INT(ETVFDParams(pVS)); //Reset VFD
ET_INT(ETVFDRun(ETVFD_DISABLE));
ET INT(ETBurst(ETBURST OFF,1L)); //Set burst mode off
free(pVS);
}
```
### **Transmit 1000 packets with minimum interpacket gap (ET-1000)**

Any ETRun(ETRUN) command after this routine will still produce a burst of 1000 packets with 9.6 microsecond gap.

```
void ETBurst1000()
{
int iRsp;
ET INT(ETSetSel(ETSELA)); //Transmit on Port A
ET_INT(ETGapScale(ETGAP_100NS)) //Use .1µ resolution
ET_INT(ETGap(90L)); //use 90 + 6.1ysec
```

```
ET_INT(ETBurst(ETBURST_ON,1000L));
ET_INT(ETRun(ETSTEP));
ET_INT(ETRun(ETRUN));
}
```
### **Capturing packets (ET-1000)**

Captures the burst of packets generated by ETBurst1000 above on Port B.

```
void ETCapture()
{
int iRsp;
CaptureStructure cs;
memset(&cs,0,sizeof(CaptureStructure));
cs.Offset = 0;cs.Range = (unsigned)(1518*8);cs.Filter = CAPTURE_ALL;
cs.Port = PORT_B;
cs.BufferMode = BUFFER_ONESHOT;
cs.TimeTag = TIME_TAG_OFF;
cs.Mode = CAPTURE_ENTIRE_PACKET;
ET_INT(ETCaptureParams(&cs));
ETBurst1000();
}
```
# **Routines that access ET-1000 functionality for 10Mbps SmartCards.**

Although the early 10Mbps SmartCards contain most of the functionality of their forrunner, the ET-1000, there are a few additional features contained in the ET-1000. These features are:

- Control of the number of preamble bits on transmitted packets.
- A 4KB buffer available for VFD packet data versus 2KB on a SmartCard.
- A 1MB capture buffer for received data.
- Output BNC pulse and clock data
- Jitter control via the Netcom Systems JET-210 jitter simulator
- Control over collisions
- Additional counter for SQE pulses
- Additional Preamble Bits and Gap Bits counters for the last received packet

The later SmartCards contain many of these additional features, but the full ET-1000 feature set can still be accessed by the 10Mbps SmartCards. You can use functions within a routine to generate packets from the *controller* (either SmartBits or the ET-1000), passing the packets *through* the SmartCards.

The following example routines are designed to take advantage of the multi-port capability of the 10Mbs SmartCards, while utilizing the additional features residing controller.

### **SmartBits Collision Testing using ET-1000**

To force a packet collision using the ET-1000 with 10Mbps SmartCards, the ET1000 and SmartBits are set to a known state. Then commands are sent to select the ET1000 transmit and receive functions for a particular port. After the port is set, the Collision function of the ET1000 is employed. This causes the first 100 packets that are received on the selected Hub/Slot/Port of SmartBits to collide.

```
void SMBCollide()
{
int iRsp;
CollisionStructure cs;
memset(&cs,0,sizeof(cs));
ResetET1000(); //Reset to known states
ResetSmartBits();
ET_INT(HTSelectTransmit(HTTRANSMIT_COL,0,0,0));
                                //Set transmit from
                                // ET1000 PortB
ET_INT(HTSelectReceive(0,0,0)); //Set receive from
                                // ET1000 PortB
ET_INT(ETLNM(ETLNM_OFF)); //Live Network Mode
off
```

```
//Set elements of collision structure
cs.Offset = 32+64; \frac{1}{32} bits into frame
cs.Duration = 96; //Collide for 96 bits
cs. Count = 100; //Against 100 packets
cs.Mode = CORP_B; //Must use ET1000 PortB
ET_INT(ETCollision(&cs)); //Make it so
}
```
# **Chapter 5: Original Function Summary**

The table below contains a brief summary of each "Original" functions covered in the SmartLib User Guide 3.04. They are grouped by category. Although there are some new functions in this module of the SmartLib programming library, they do not incorporate the newer methods supported in the Message Functions.

For more information about each of these Original functions, consult Chapter 6 SmartLib Detailed Description.

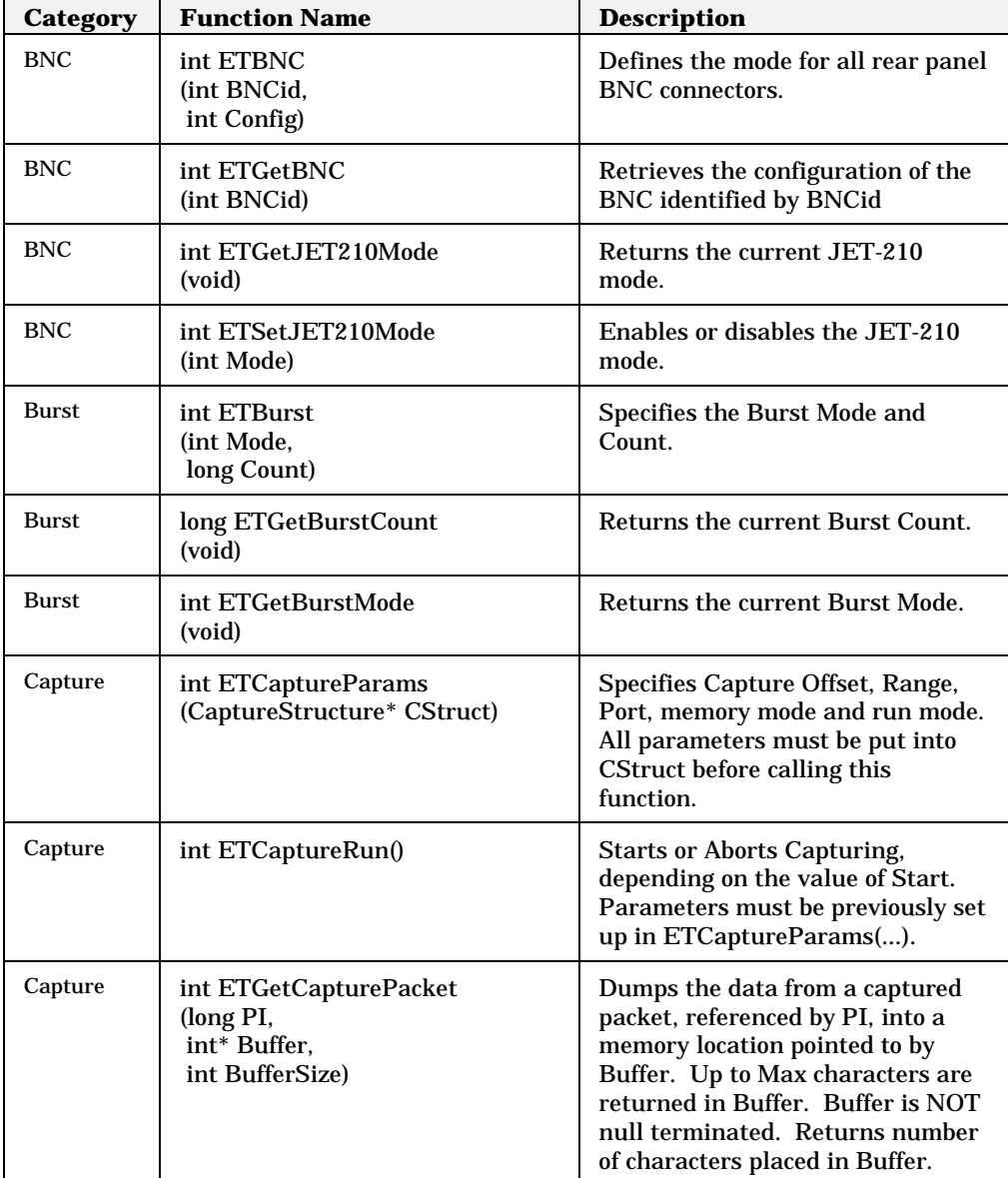

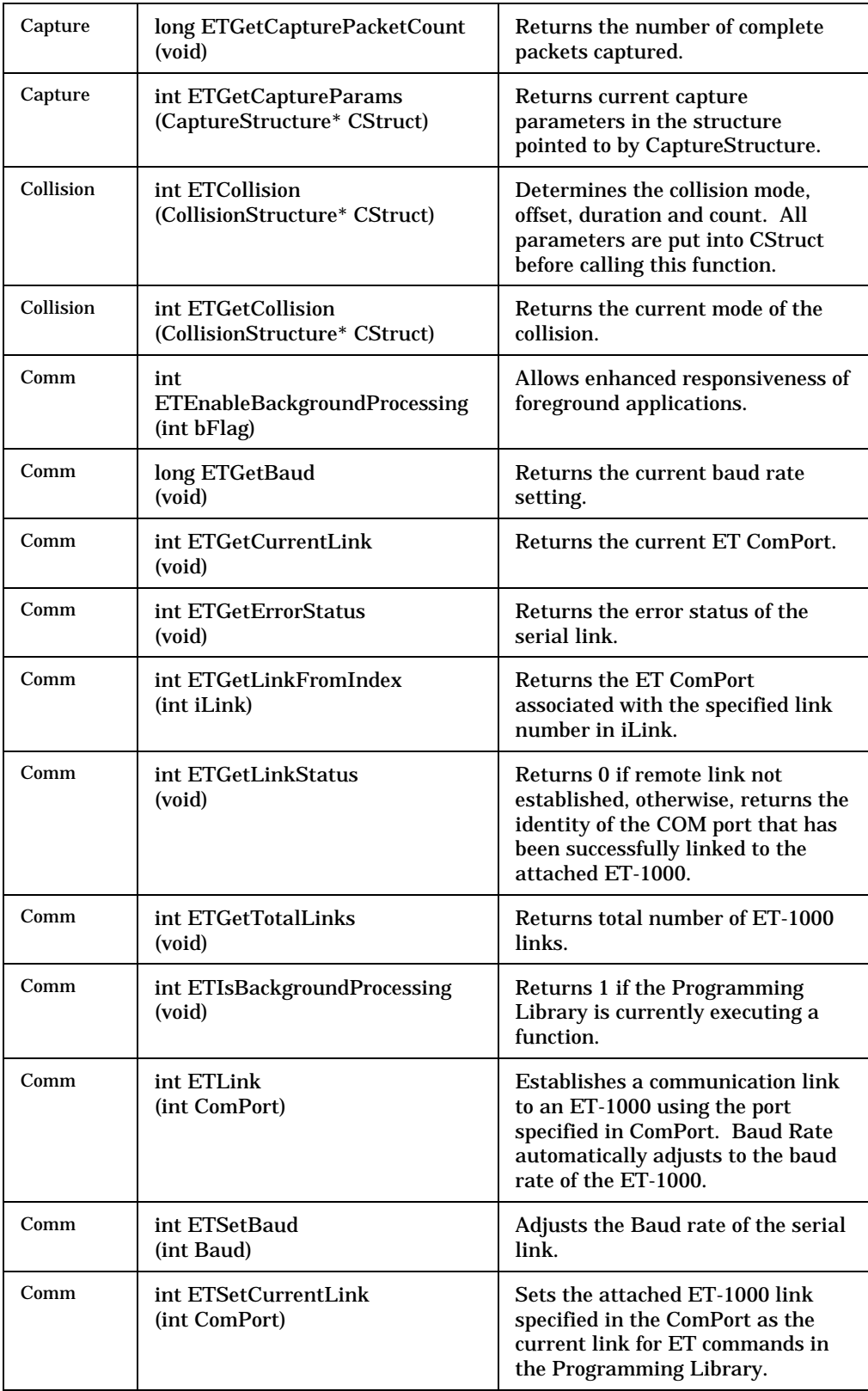

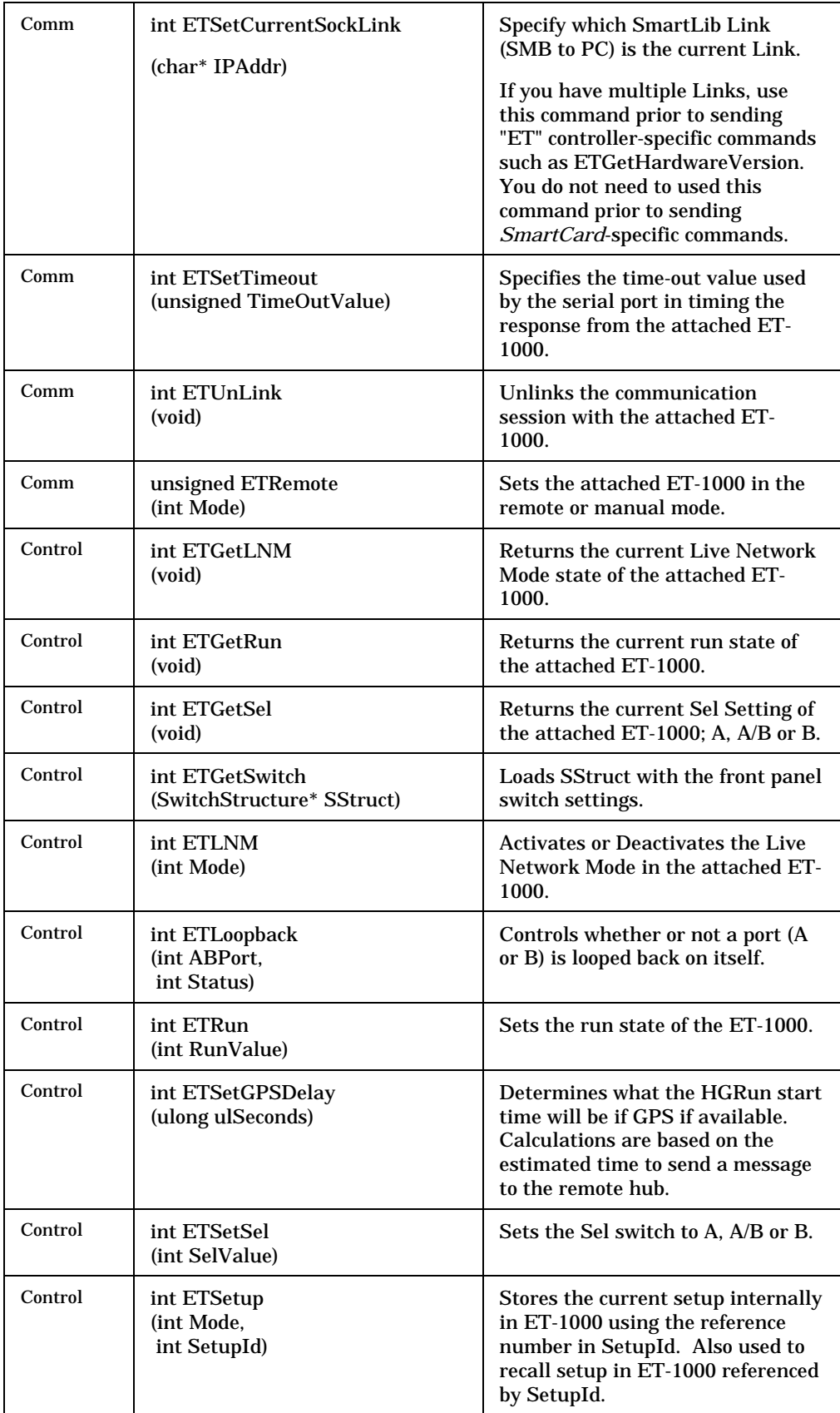

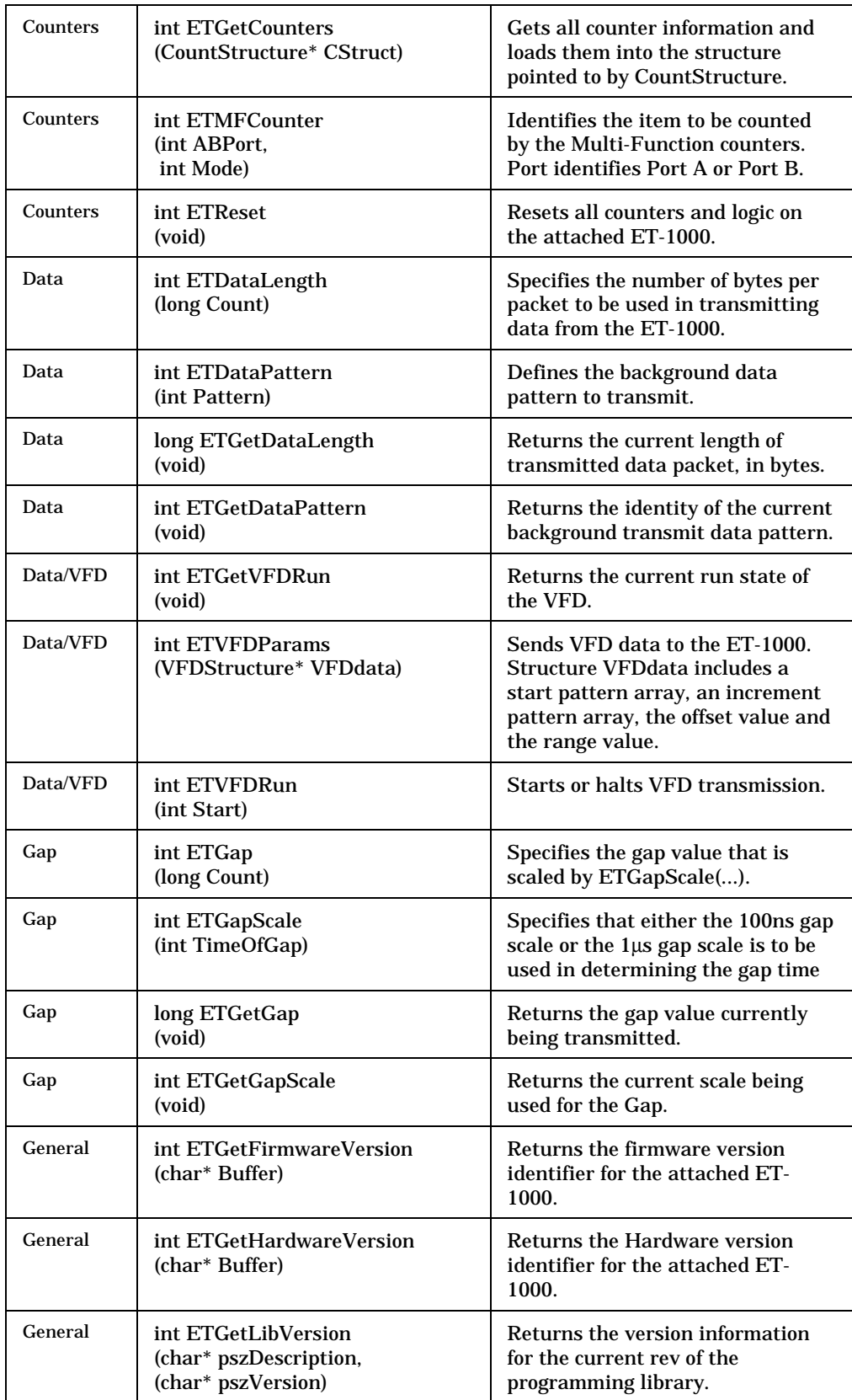

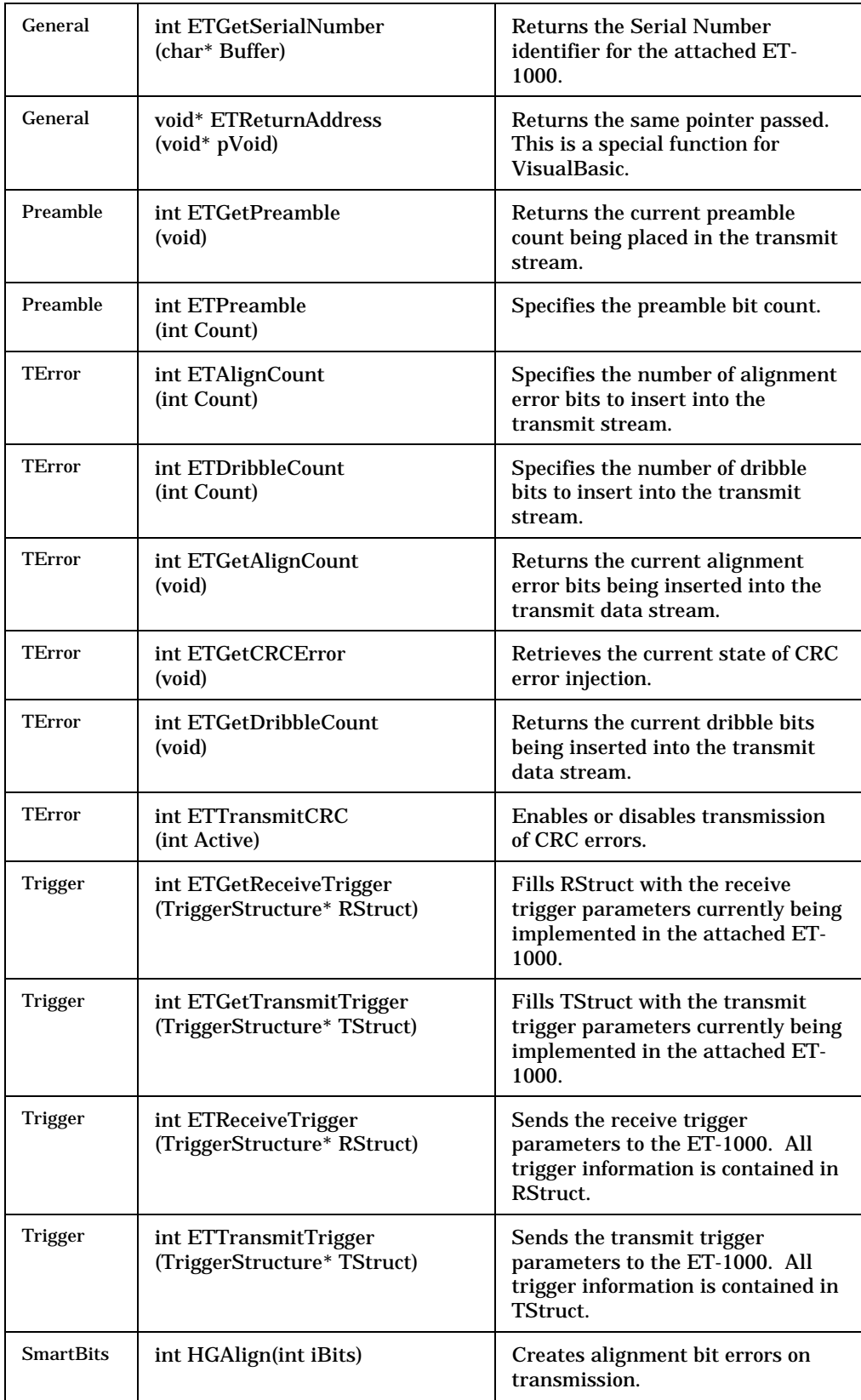

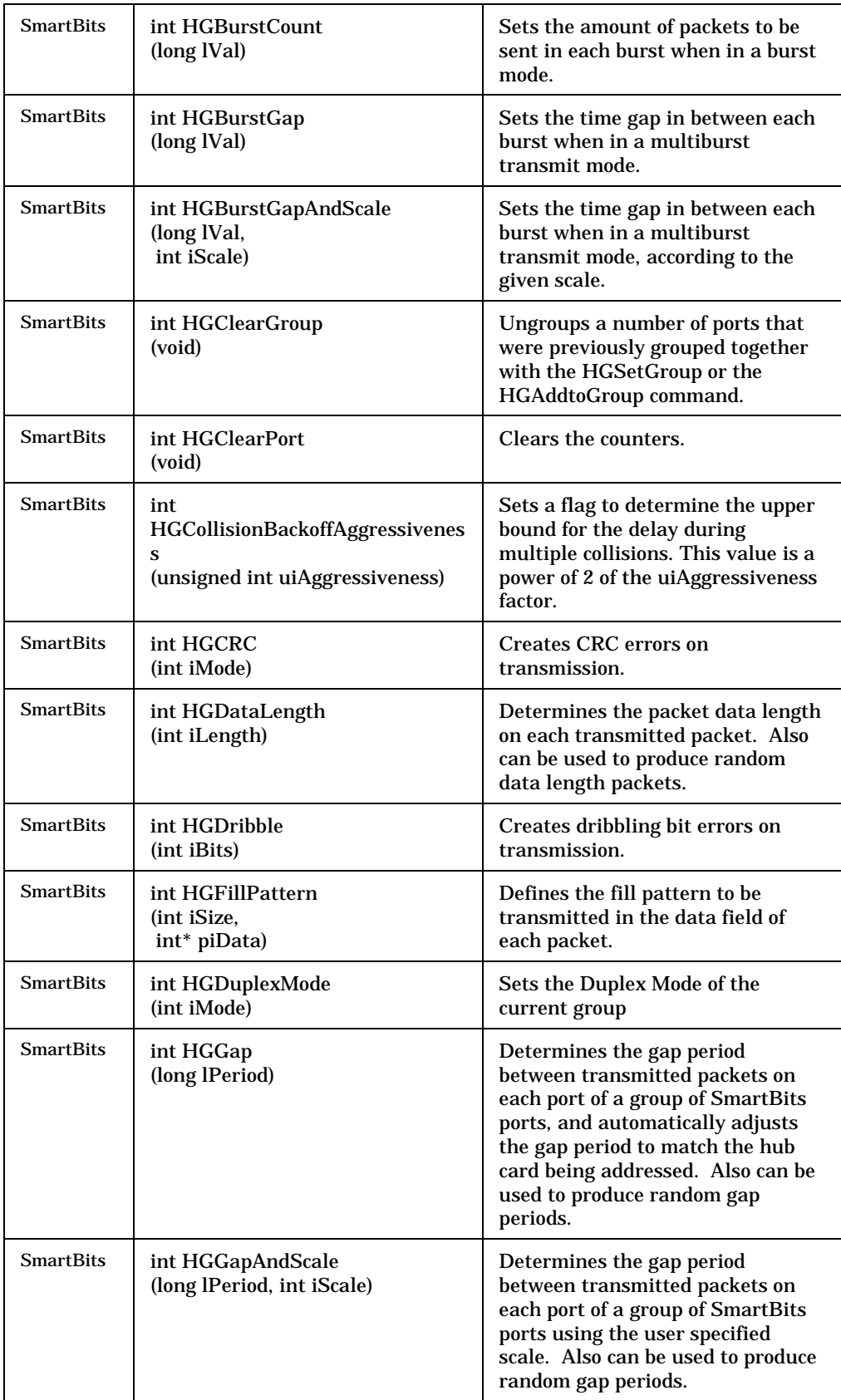

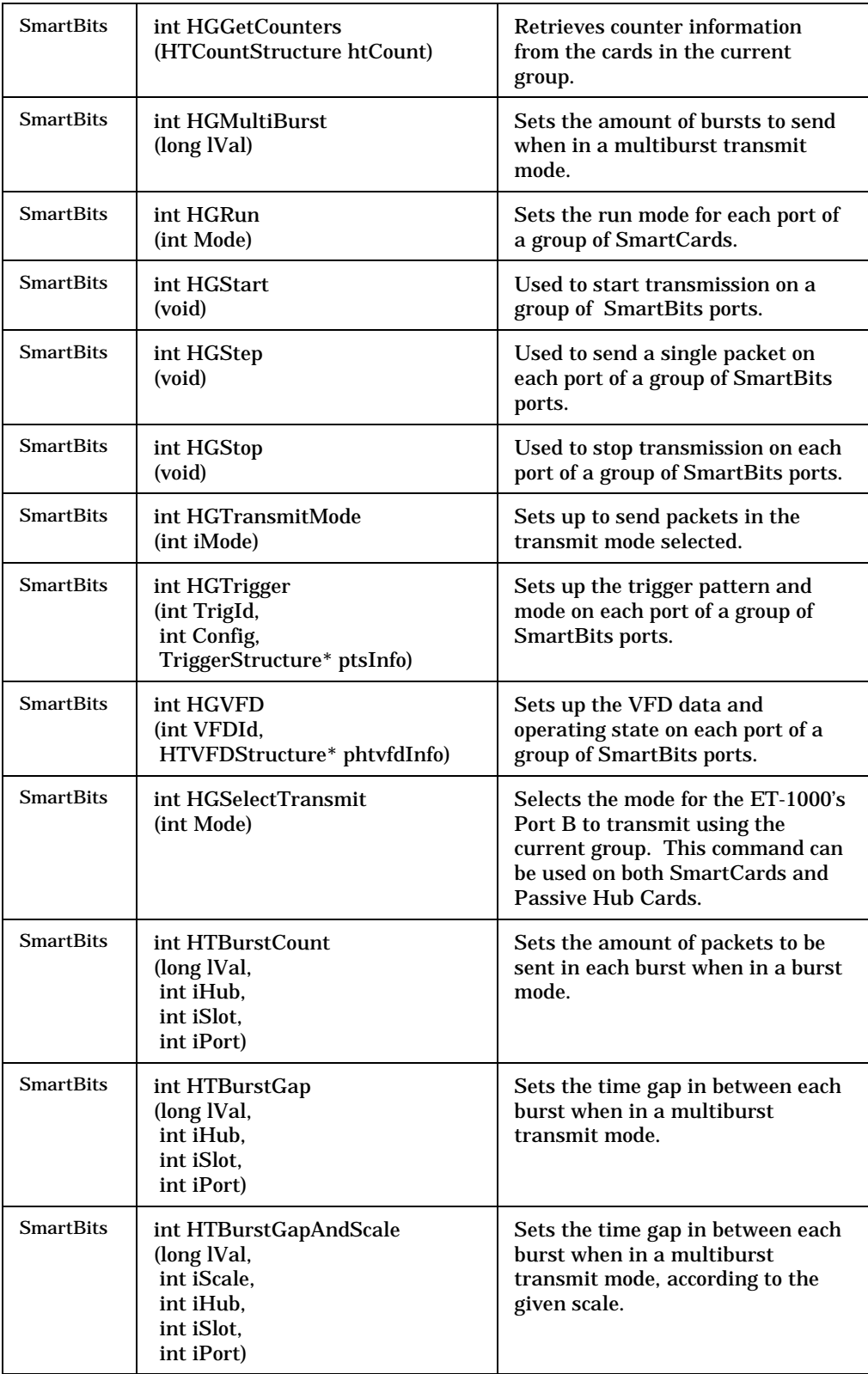

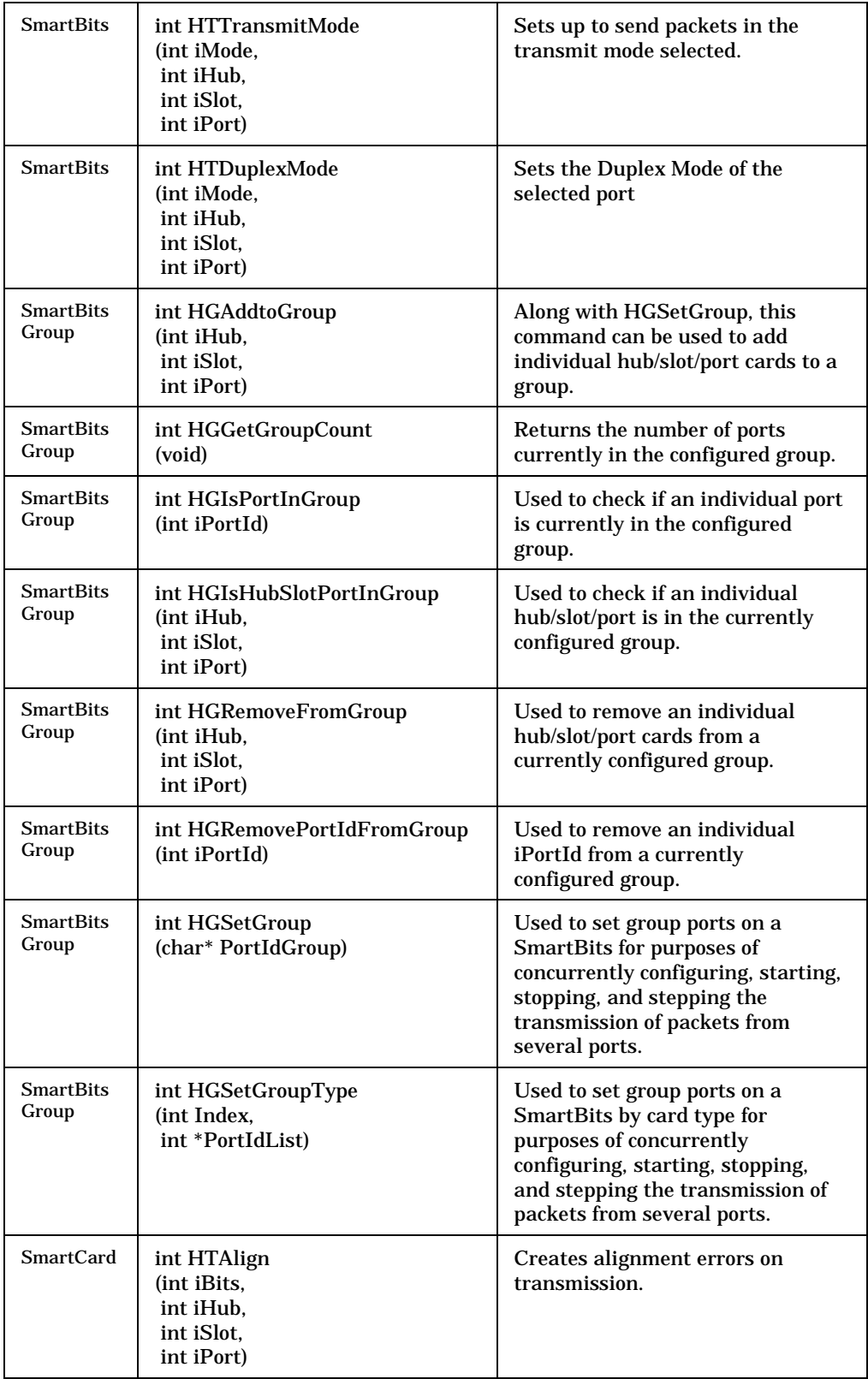

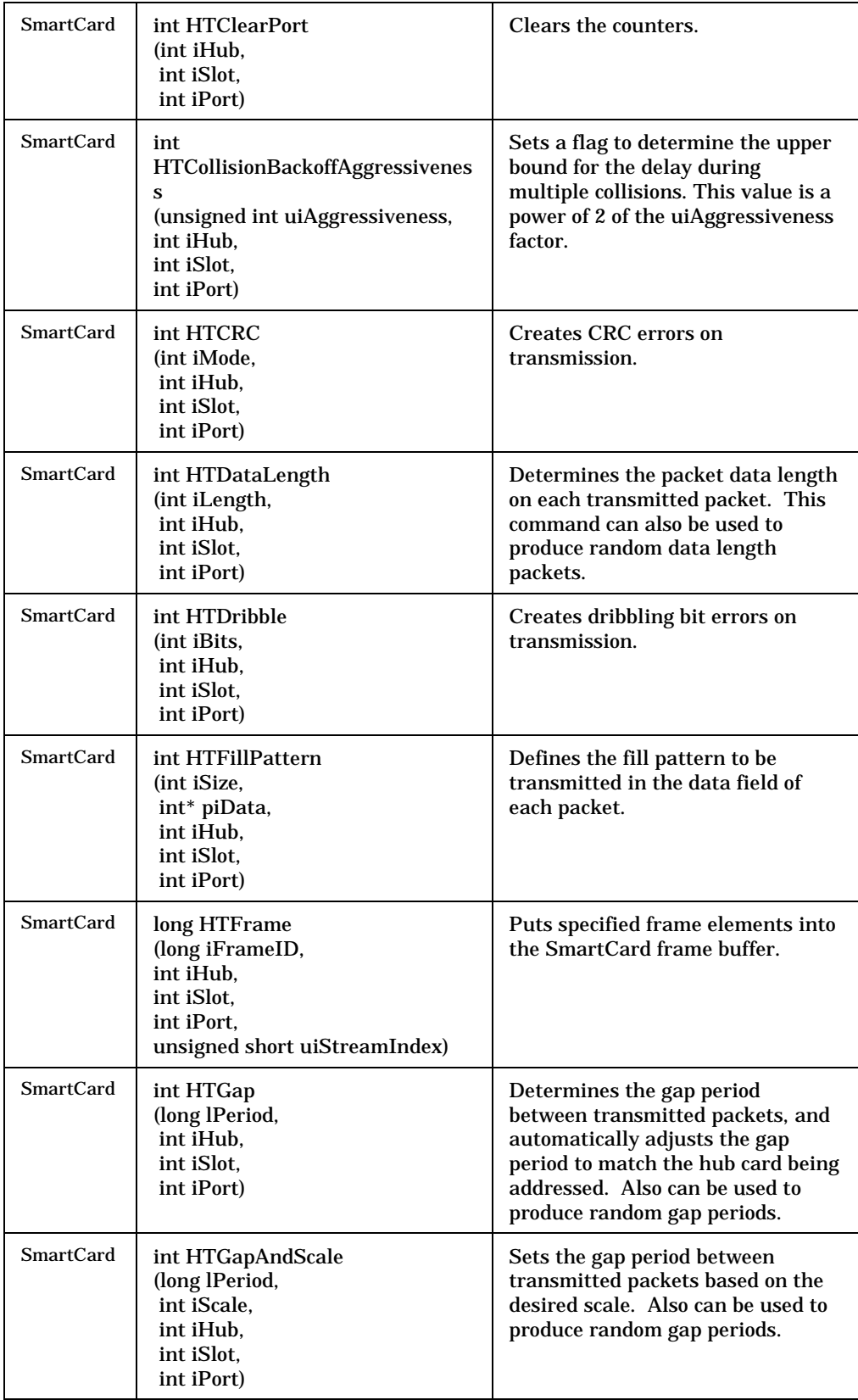

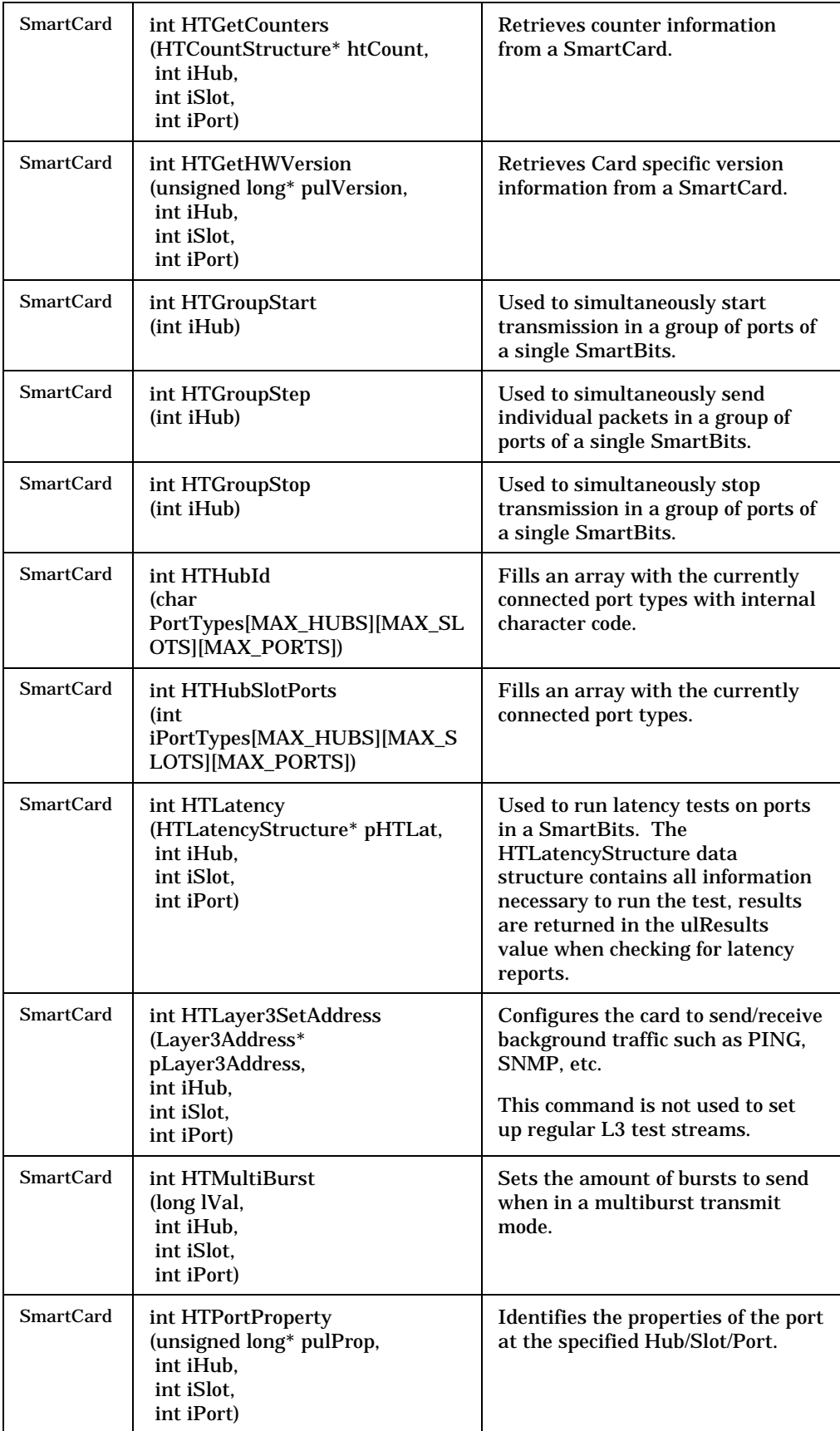

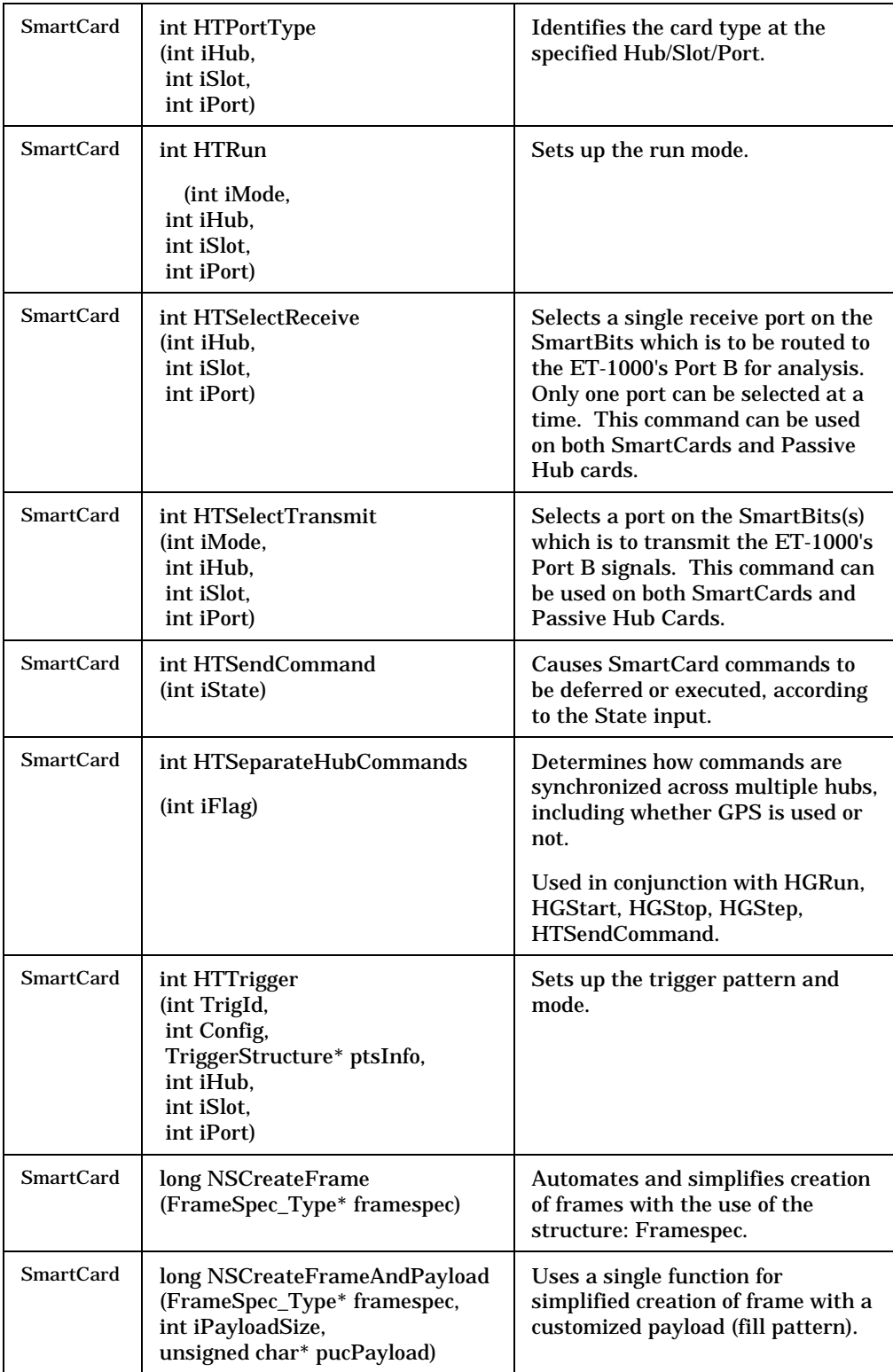

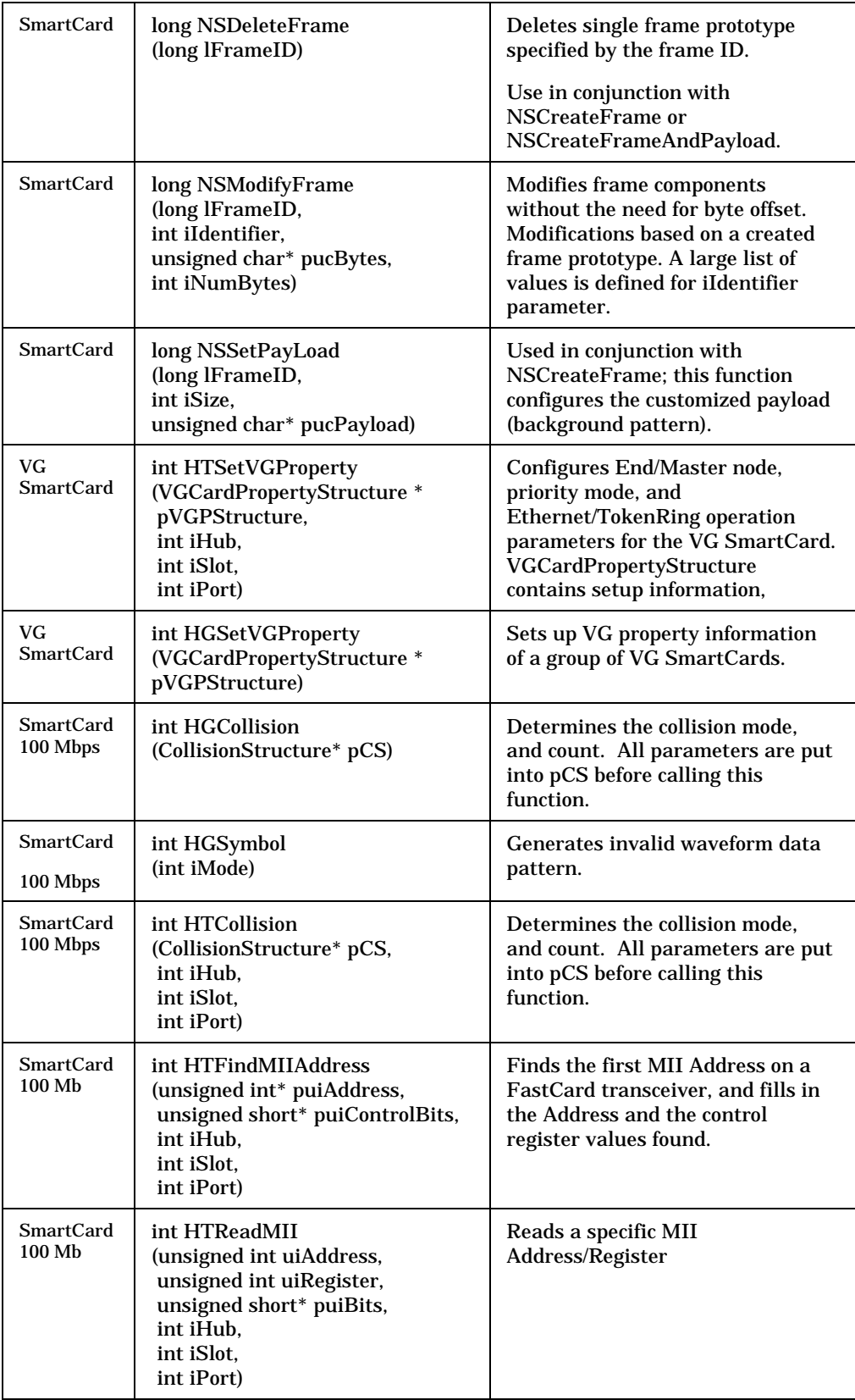

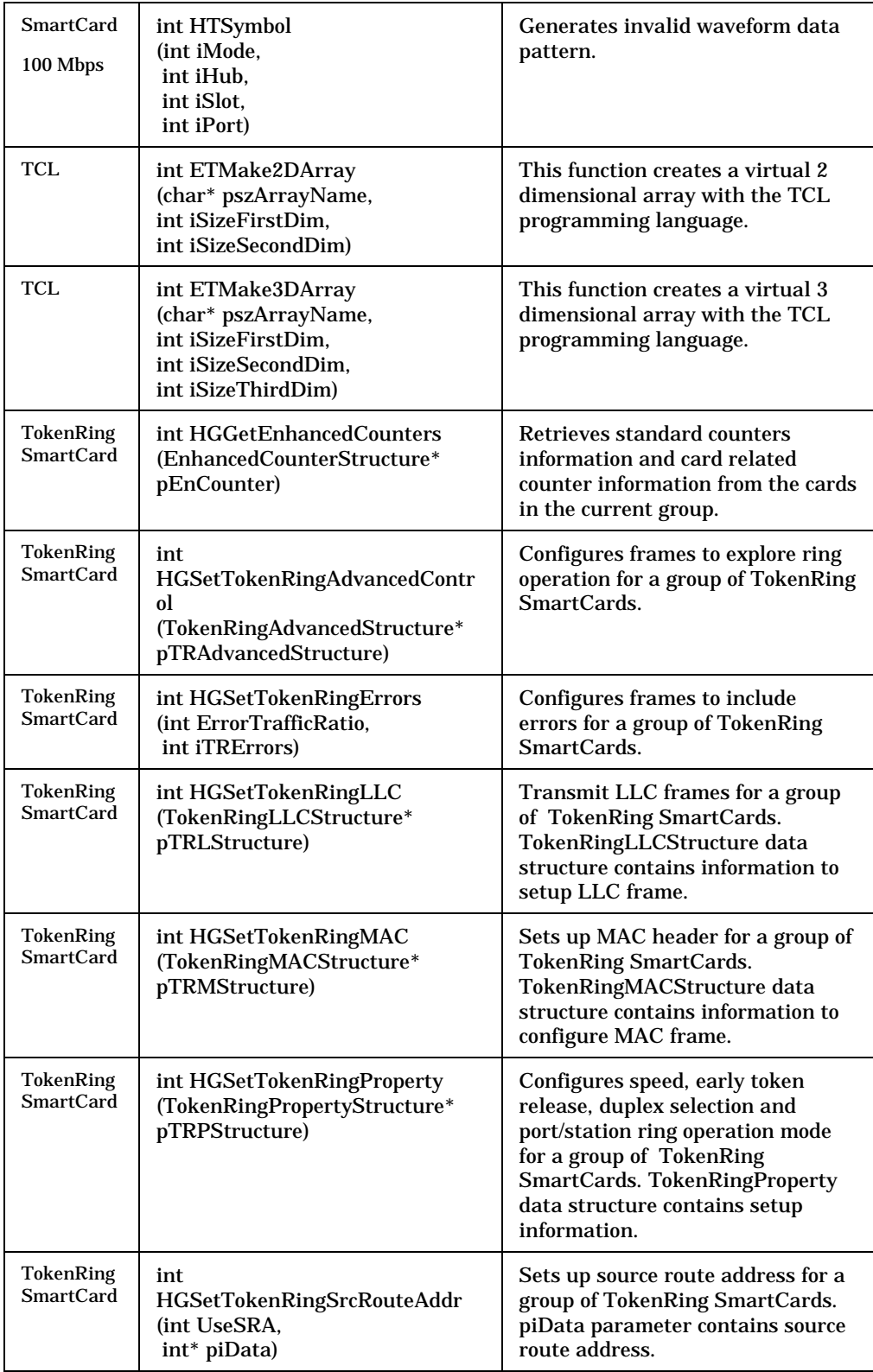

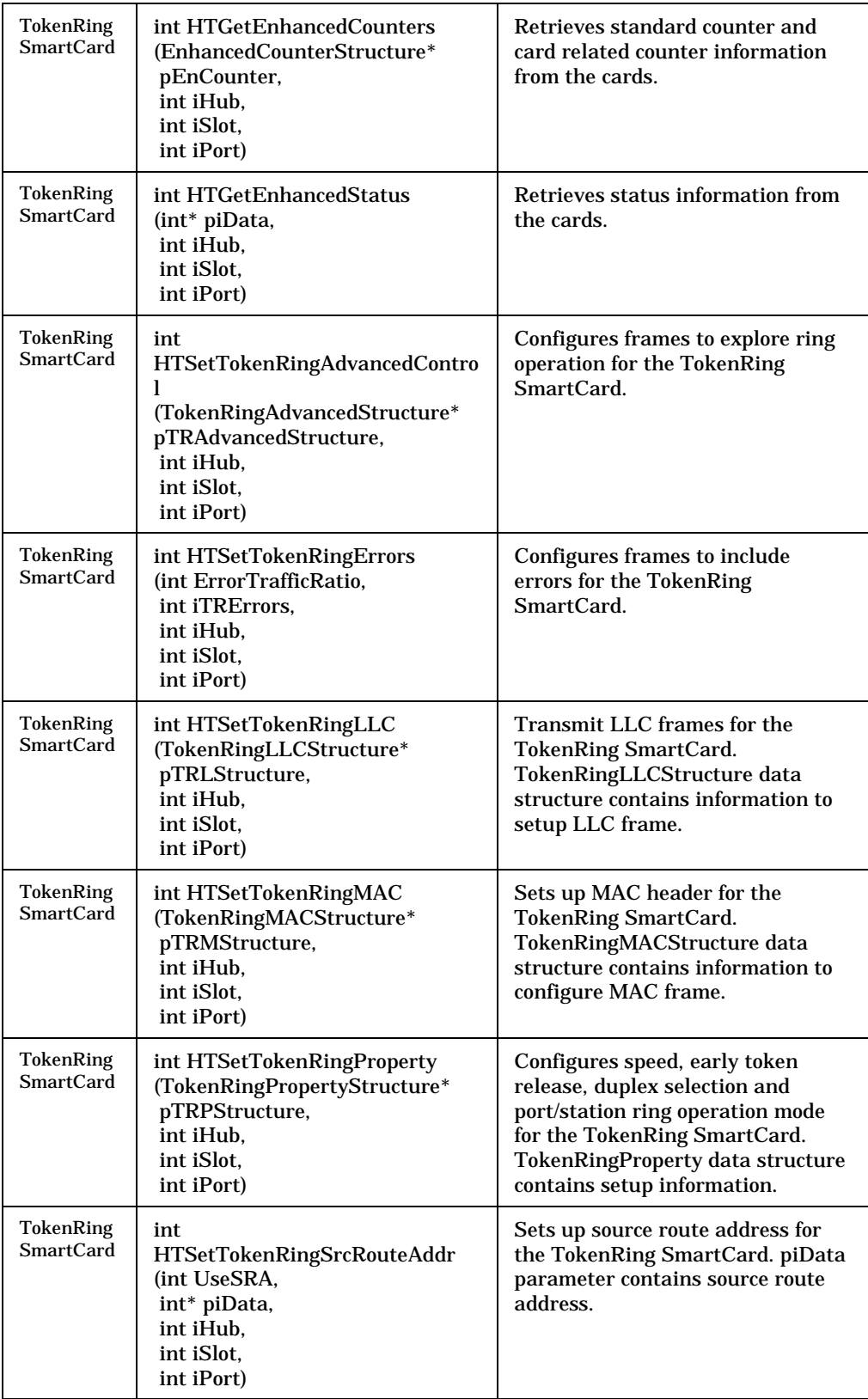

# **Chapter 6: Data Structures**

This chapter contains detailed information about a group of structures in the SmartLib programming library. These structures are used in conjunction with specific commands documented in. They can be used with all Ethernet SmartCards as well as with Token Ring SmartCards.

The structures that are *not* contained in this chapter are structures used by the SetStructure and the GetStructure commands. This second group of structures is documented in *Message Functions* manual of this Software Development Kit.

# **Usage**

Some data structures require additional memory allocation.

In most cases, define the structure at the beginning of your function. For example:

```
int SetETCollision(void)
 {
  CollisionStructure Collide; //Collision structure
  Collide.Offset = 0x20;
  Collide.Duration = 0x36;
 Collide.Count = 14486; Collide.Mode = CORP_A;
  ETCollision(&Collide); //Set it so
 }
```
Some library functions will automatically put information into the structures you declare. In these cases, declare the functions and then call the appropriate library routine. For example:

```
int GetETCollision(void)
 {
  CollisionStructure Collide; //defines a structure<br>ETGetCollision(&Collide); //which the library fills
  ETGetCollision(&Collide); //which the library fill printf("Collision Offset is: \delta \ln m, Collide.Offset);
  printf("Collision Offset is:
   printf("Collision Duration is: %d\n",Collide.Duration);
 }
```
Some library functions require you to put information into the declared data structures before calling them. If this is not done, the library might produce unpredictable results. For example:

```
int BadSetETCollision(void)
 {
  CollisionStructure Collide; //defines a structure, but
      //contents unspecified
  ETCollision(&Collide); //call with unintended
       //results
 }
```
# **CaptureStructure**

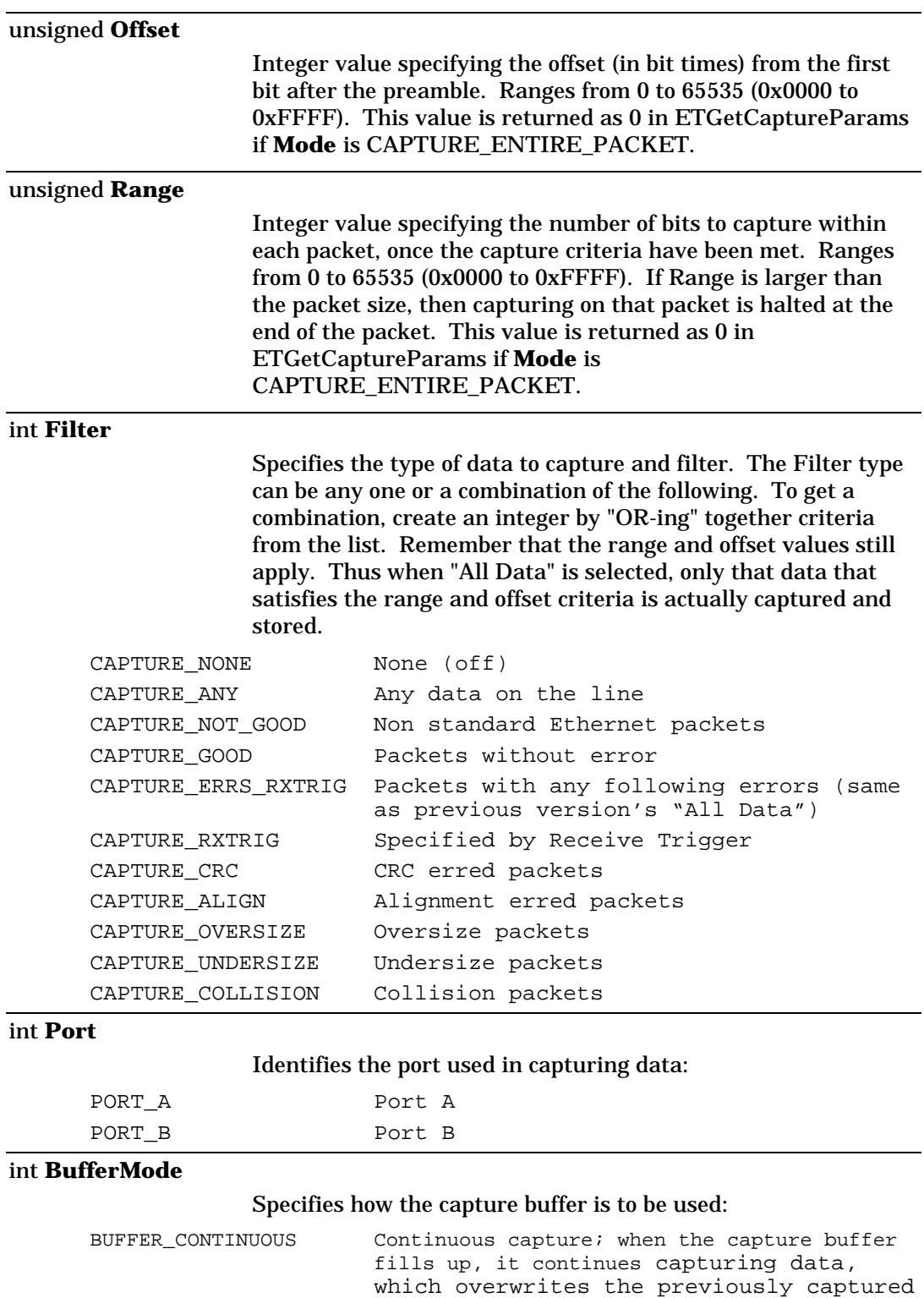

data. BUFFER\_ONESHOT One-shot; when the capture buffer fills up, capturing is stopped.

### int **TimeTag**

This Value must always be off to get valid capture data. [Use of TIME\_TAG\_ON will result in unpredictable results]:

TIME\_TAG\_OFF Time tagging is disabled

#### int **Mode**

## Determines the capture mode:

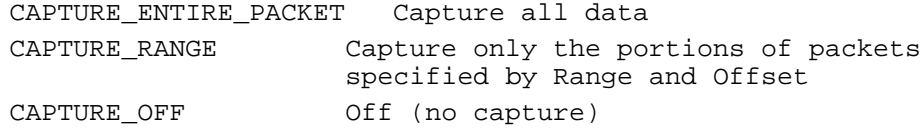

# **CollisionStructure**

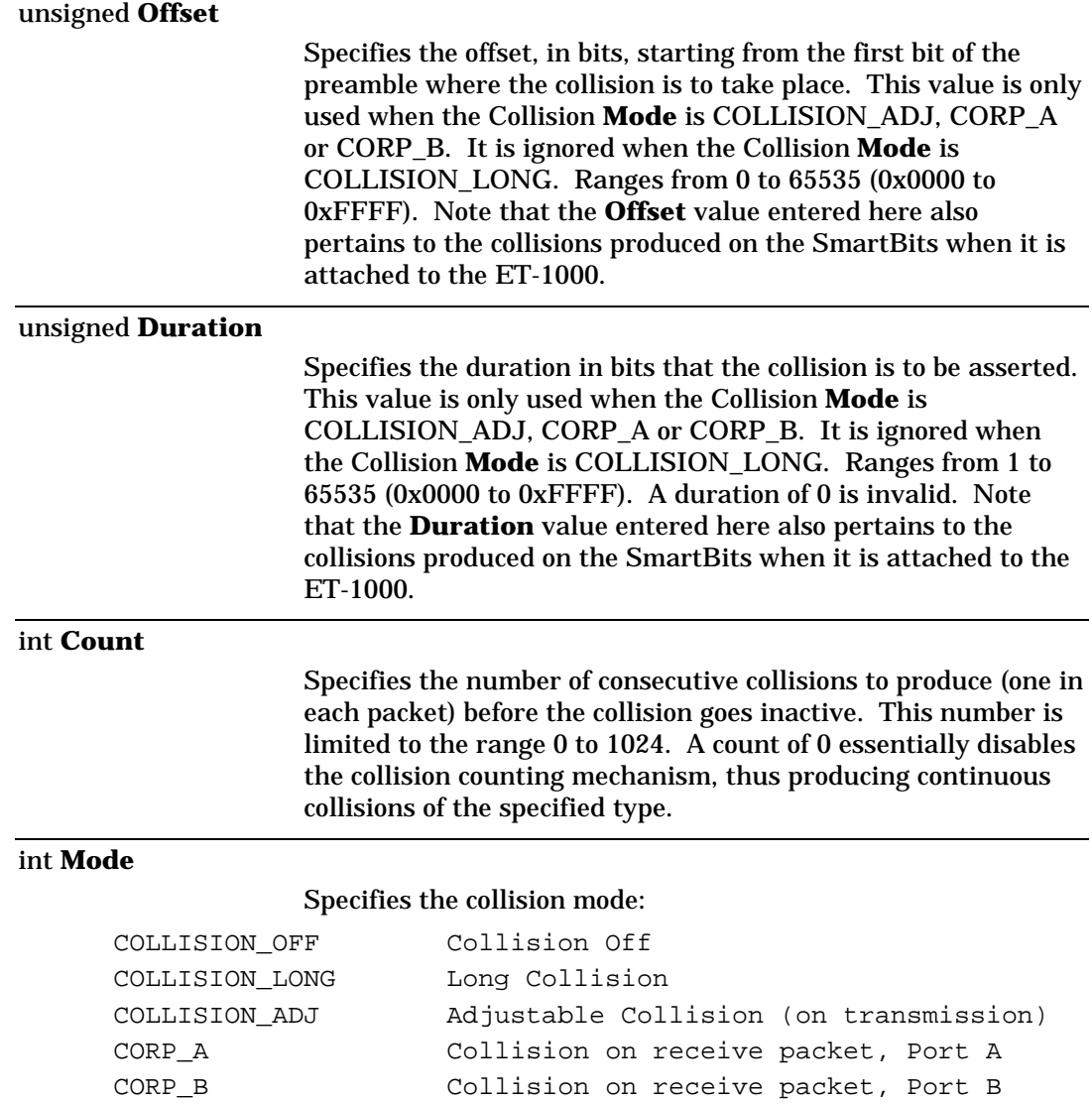

# **CountStructure**

unsigned long **ERAEvent** Event count for CRC errors on Port A unsigned long **ERARate** Rate count for CRC errors on Port A unsigned long **ERBEvent** Event count for CRC errors on Port B unsigned long **ERBRate** Rate count for CRC errors on Port B unsigned long **TXAEvent** Event count for transmitted bits on Port A unsigned long **TXARate** Rate count for transmitted bits on Port A unsigned long **TXBEvent** Event count for transmitted bits on Port B unsigned long **TXBRate** Rate count for transmitted bits on Port B unsigned long **RXAEvent** Event count for received bits on Port A unsigned long **RXARate** Rate count for received bits on Port A unsigned long **RXBEvent** Event count for received bits on Port B unsigned long **RXBRate** Rate count for received bits on Port B unsigned long **CXAEvent** Event count for collisions on Port A unsigned long **CXARate** Rate count for collisions on Port A unsigned long **CXBEvent** Event count for collision on Port B unsigned long **CXBRate** Rate count for collisions on Port B unsigned long **ALAEvent** Event count for alignment errors Port A unsigned long **ALARate** Rate count for alignment errors Port A unsigned long **ALBEvent** Event count for alignment errors Port B unsigned long **ALBRate** Rate count for alignment errors Port B unsigned long **UPAEvent** Event count for undersize pkts Port A unsigned long **UPARate** Rate count for undersize pkts Port A unsigned long **UPBEvent** Event count for undersize pkts Port B unsigned long **UPBRate** Rate count for undersize pkts Port B unsigned long **OPAEvent** Event count for oversize pkts Port A unsigned long **OPARate** Rate count for oversize pkts Port A unsigned long **OPBEvent** Event count for oversize pkts Port B unsigned long **OPBRate** Rate count for oversize pkts Port B unsigned long **MFAEvent** Event Multi-Function Count, Port A unsigned long **MFARate** Rate Multi-Function Count, Port A unsigned long **MFBEvent** Event Multi-Function Count, Port B unsigned long **MFBRate** Rate Multi-Function Count, Port B

# **EnhancedCounterStructure**

### int iMode

Counter mode control

0 Set to Count 1 Set to Rate

#### int **iPortType**

Card type is returned in this member variable

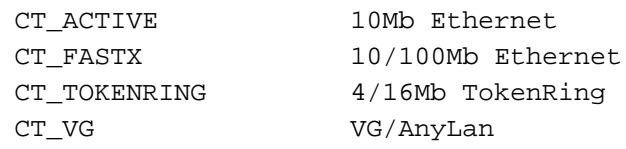

#### unsigned long **ulMask1**

Bit mask for the Standard counters. The Standard counter type can be any one, (or a combination calculated by performing a bitwise "or") of the applicable constants below:

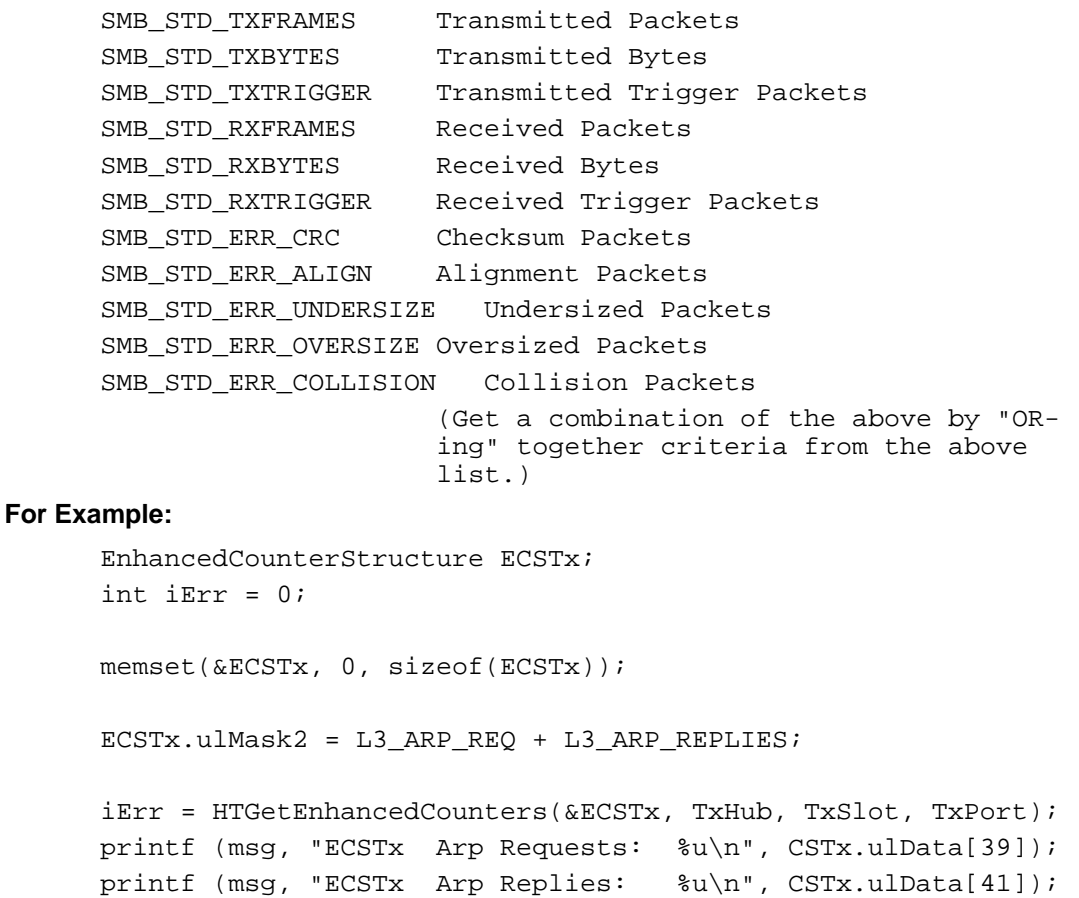

## unsigned long **ulMask2**

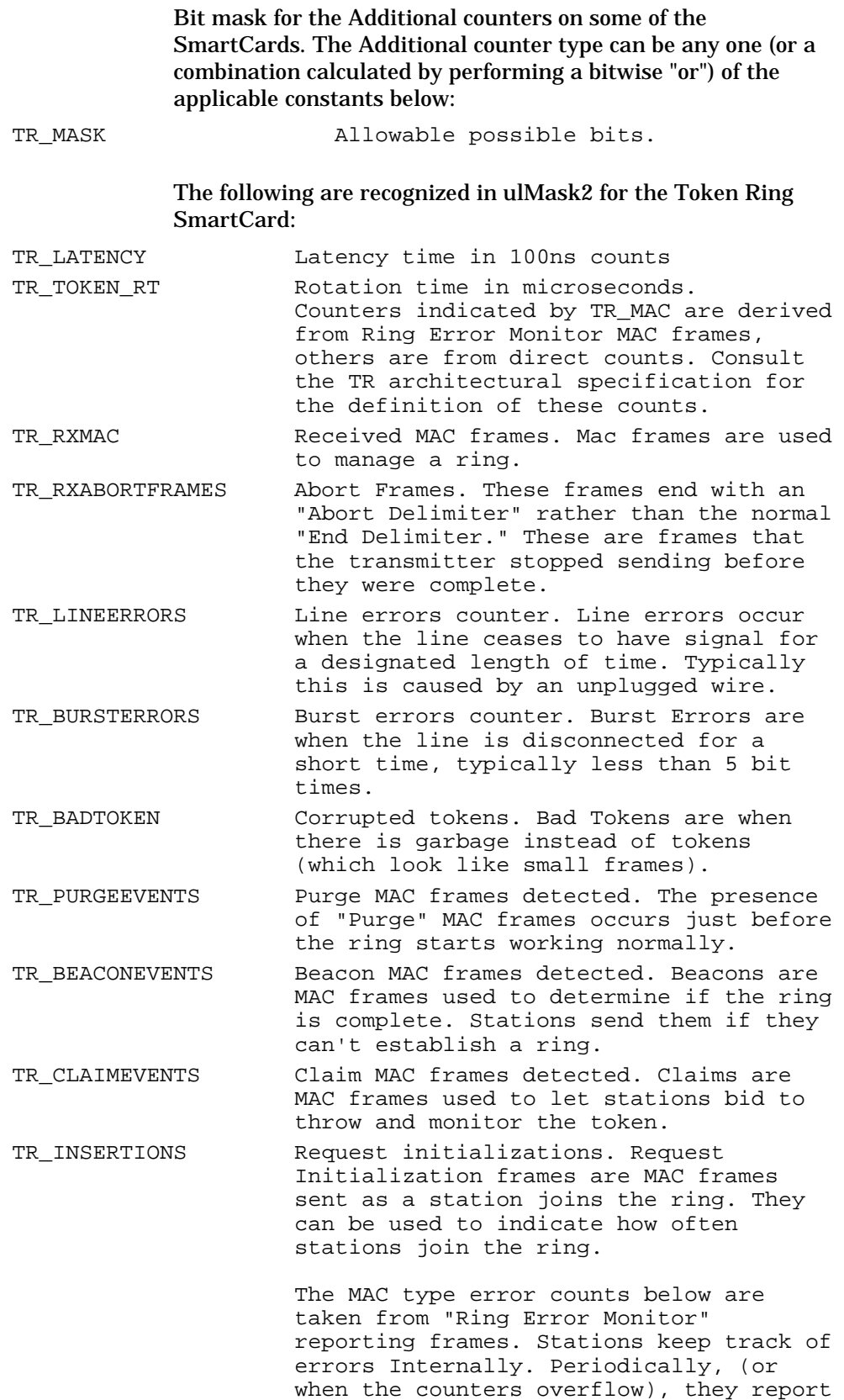

the errors to the "Ring Error Monitor." For your convenience, SmartLib tracks these errors. This information, however, will not be as complete at that from a program such as "LAN Manager."

For definitions of the errors below, see the "Architectural Reference" or standards documents.

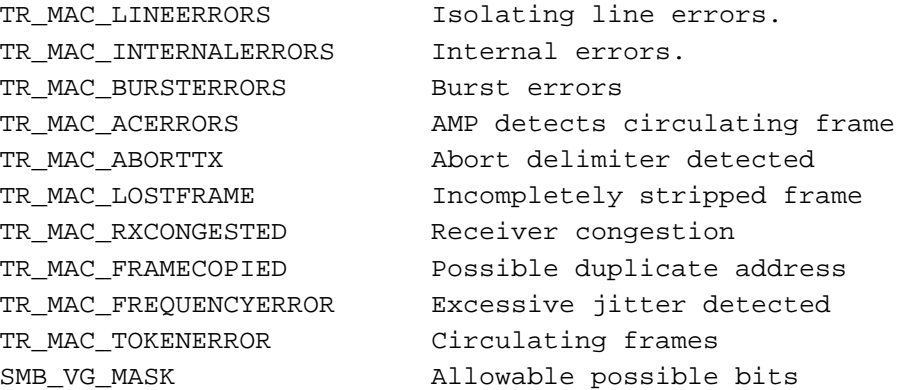

#### The following are recognized in ulMask2 for the VG SmartCard:

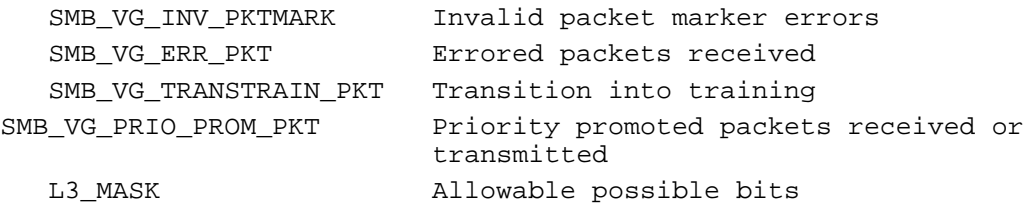

### The following are used in ulMask2 for Layer 3 SmartCards.

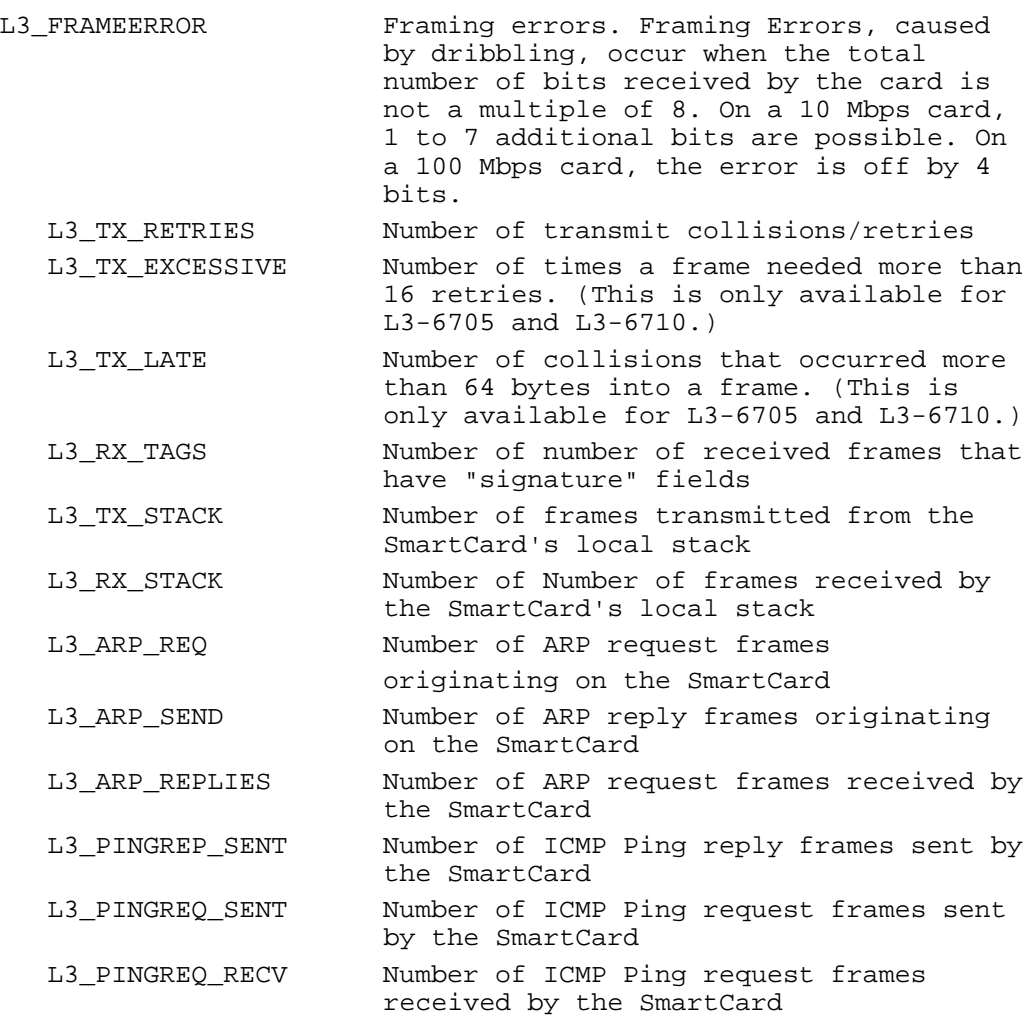

### unsigned long **ulData[64]**

Array of counters returned. ulMask1 and ulMask2 are bit masks that identify the 64 possible counters, with bit 0 of ulMask1 corresponding to ulData[0], bit 1 of ulMask1 corresponding to ulData[1], bit 0 of ulMask2 corresponding to ulData[32] and so on.

# **FrameSpec**

This structure is used in conjunction with NSCreateFrame and NSCreateFrameAndPayload.

#### int **Encap**

The type of frame encapsulation used. In addition to iEncap, this information determines the value of the iSize variable.

```
ENCAP_ETHERNET
ENCAP_ATM_PVC
ENCAP_ATM_SVC_SNAP
ENCAP_ATM_SVC_LANE802_3
ENCAP_ATM_SVC_LANE802_5
ENCAP_ATM_SVC_CLASSICAL_IP
ENCAP_TOKEN_RING
ENCAP_BRIDGE_FR Frame Relay
ENCAP_ROUTE_FR Frame Relay
```
#### int **iSize**

Specifies the size of the frame prototype being created. The maximum size is 2K bytes. Set the frame size to be large enough to contain the encapsulation information and protocol header. Any extra space left over will be filled by the iPattern value.

CRC and Preamble are not included in this frame size.

An example size for a frame is:

(Encapsulation w/ 2 bytes for protocol added once protocol is selected) + (protocol) +(optional payload bytes)

### int **iProtocol**

Specifies what type of protocol header is used. In addition to iEncap, this information determines the value of the iSize variable.

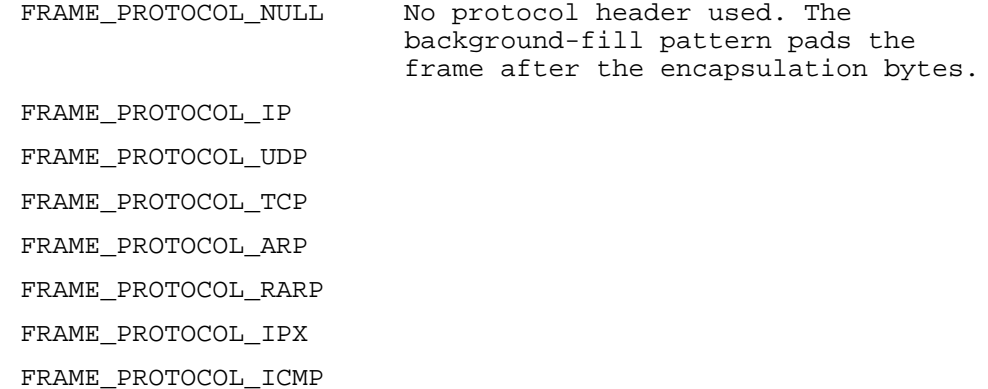

#### int **iPattern**
The background fill pattern that is added to the frame once the encapsulation bits and the protocol bits have been set. How many bits of pattern are added to the frame is determined by how much of the iSize is used up by the encap and protocol bits.

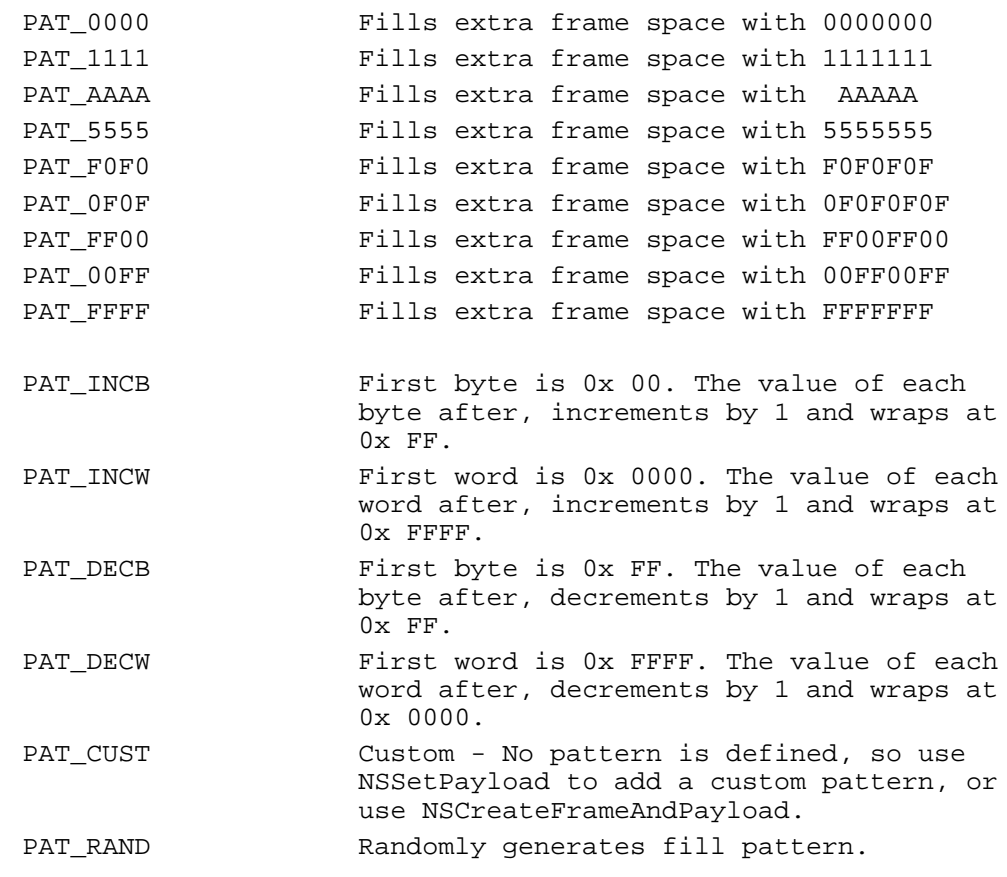

## **HTCountStructure**

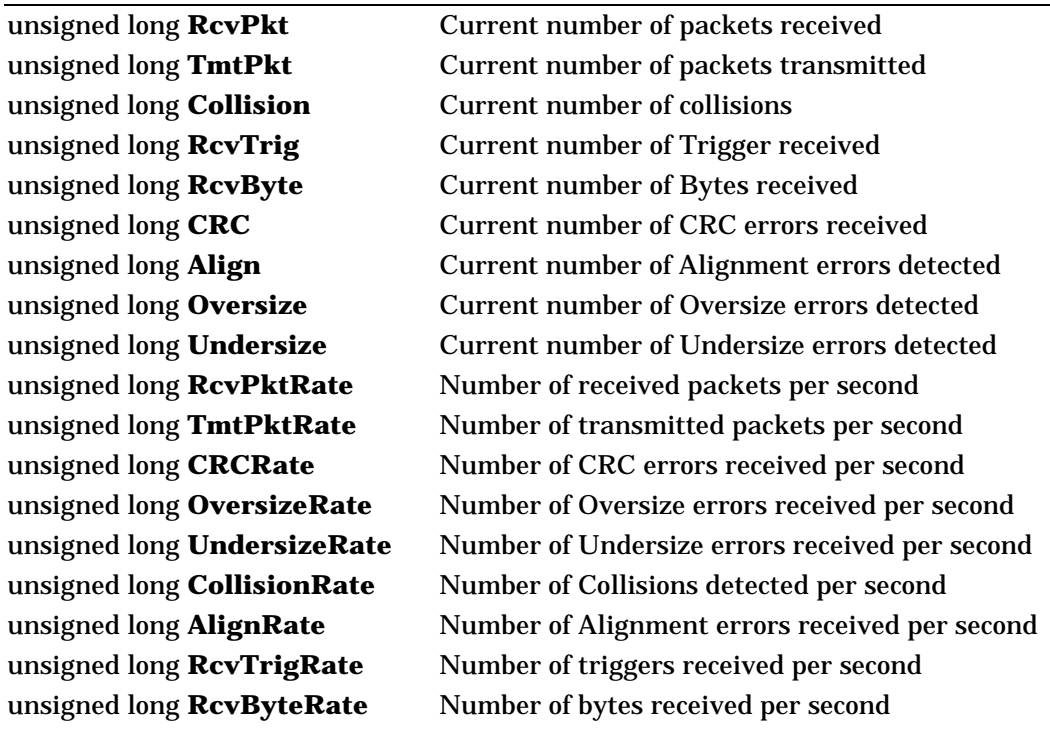

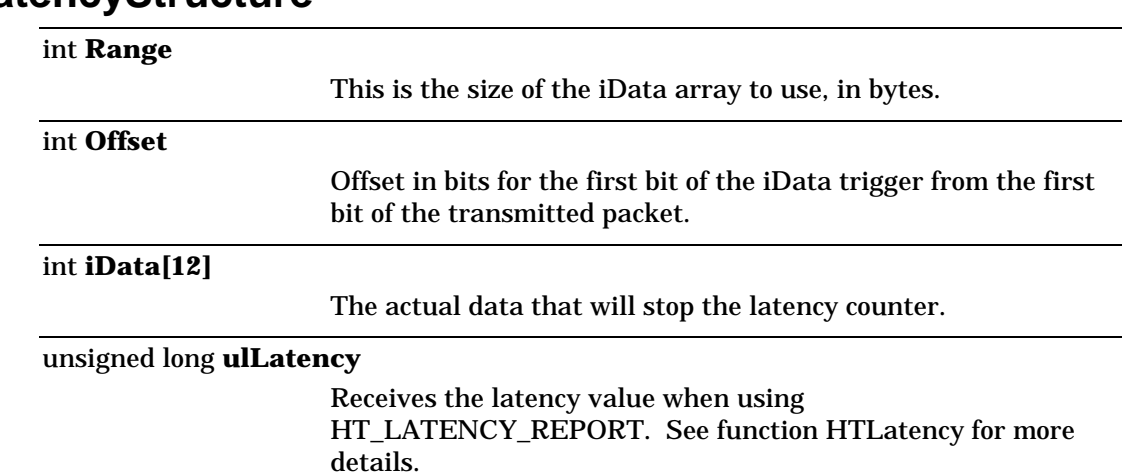

#### **HTLatencyStructure**

# **HTTriggerStructure**

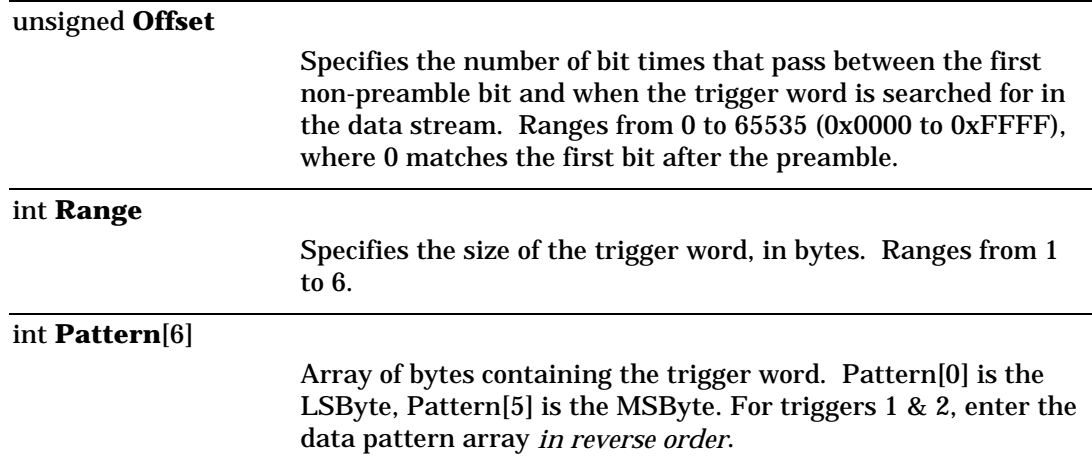

### **HTVFDStructure**

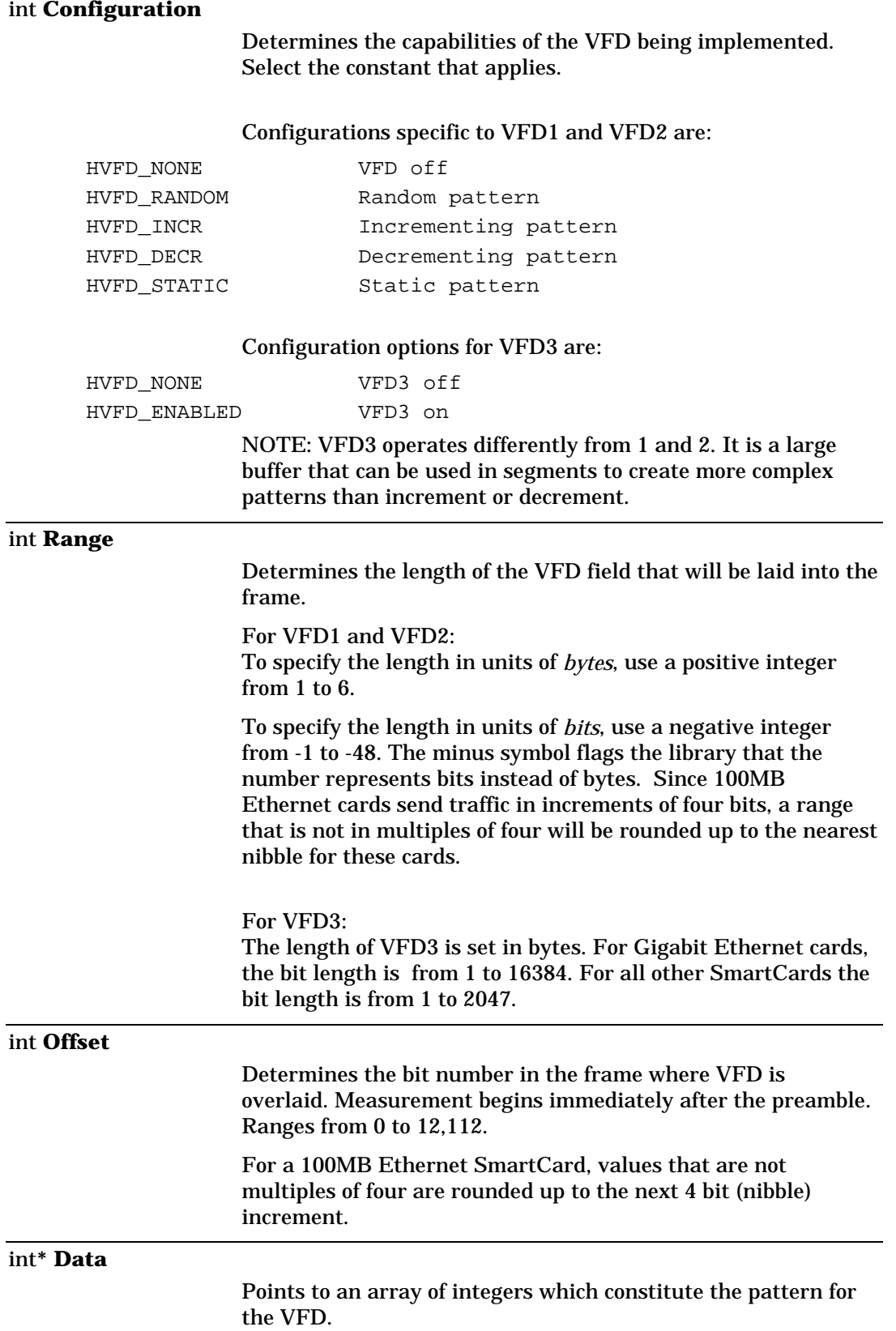

NOTE: For Visual Basic, use int\***iData** instead of int**\*Data**.

NOTE For VFD1 and VFD2 only: Elements values are entered into the array with the most significant bit first. For example: iDate[0] 0 iDate[1] 1 iDate[2] 2 iDate[3] 3 iDate[4] 4 iDate[5] 5 Creates the VFD pattern: 543210

#### int **DataCount**

NOTE: This value has a *different use* for VFD1 and 2 than it does for VFD3.

For VFD1 and VFD2: The **DataCount** is used in conjunction with **Configuration** to limit the number of patterns generated.

DataCount is the Cycle-count (number of different patterns that will be generated before being repeated). If DataCount is set to 0, Cycle-count is disabled.

Example 1: If Configuration = HVFD\_INCR And if DataCount =  $6$ Results in six VFD patterns. The initial pattern is used in the first frame. The next five values increment, creating a series of five new patterns. The initial pattern is then used again, and the cycle repeats itself.

Example 2: If Configuration = HVFD\_INCR And if DataCount  $= 0$ The VFD increments the full value that the Range allows, and then cycles over again.

#### For VFD3:

The buffer size of the **Data** array. Used in combination with the **Range** to determine how often a pattern is repeated. For example, if the DataCount is 24 and the Range is 6, there will be four six byte patterns before the first is repeated.

#### **Layer3Address**

Use this structure with the HTLayer3SetAddress function to set background traffic in addition to the defined test streams (See the Message Functions manual for creation of Layer 3 streams).

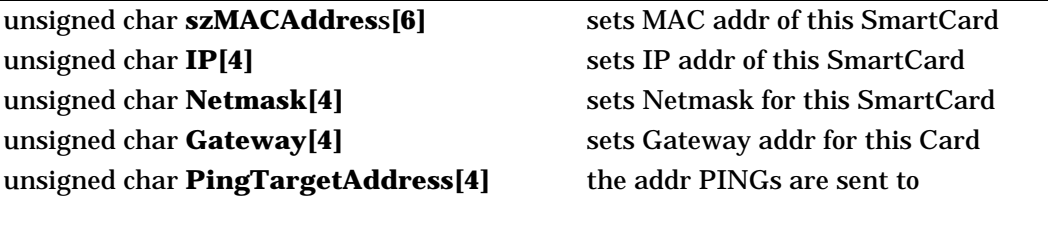

#### int **iControl**

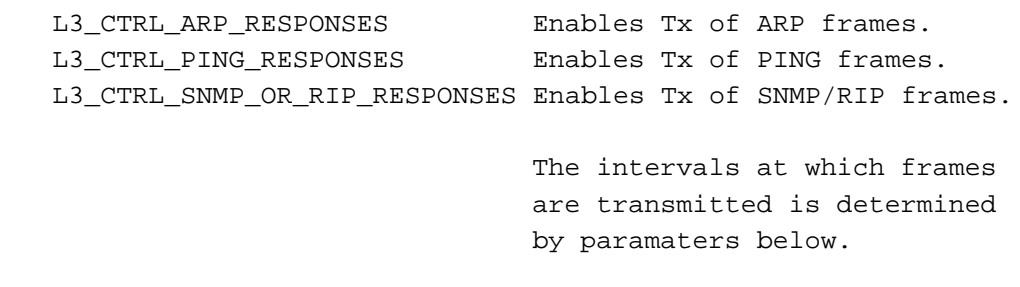

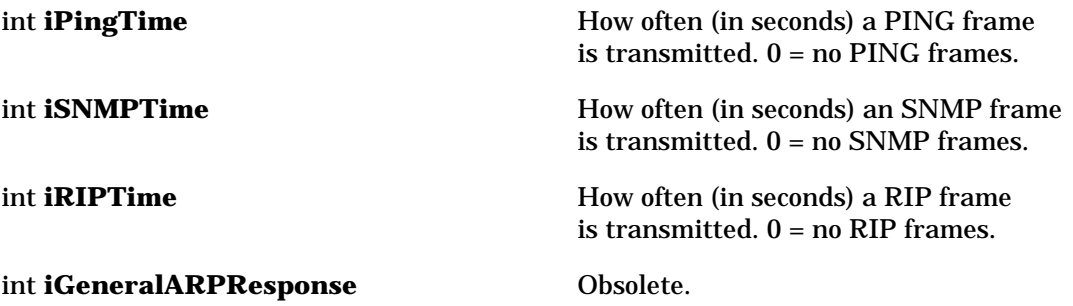

#### **SwitchStructure**

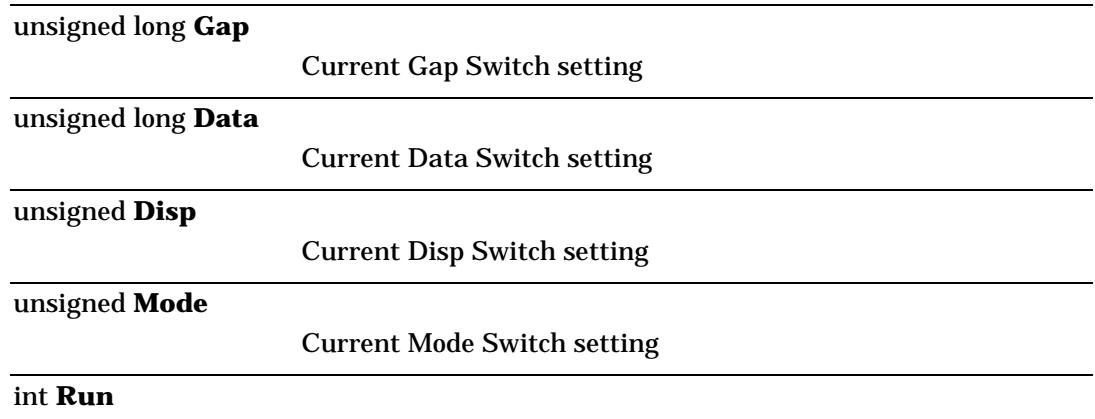

Current Run Switch setting: Run = ETRUN when the system is in the RUN state, Run = ETSTEP when the system is in the STEP state, and Run = ETSTOP when the system is in the STOP state.

int **Sel**

Current Sel Switch setting: Sel = ETSELA when transmitting out Port A, Sel = ETSELB when transmitting out Port B, and Sel = ETPINGPONG when the system is in the "Ping Pong" mode.

## **TimeStructure**

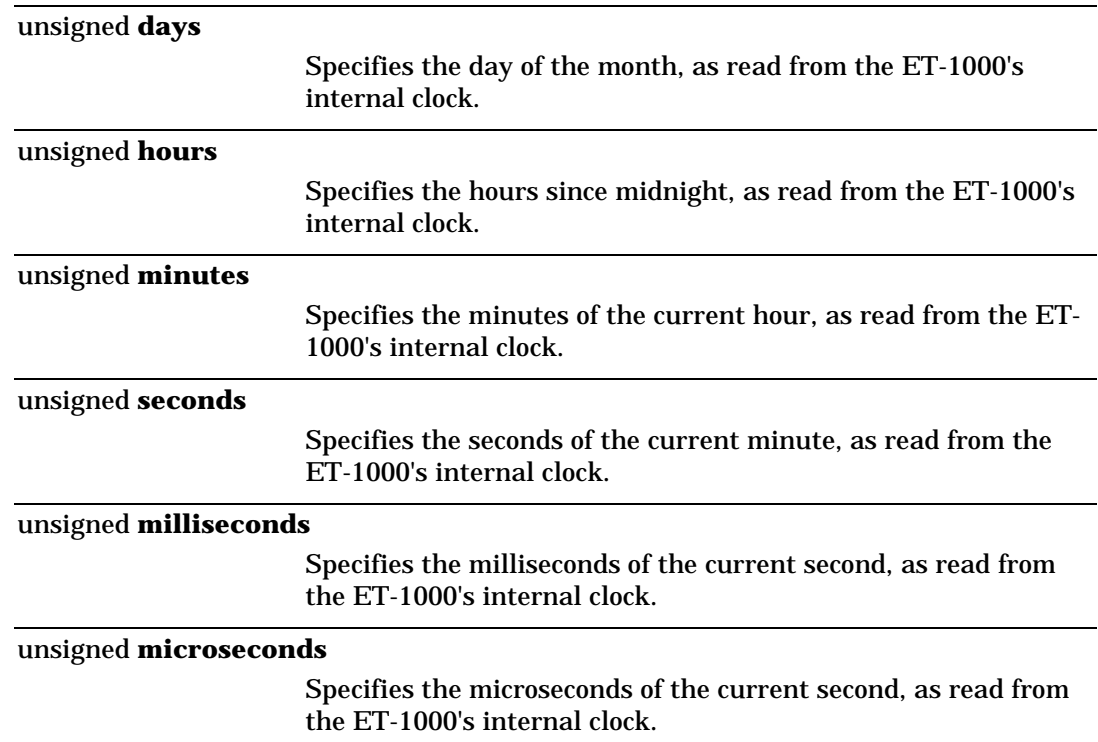

## **TokenRingLLCStructure**

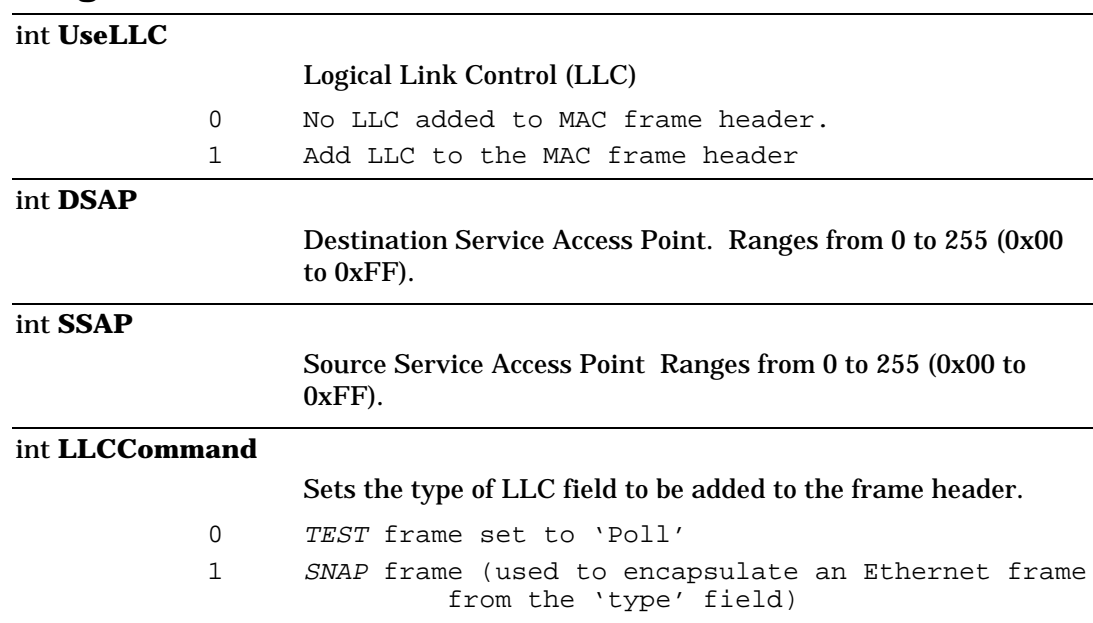

# **TokenRingMACStructure**

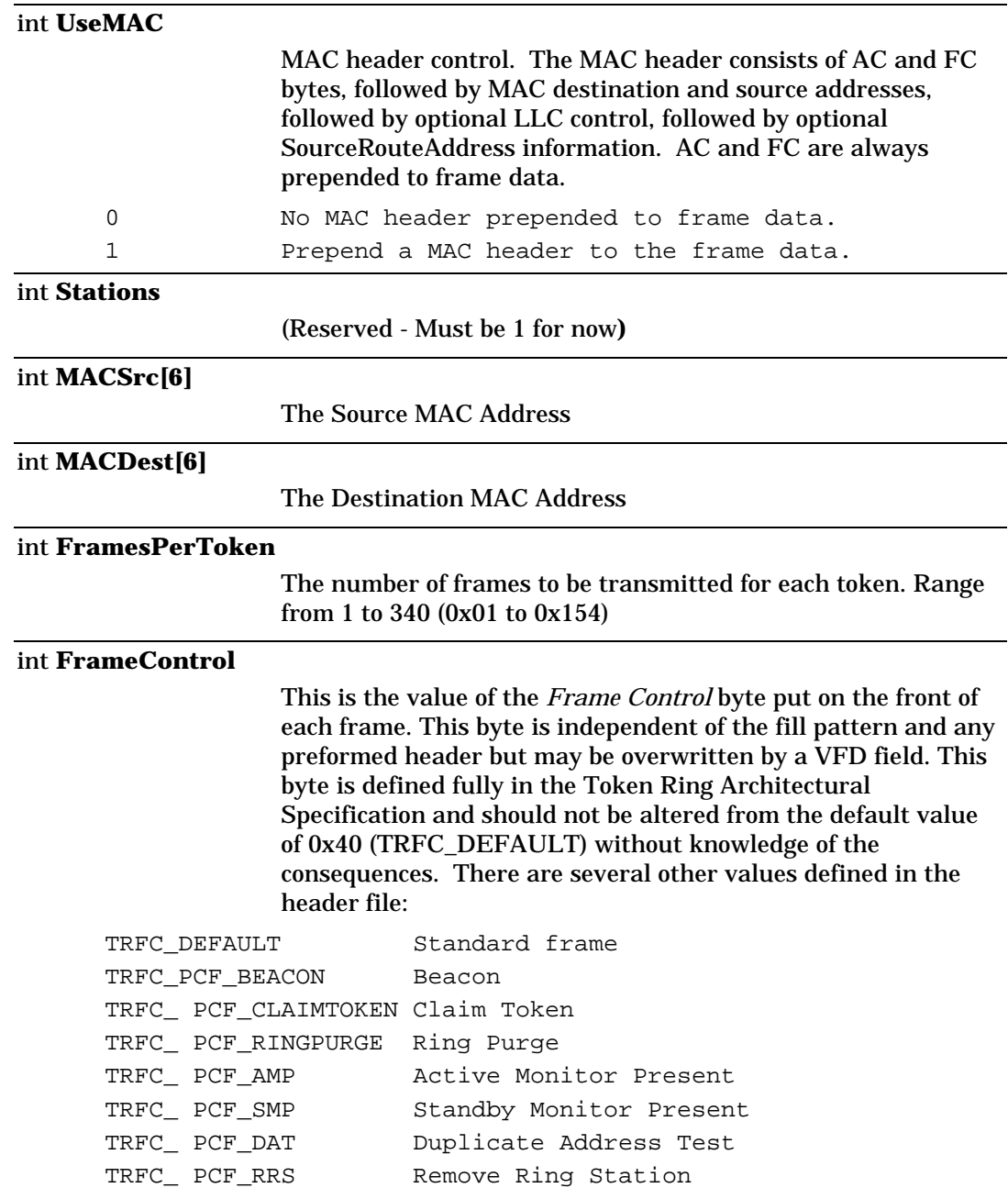

#### **TokenRingPropertyStructure**

#### int **SpeedSetting**

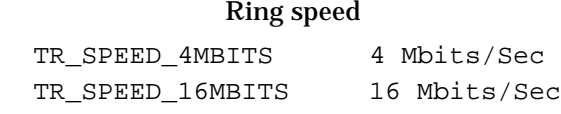

#### int **EarlyTokenRelease**

Allows a station to transmit a token immediately after a frame was sent. This feature only applies to a ring running at 16 Mbits/Sec

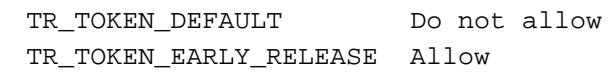

#### int **DuplexMode**

#### Half duplex or full duplex

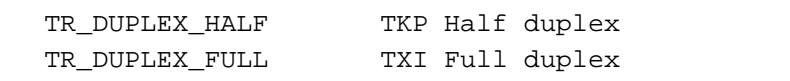

#### int **DeviceOrMAUMode**

Configures the TokenRing SmartCard to be a port or a station

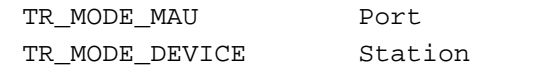

#### **TokenRingAdvancedStructure**

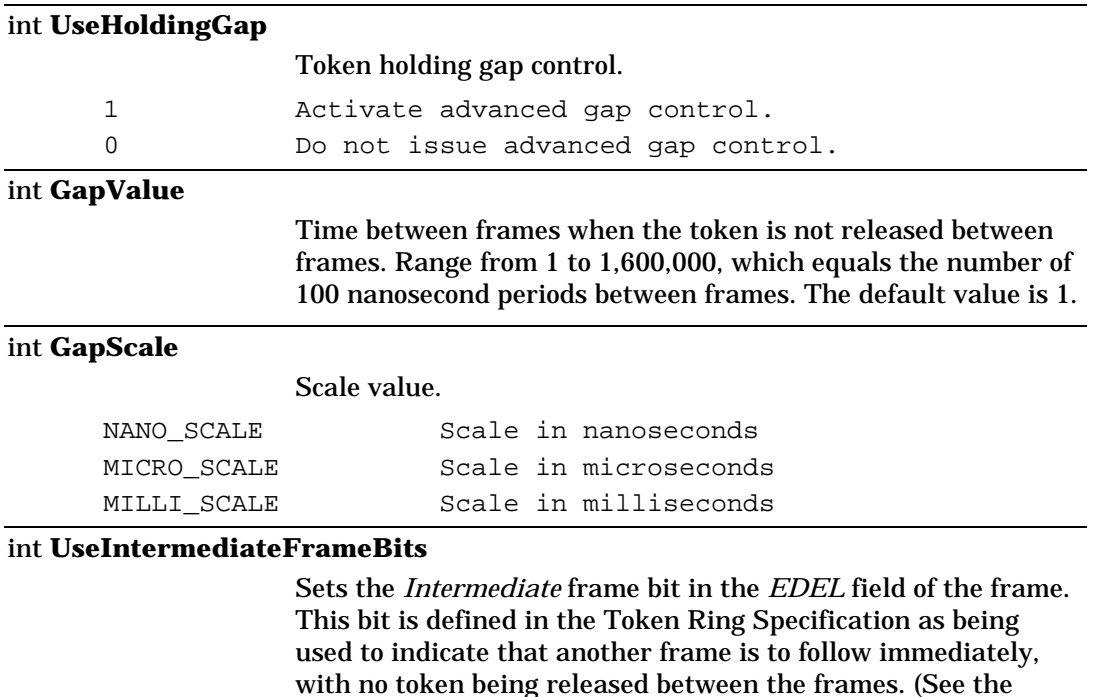

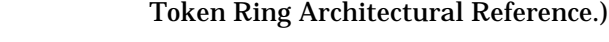

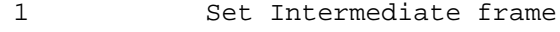

0 Clear Intermediate frame

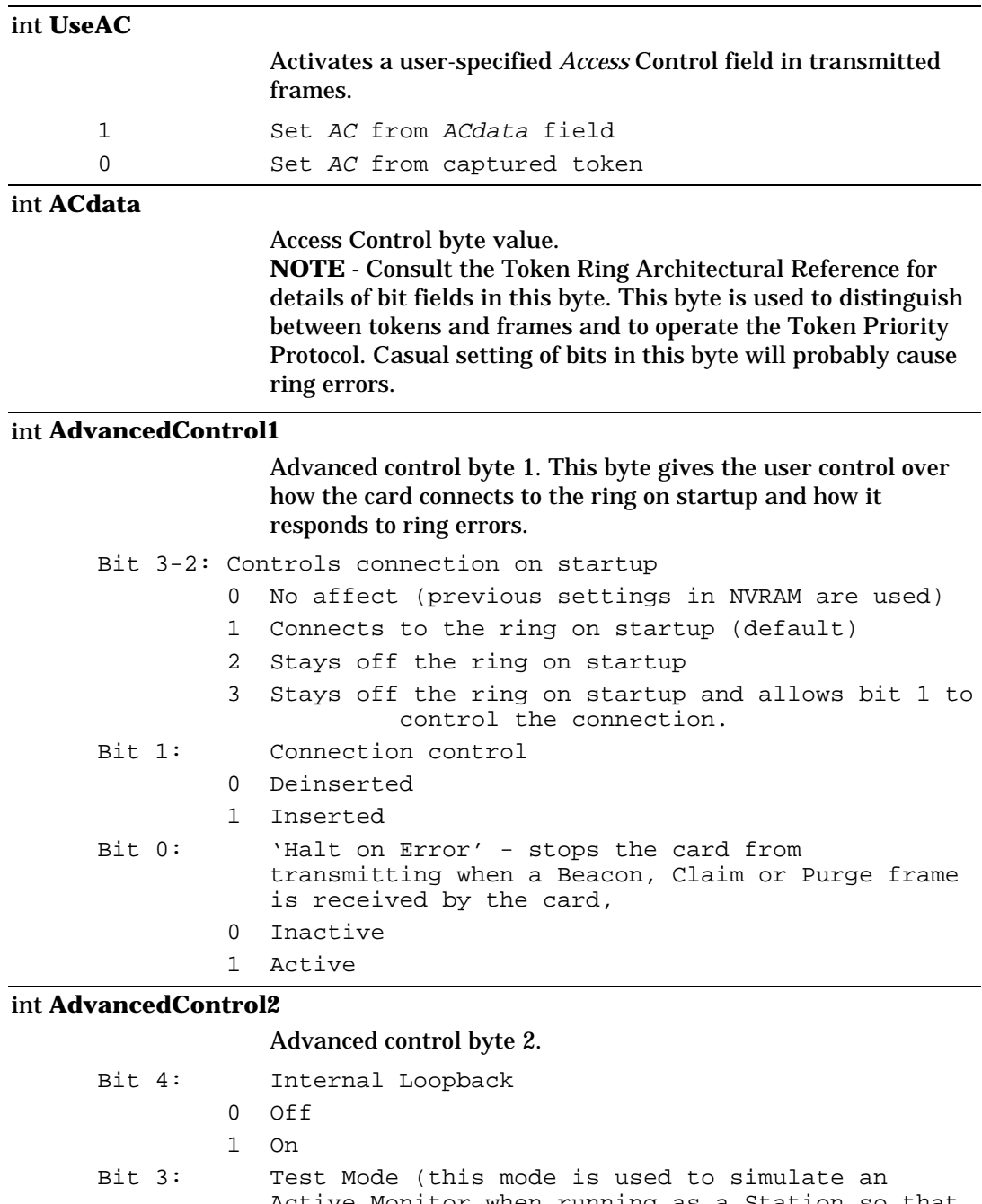

- Active Monitor when running as a Station so that the card can be used standalone to test passive Token Ring components.) 0 Off
	- 1 On

#### unsigned long **AReserved1**

Reserved field

#### unsigned long **AReserved2**

Reserved field

# **TriggerStructure**

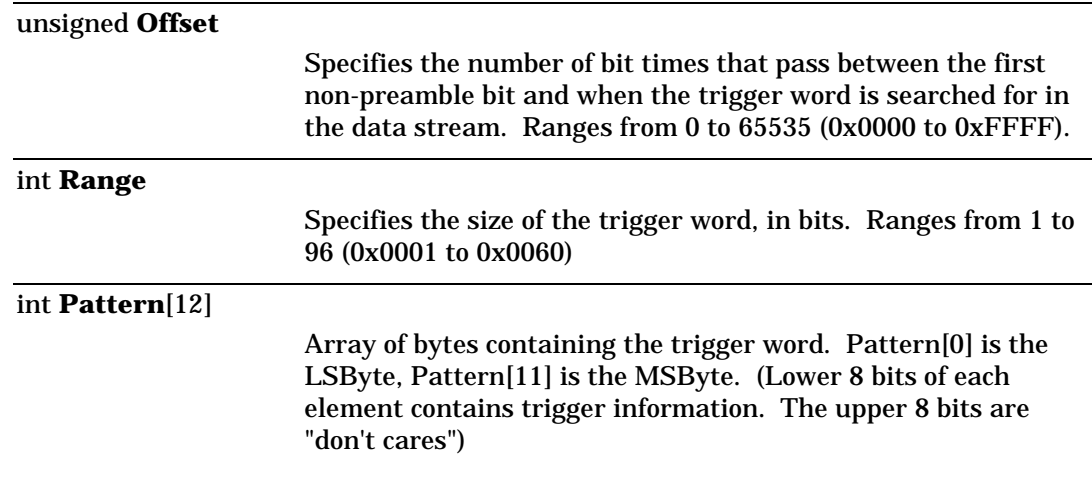

#### **VFDStructure**

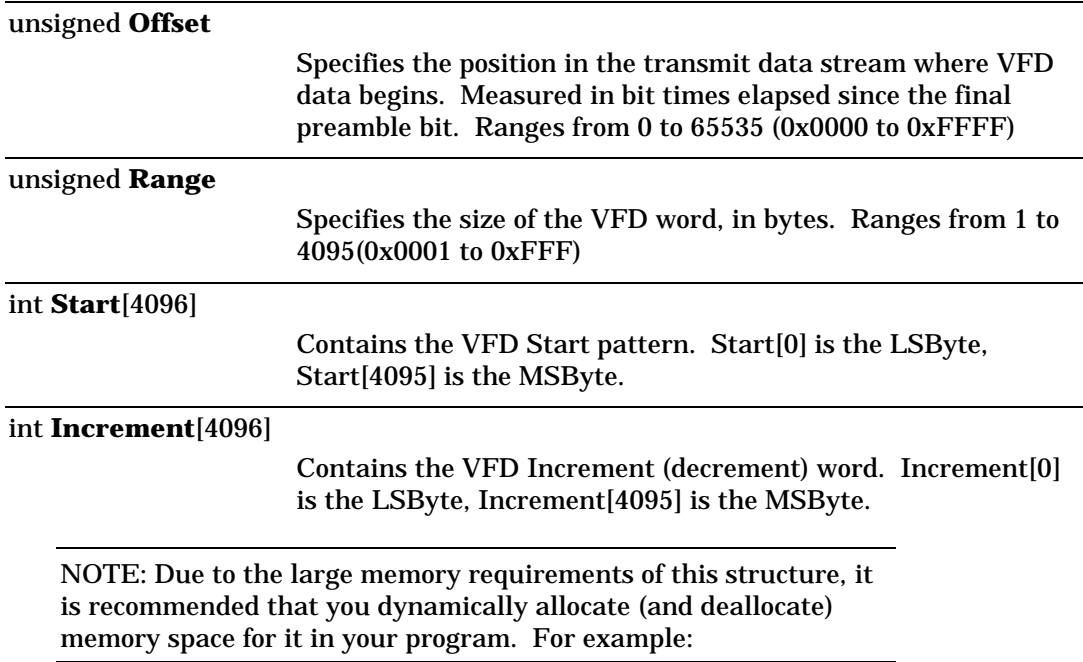

```
main()
  {
 VFDStructure *VFD; //pointer to a VFD structure
 VFD = (VFDStructure*)malloc(sizeof(VFDStructure));
                 //allocates memory
VFD->Range = 32; VFD->Offset = 8; //for example:
                 //code to set up the data patterns
 ETVFD(VFD); //send to ET1000/SMB-1000
 \{\} // other code...
 free(VFD); //deallocates far memory
  }
```
#### **VGCardPropertyStructure**

#### int **EndOrMasterNode**

Allows a **VG SmartCard** to be configured as an End node or a Master node.

VG\_CFG\_END\_NODE End Node VG\_CFG\_MASTER Master Node

#### int **PriorityPromotion**

#### Priority promotion

VG\_CFG\_NO\_PRIO\_PROMO No promotion

VG\_CFG\_PRIORITY\_PROMO Yes

#### int **EtherNetOrTokenRing**

Configures the VG SmartCard to be operated in Ethernet or in TokenRing

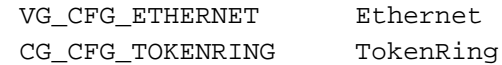

# **Chapter 7: SmartLib Detailed Description**

Each of the library functions is described below in detail. The functions are arranged in alphabetical order.

Functions prefixed with "ET" pertain to the ET-1000.

Functions prefixed with "HT" pertain to a single port on a SmartBits, and will require a "Hub Slot Port" designation in the parameter list.

Functions prefixed with "HG" operate on a group of SmartBits Ports as defined by the user in a string passed to the HGSetGroup(PortIdGroup) command. This group of ports can be maintained and modified through use of the following commands:

int HGAddtoGroup(iHub,iSlot,iPort),

int HGRemoveFromGroup(),

int HGRemovePortIdFromGroup(),

int HGIsPortInGroup(),

int HGIsHubSlotPortInGroup(),

int HGGetGroupCount().

See the detailed descriptions below for how to use each command.

NOTE: Some functions may require a lot of time to execute. This is particularly true of the VFD and Capture related functions when passing large amounts of data.

#### **ETAlignCount**

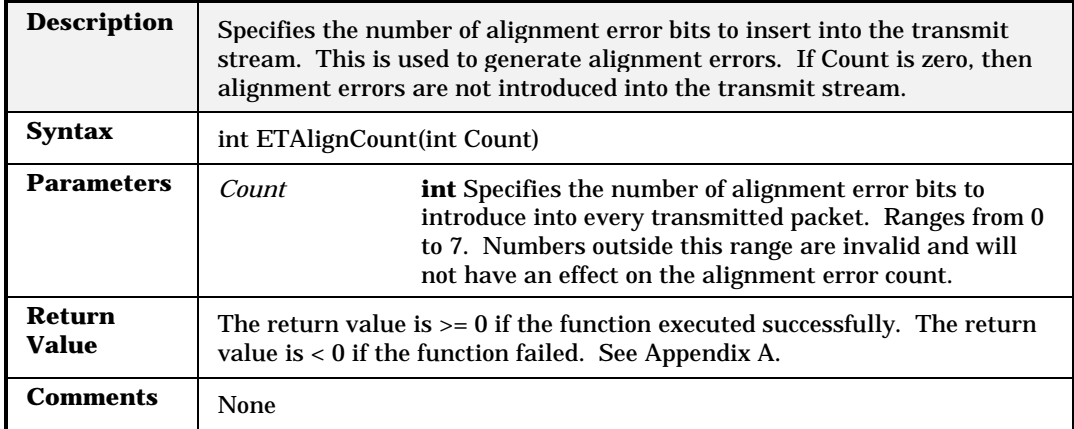

## **ETBNC**

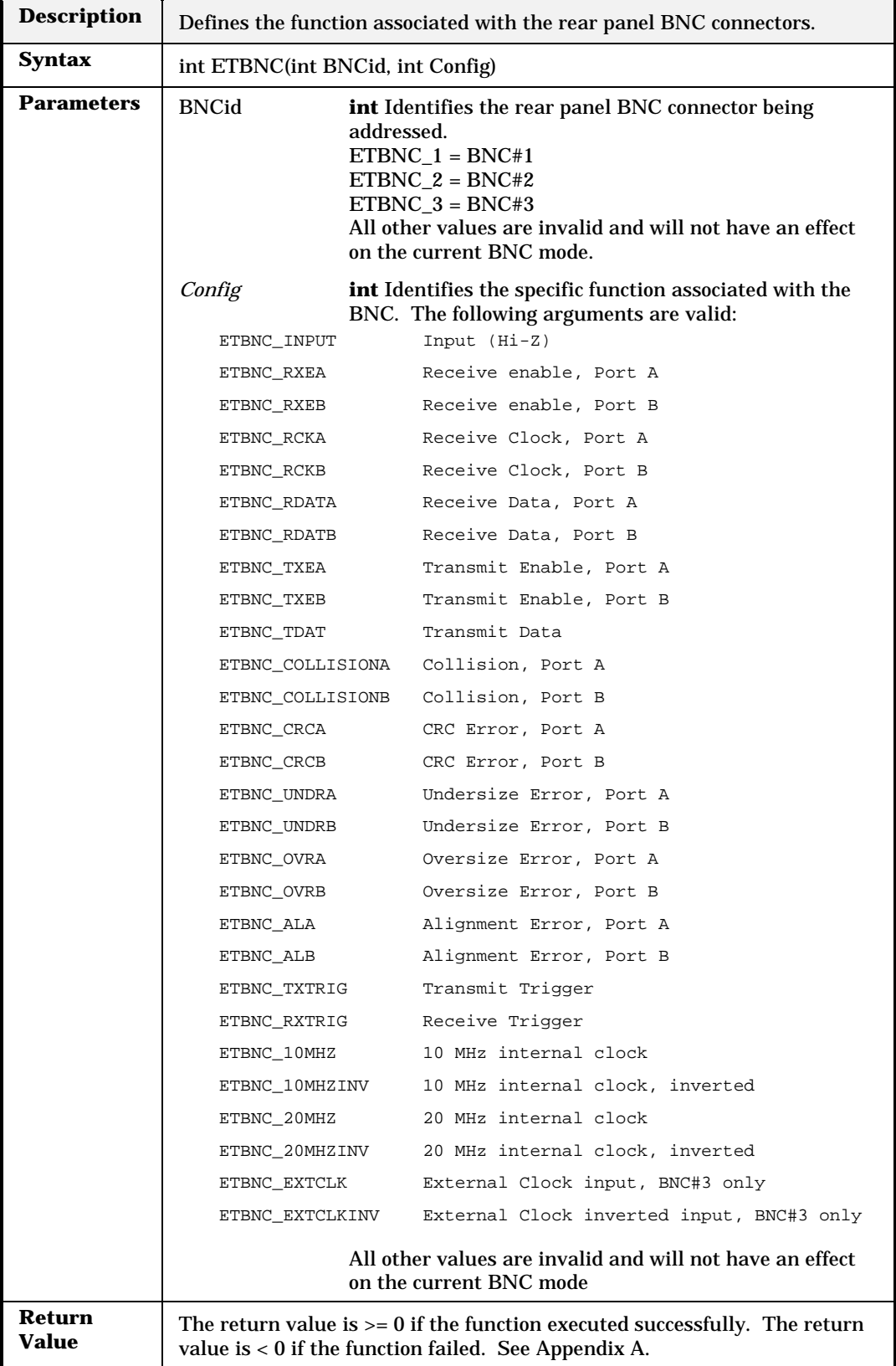

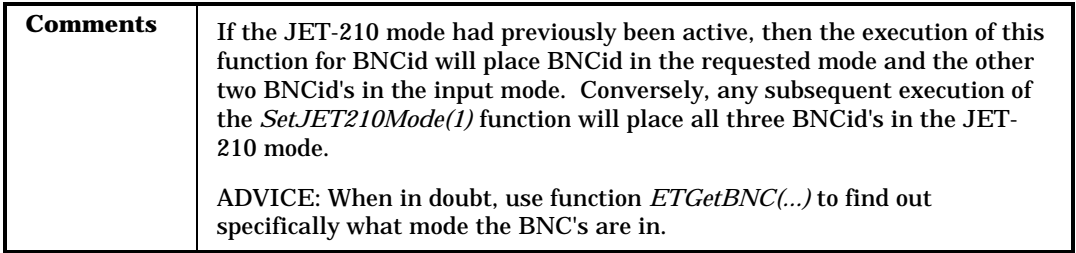

 $\overline{\phantom{a}}$ 

### **ETBurst**

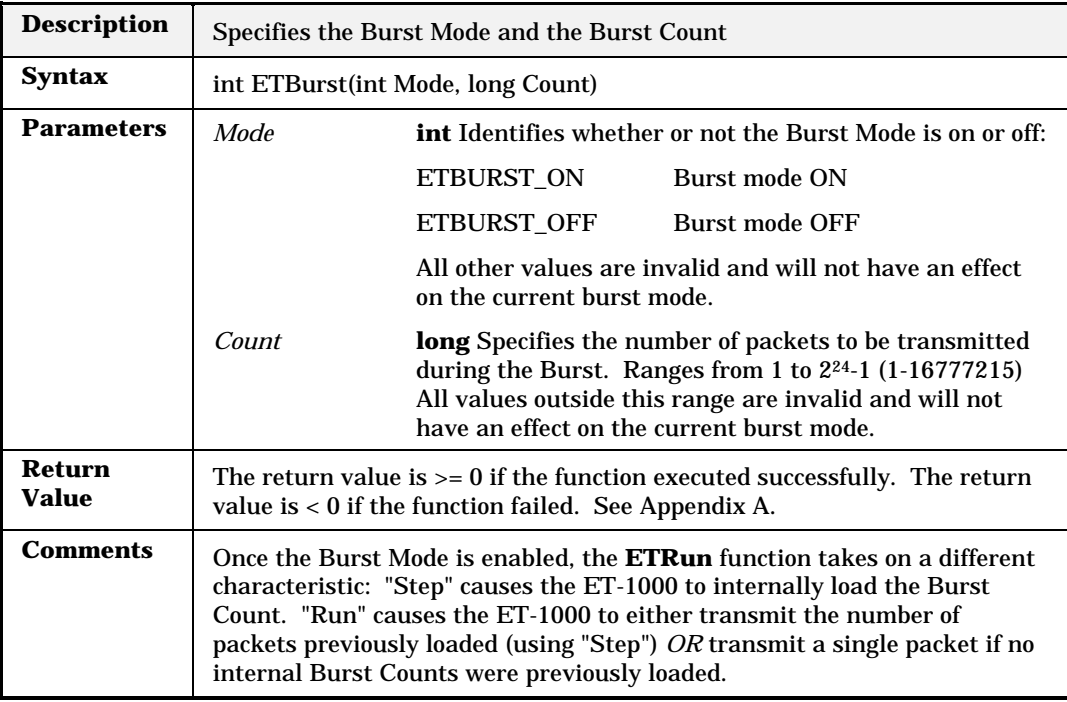

# **ETCaptureParams**

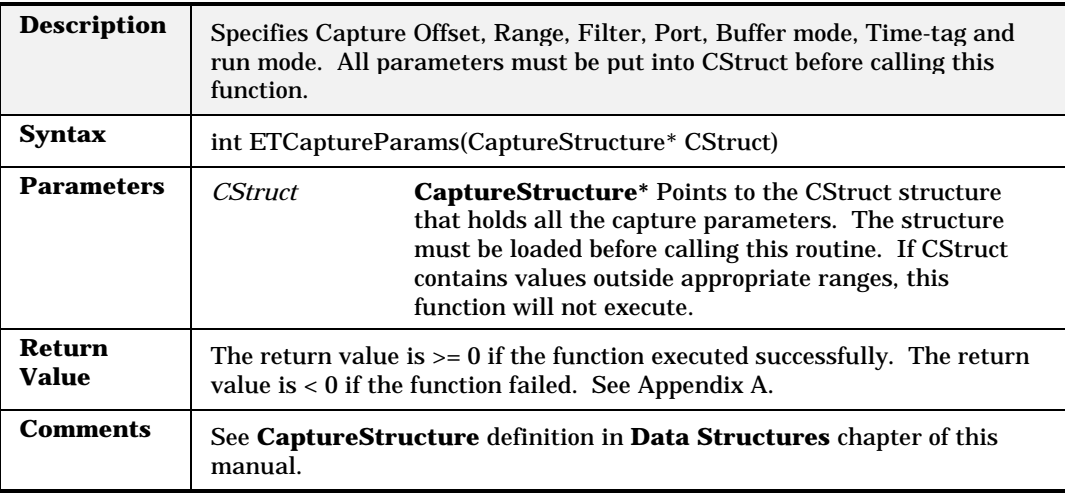

# **ETCaptureRun**

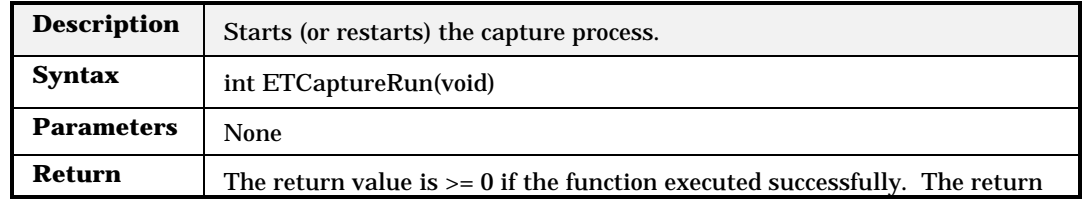

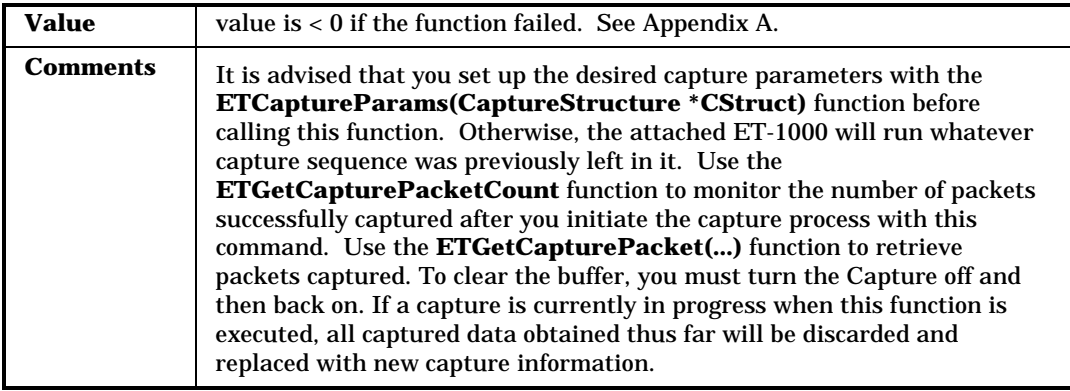

### **ETCollision**

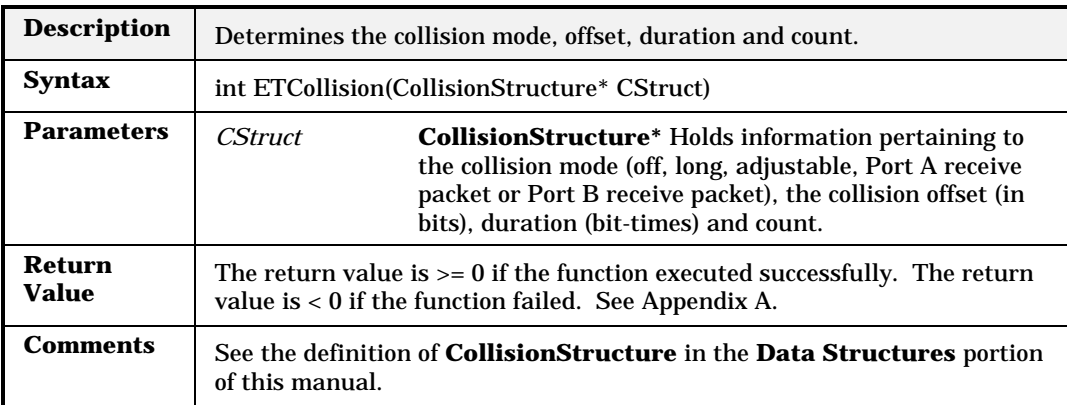

## **ETDataLength**

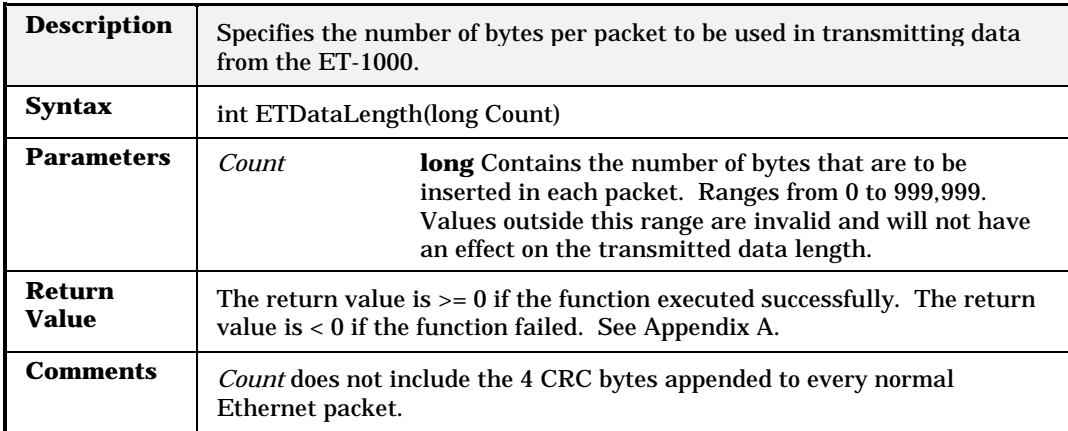

### **ETDataPattern**

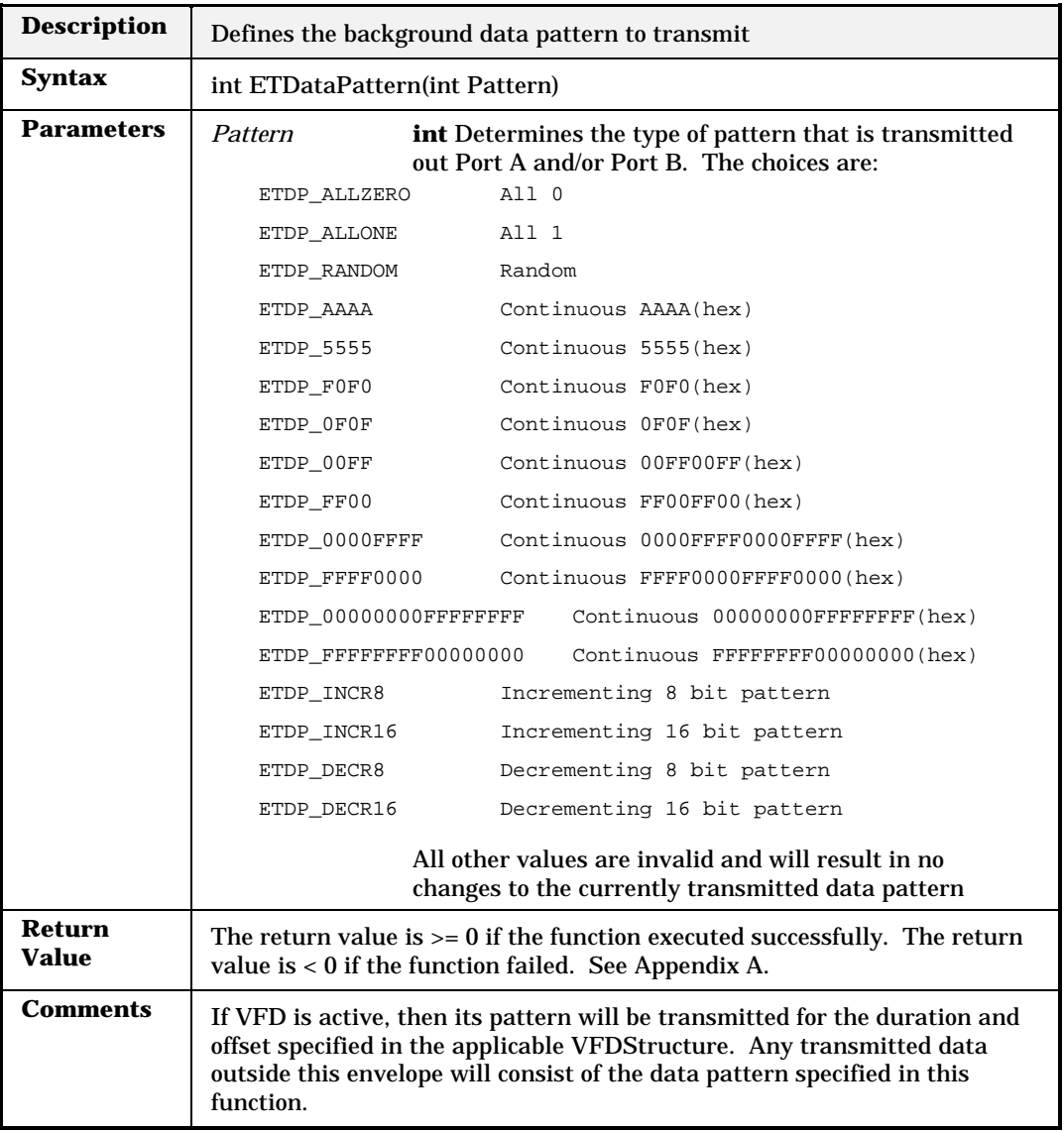

#### **ETDribbleCount**

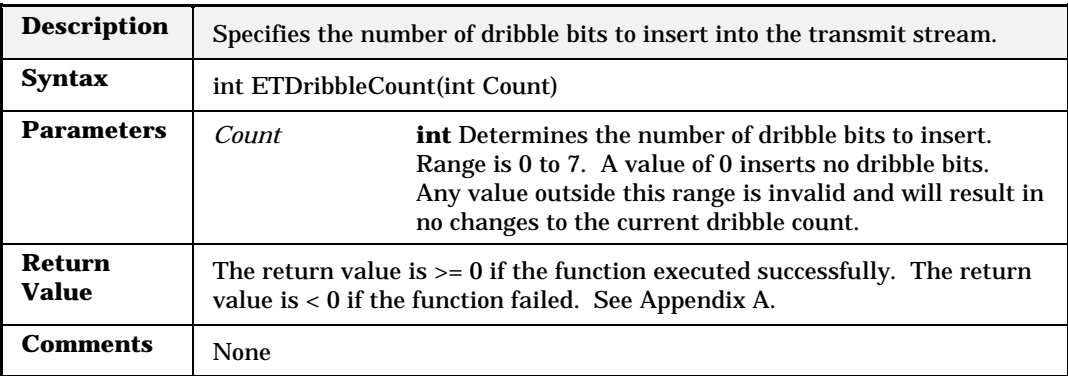

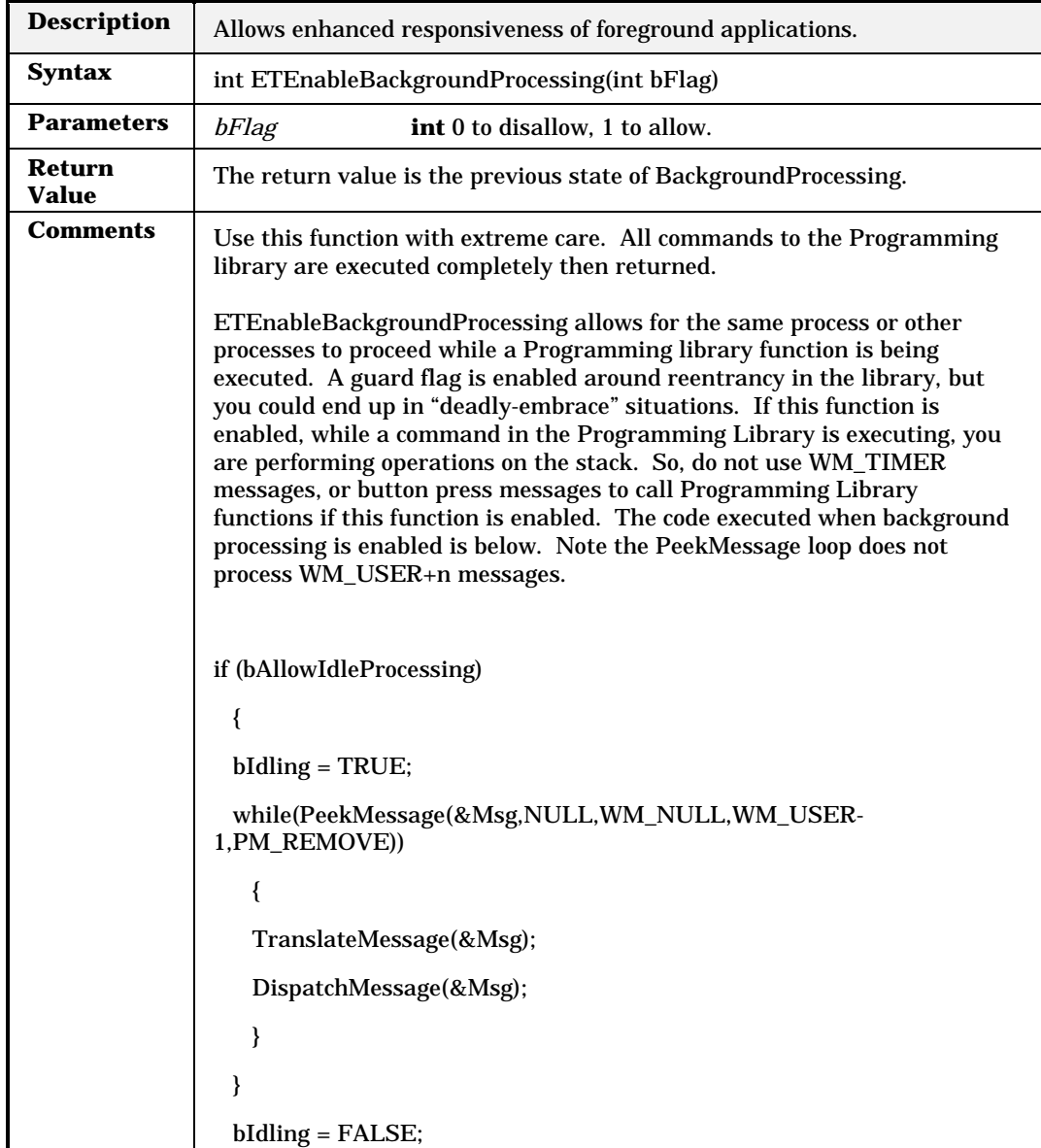

# **ETEnableBackgroundProcessing**

# **ETGap**

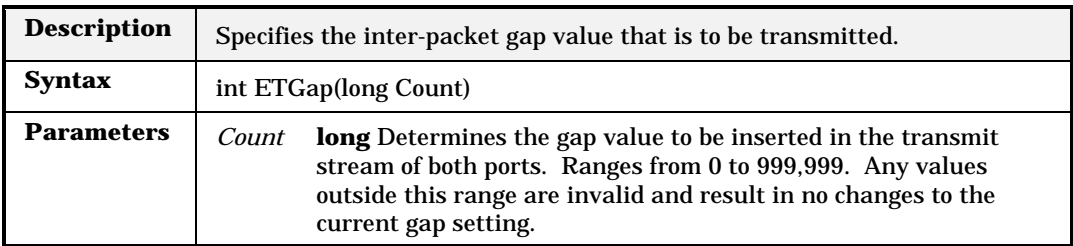

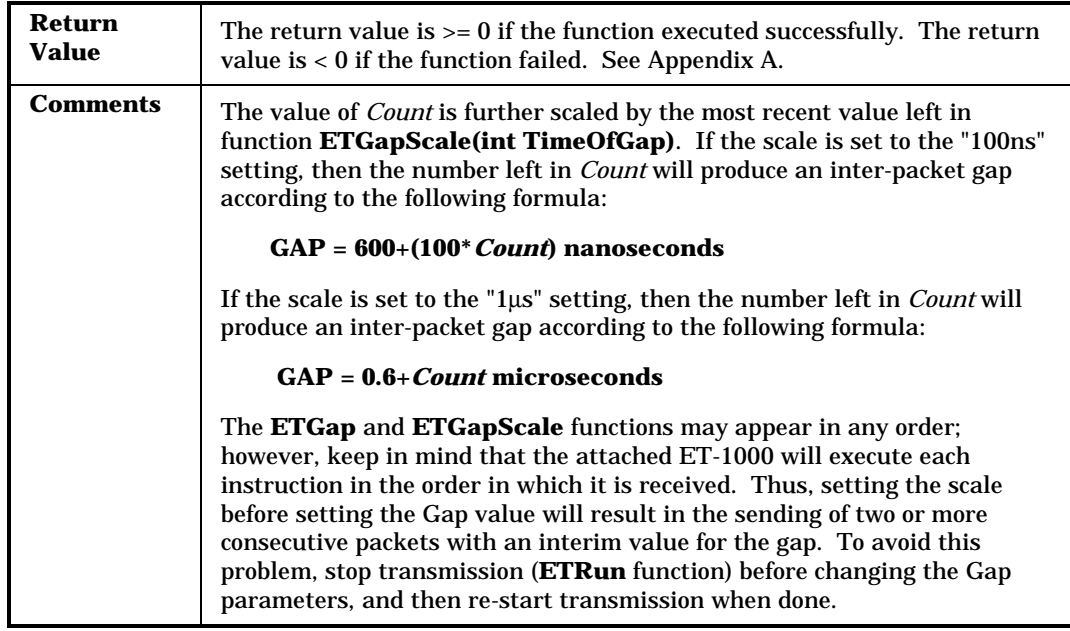

## **ETGapScale**

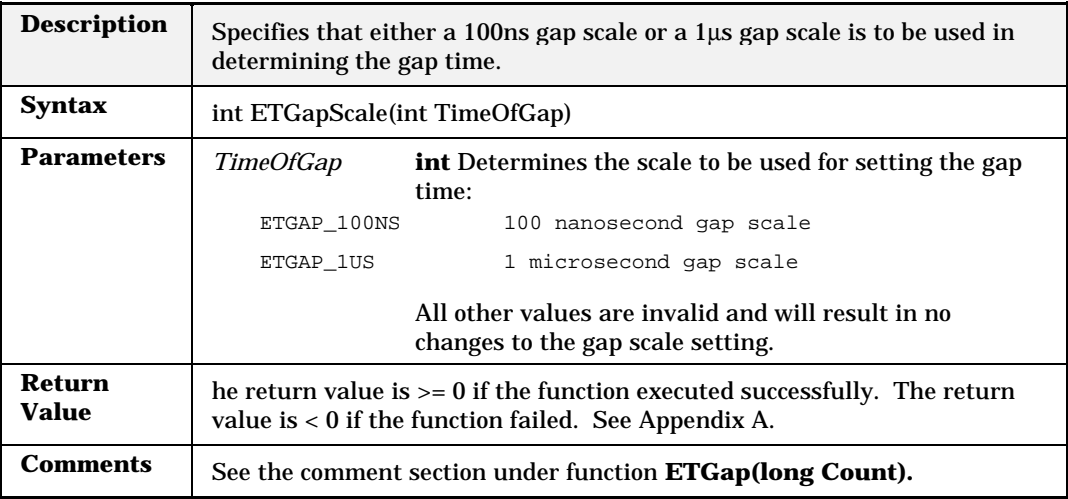

# **ETGetAlignCount**

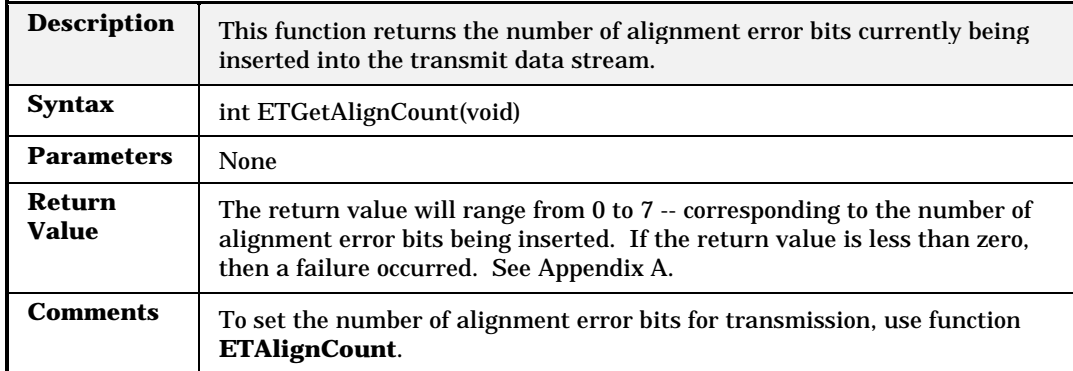

## **ETGetBaud**

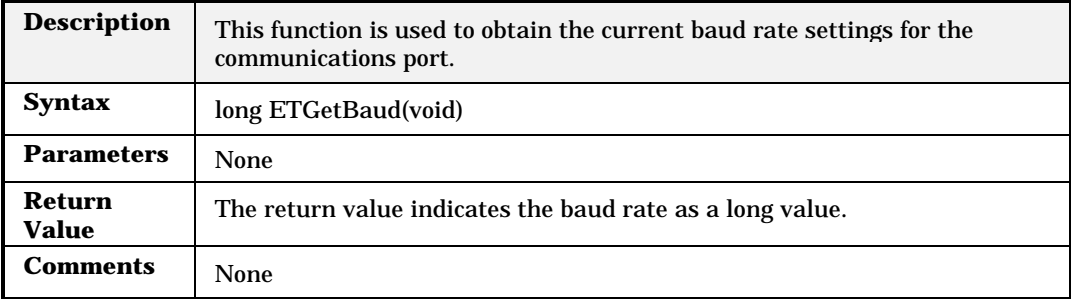

#### **ETGetBNC**

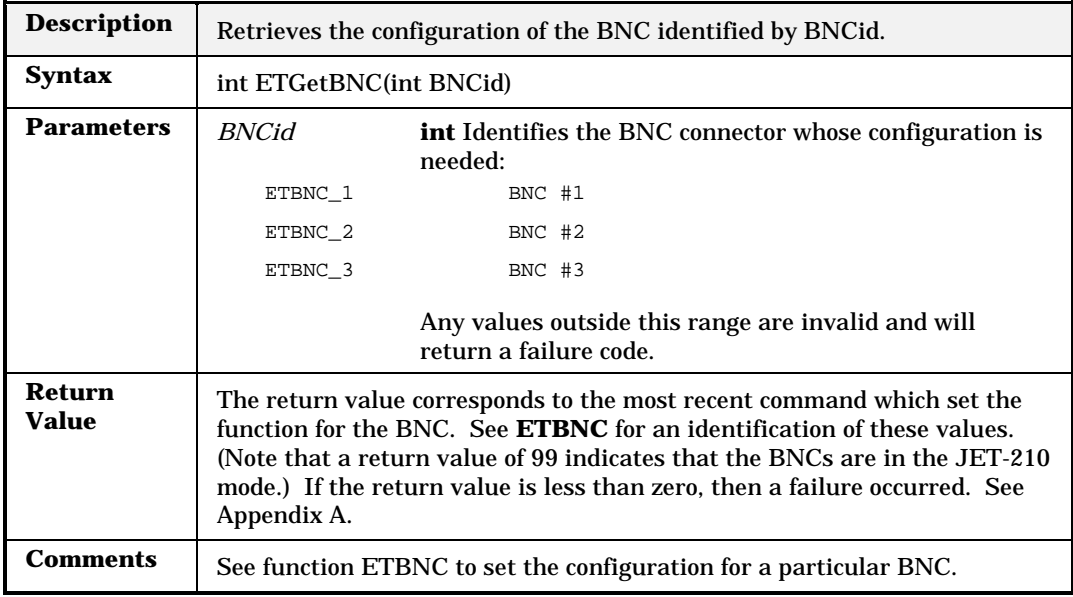

## **ETGetBurstCount**

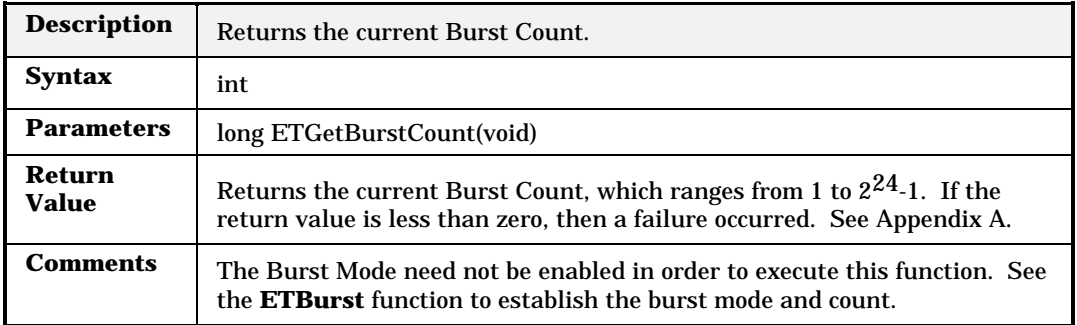

### **ETGetBurstMode**

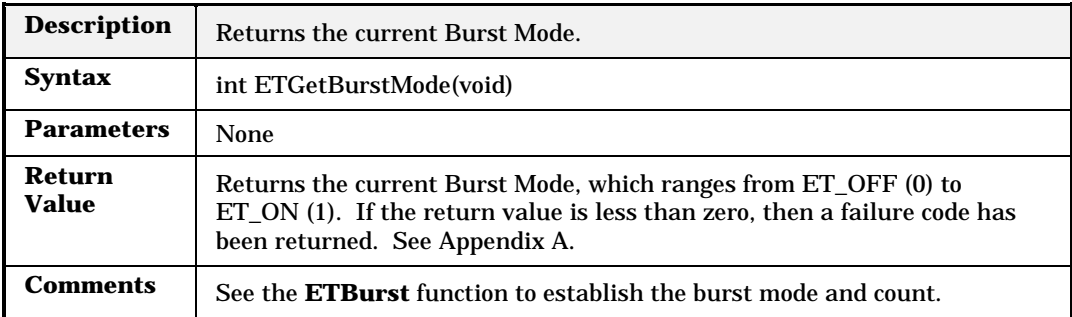

### **ETGetCapturePacket**

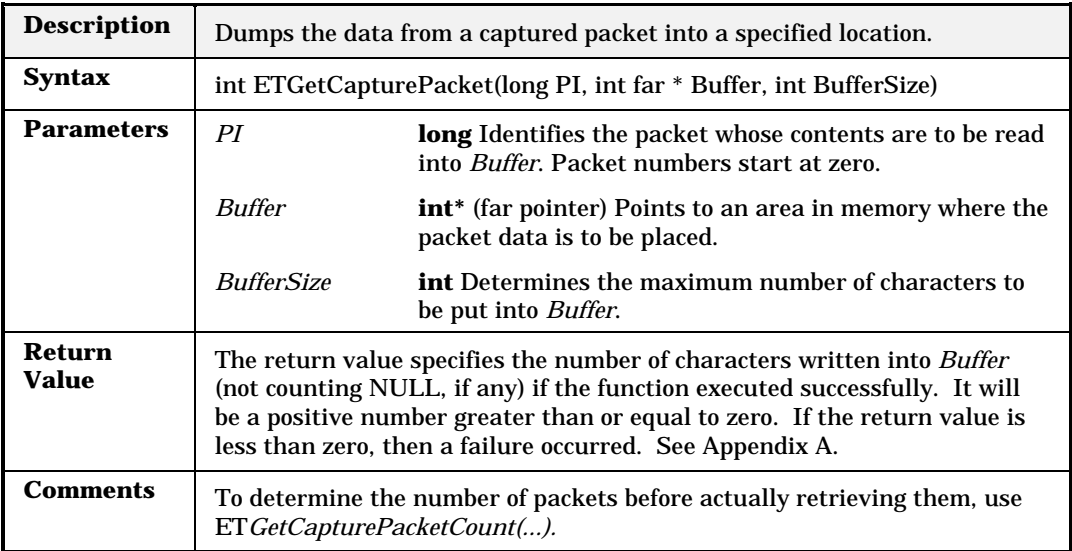

### **ETGetCapturePacketCount**

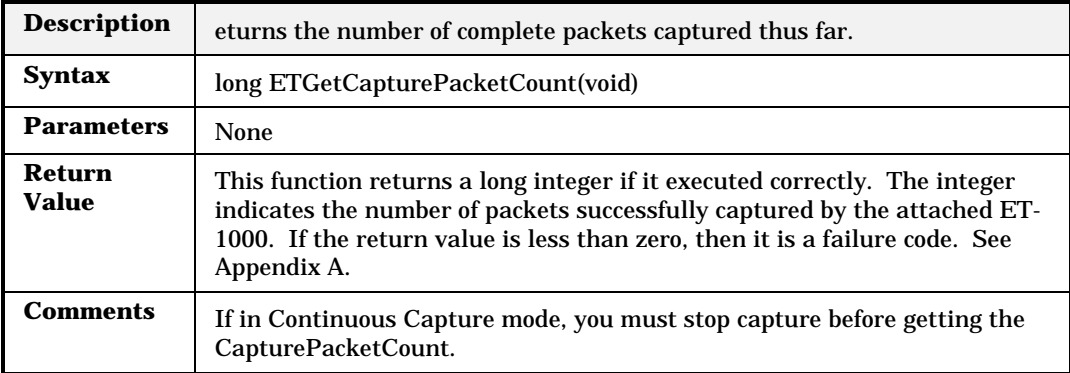

### **ETGetCaptureParams**

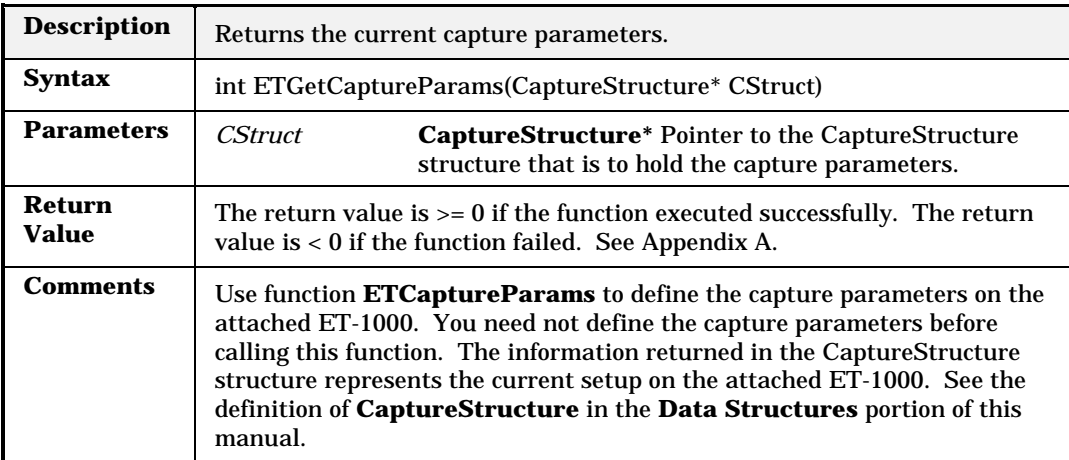

#### **ETGetCollision**

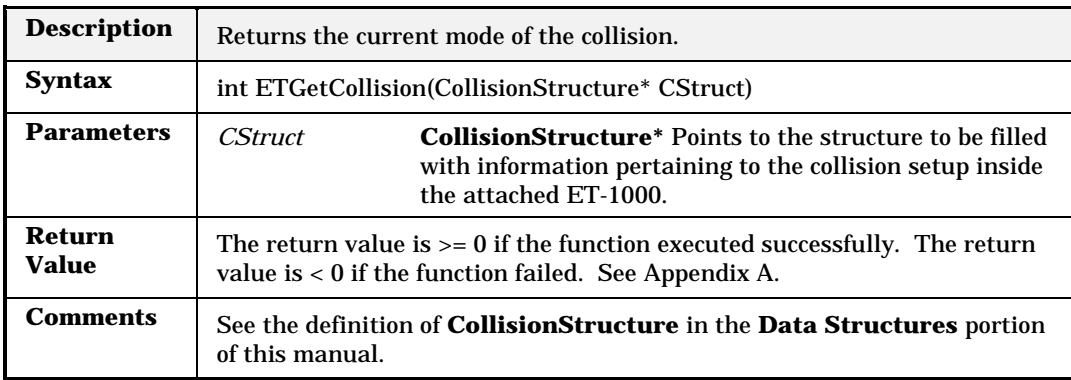

#### **ETGetController**

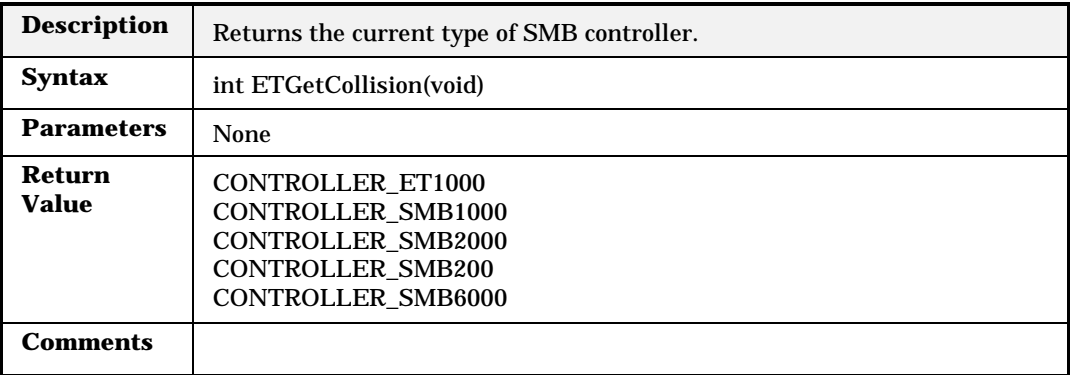

#### **ETGetCounters**

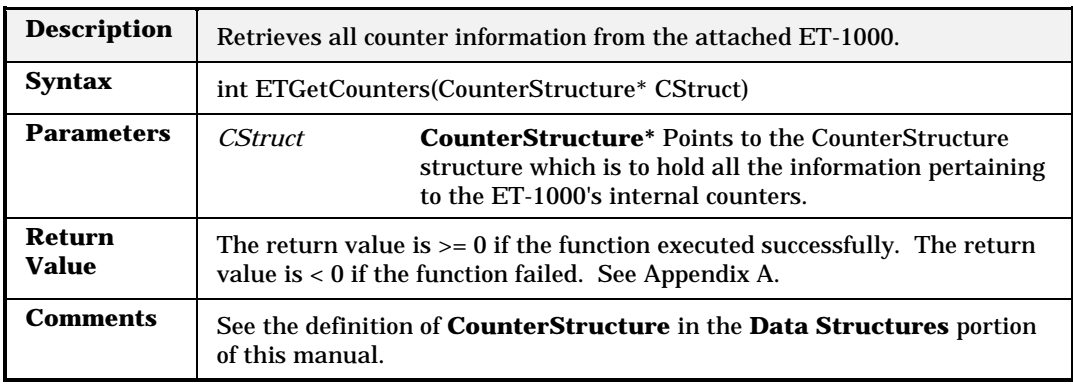

## **ETGetCRCError**

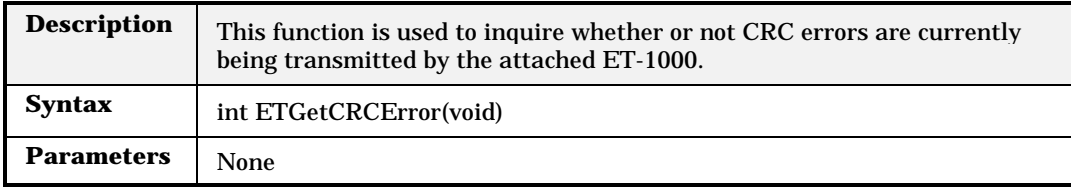

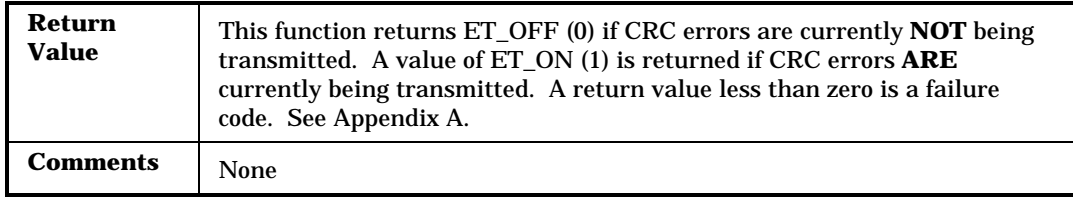

## **ETGetCurrentLink**

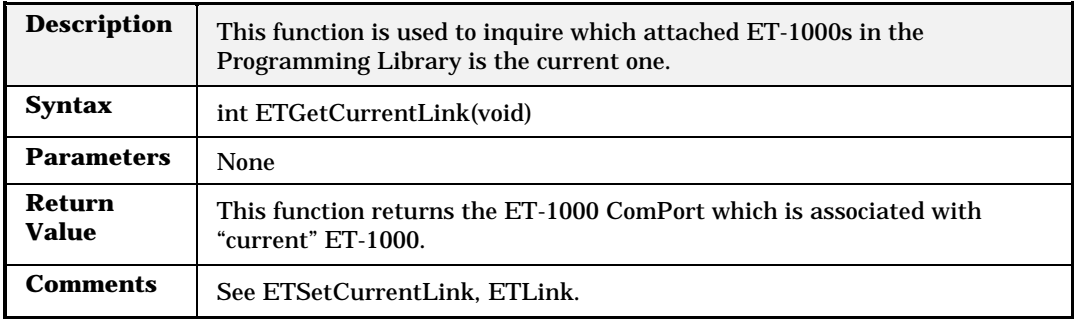

### **ETGetDataLength**

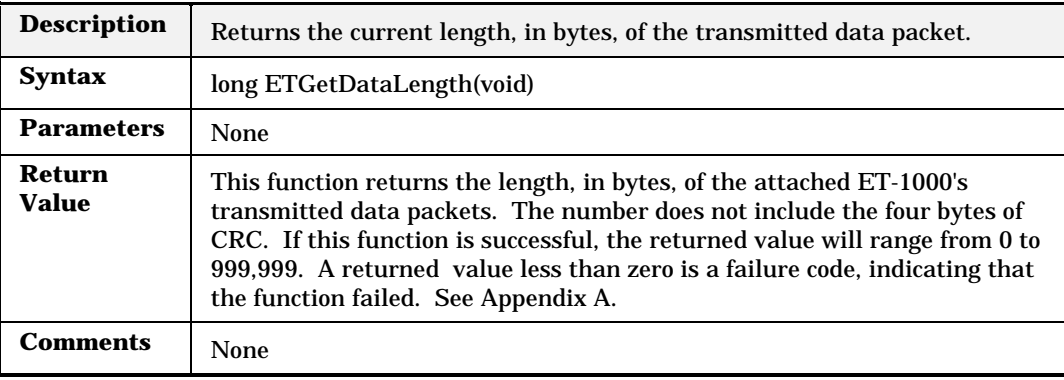

#### **ETGetDataPattern**

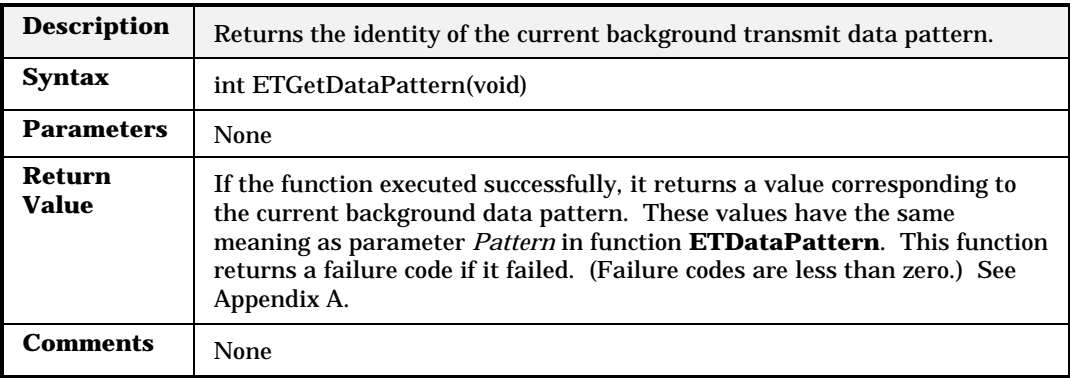

## **ETGetDribbleCount**

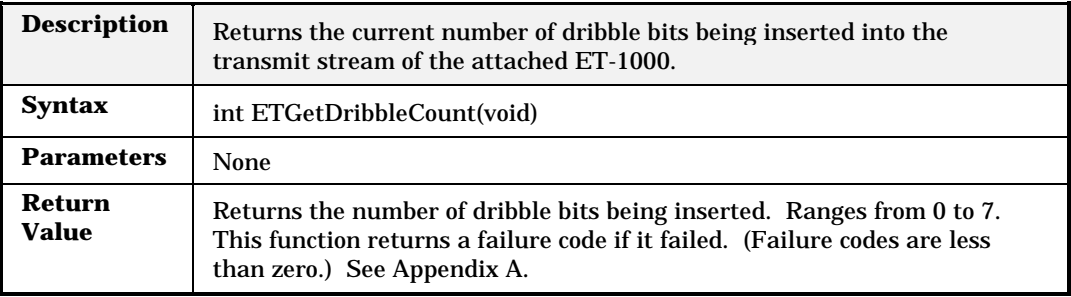

**Comments** None

**ETGetErrorStatus**

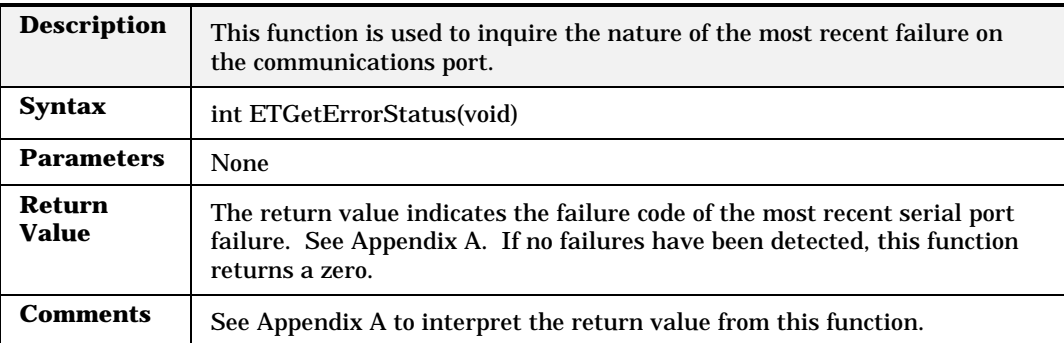

## **ETGetFirmwareVersion**

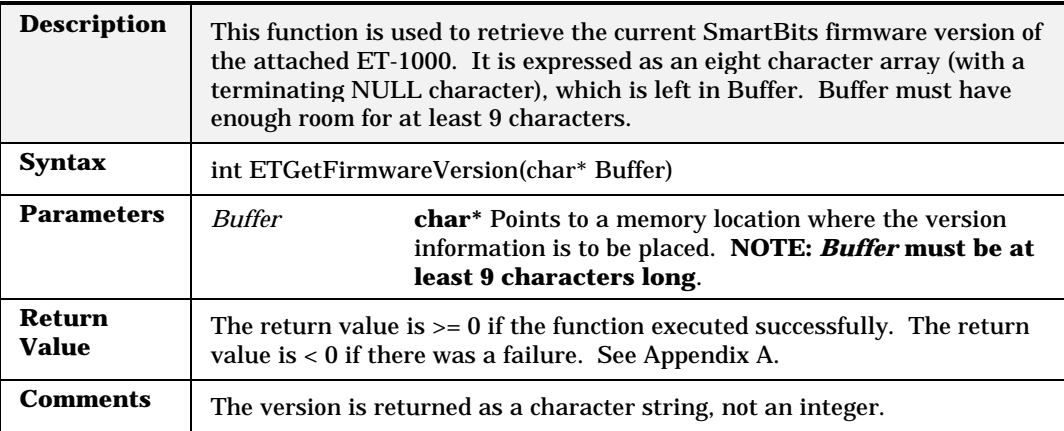

### **ETGetGap**

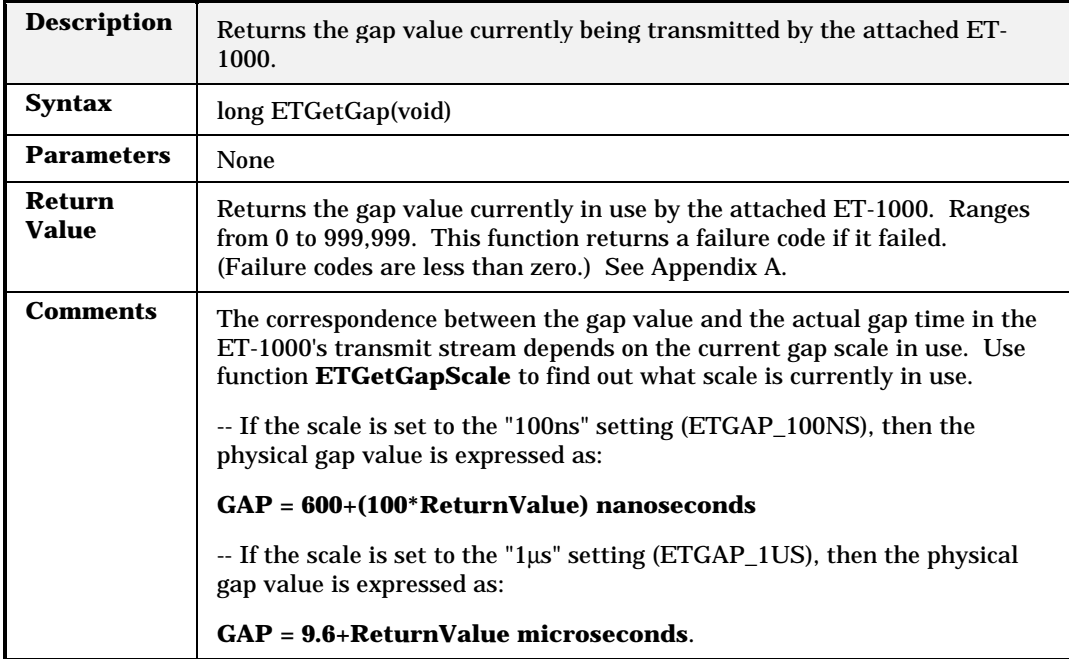

## **ETGetGapScale**

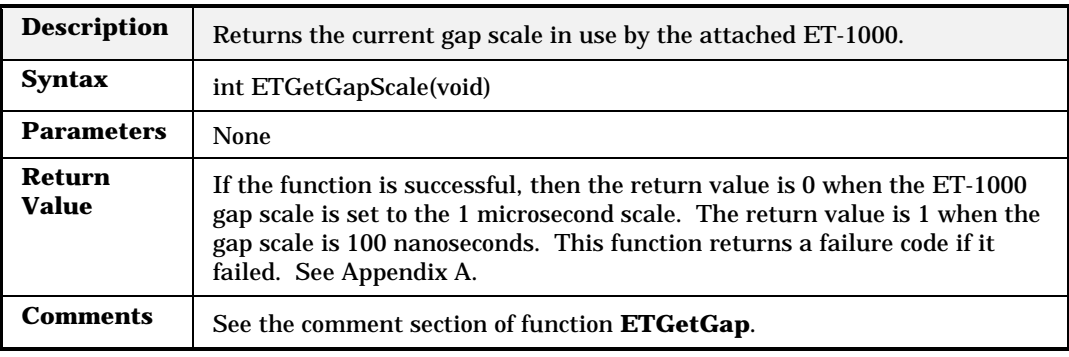

## **ETGetHardwareVersion**

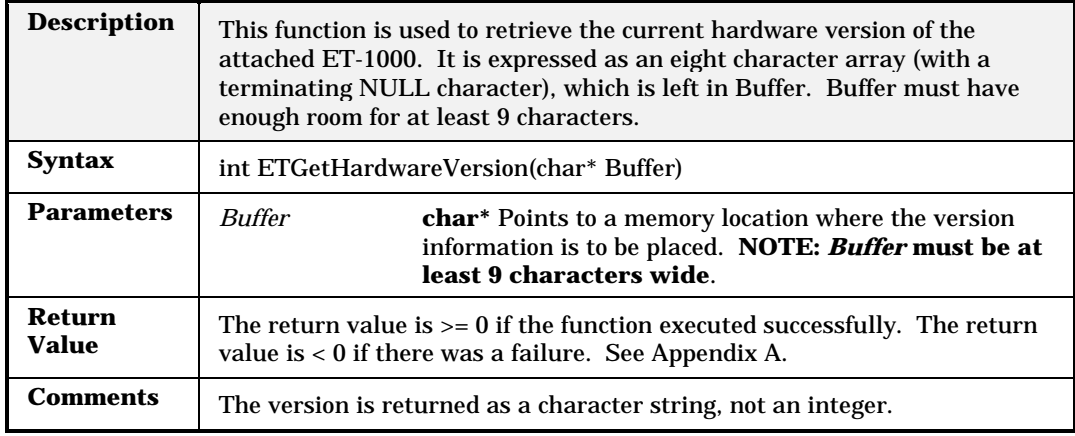

#### **ETGetLibVersion**

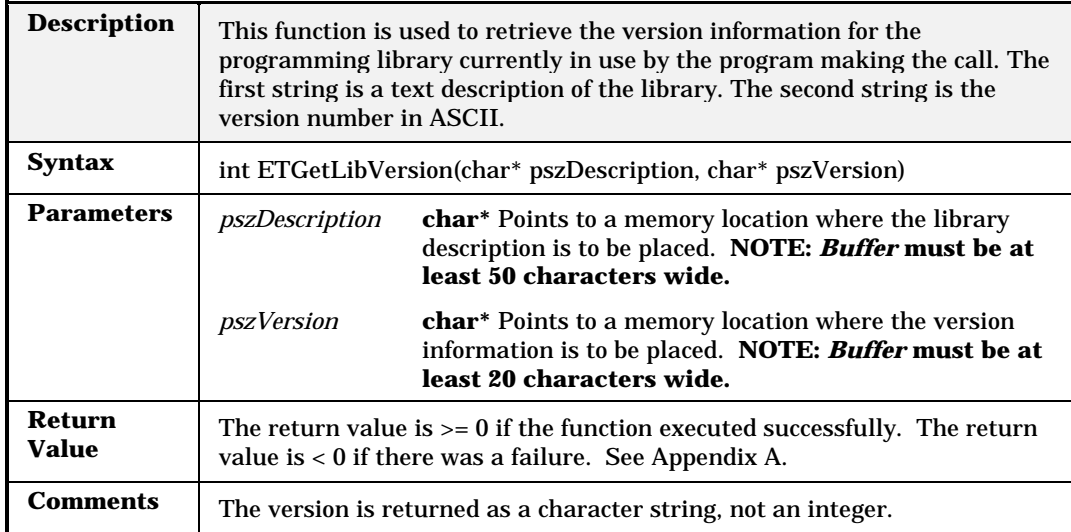

#### **ETGetLinkFromIndex**

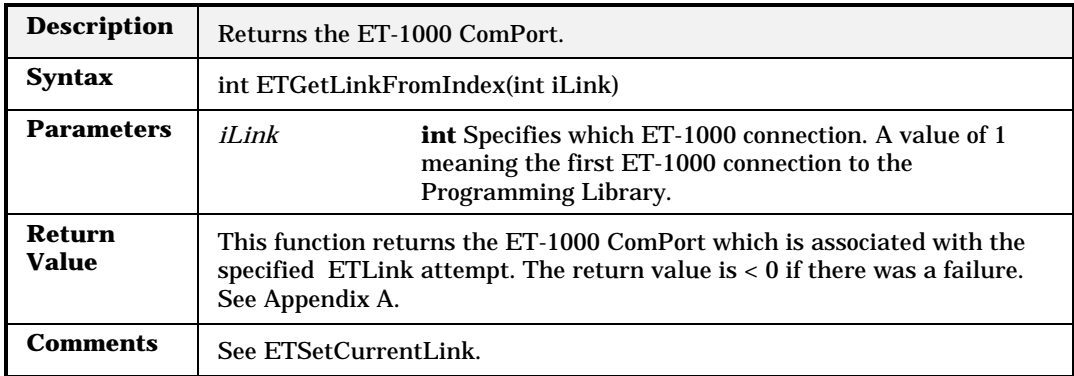

## **ETGetLinkStatus**

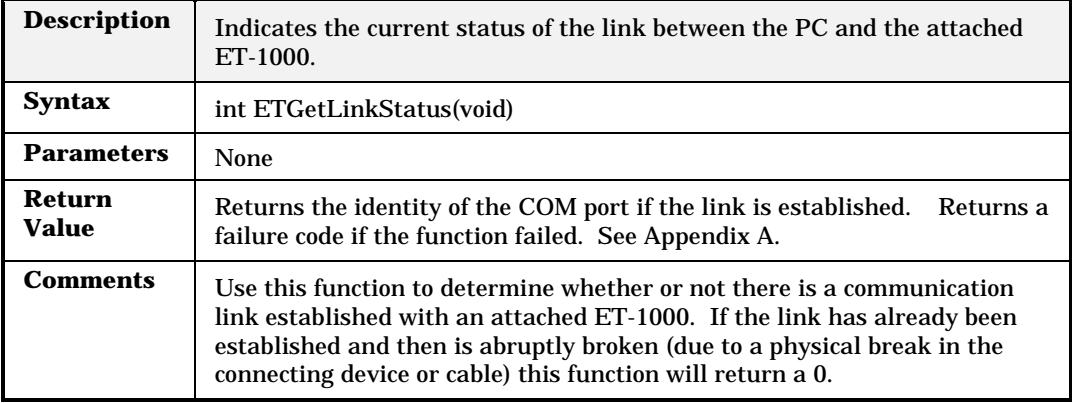

#### **ETGetJET210Mode**

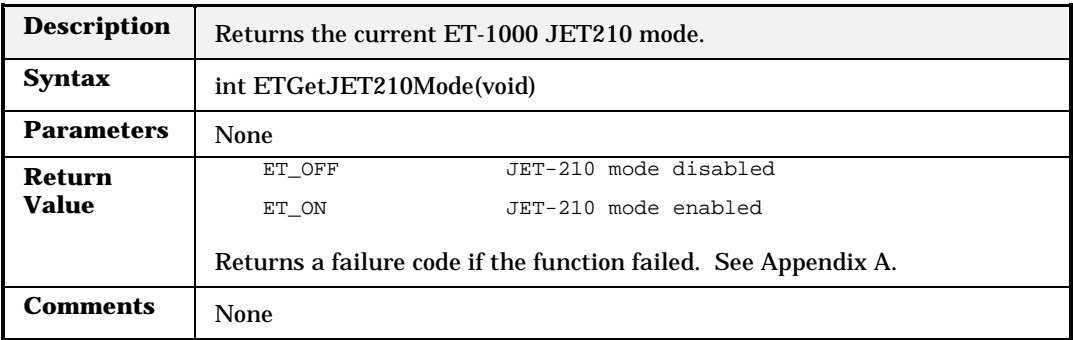

#### **ETGetLNM**

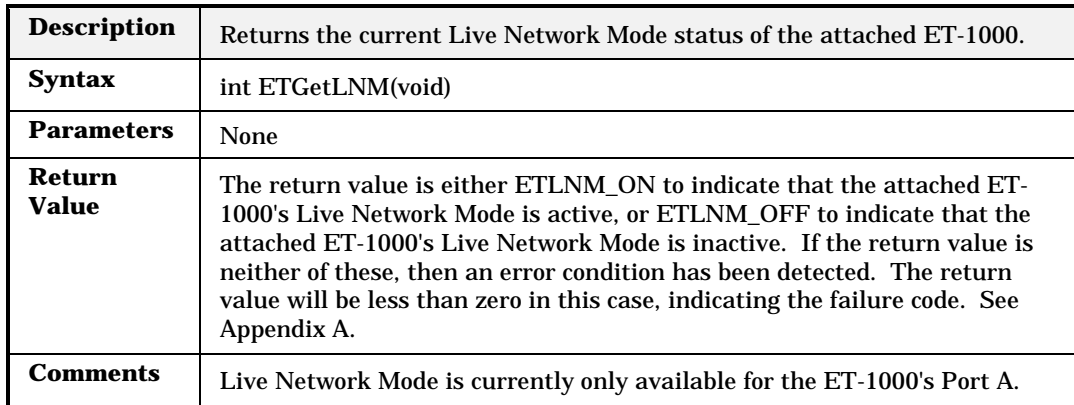

#### **ETGetPreamble**

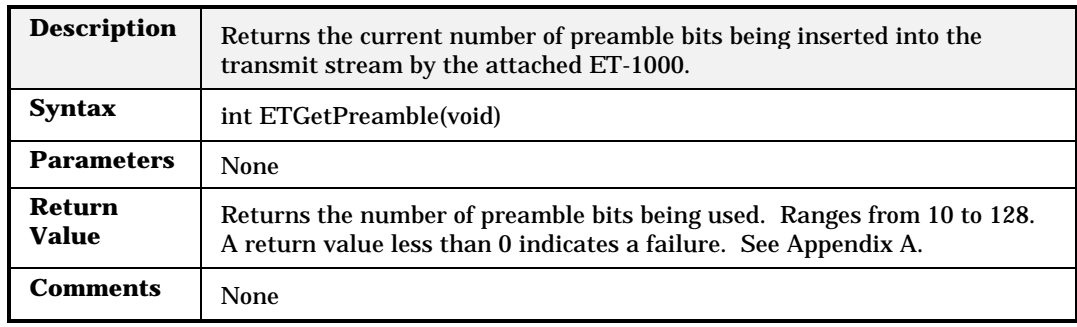

## **ETGetReceiveTrigger**

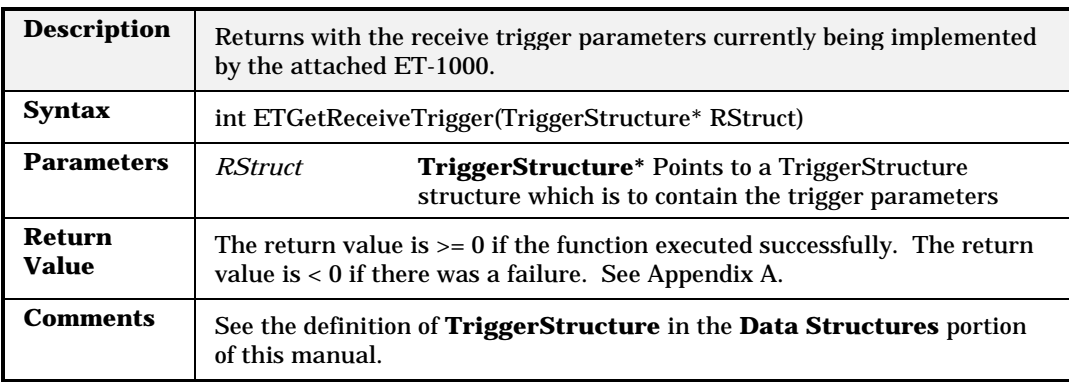

## **ETGetRun**

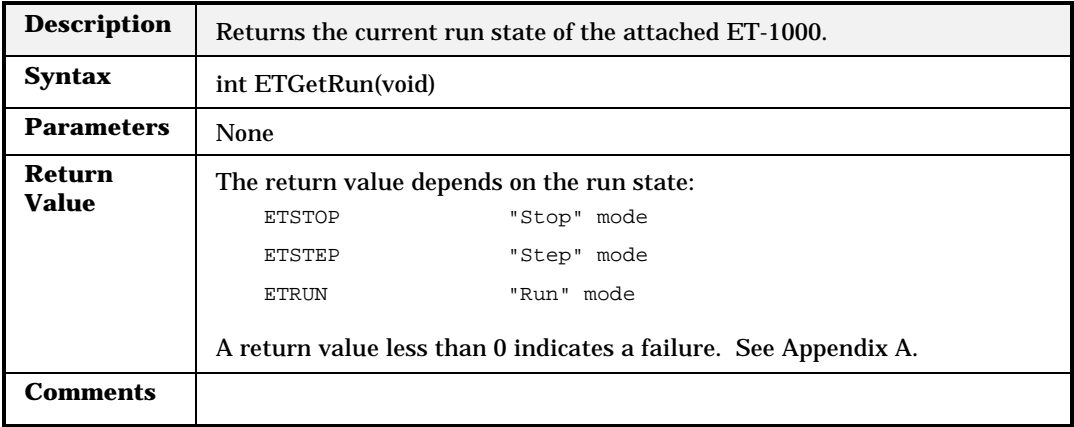

### **ETGetSel**

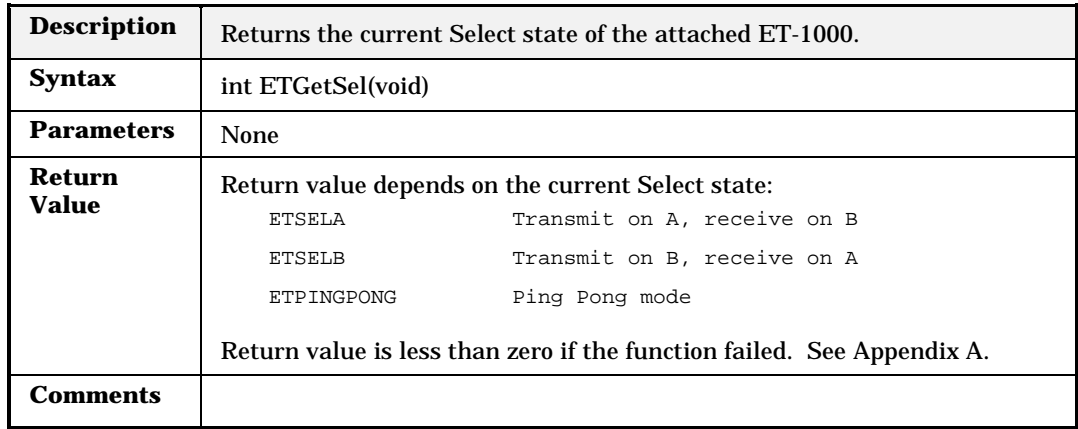

#### **ETGetSerialNumber**

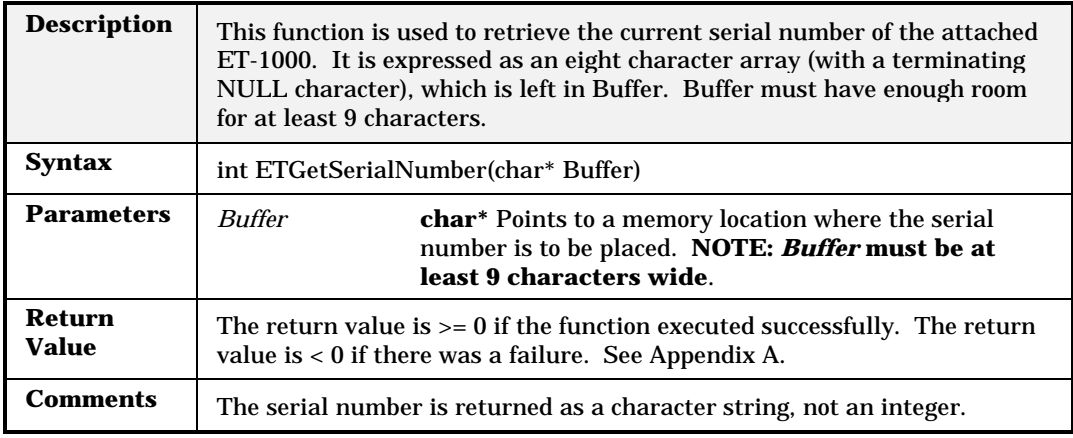

## **ETGetSwitch**

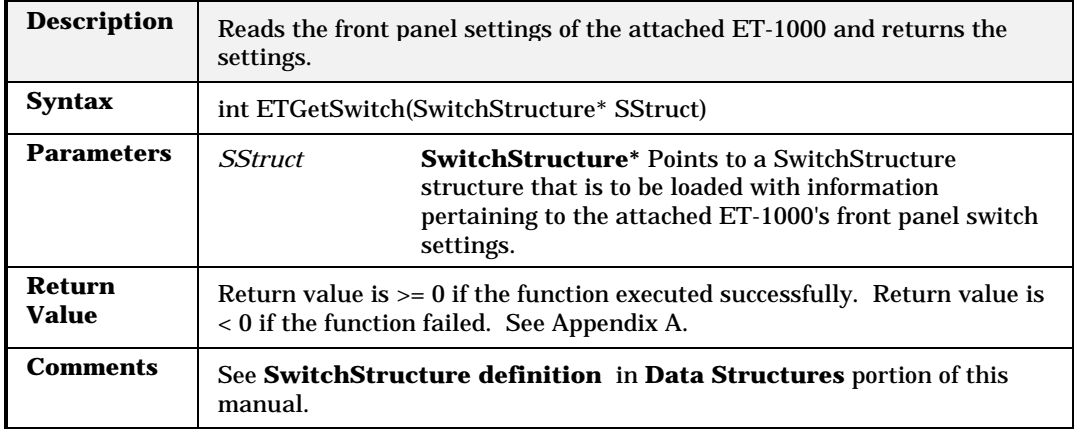

## **ETGetTotalLinks**

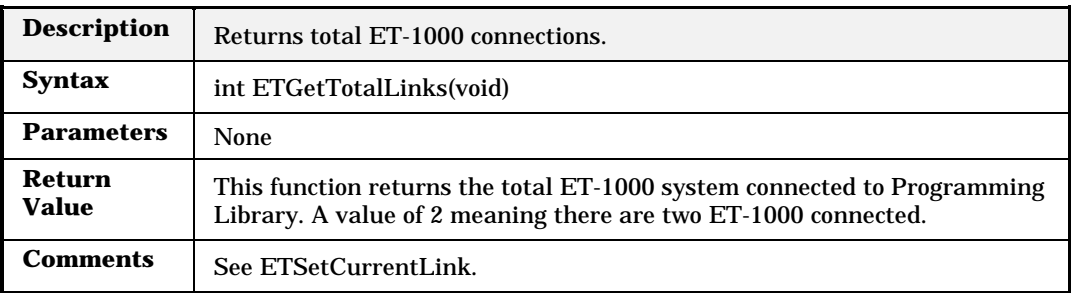

# **ETGetTransmitTrigger**

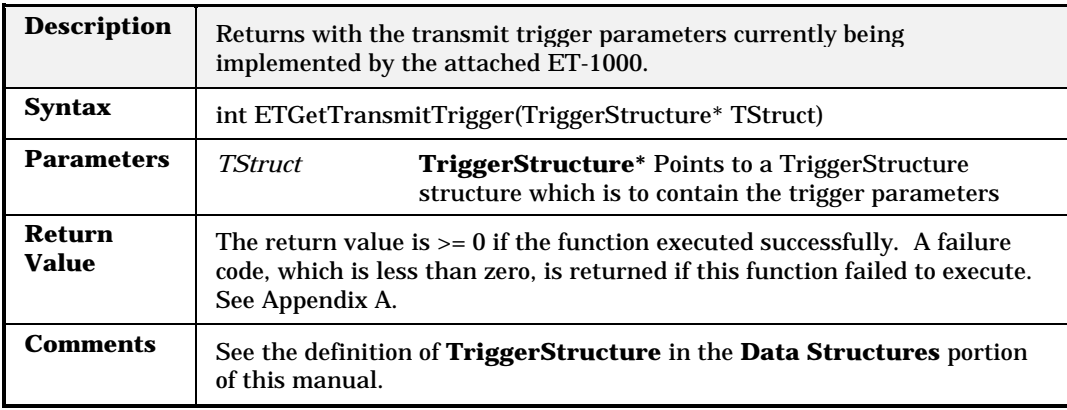

#### **ETGetVFDRun**

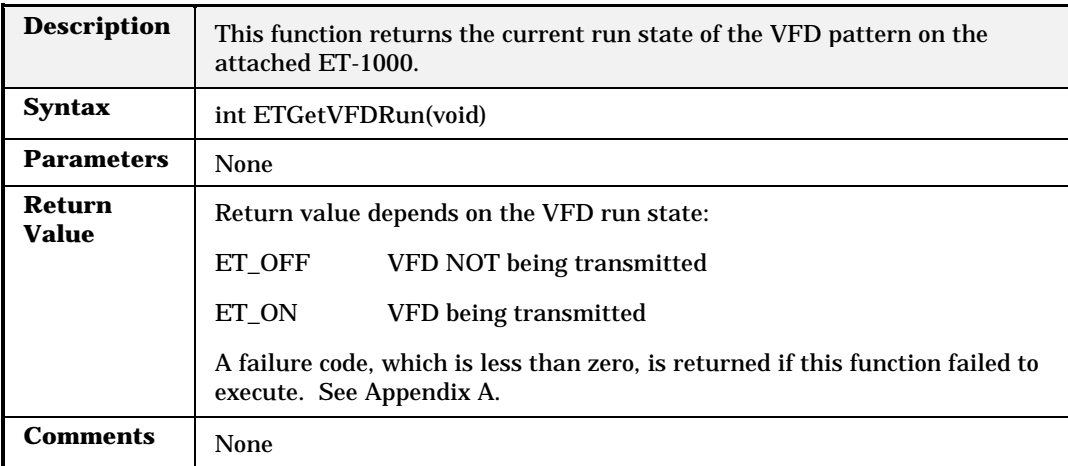

# **ETIsBackgroundProcessing**

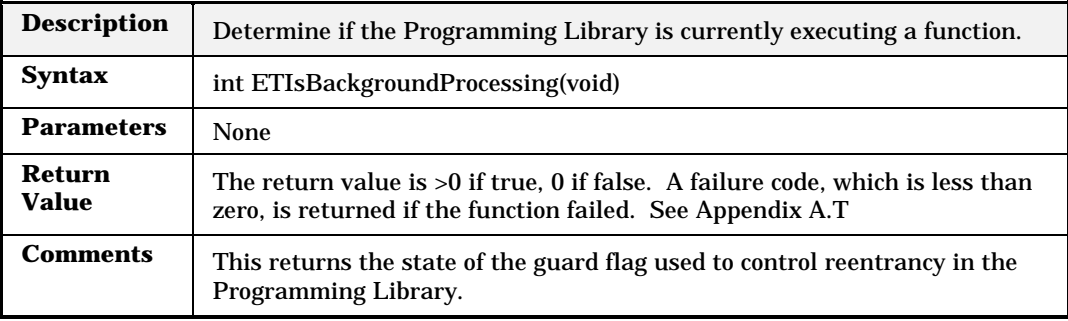

### **ETLink**

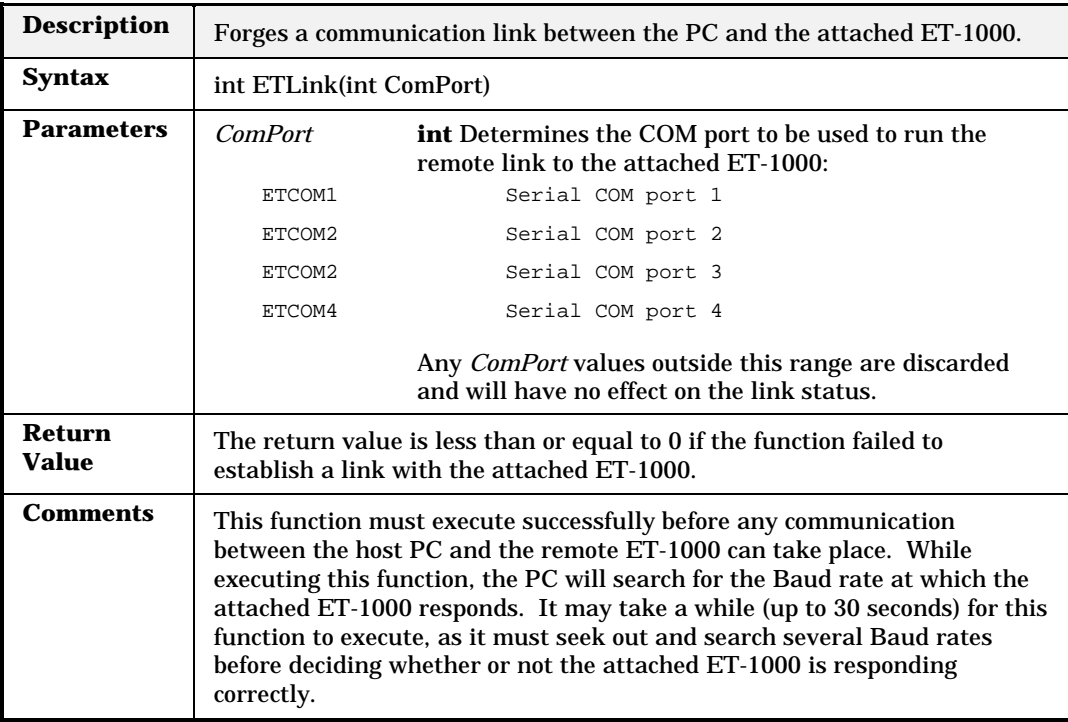

### **ETLNM**

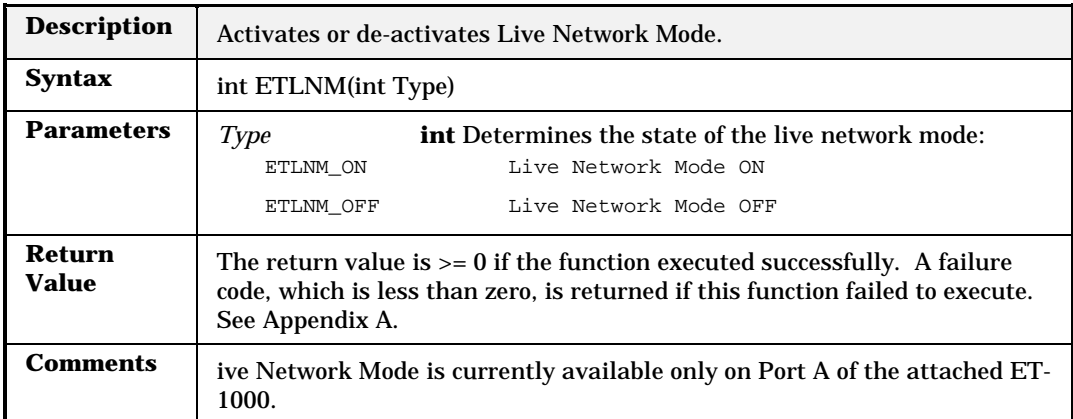

## **ETLoopback**

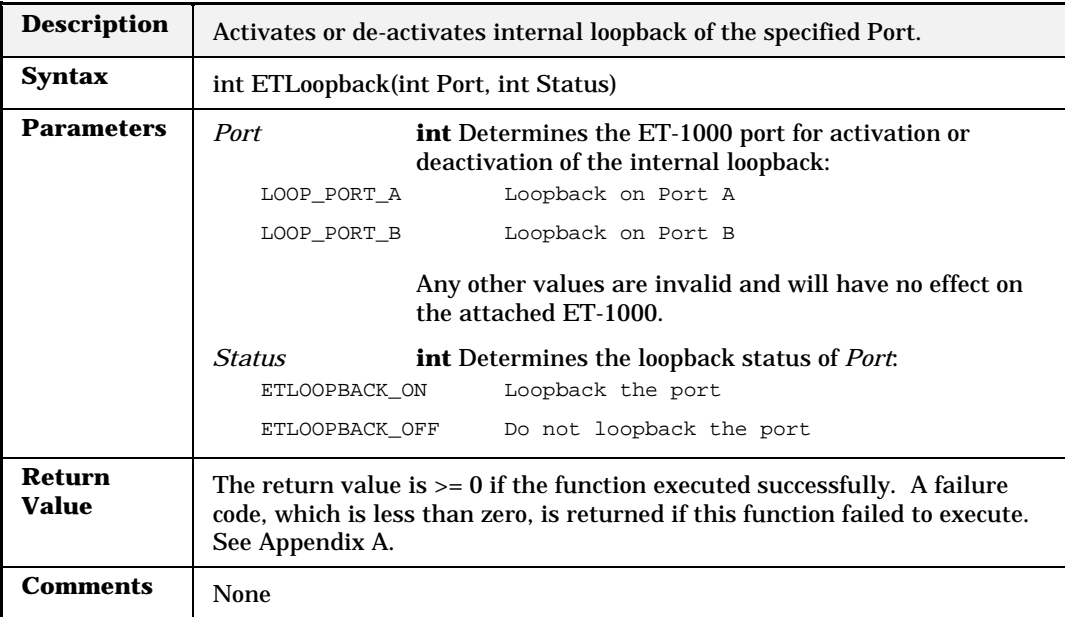
#### **ETMake2DArray**

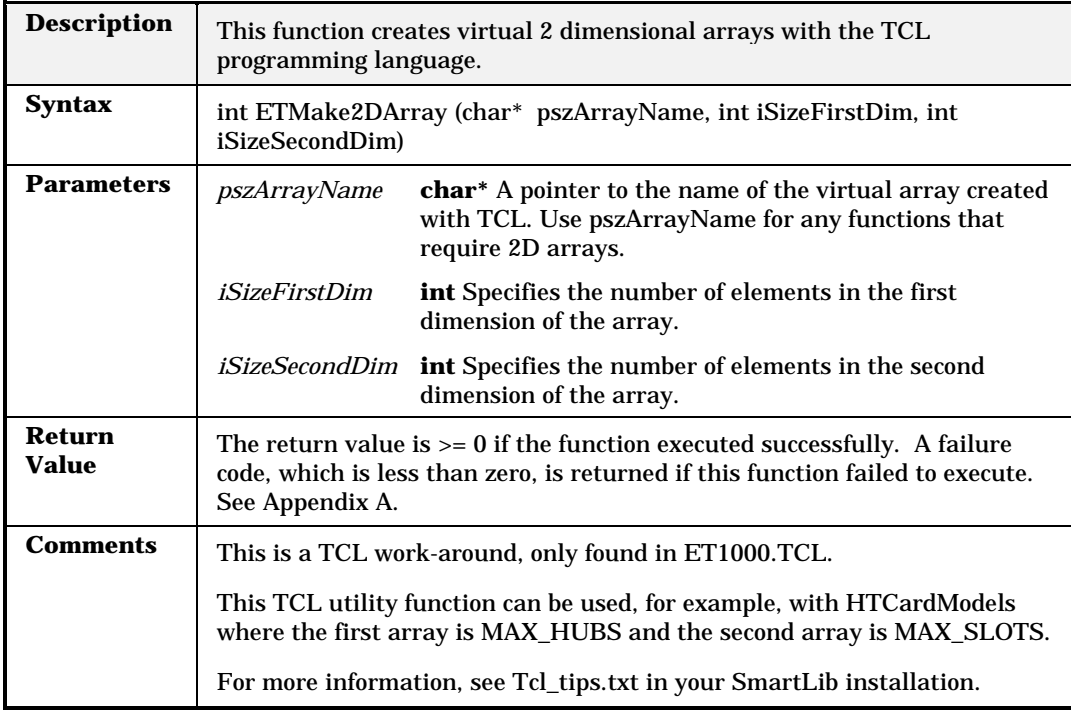

## **ETMake3DArray**

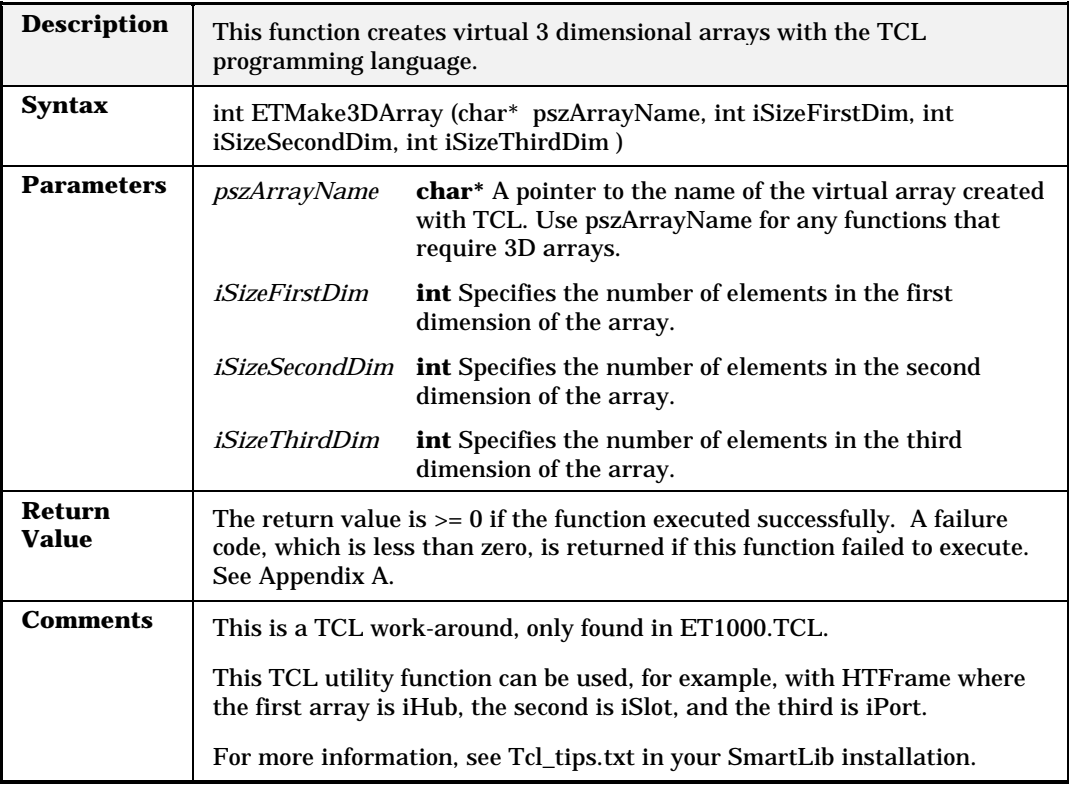

#### **ETMFCounter**

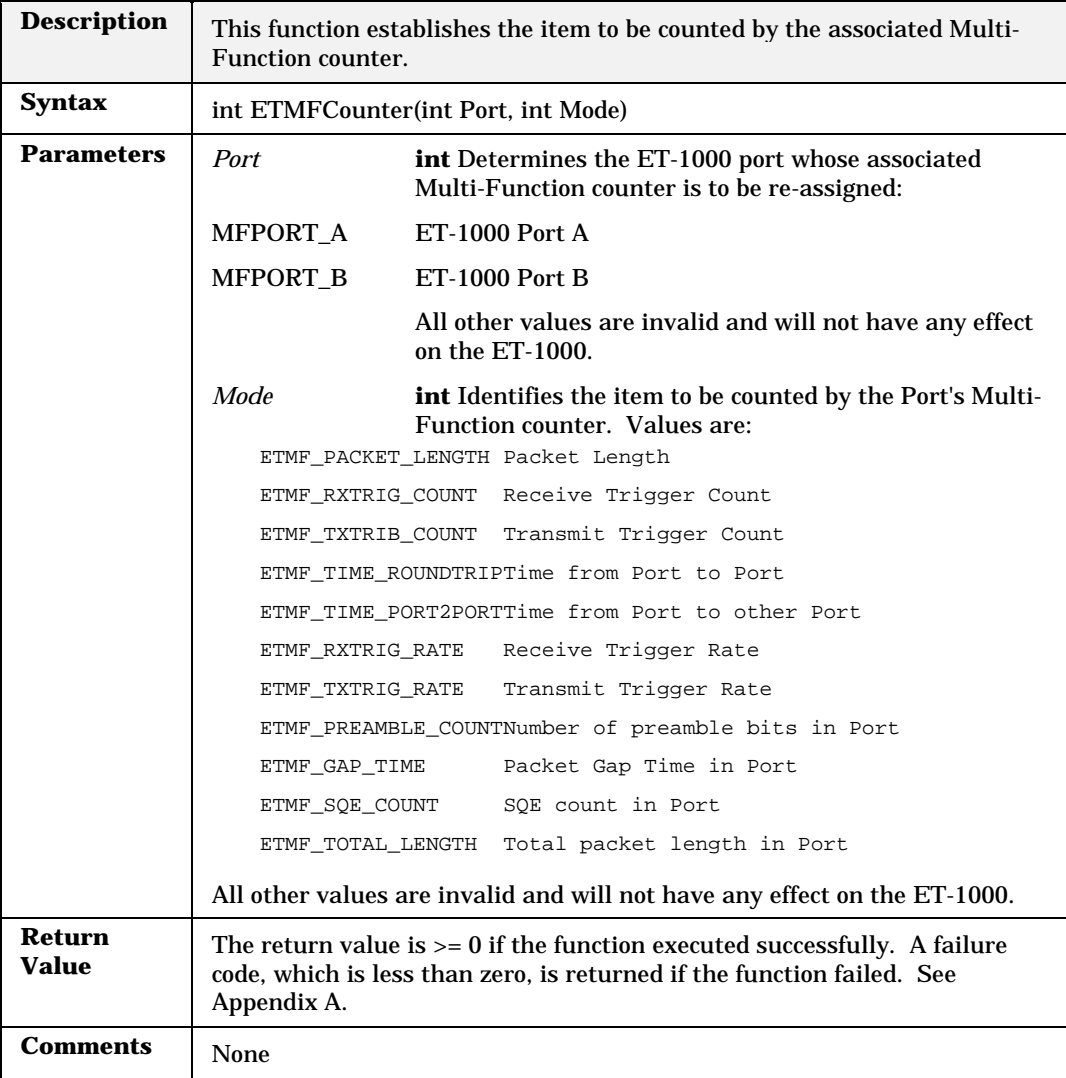

## **ETPreamble**

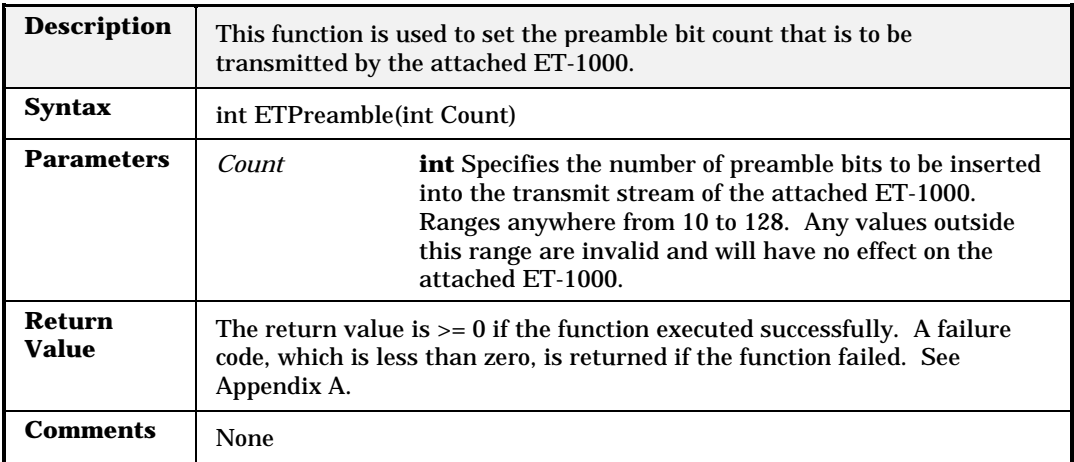

# **ETReceiveTrigger**

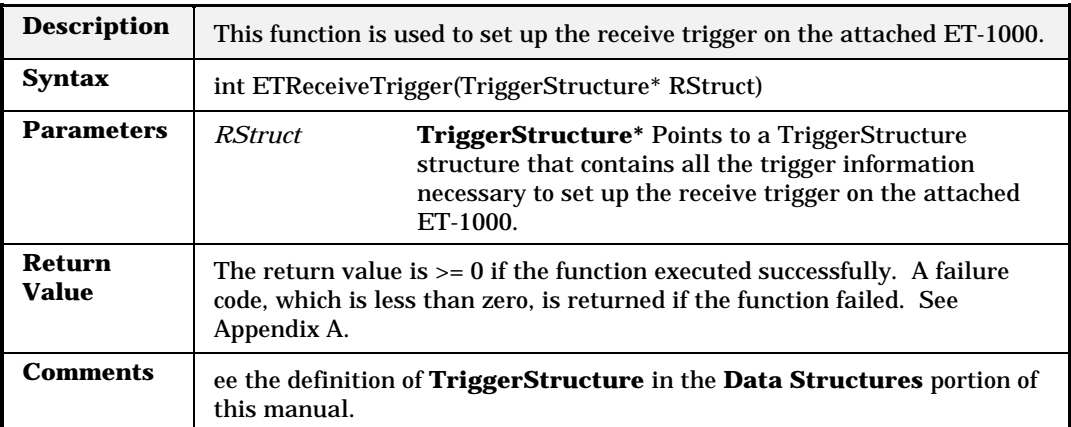

#### **ETRemote**

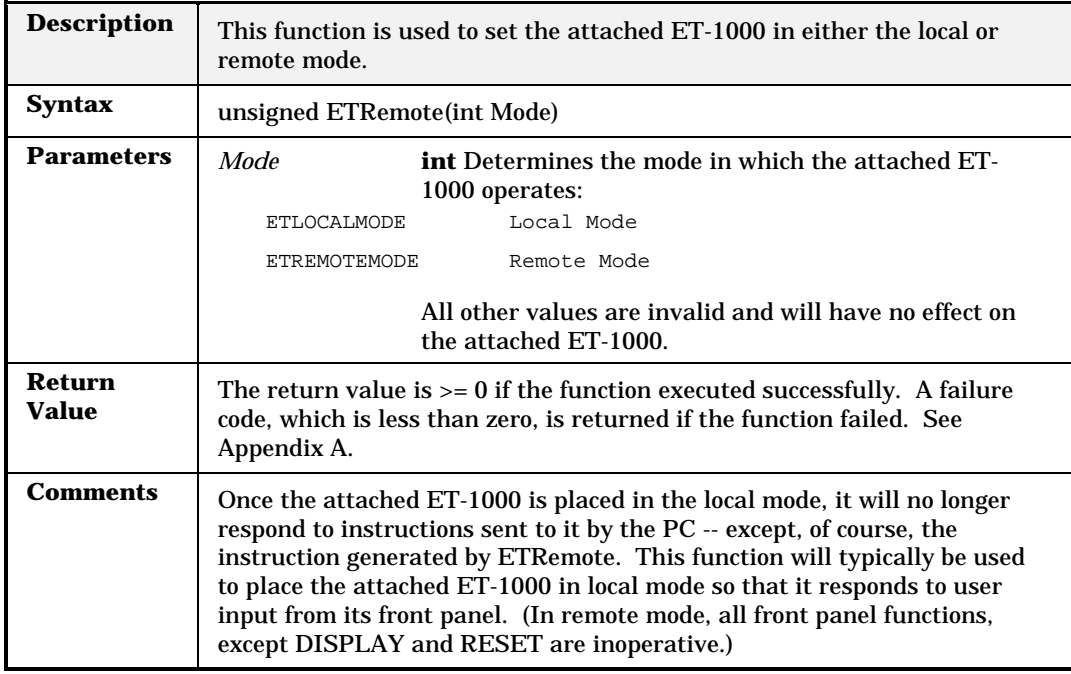

#### **ETReset**

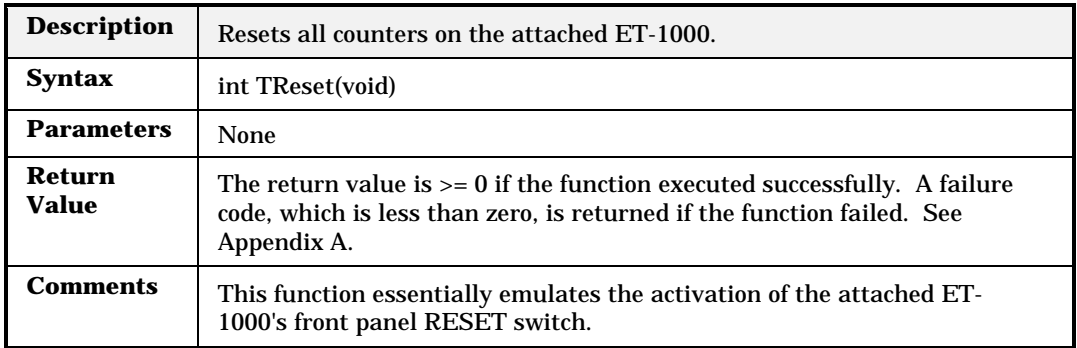

### **ETReturnAddress**

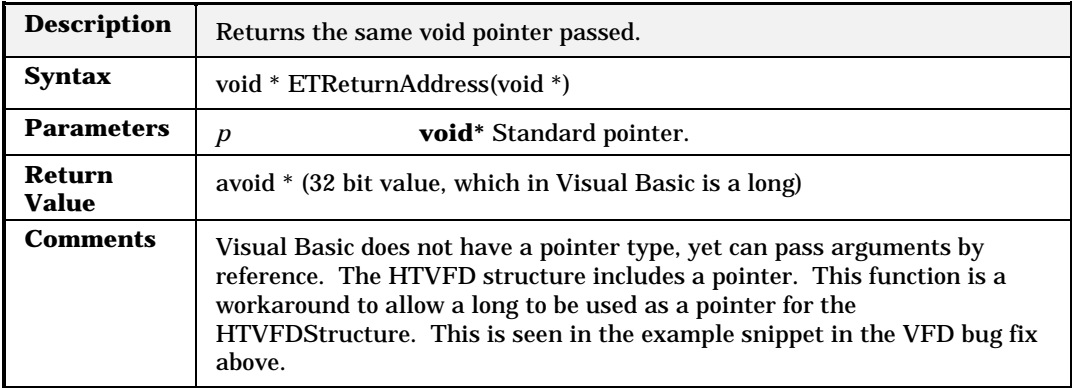

#### **ETRun**

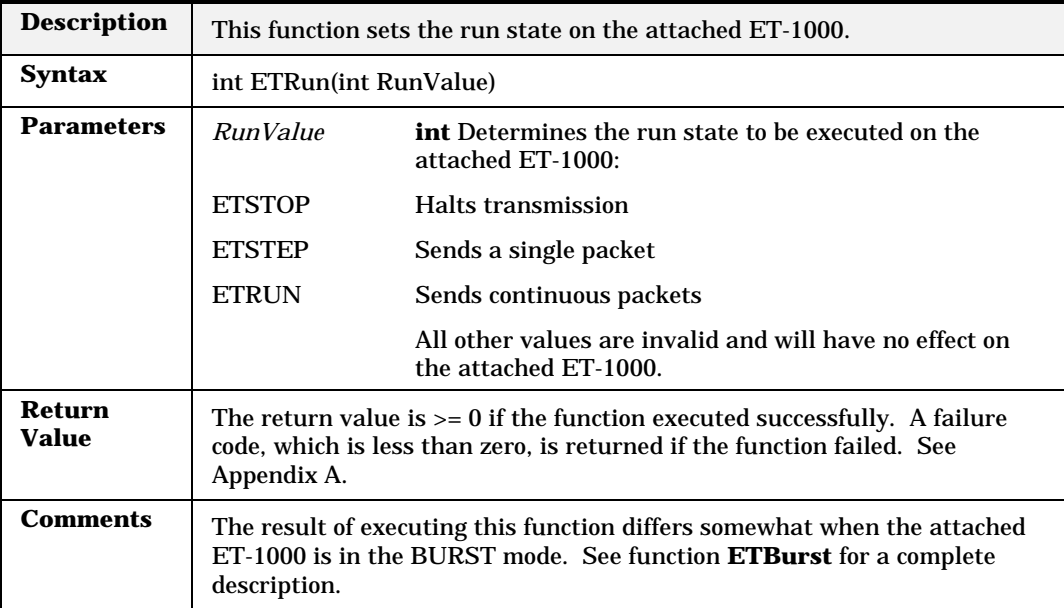

#### **ETSetBaud**

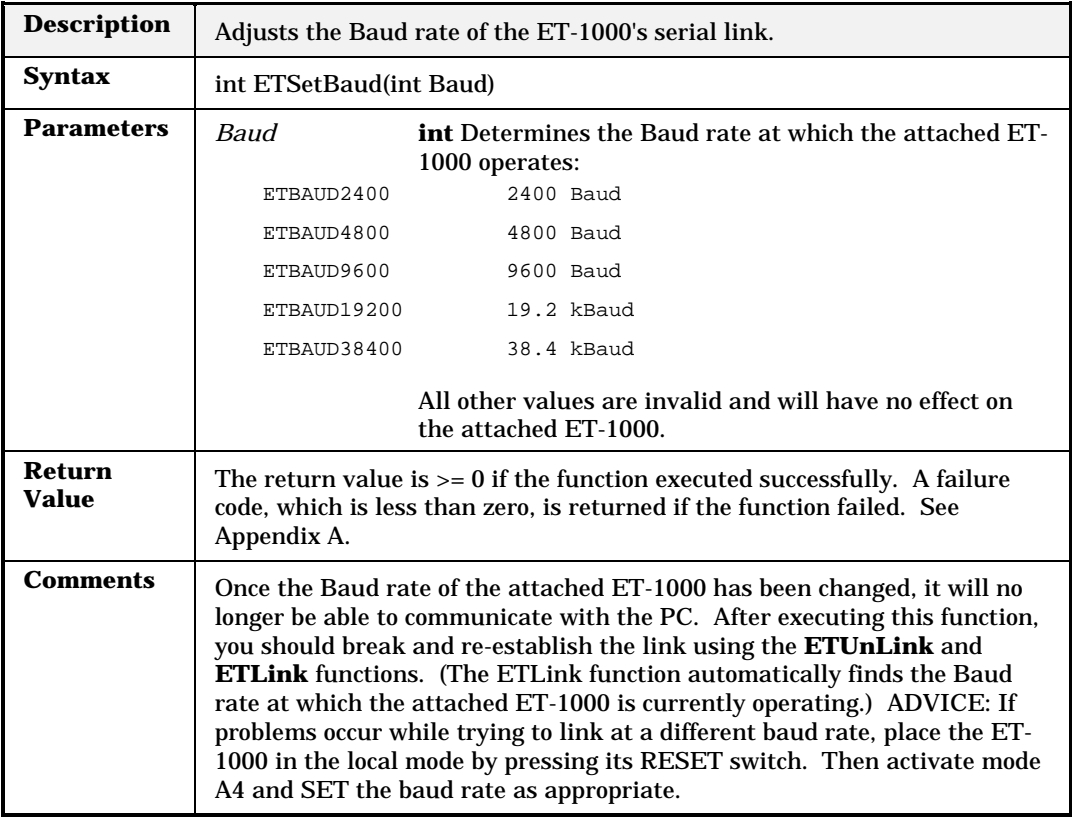

### **ETSetCurrentLink**

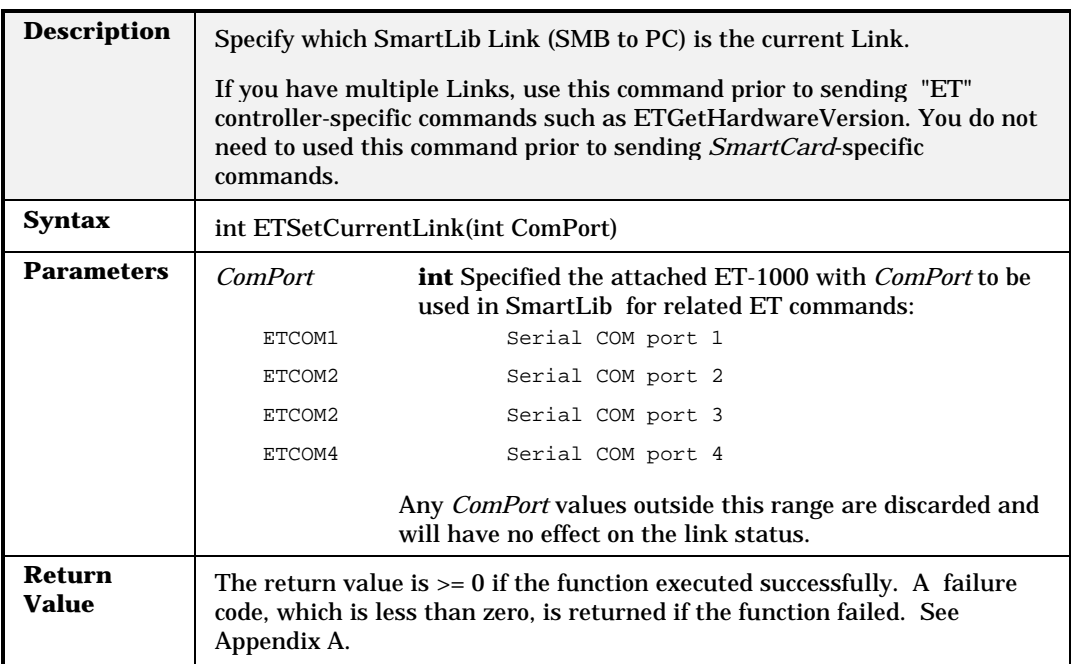

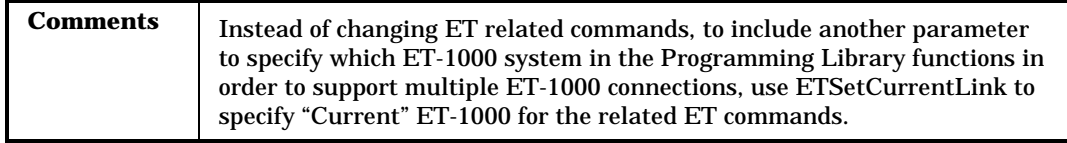

### **ETSetCurrentSockLink**

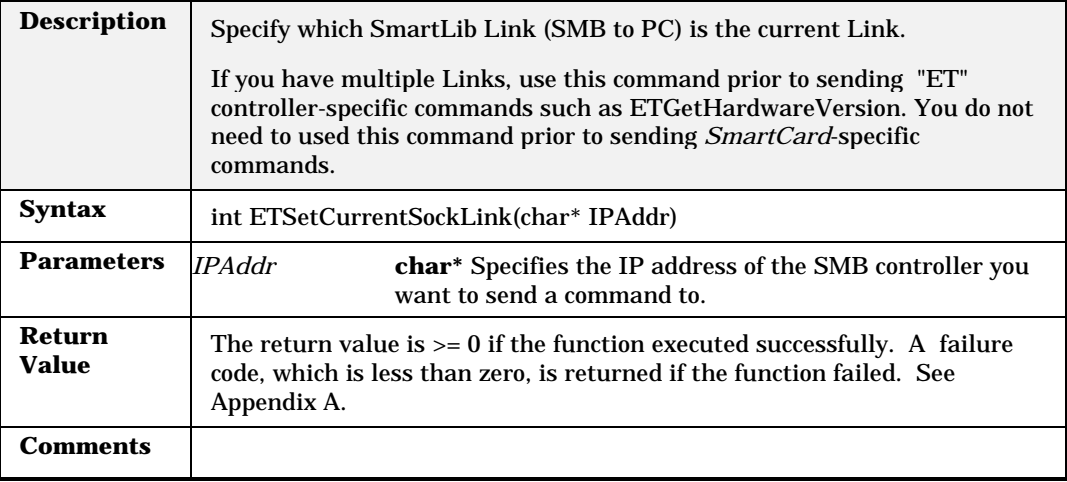

#### **ETSetJET210Mode**

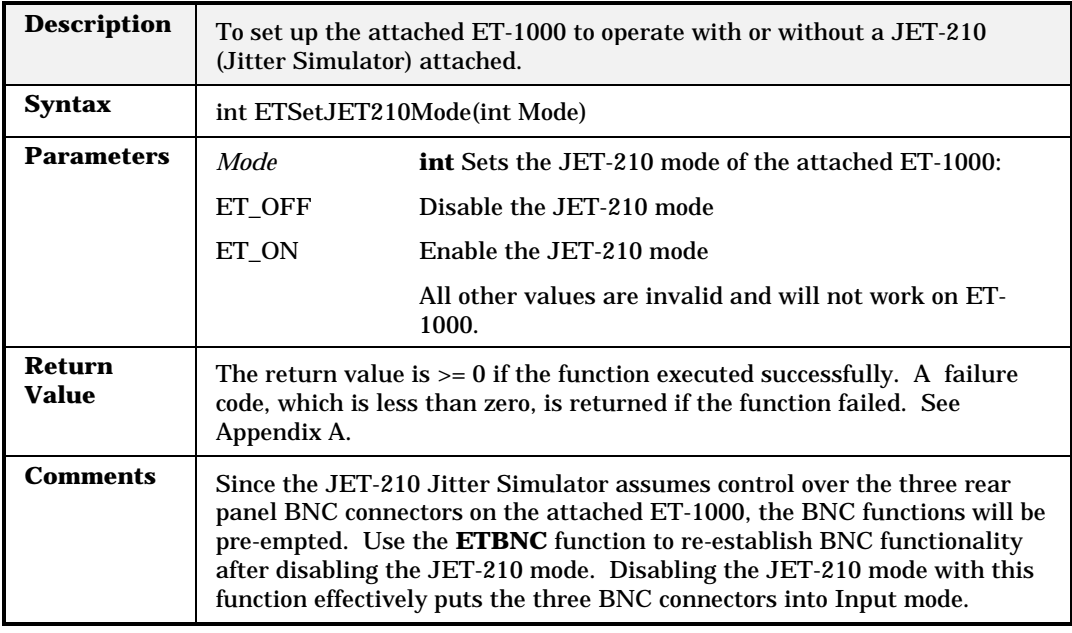

## **ETSetGPSDelay**

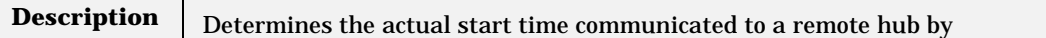

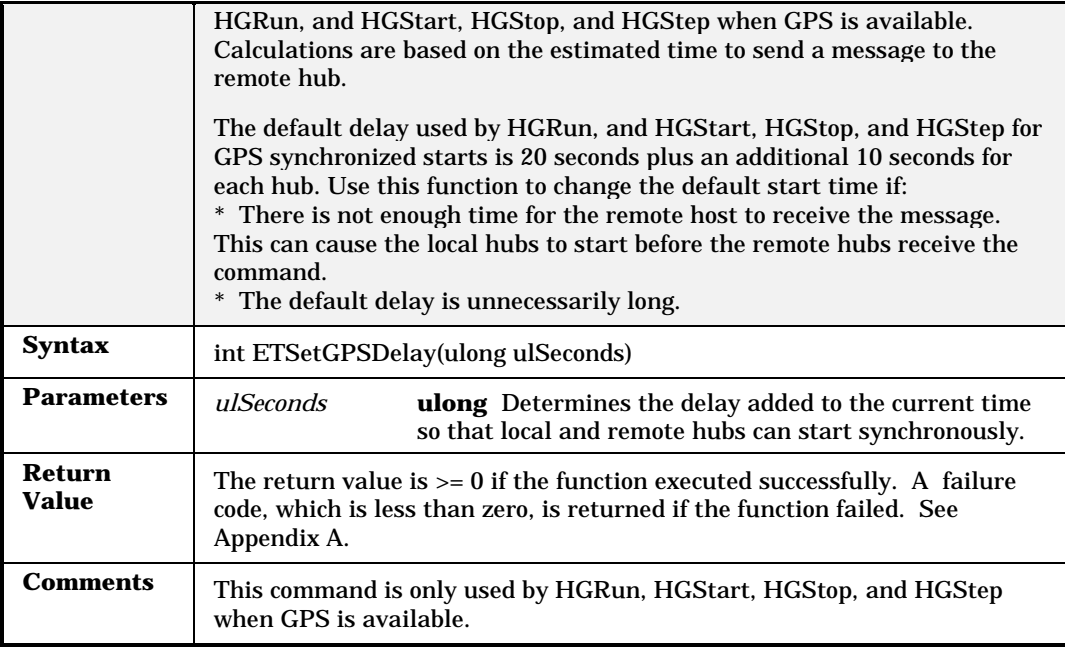

#### **ETSetSel**

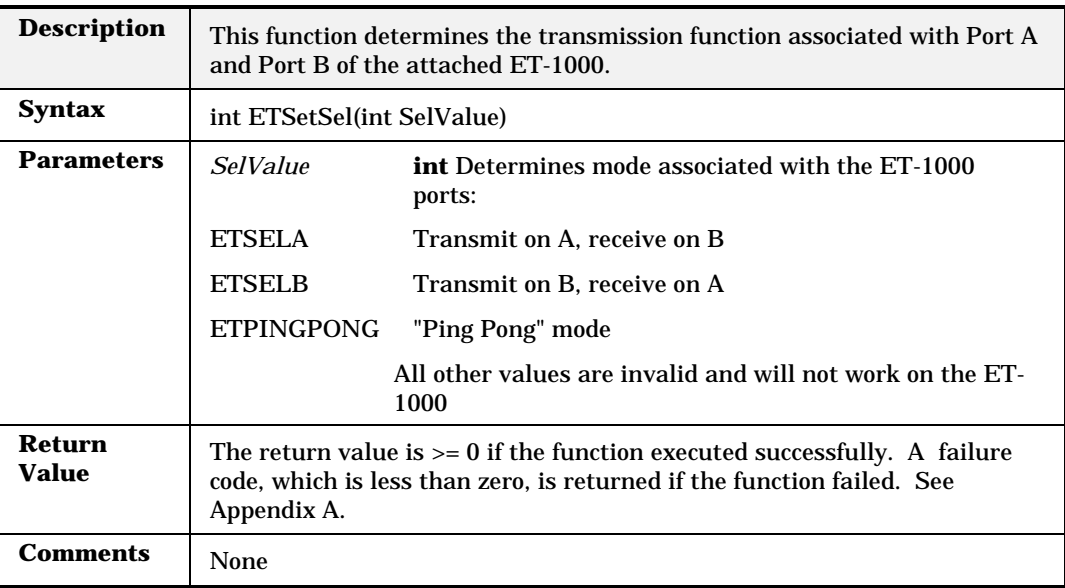

### **ETSetTimeout**

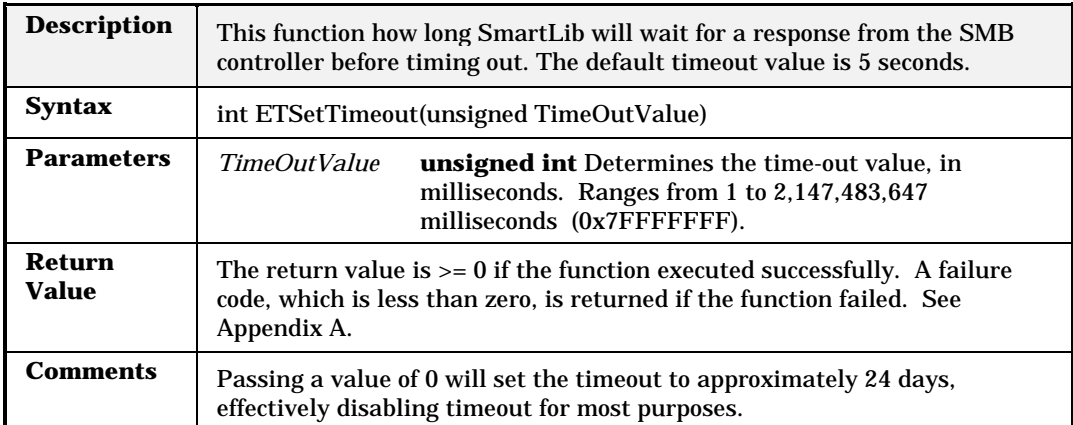

## **ETSetup**

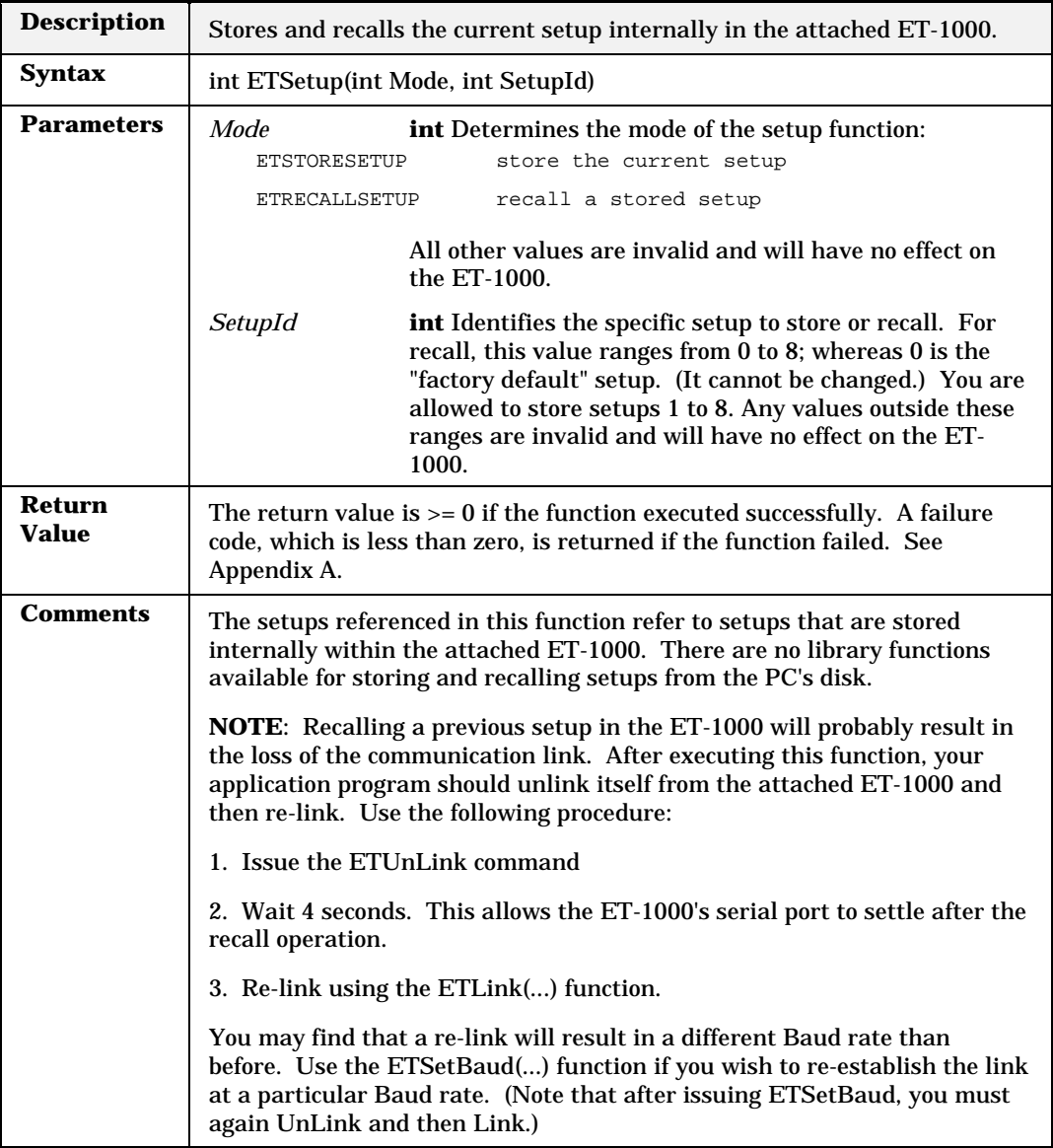

### **ETSocketLink**

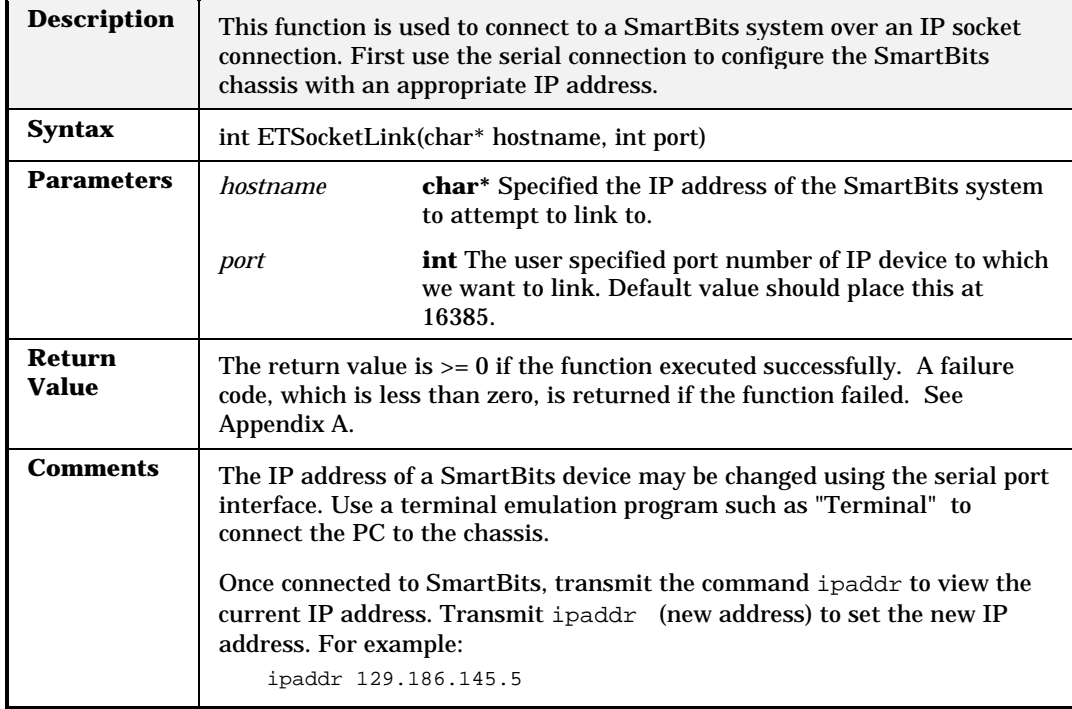

### **ETTransmitCRC**

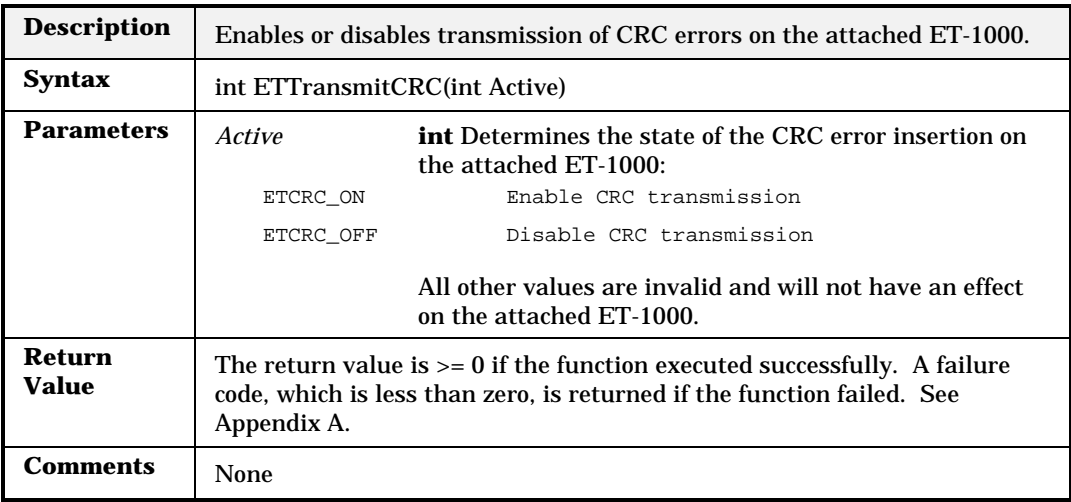

# **ETTransmitTrigger**

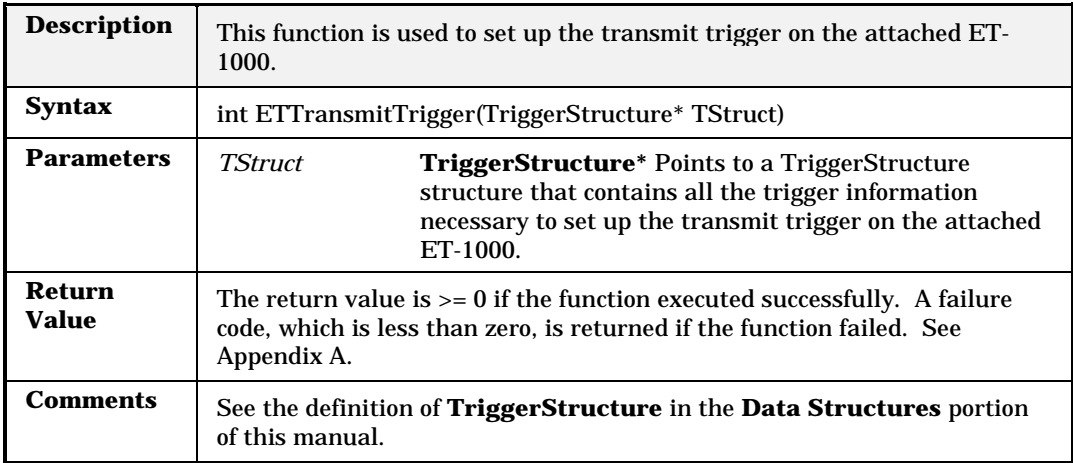

### **ETUnLink**

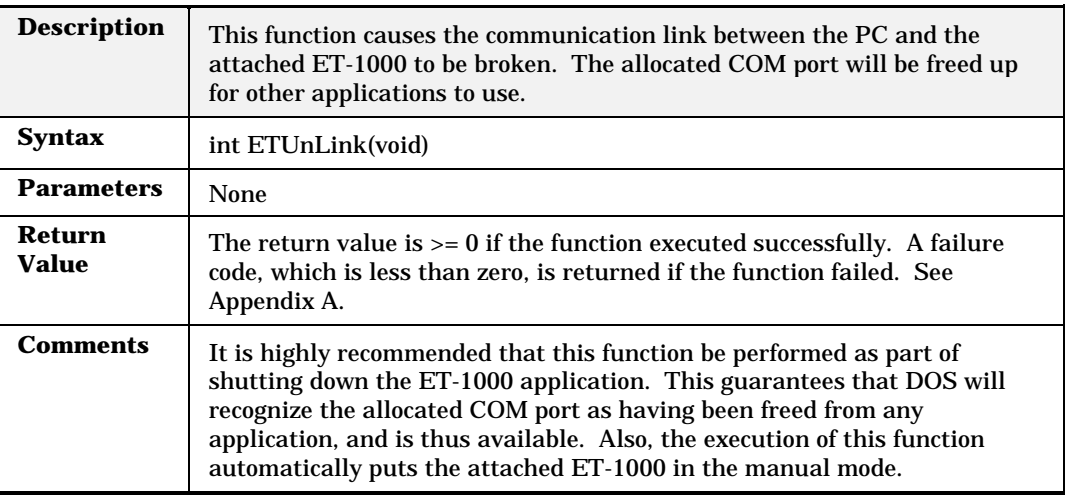

#### **ETVFDParams**

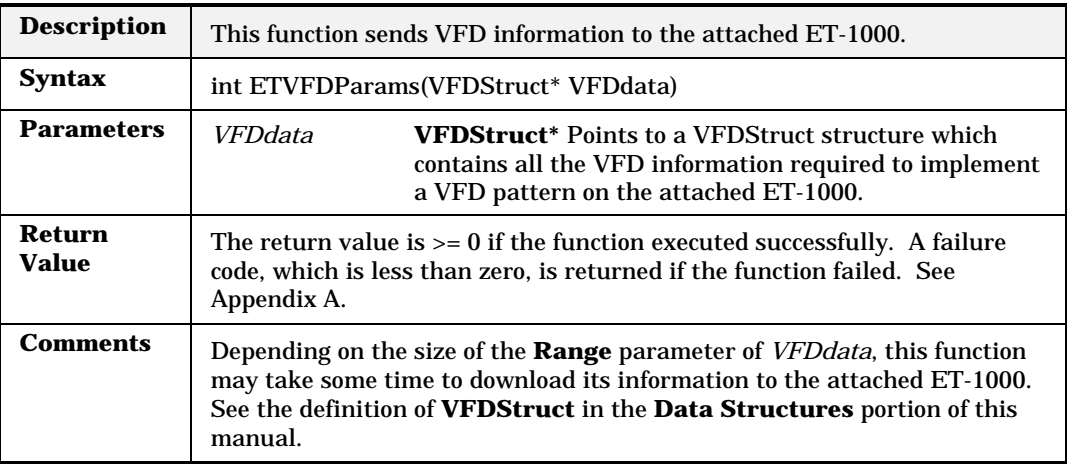

#### **ETVFDRun**

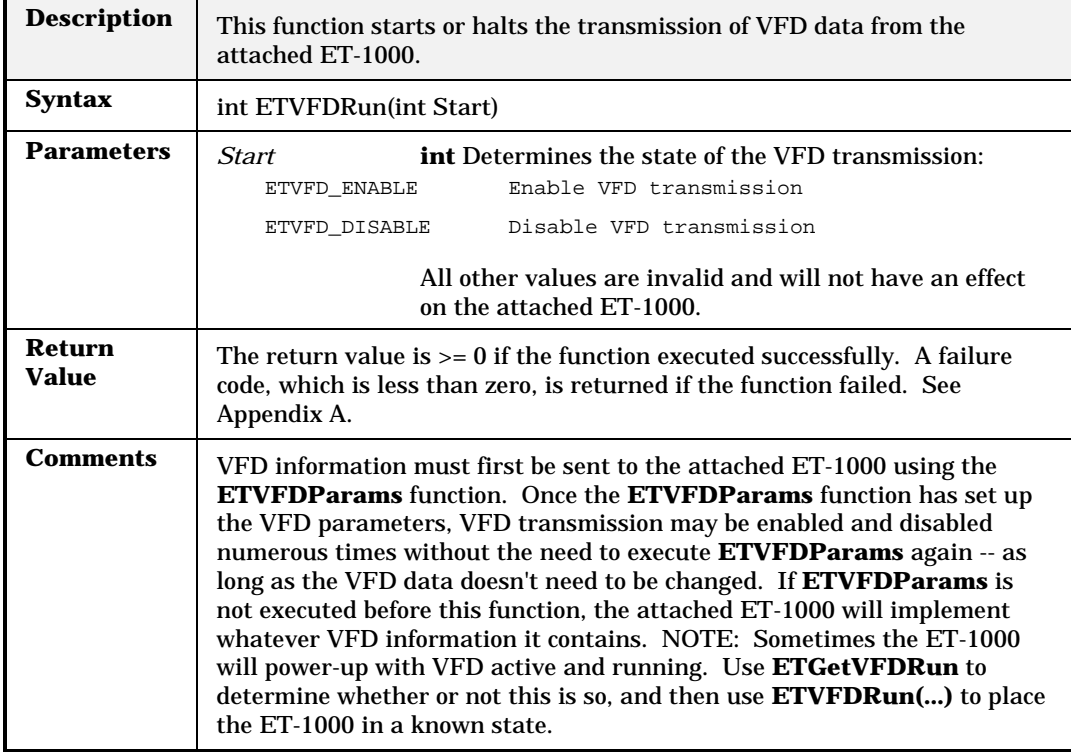

## **HGAddtoGroup**

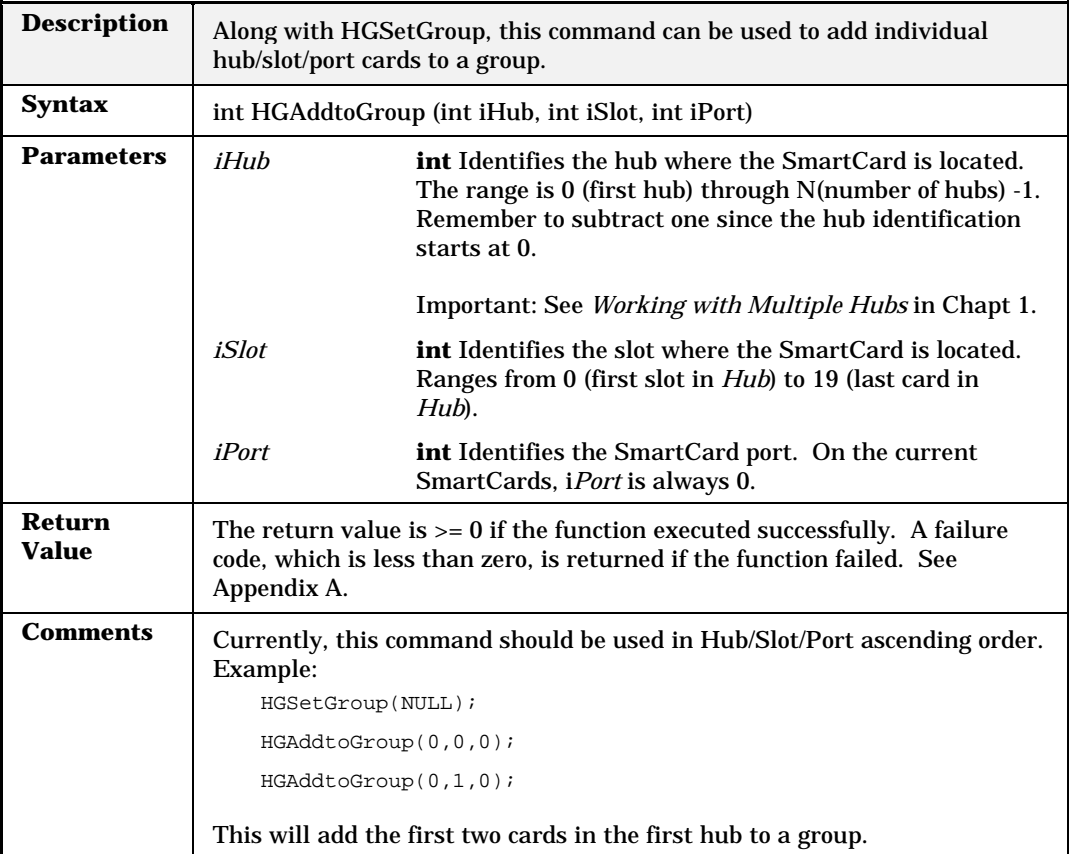

# **HGAlign**

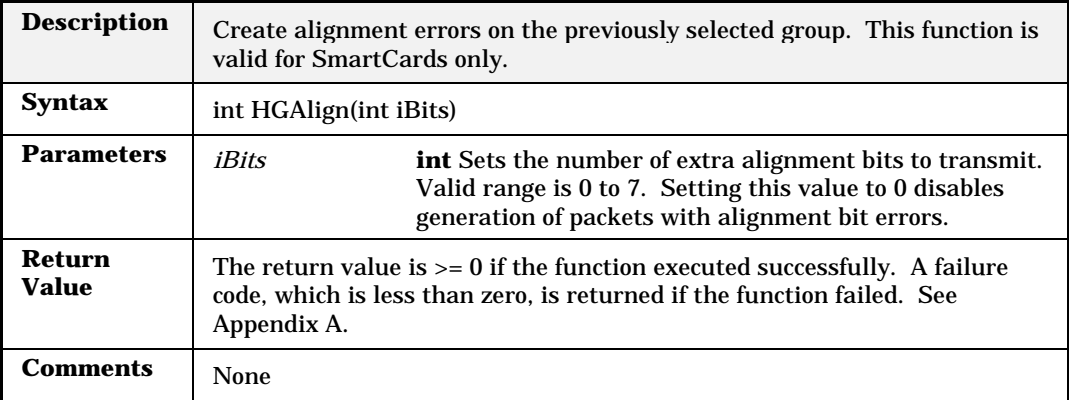

#### **HGBurstCount**

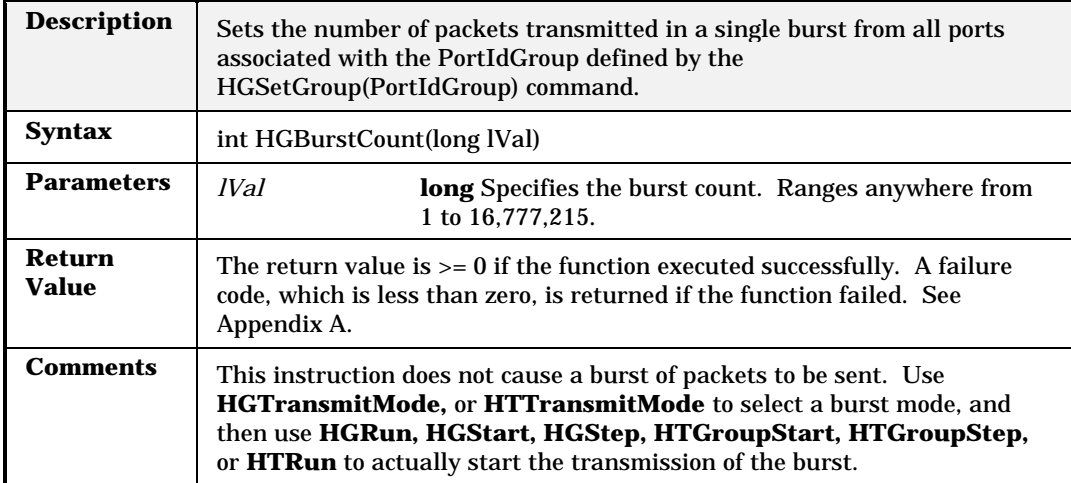

## **HGBurstGap**

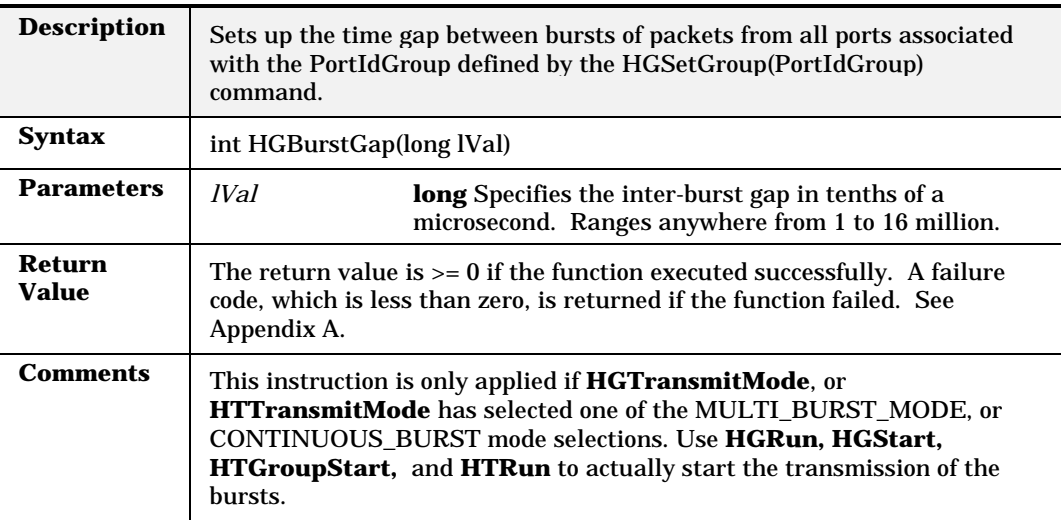

# **HGBurstGapAndScale**

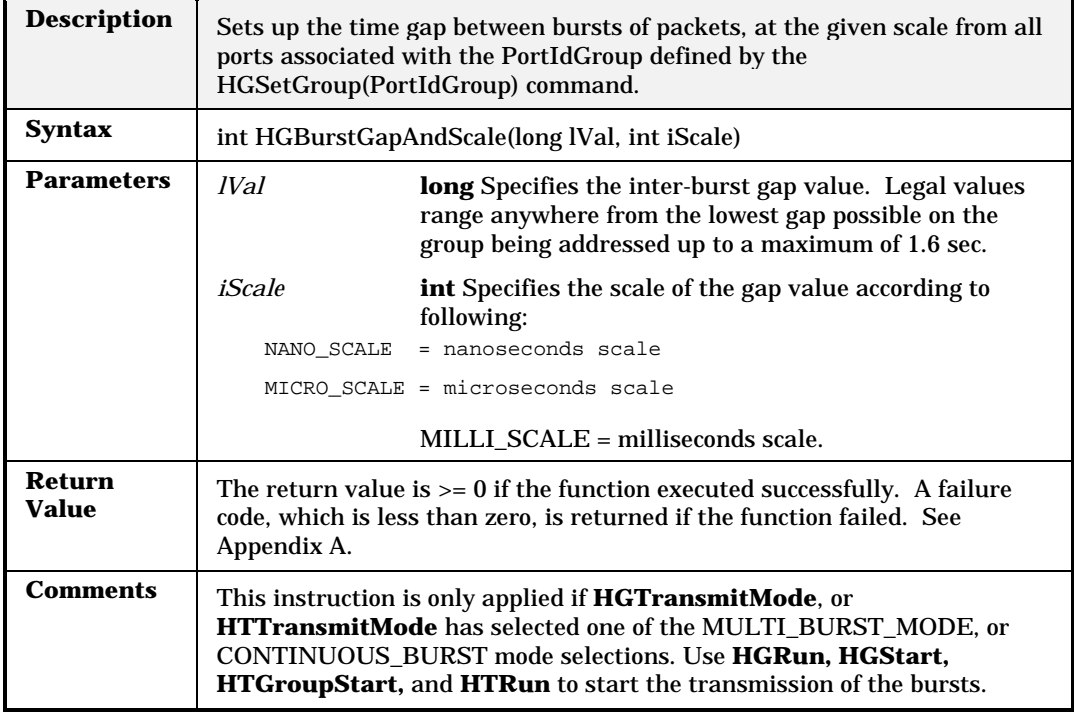

### **HGClearGroup**

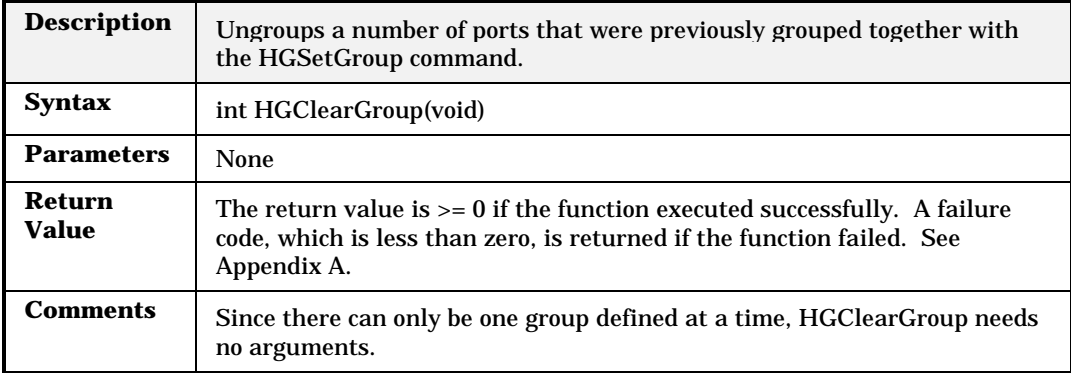

#### **HGClearPort**

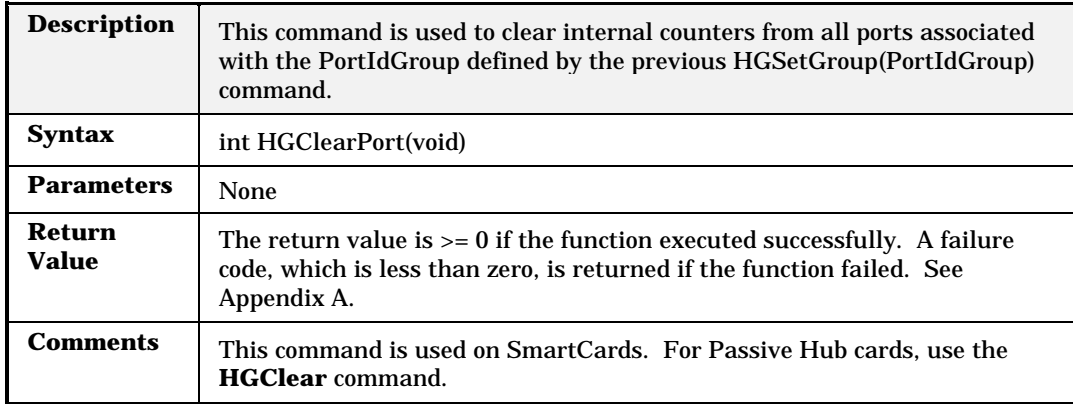

### **HGCollision**

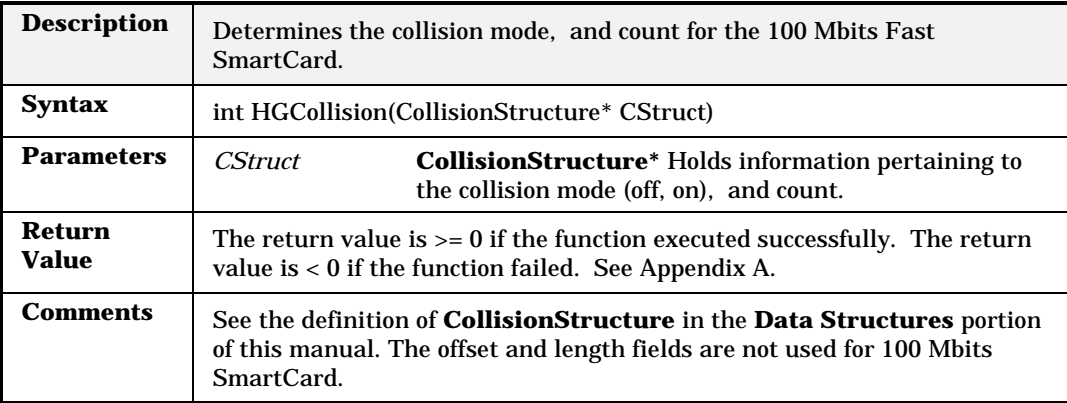

## **HGCollisionBackoffAggressiveness**

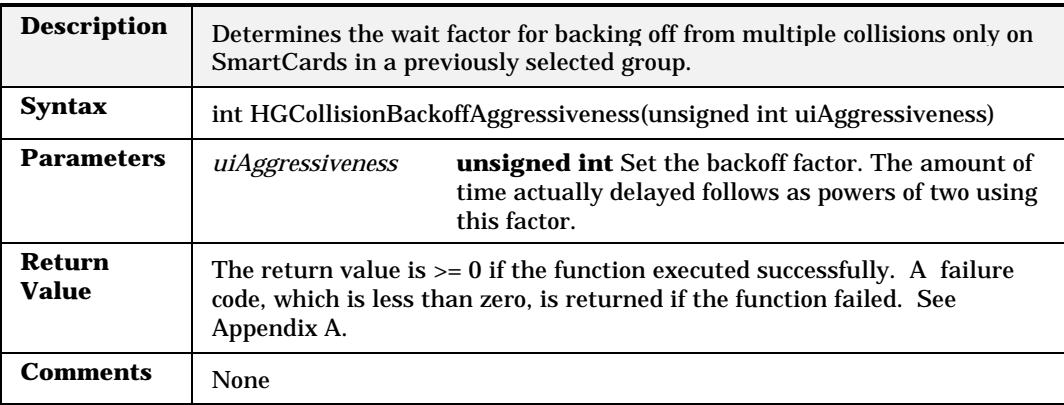

### **HGCRC**

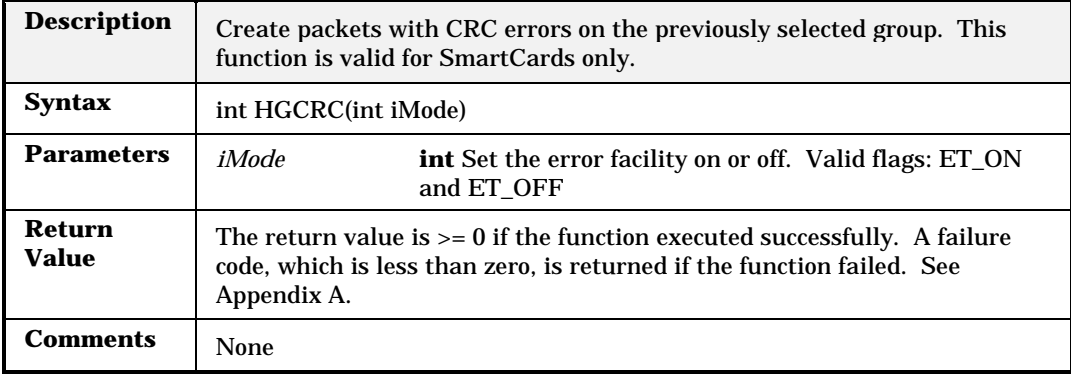

# **HGDataLength**

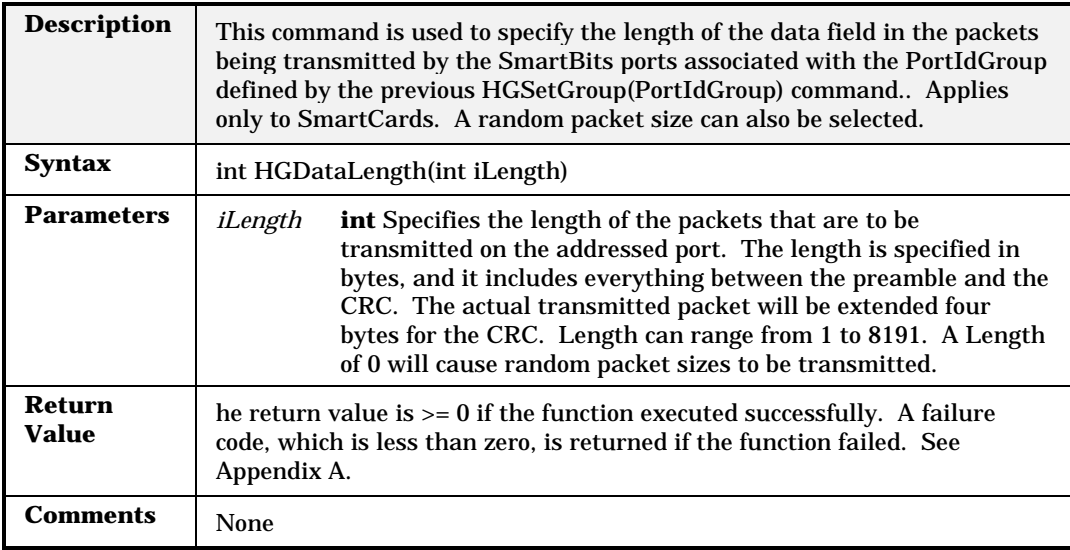

### **HGDribble**

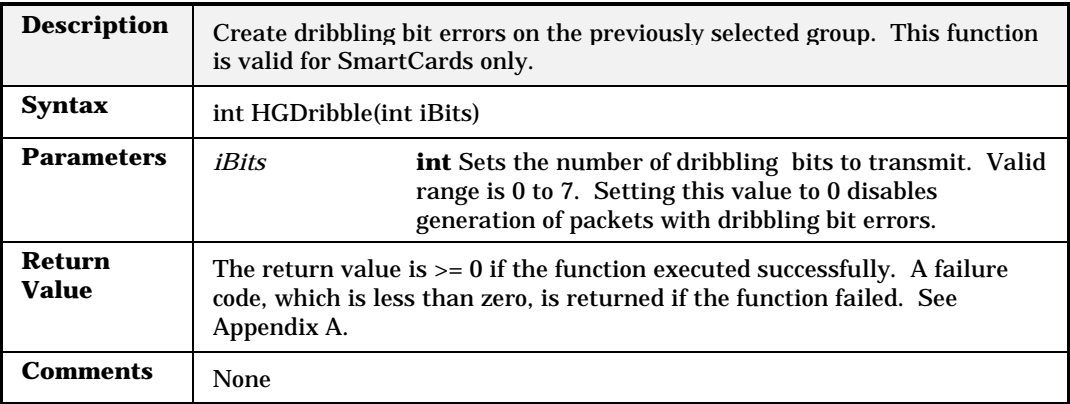

# **HGDuplexMode**

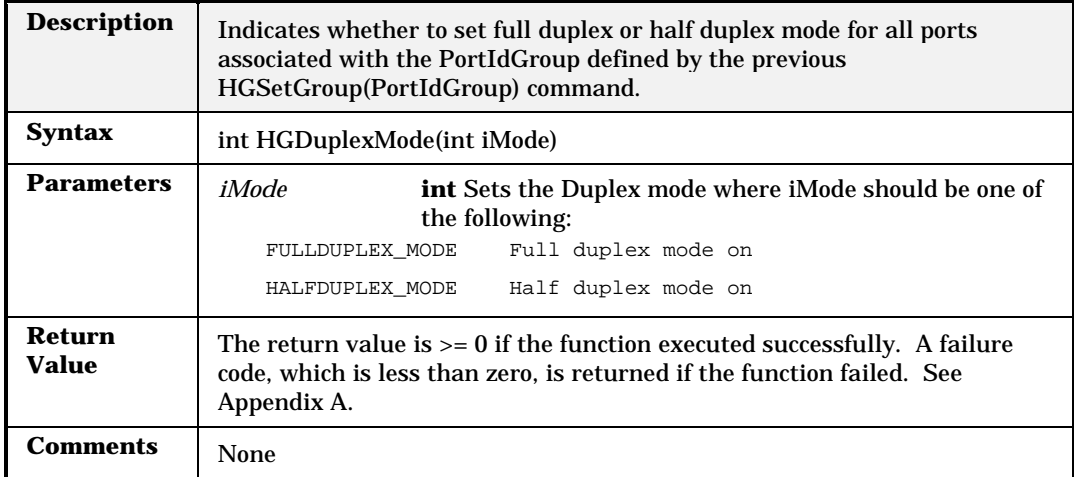

#### **HGFillPattern**

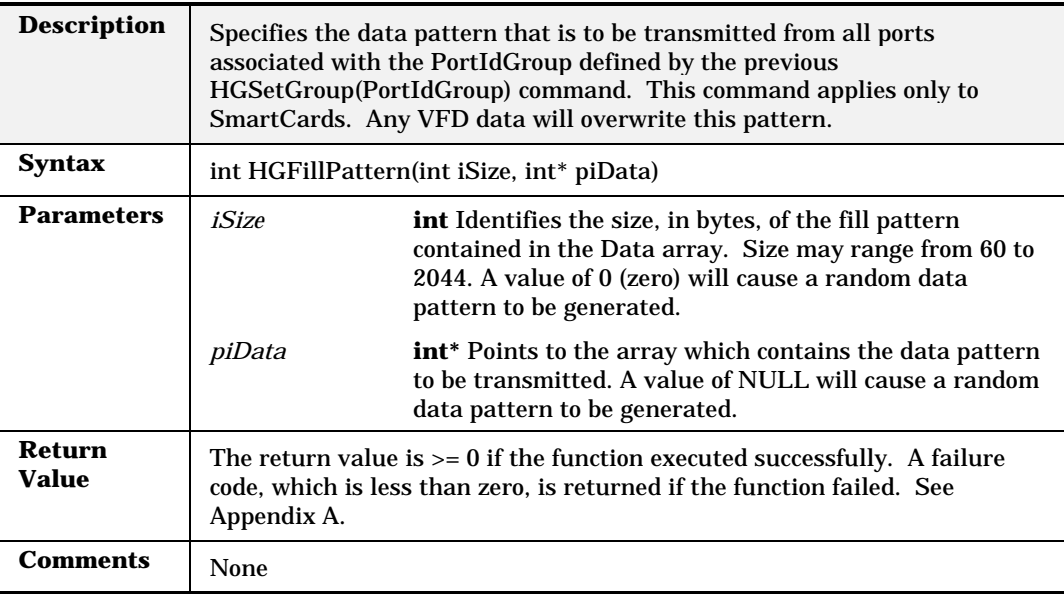

### **HGGap**

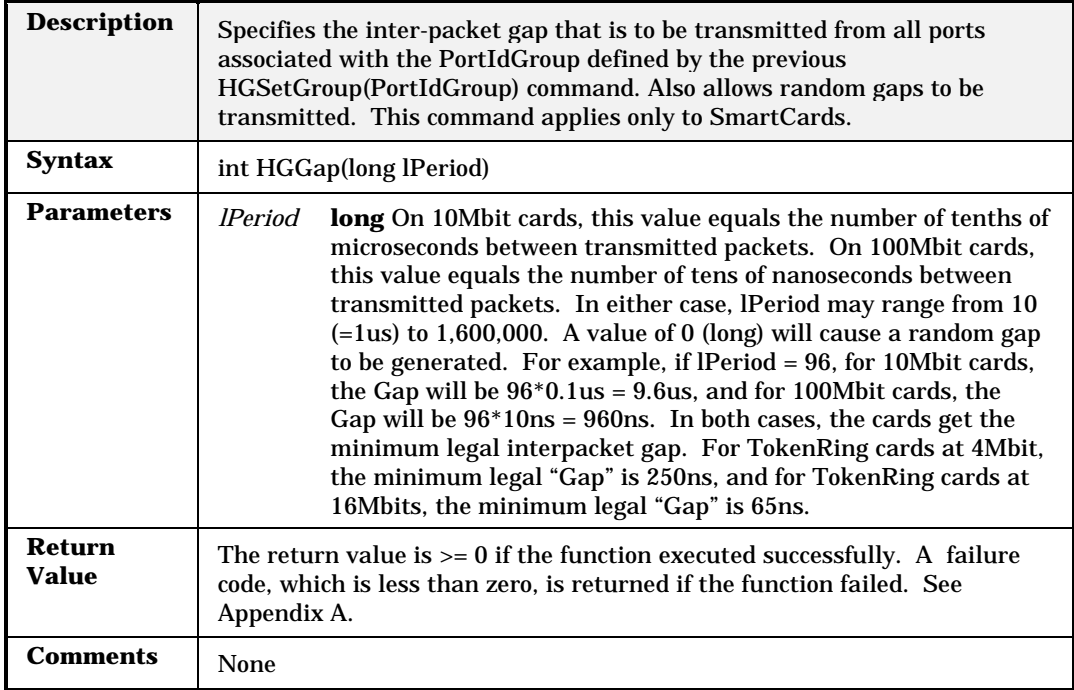

# **HGGapAndScale**

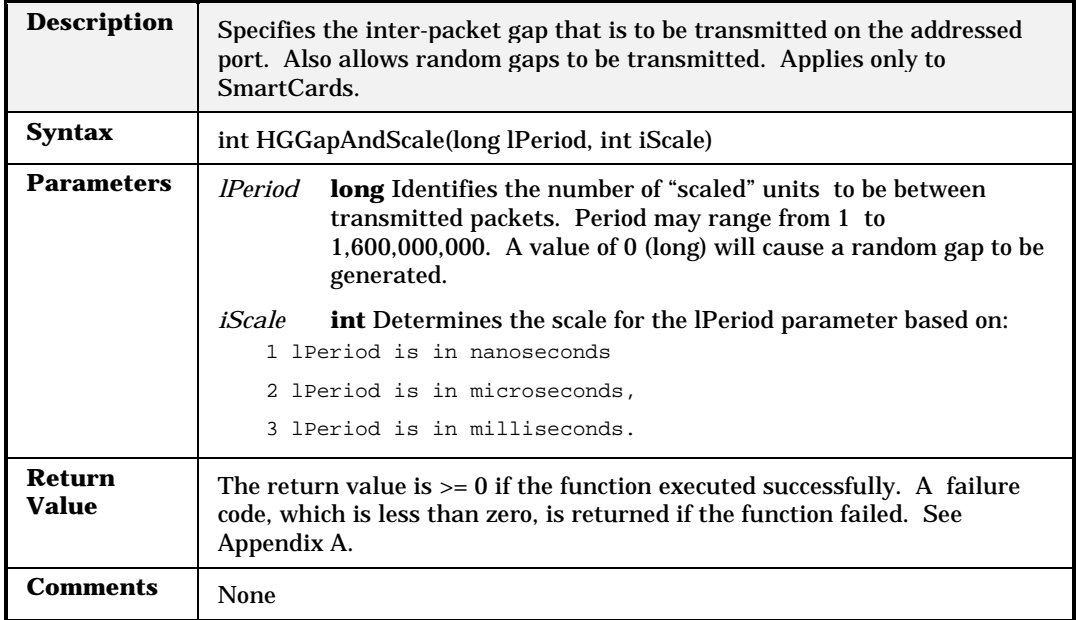

### **HGGetCounters**

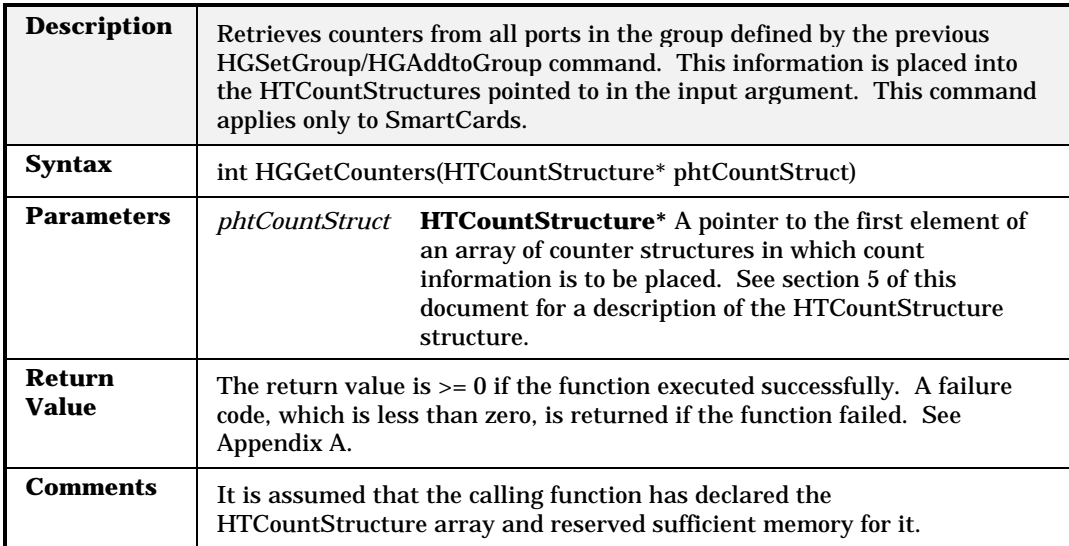

### **HGGetEnhancedCounters**

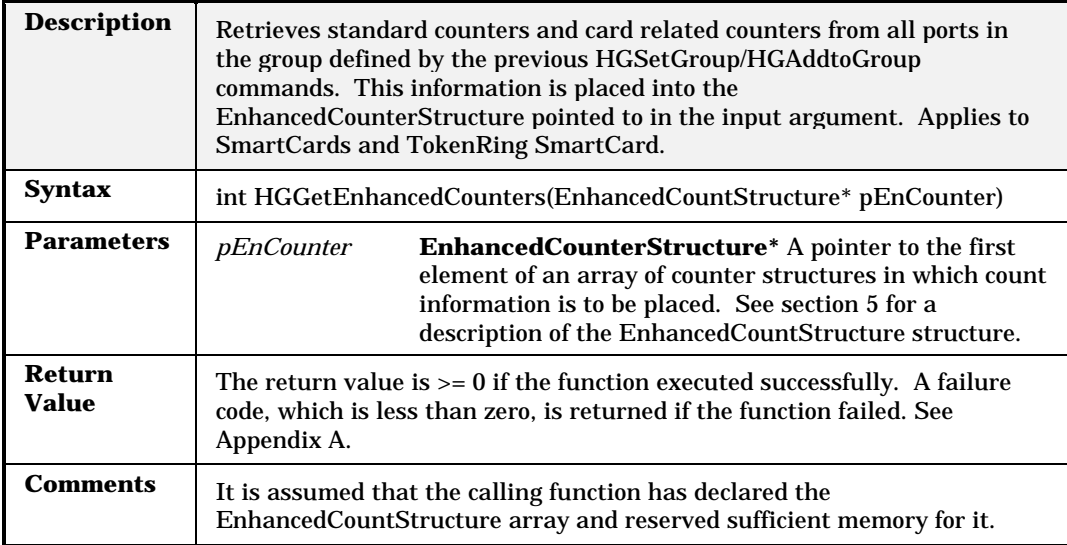

# **HGGetGroupCount**

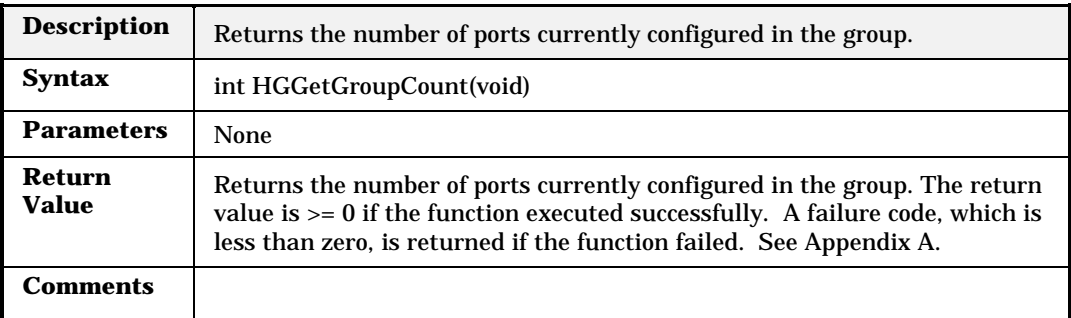

### **HGGetLEDs**

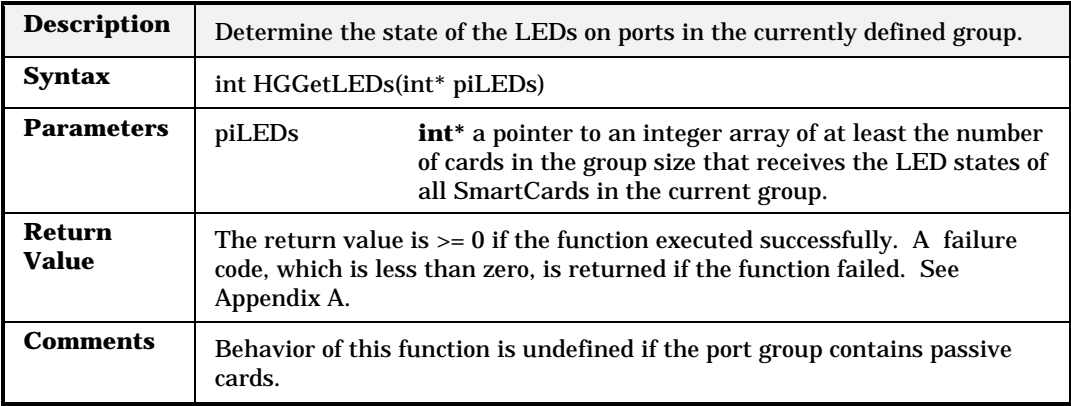

## **HGIsPortInGroup**

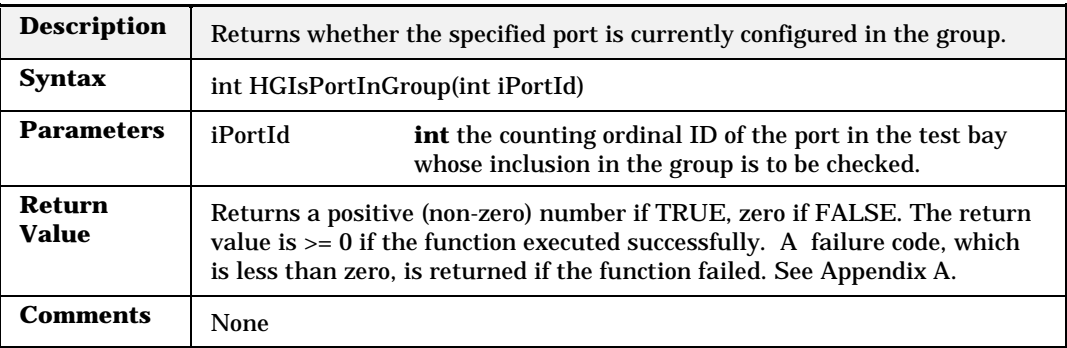

## **HGIsHubSlotPortInGroup**

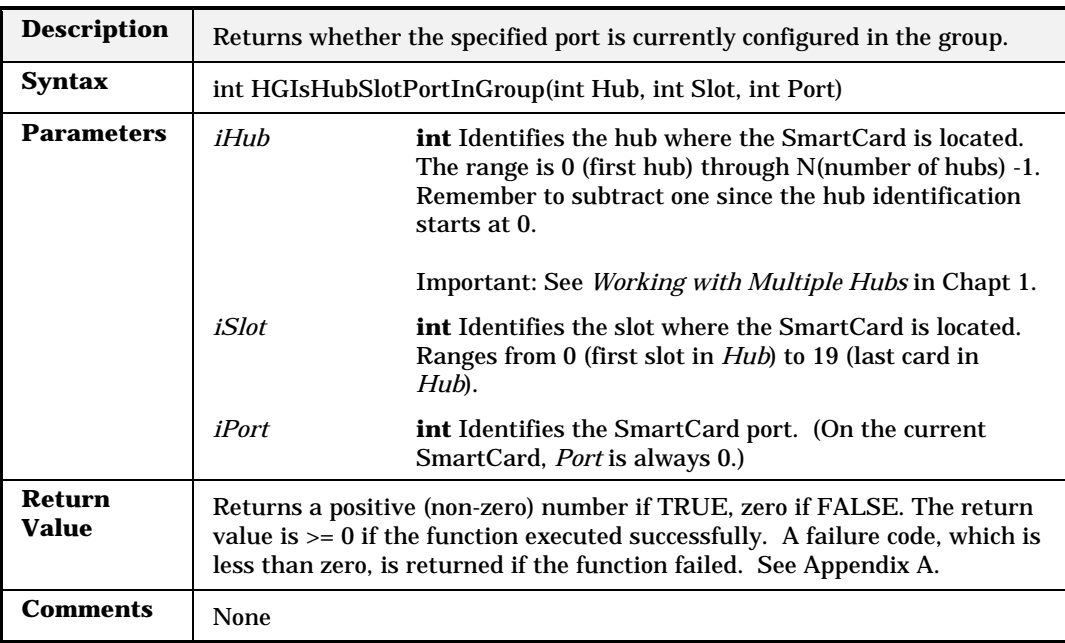

### **HGMultiBurstCount**

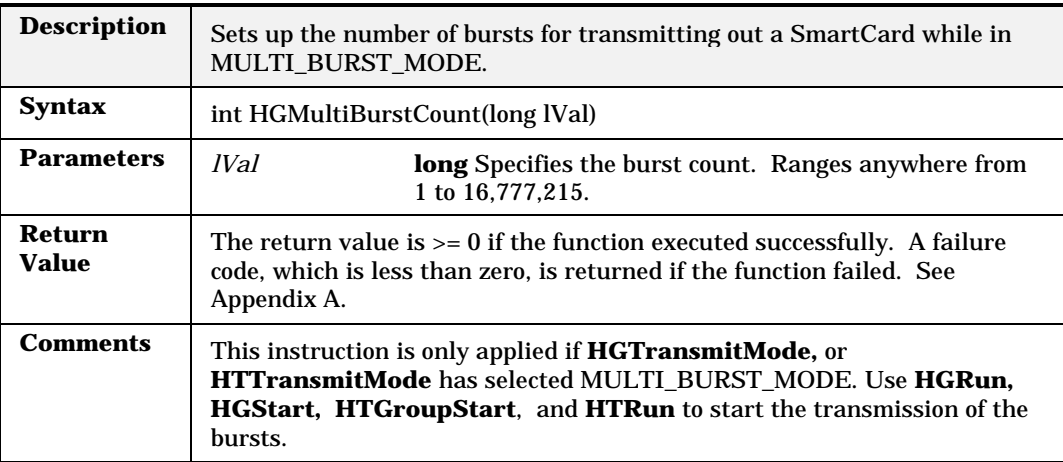

## **HGRemoveFromGroup**

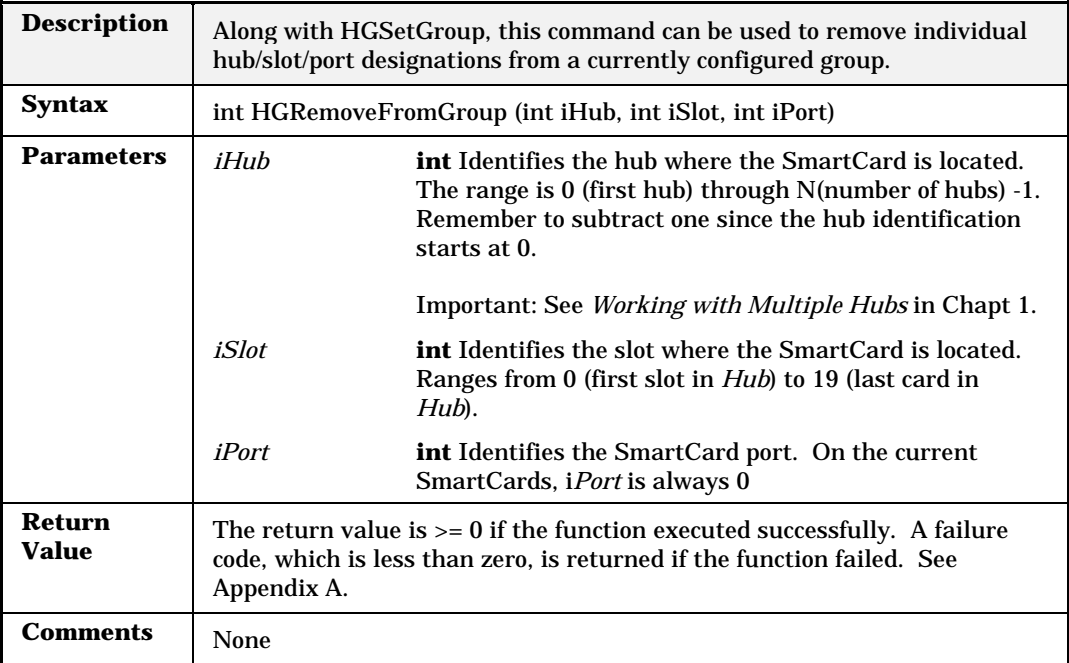

## **HGRemovePortIdFromGroup**

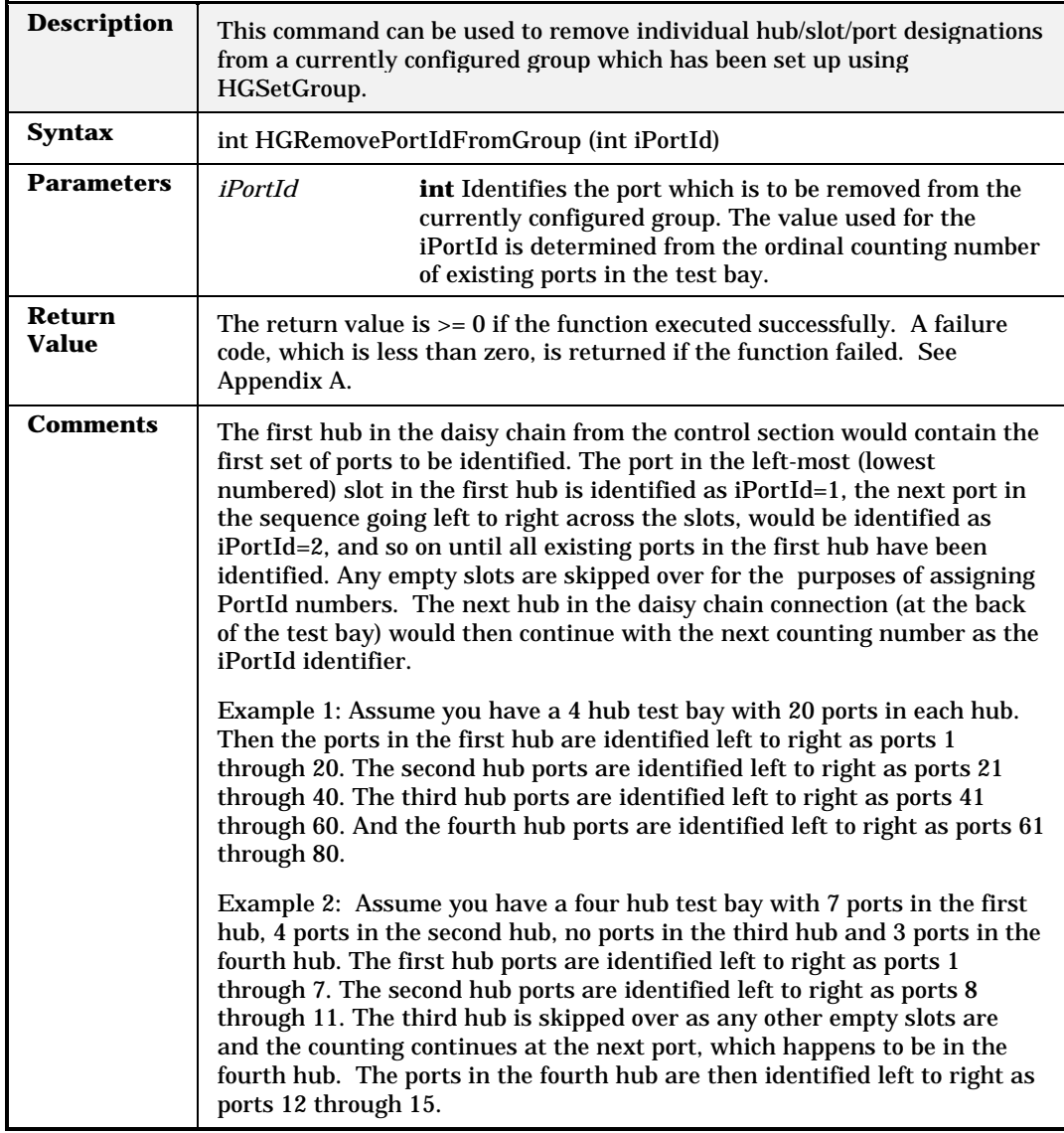

#### **HGResetPort**

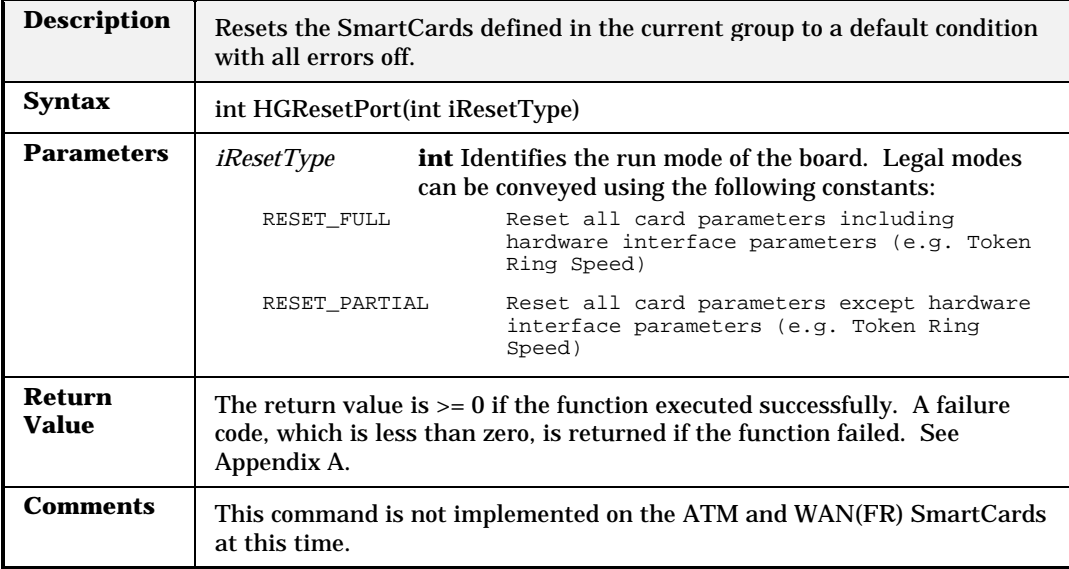

#### **HGRun**

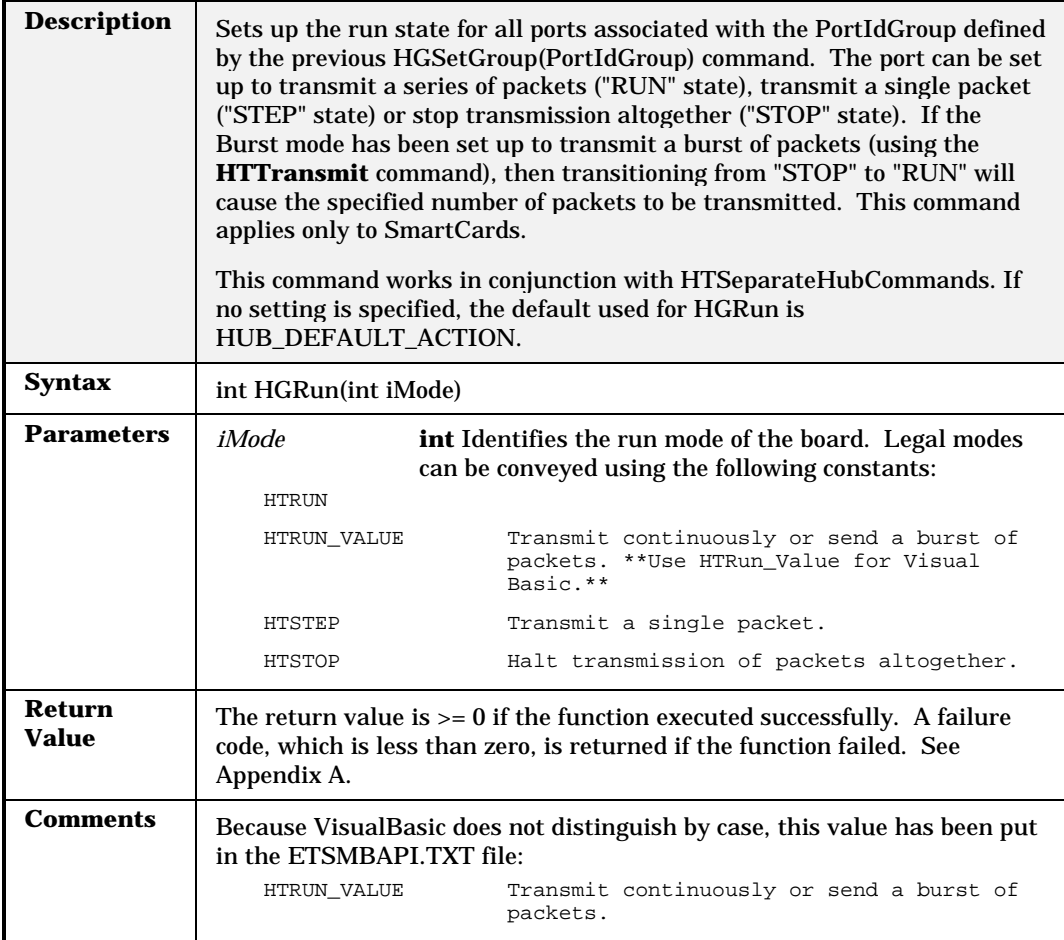

## **HGSelectTransmit**

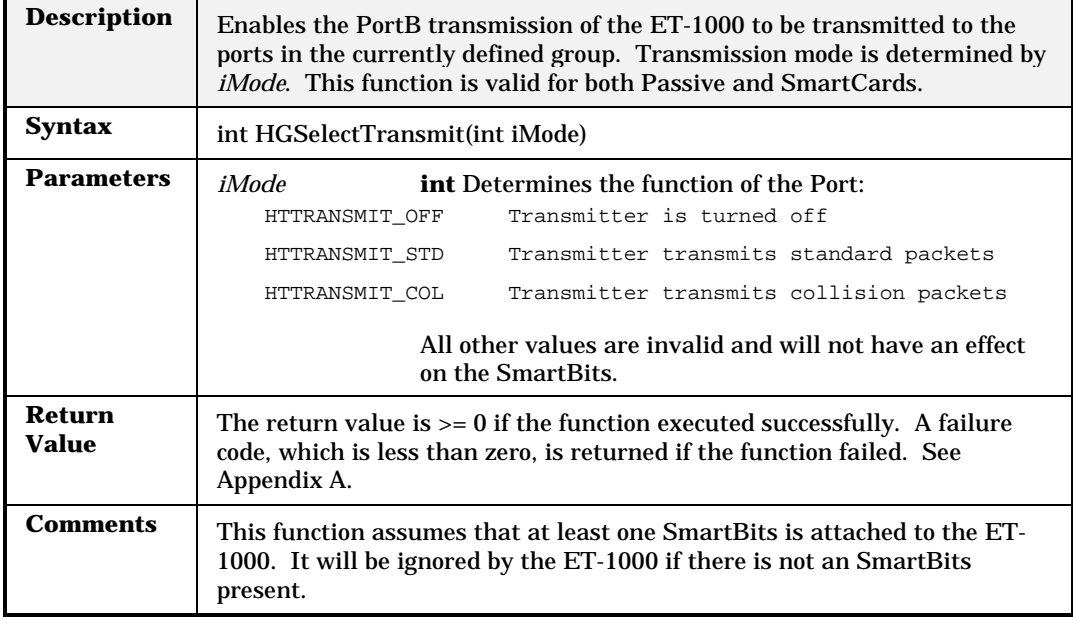

#### **HGSetGroup**

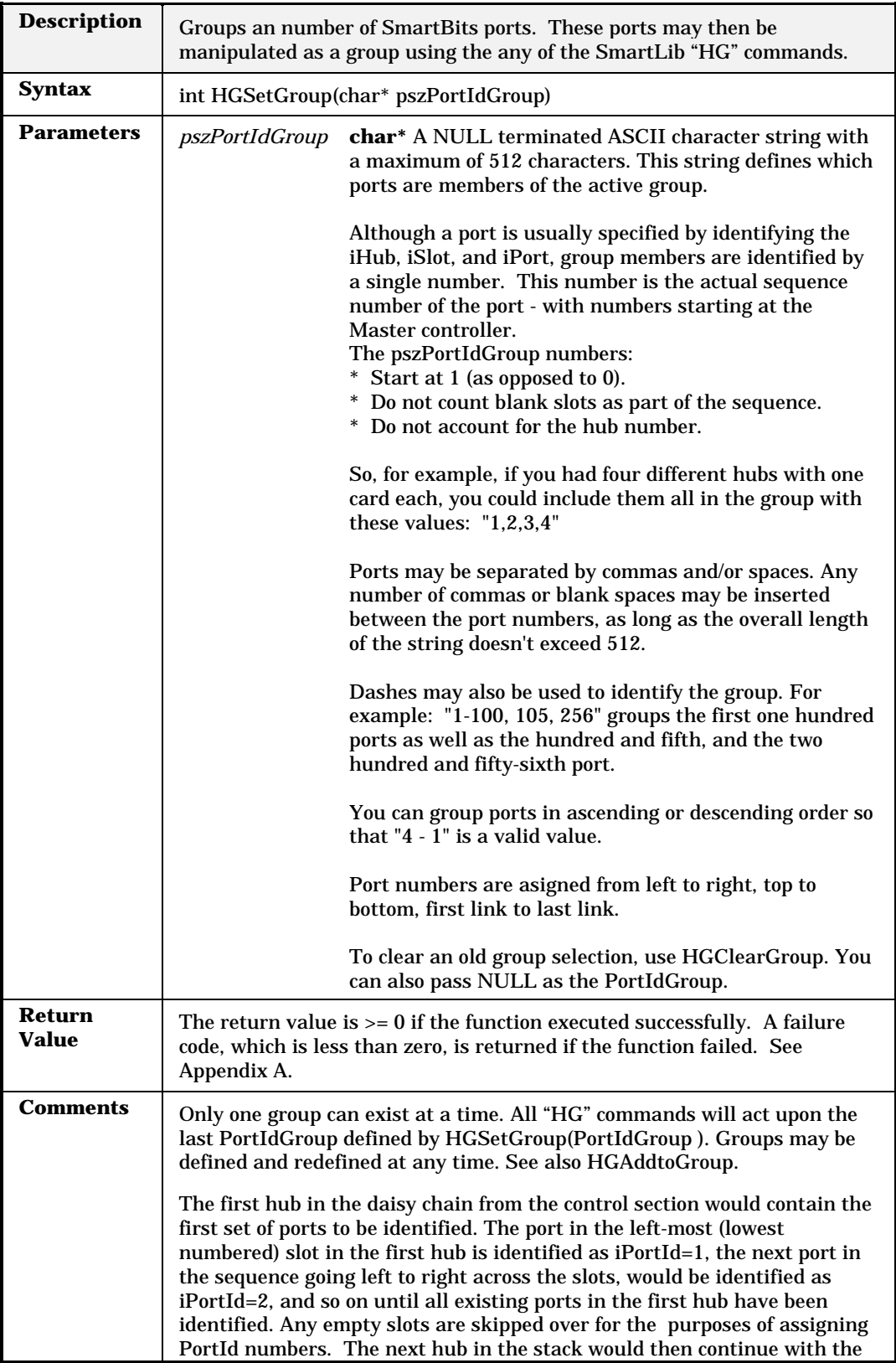

## **HGSetGroupType**

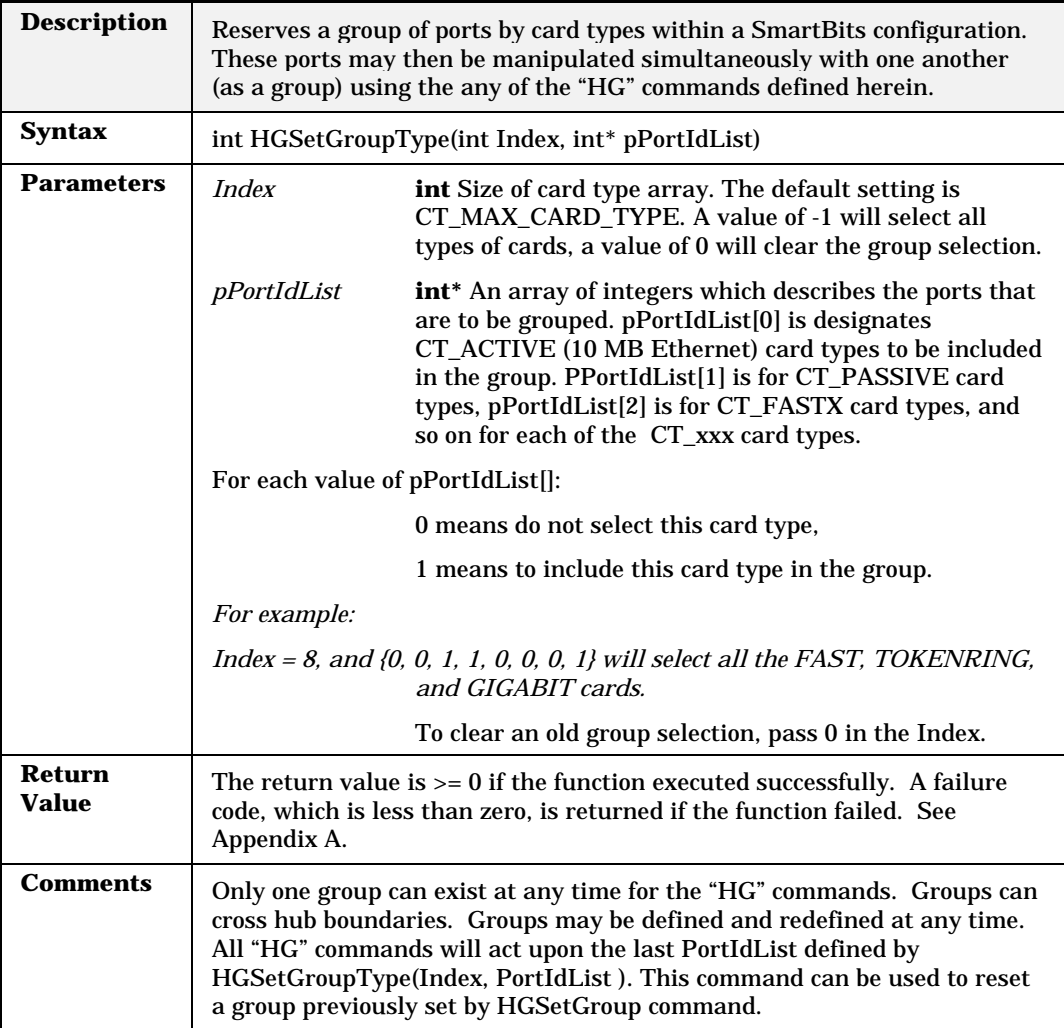

## **HGSetSpeed**

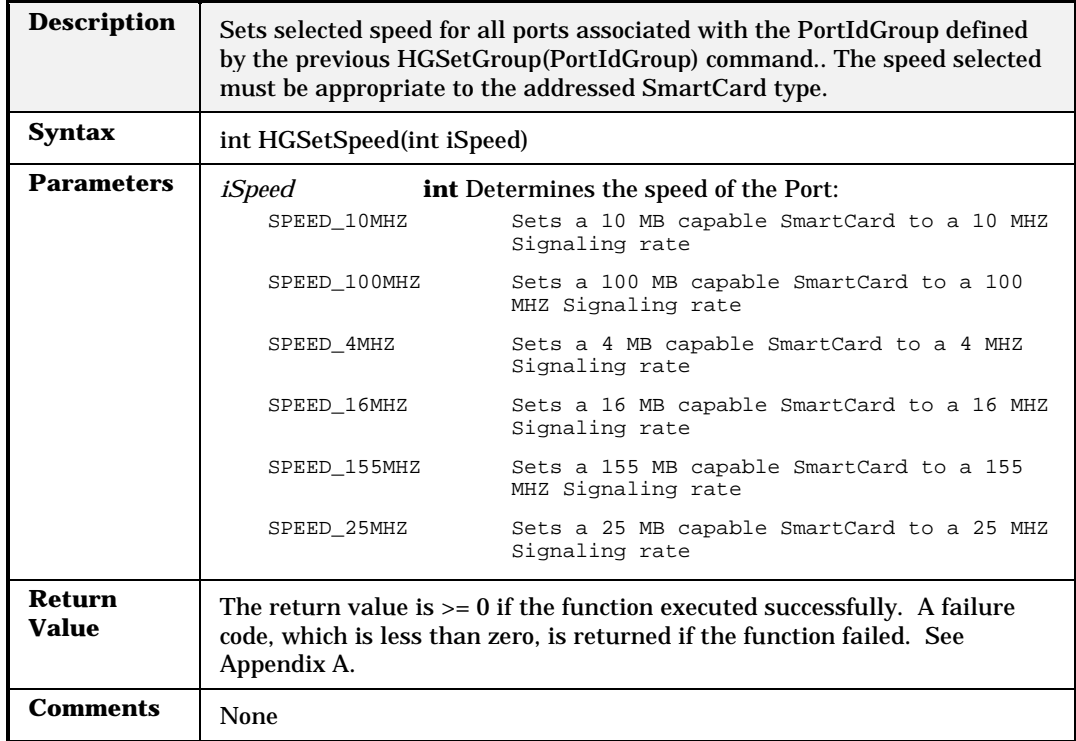

## **HGSetTokenRingAdvancedControl**

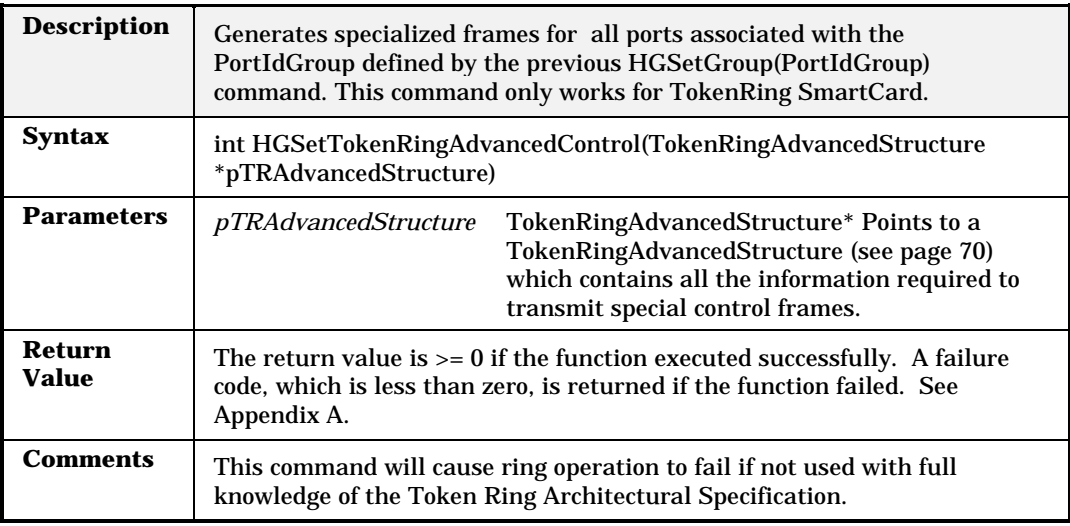

# **HGSetTokenRingErrors**

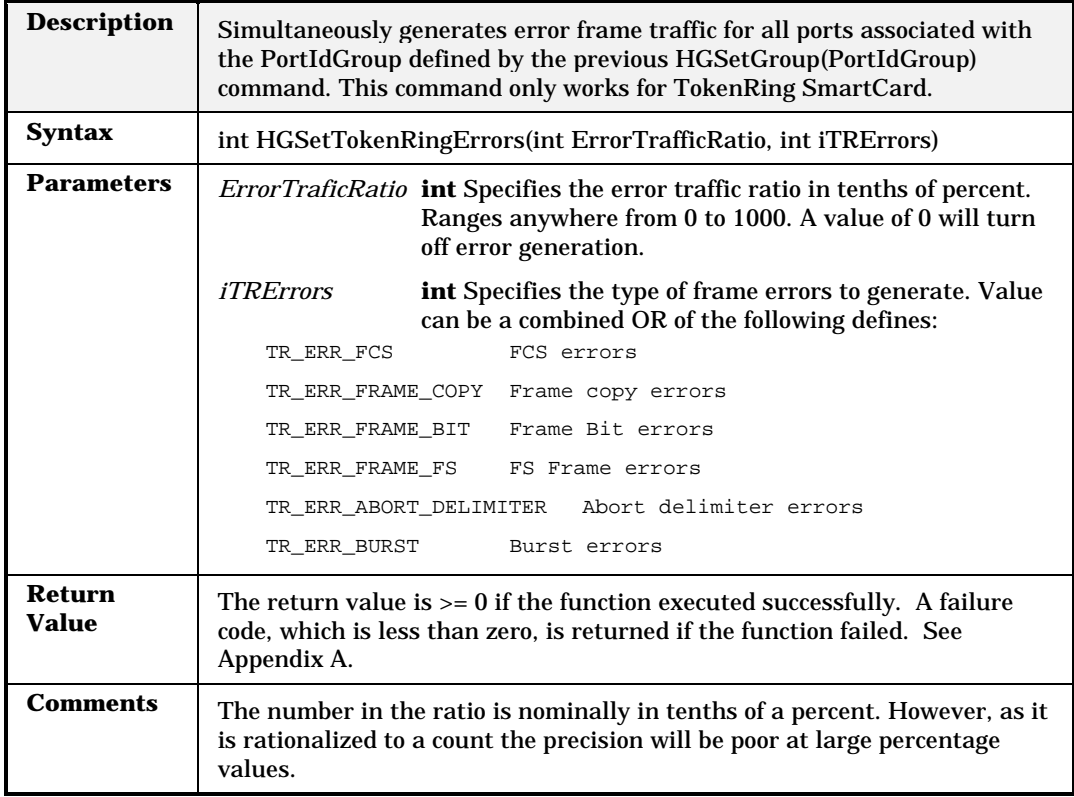

# **HGSetTokenRingLLC**

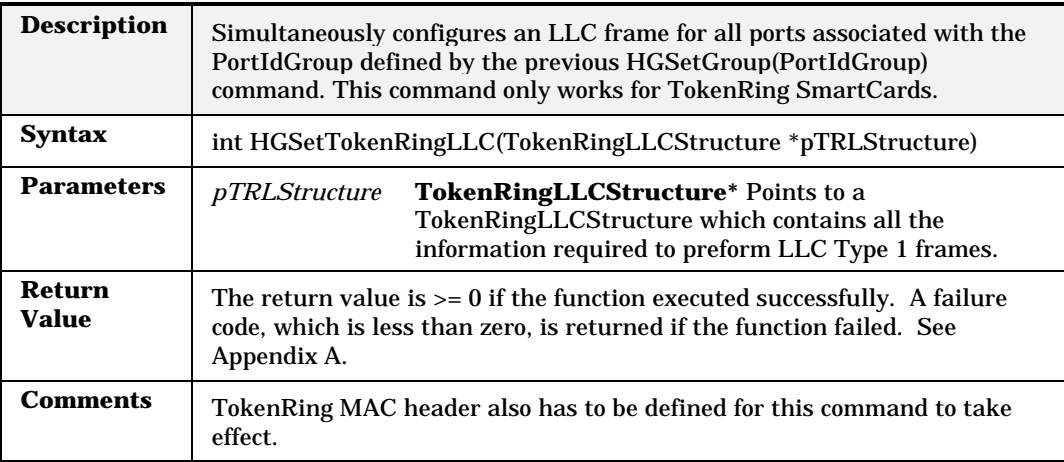

# **HGSetTokenRingMAC**

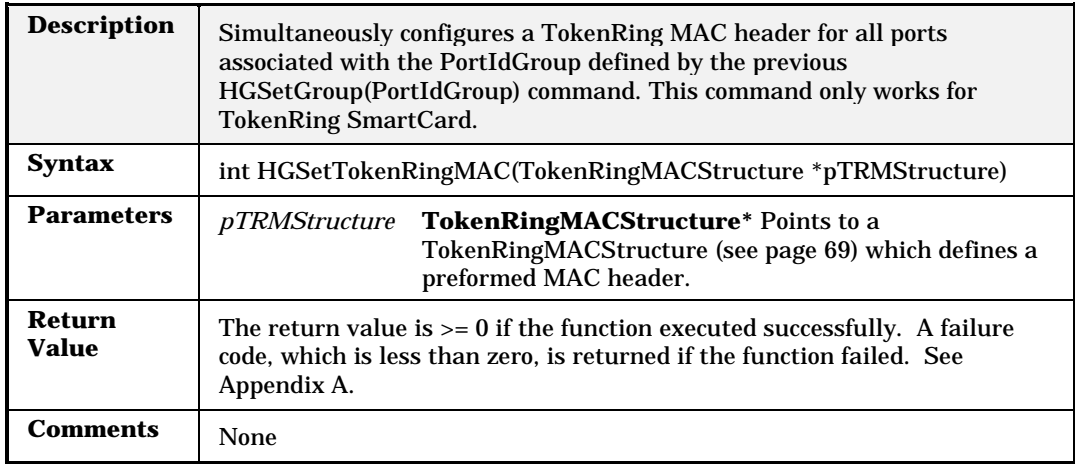

## **HGSetTokenRingProperty**

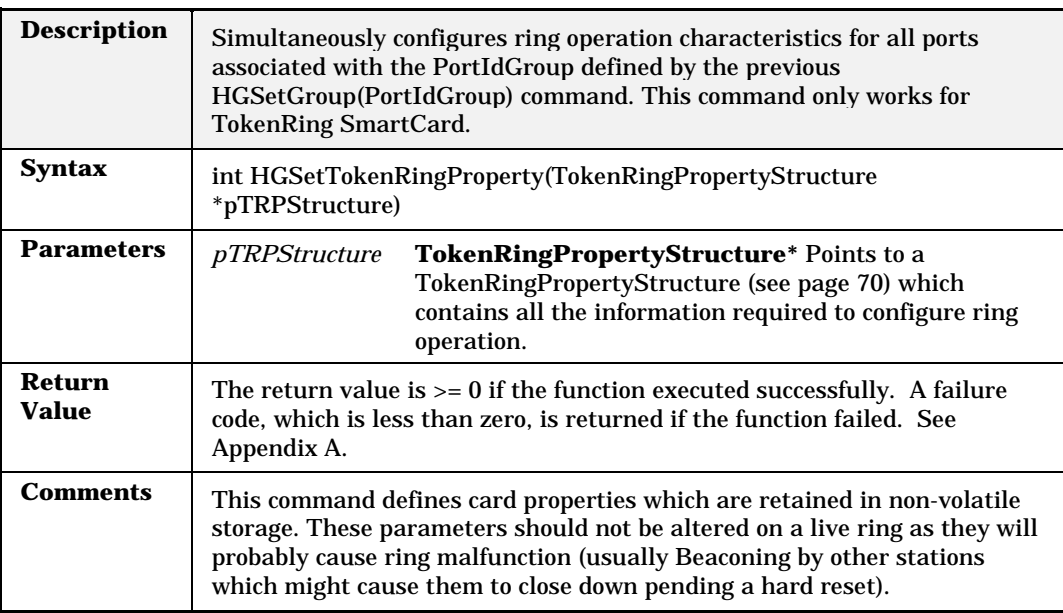

## **HGSetTokenRingSrcRouteAddr**

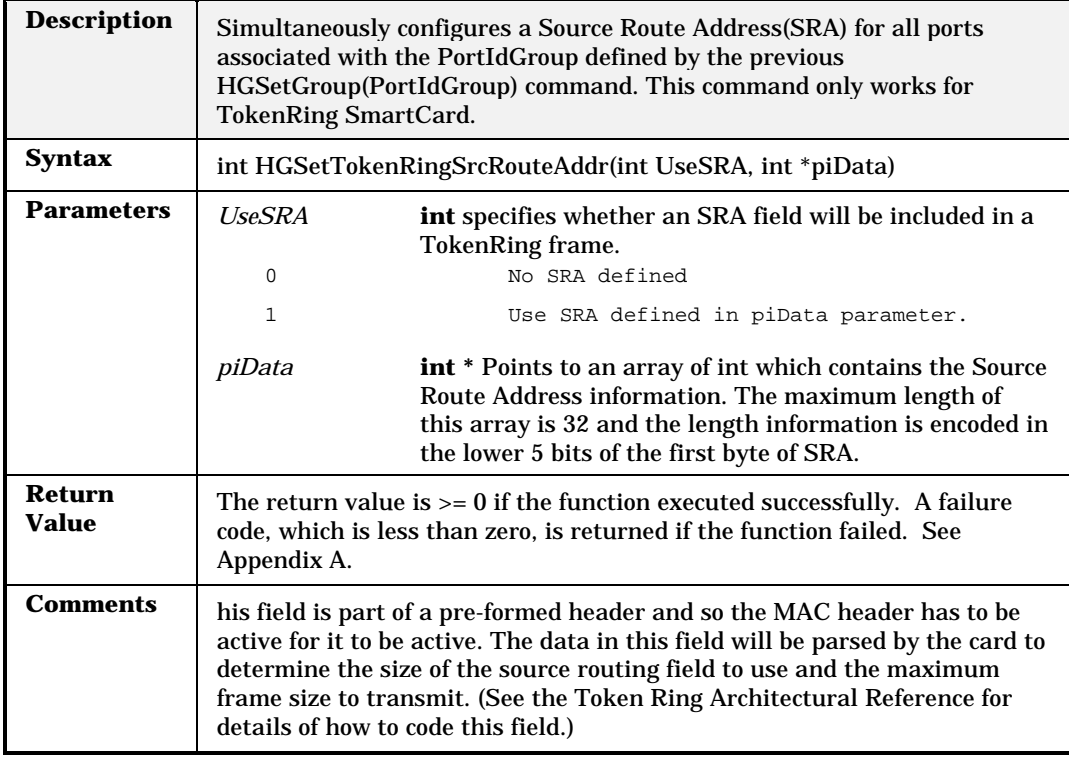

## **HGSetVGProperty**

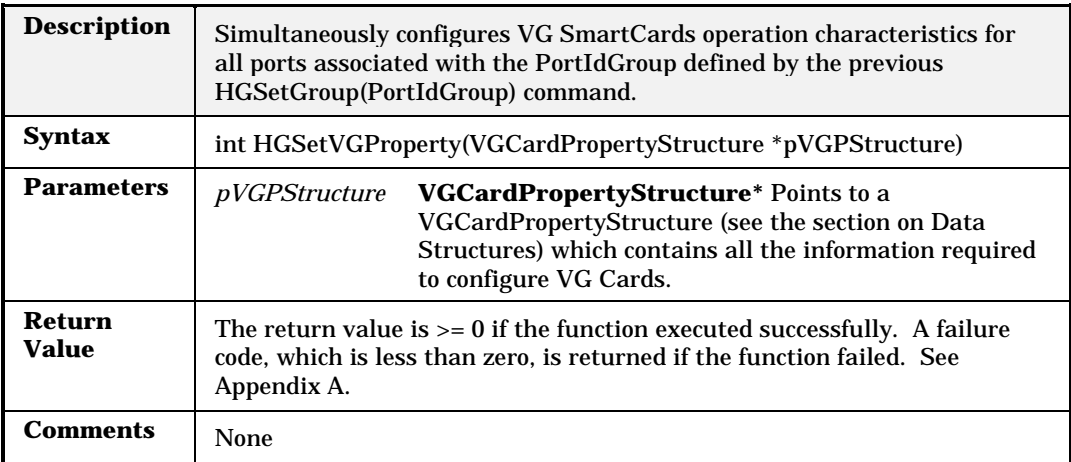

### **HGStart**

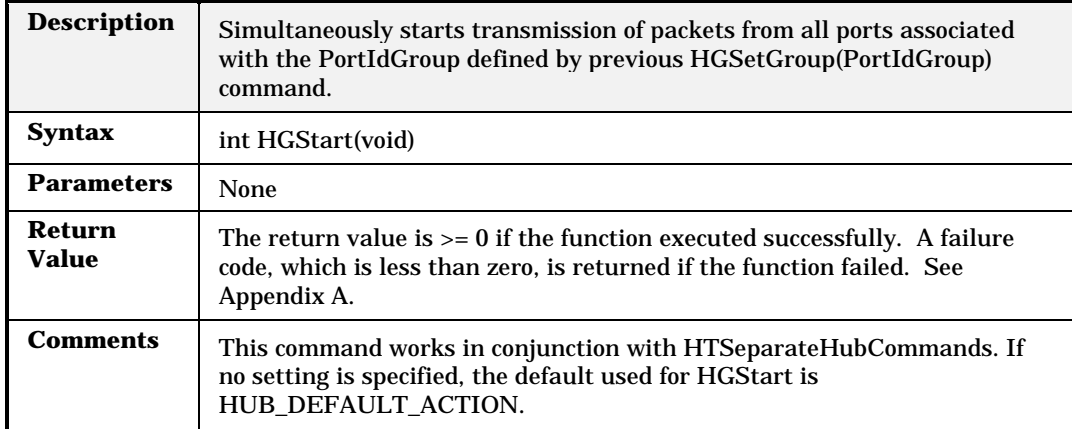

## **HGStep**

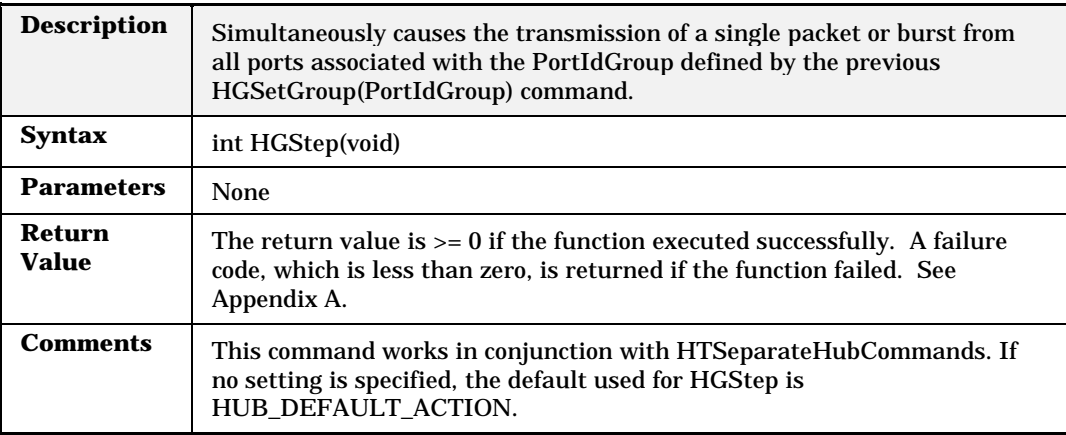

### **HGStop**

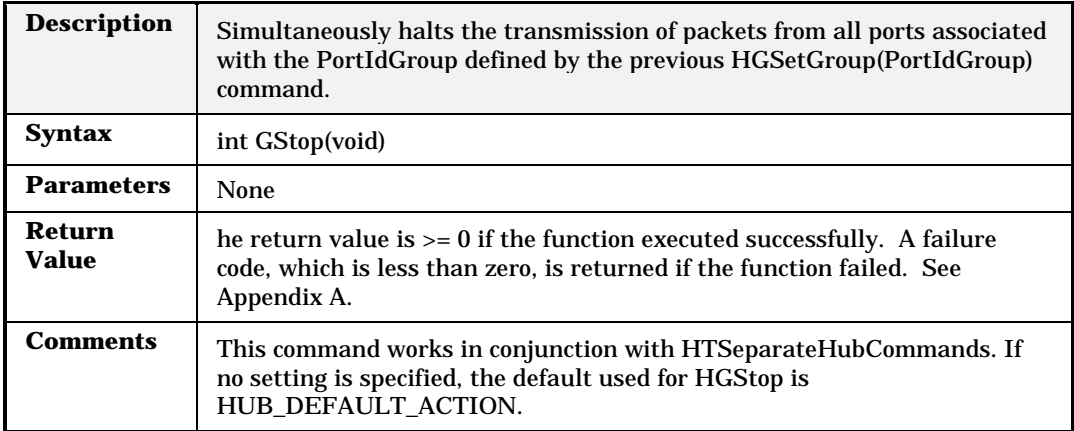

# **HGSymbol**

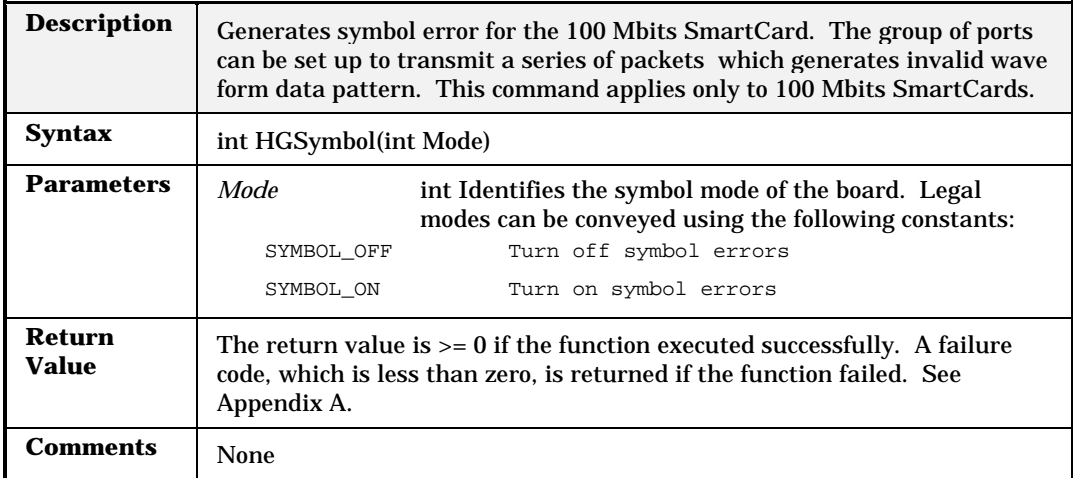

### **HGTransmitMode**

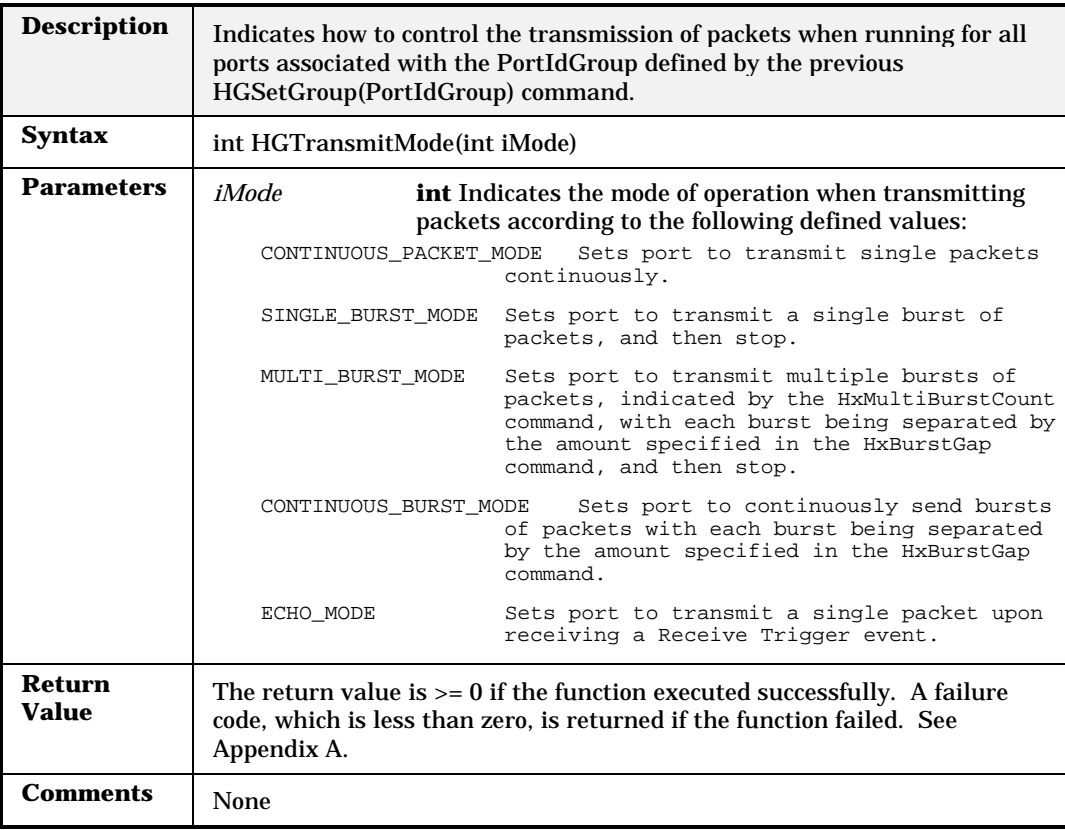

# **HGTrigger**

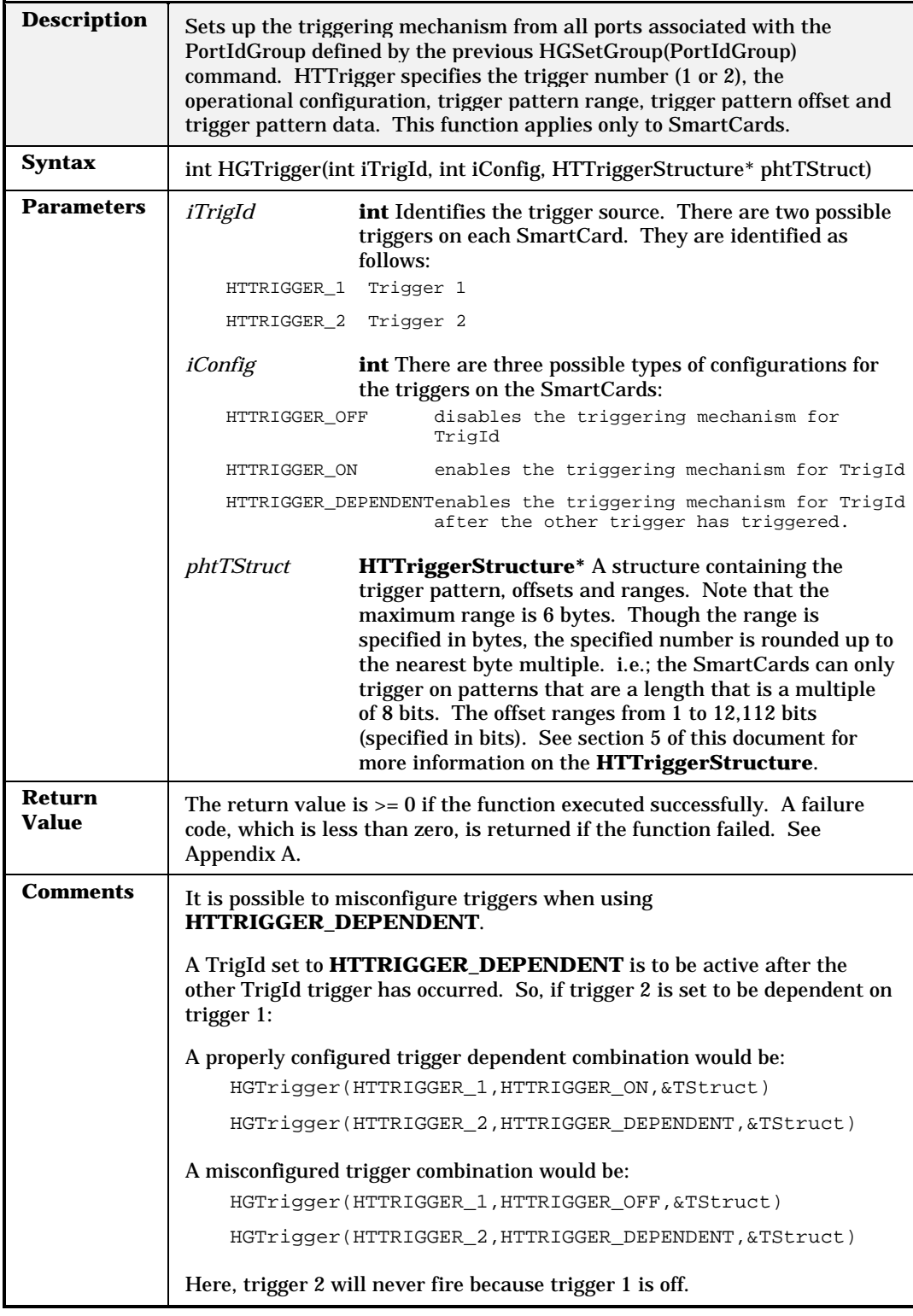

#### **HGVFD**

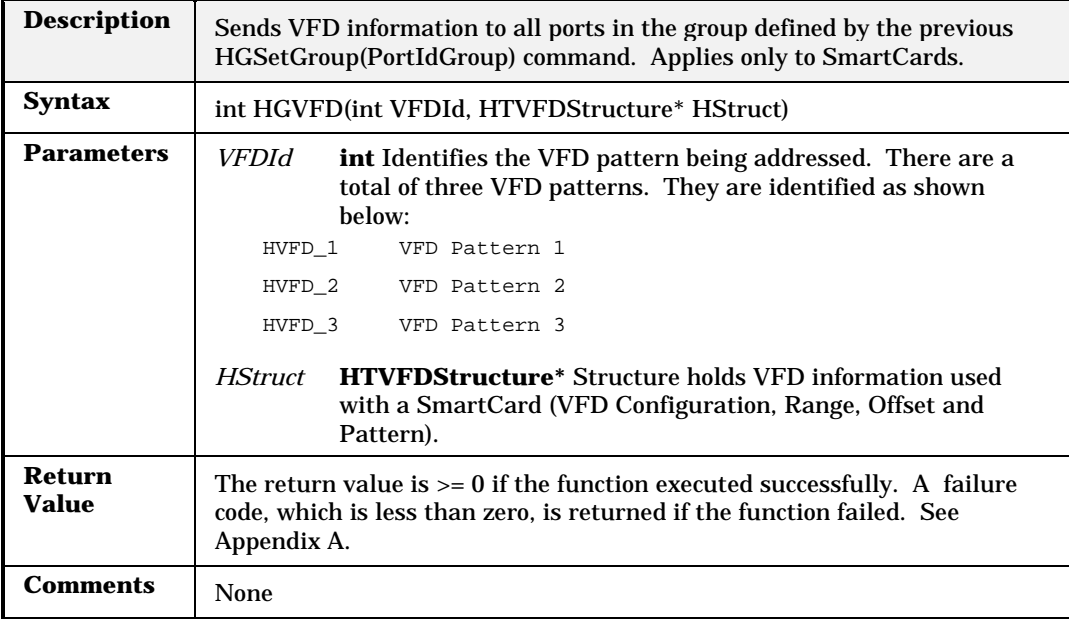

# **HTAlign**

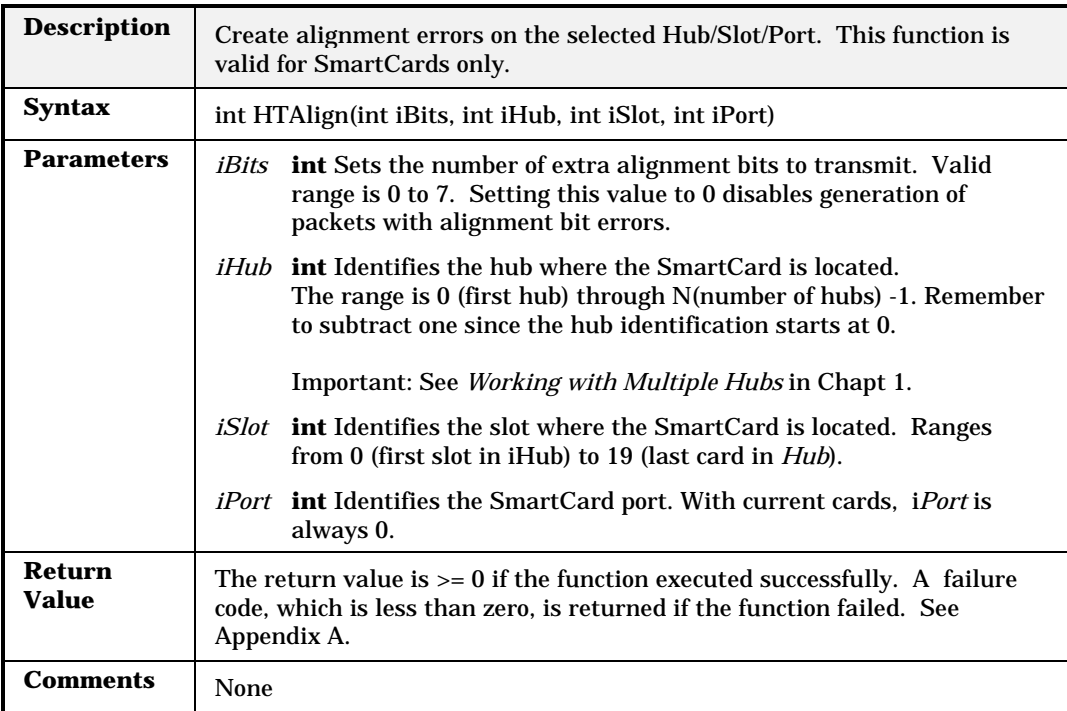
#### **HTBurstCount**

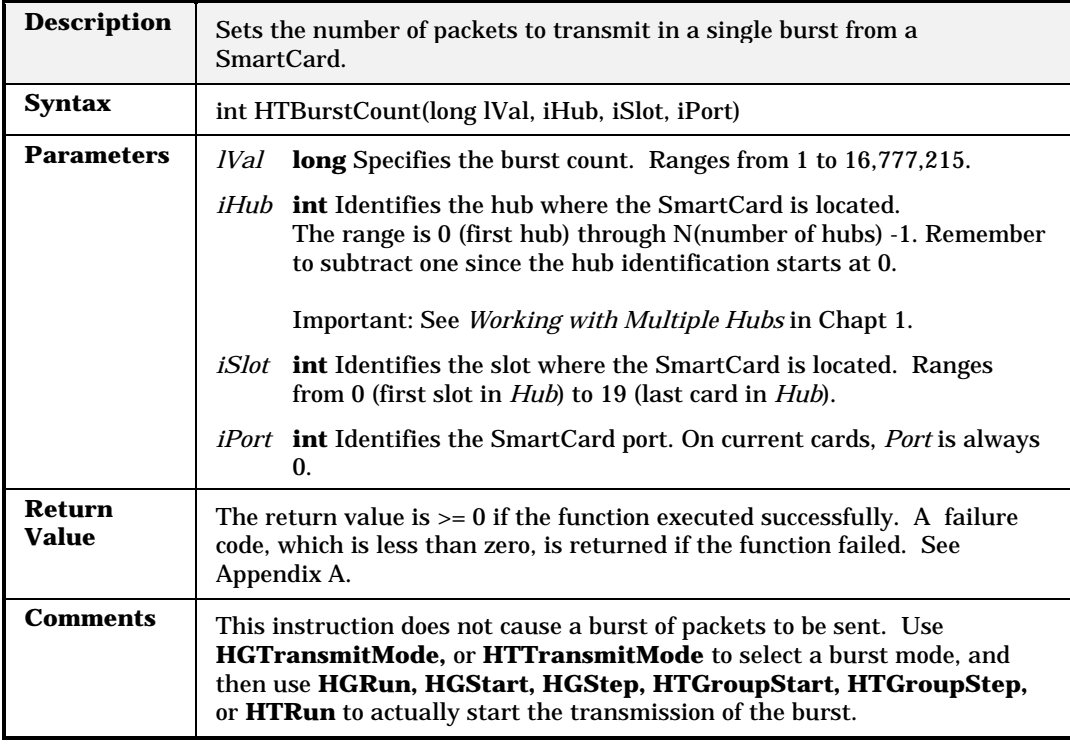

# **HTBurstGap**

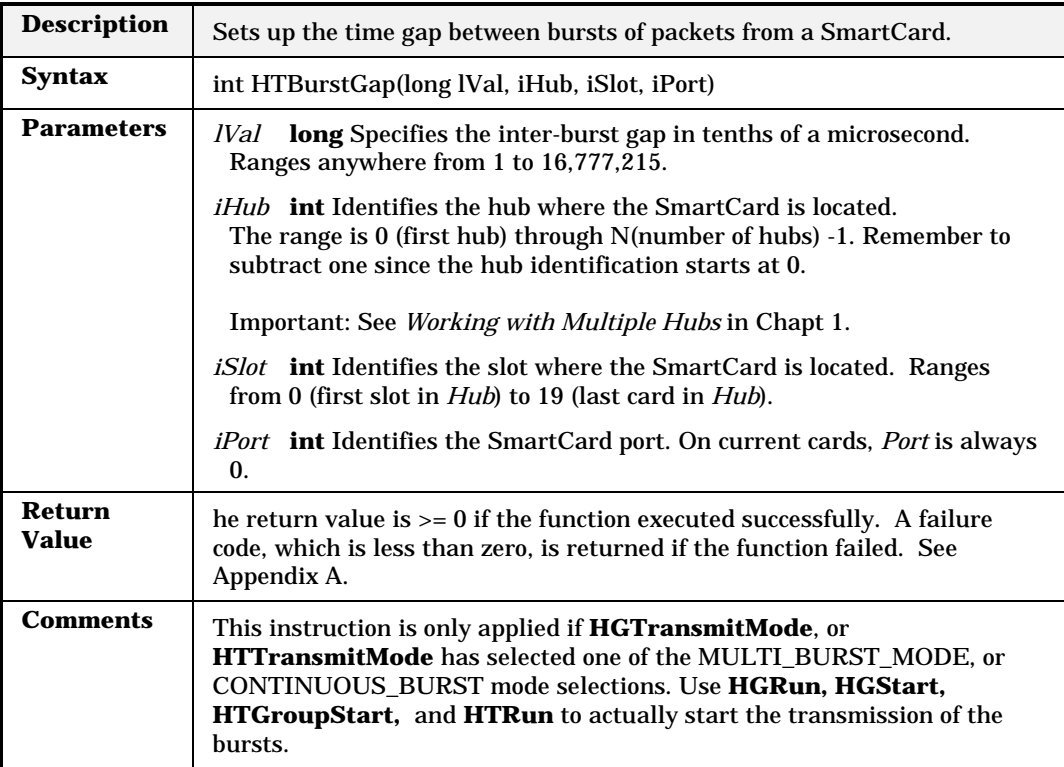

# **HTBurstGapAndScale**

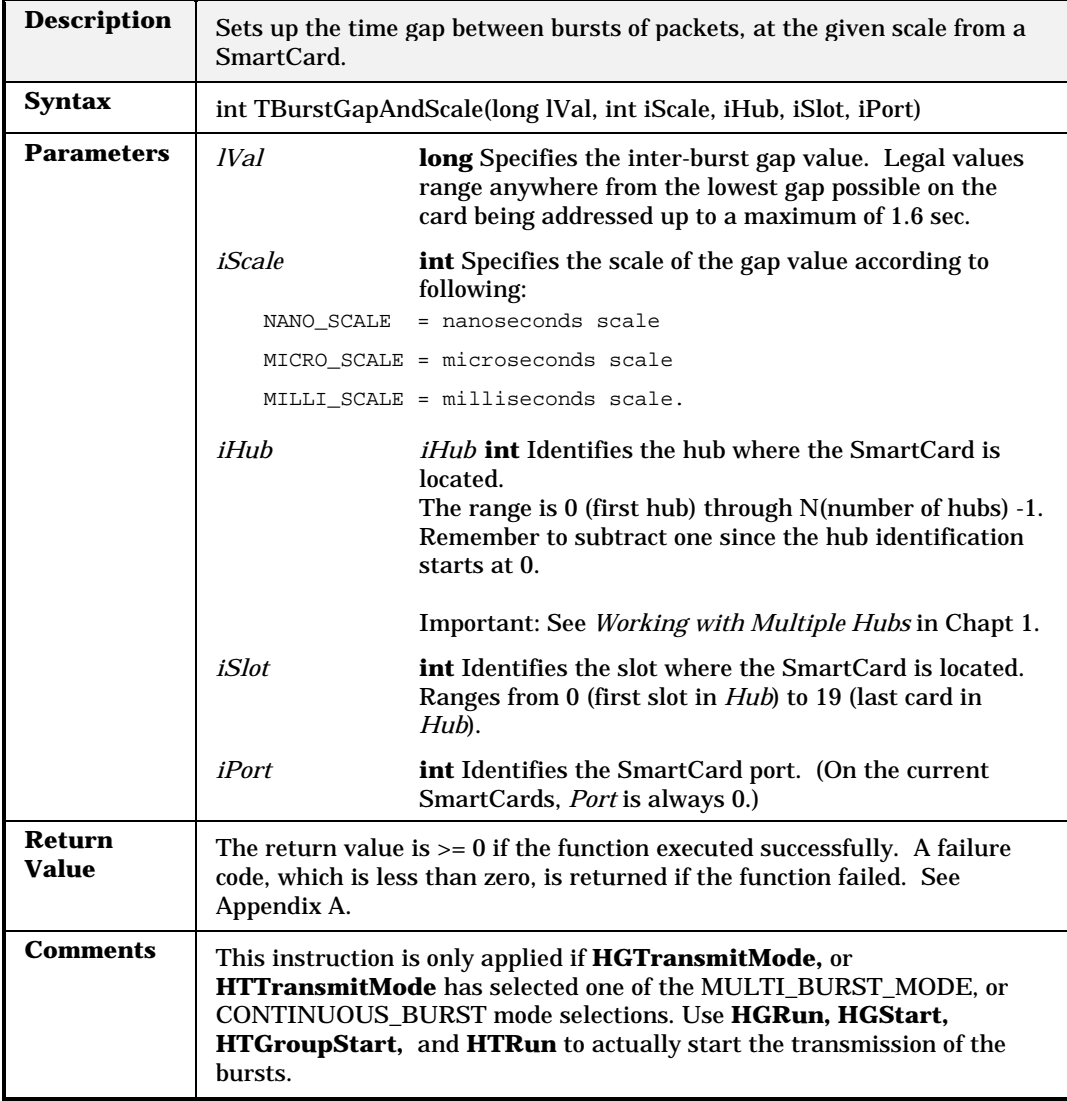

# **HTCardModels**

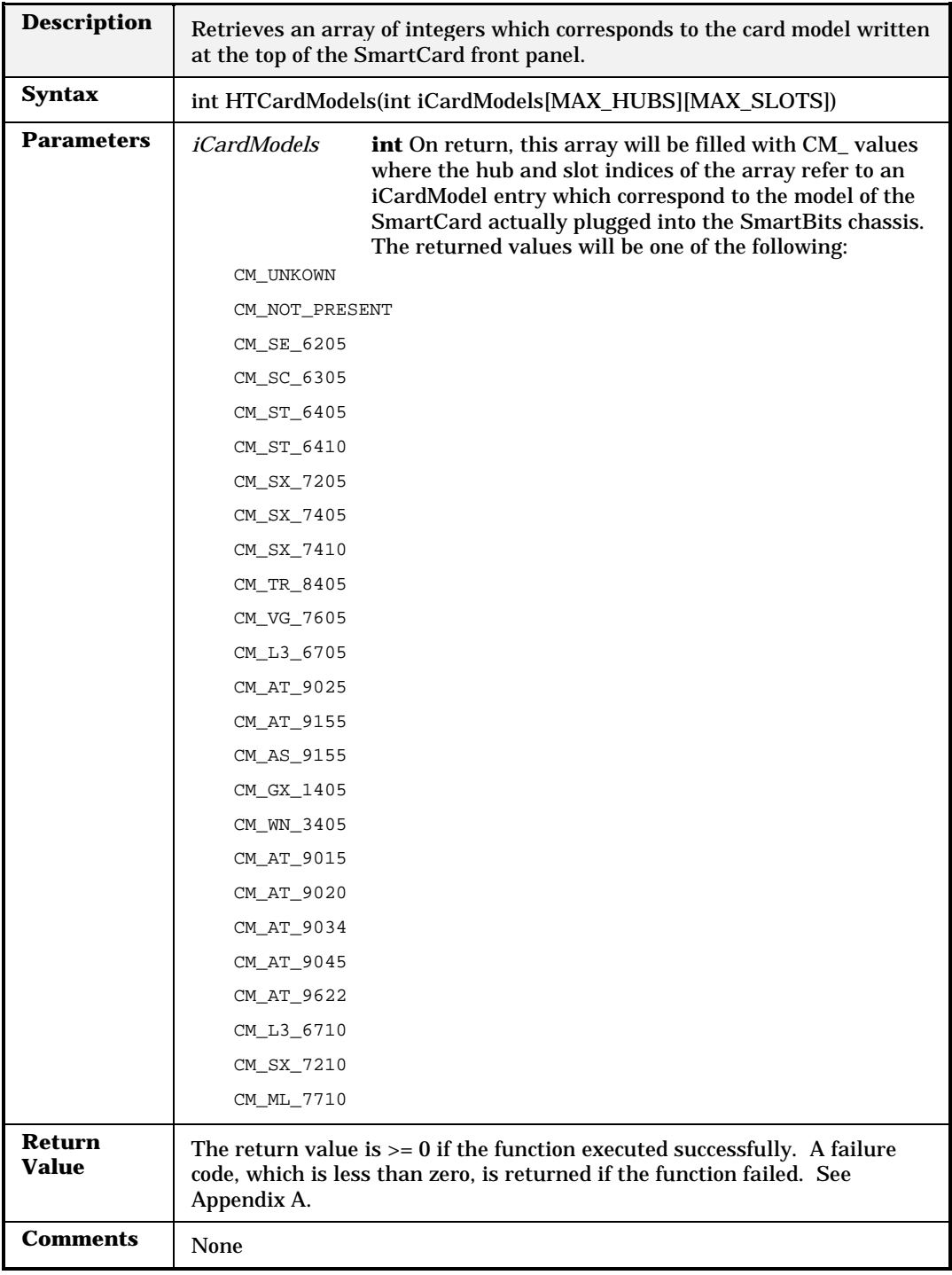

### **HTClearPort**

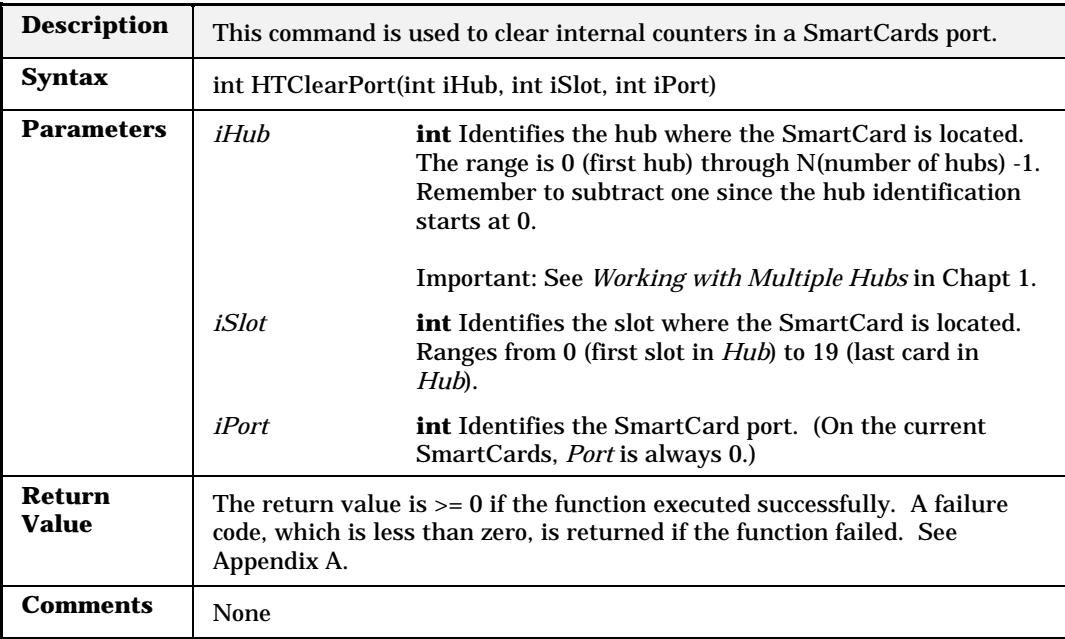

# **HTCollision**

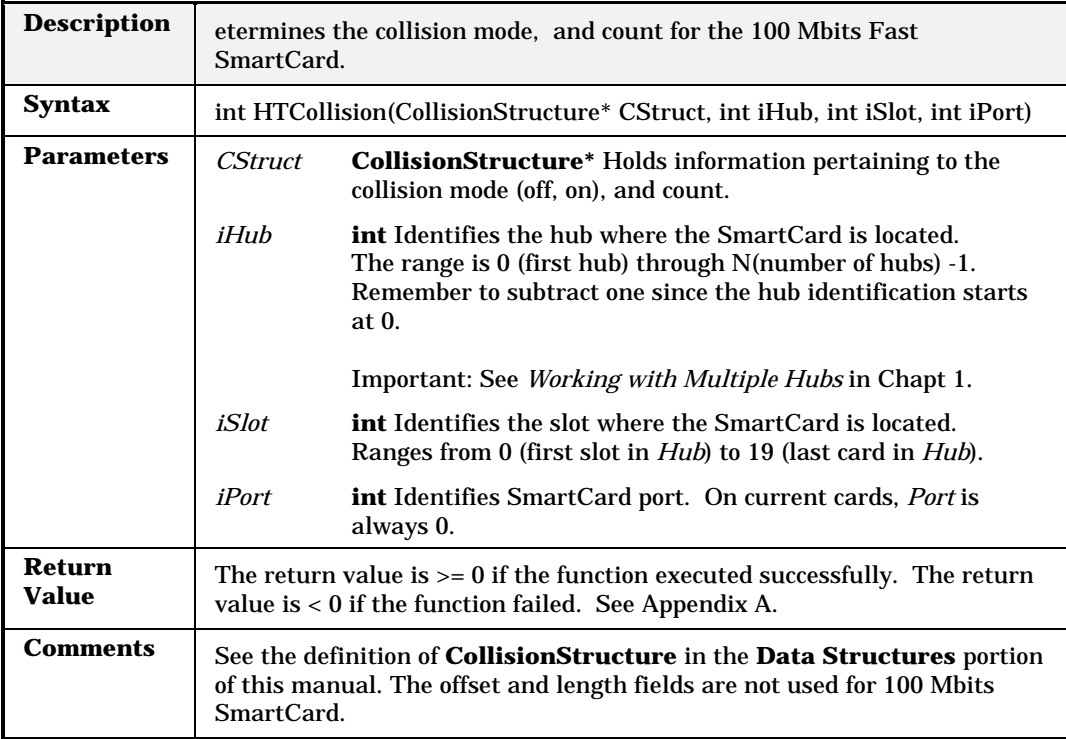

# **HTCollisionBackoffAggressiveness**

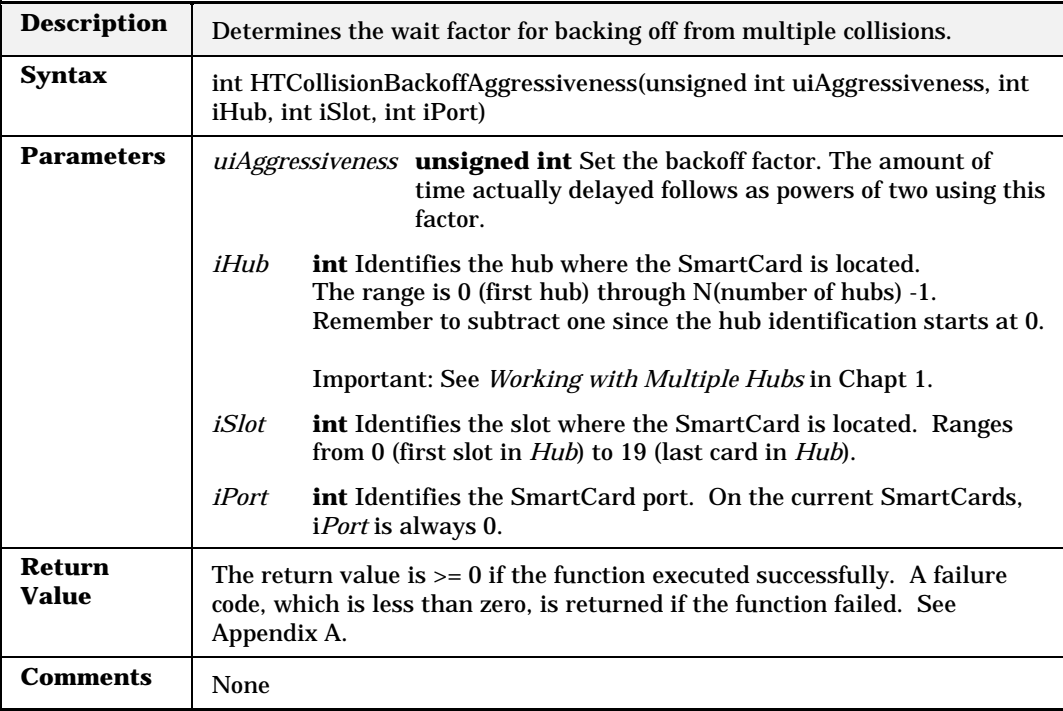

# **HTCRC**

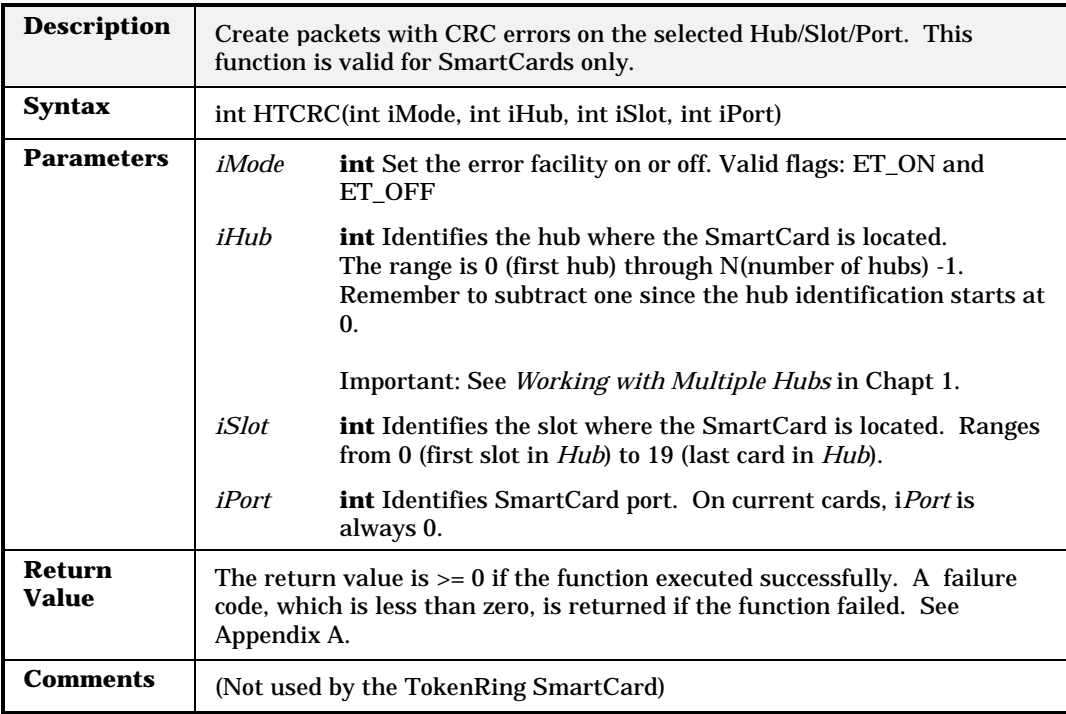

# **HTDataLength**

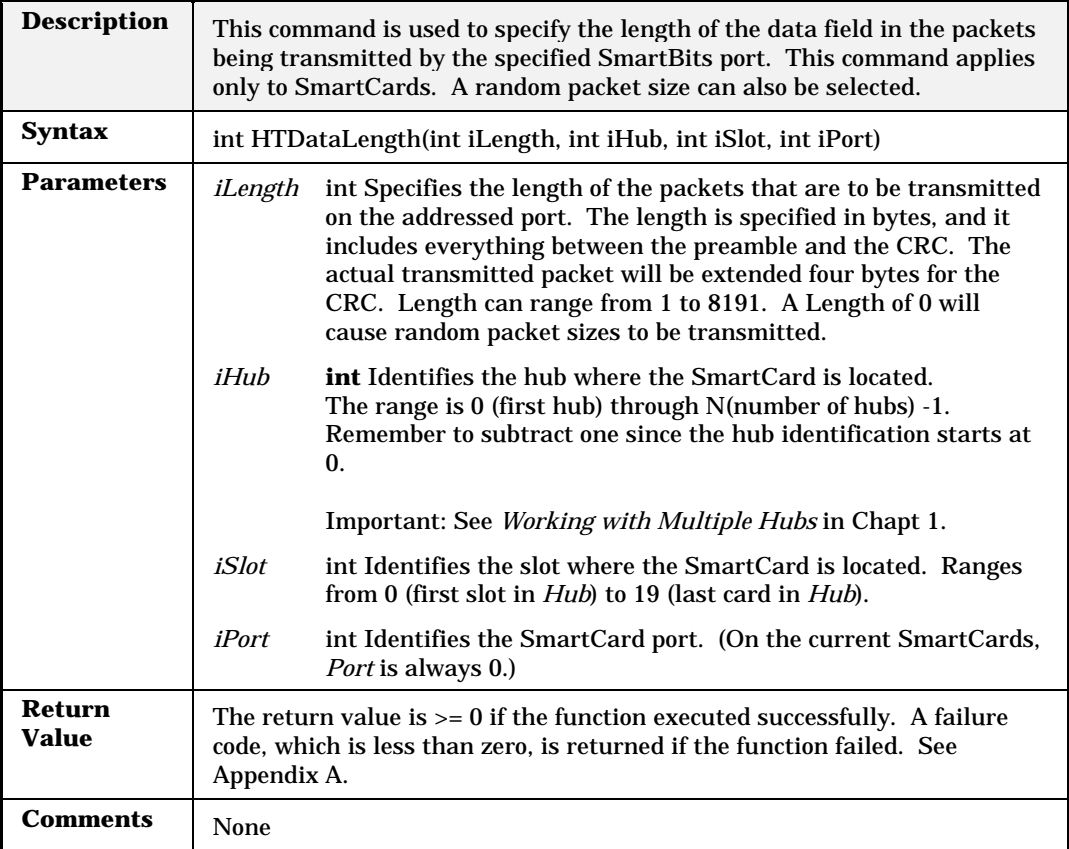

#### **HTDribble**

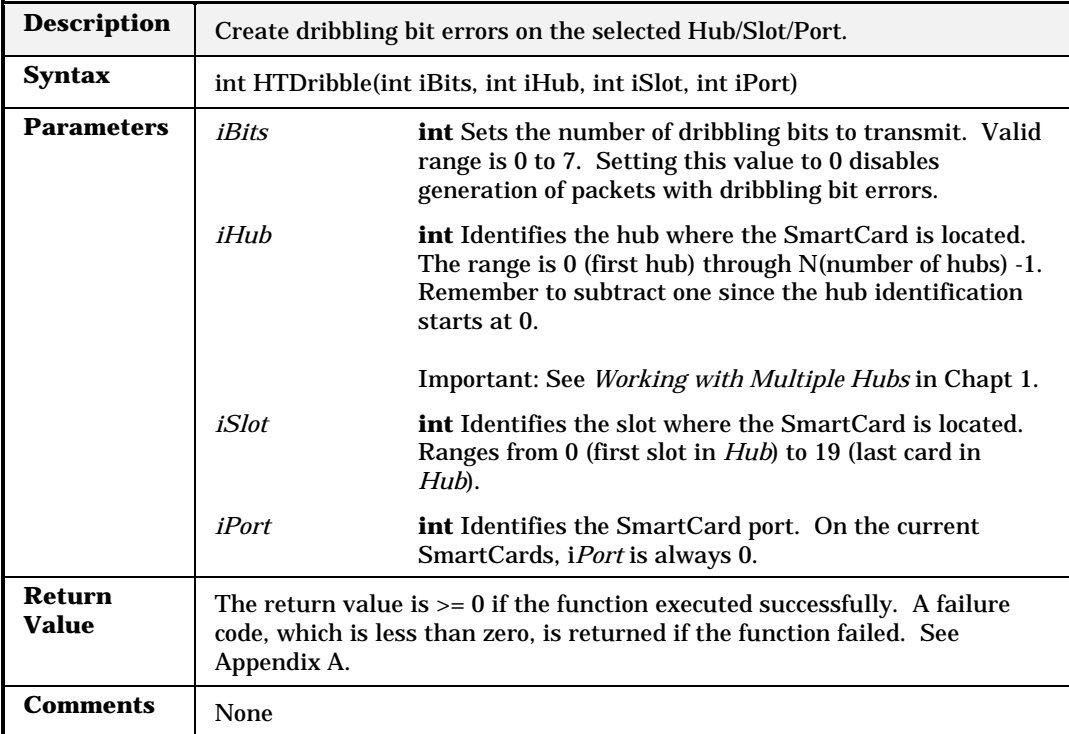

# **HTDuplexMode**

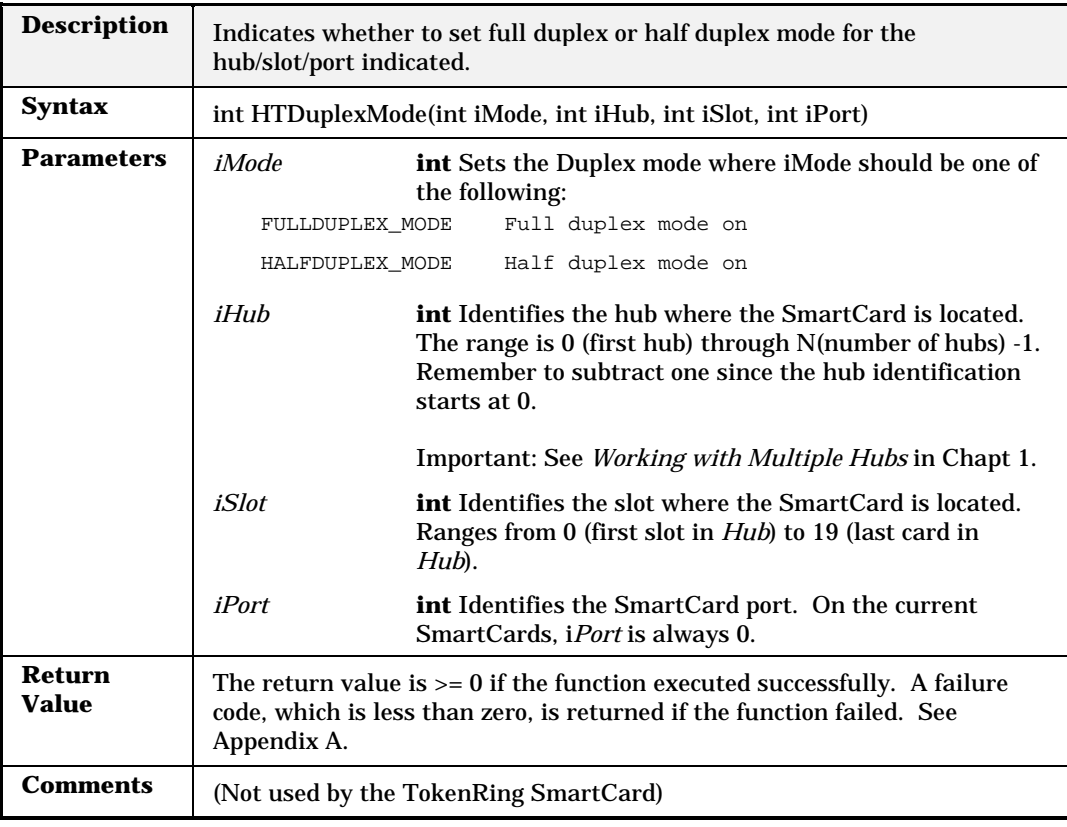

#### **HTFillPattern**

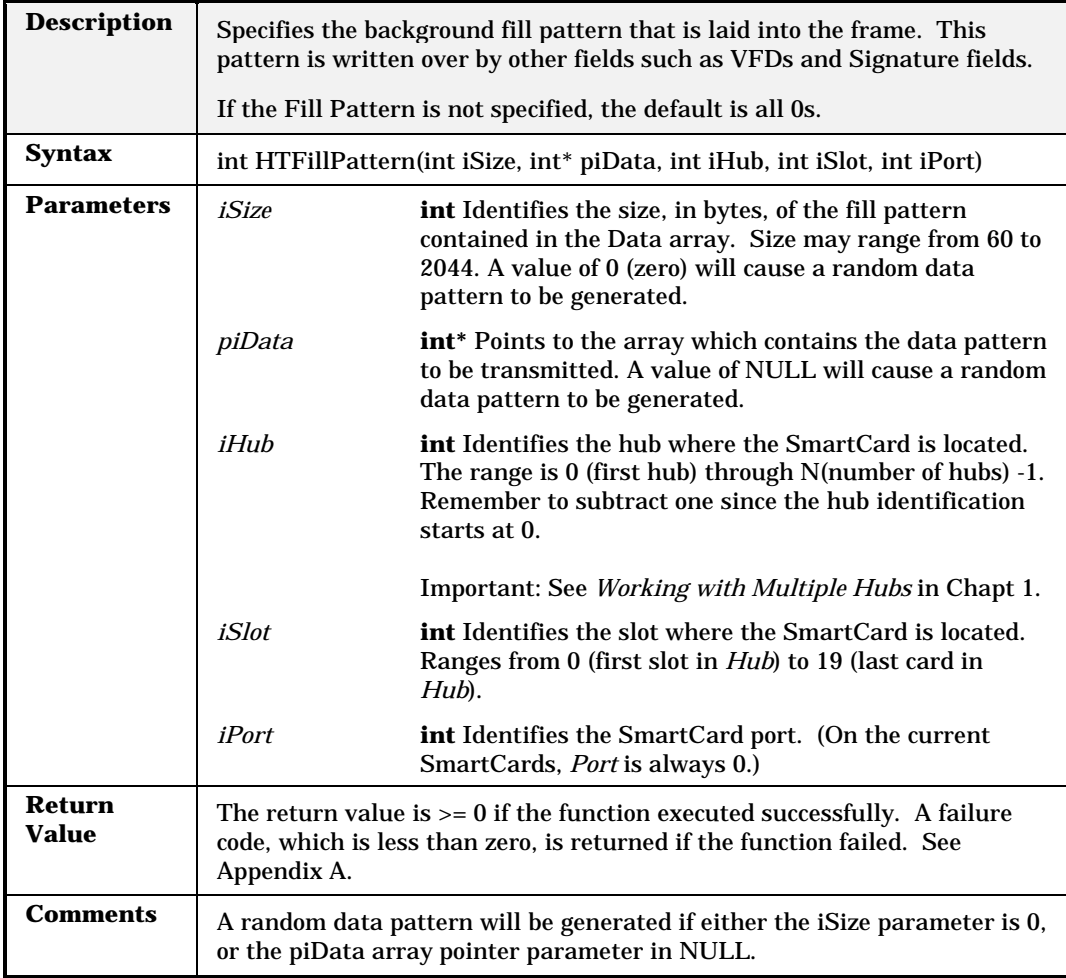

# **HTFindMIIAddress**

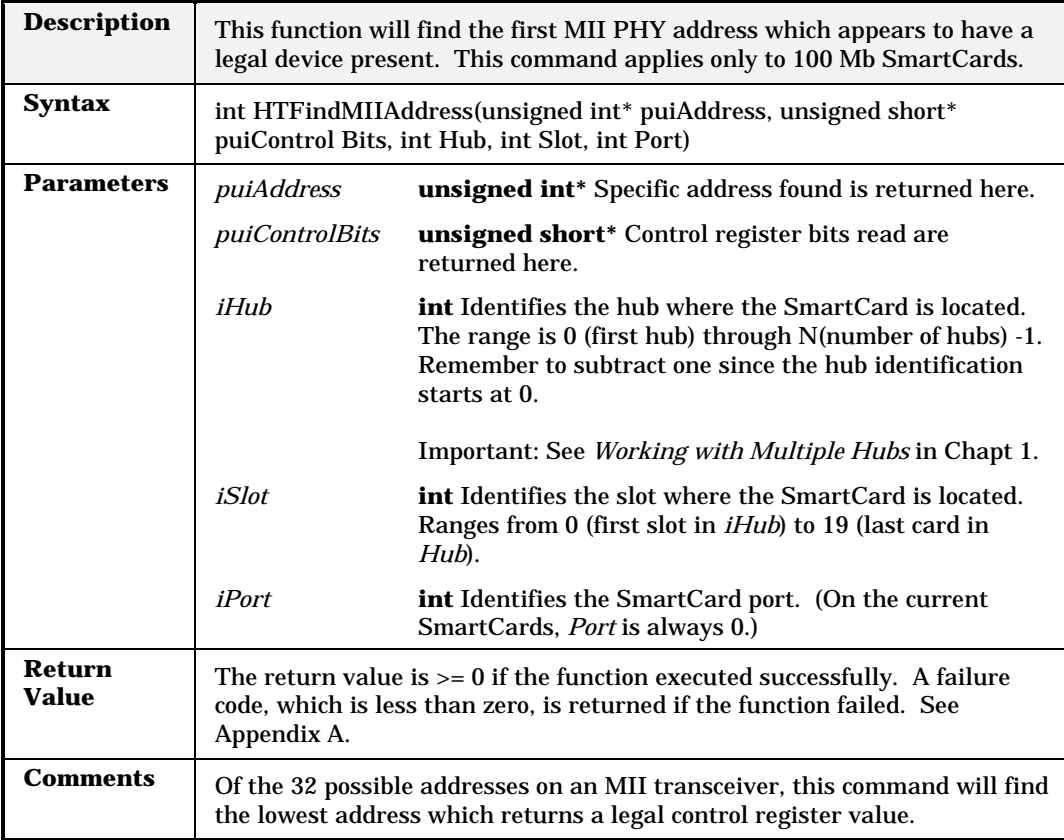

#### **HTFrame**

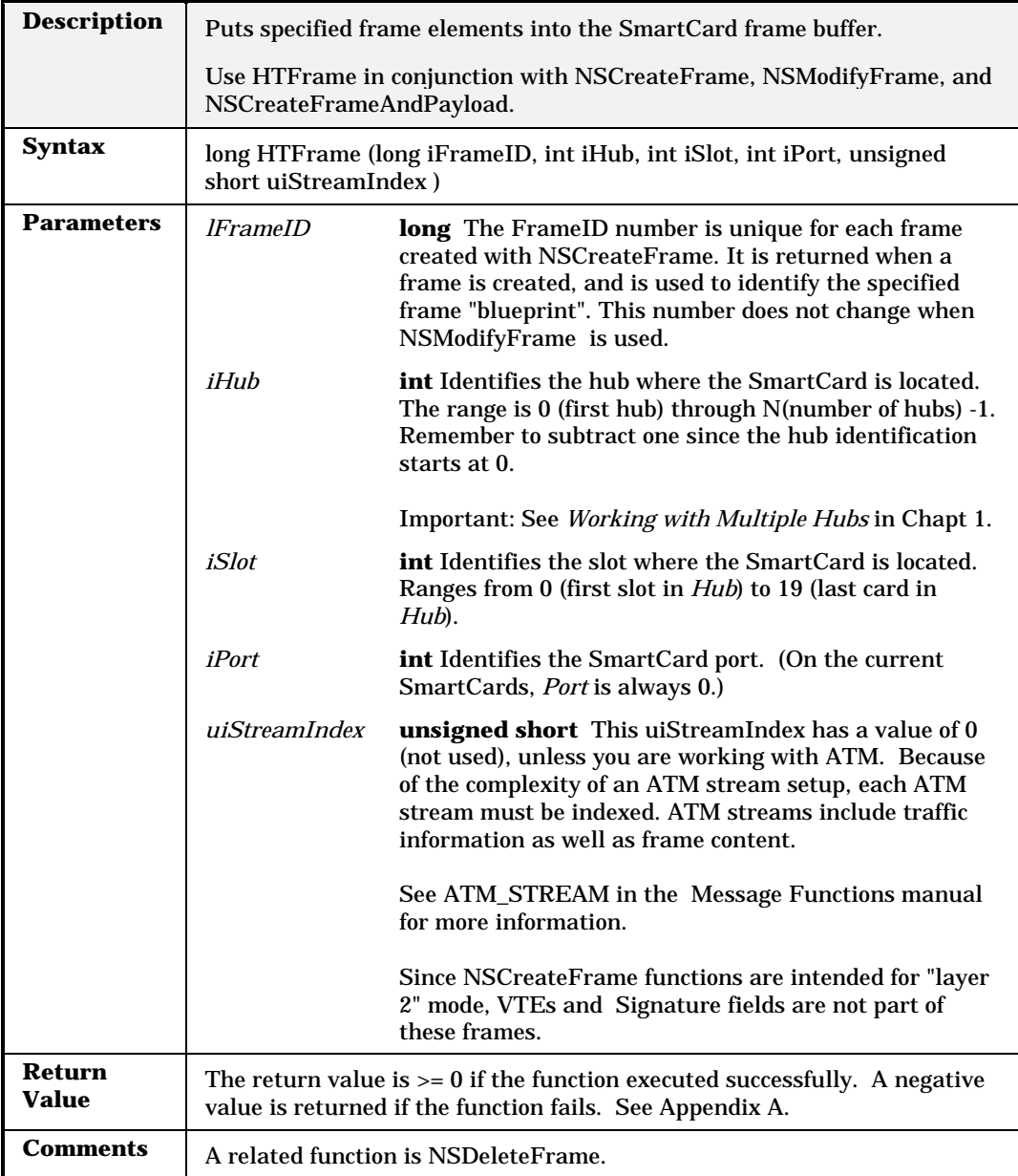

# **HTGap**

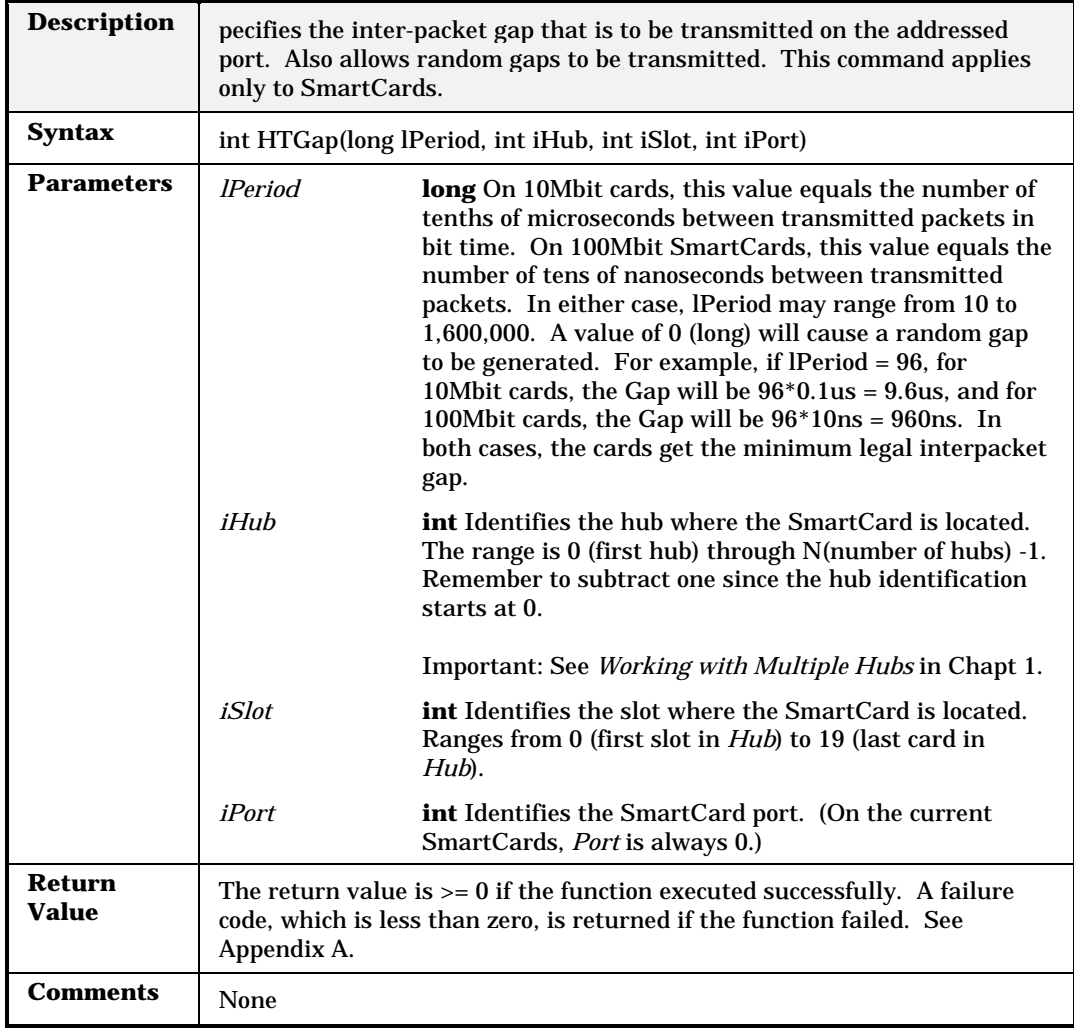

# **HTGapAndScale**

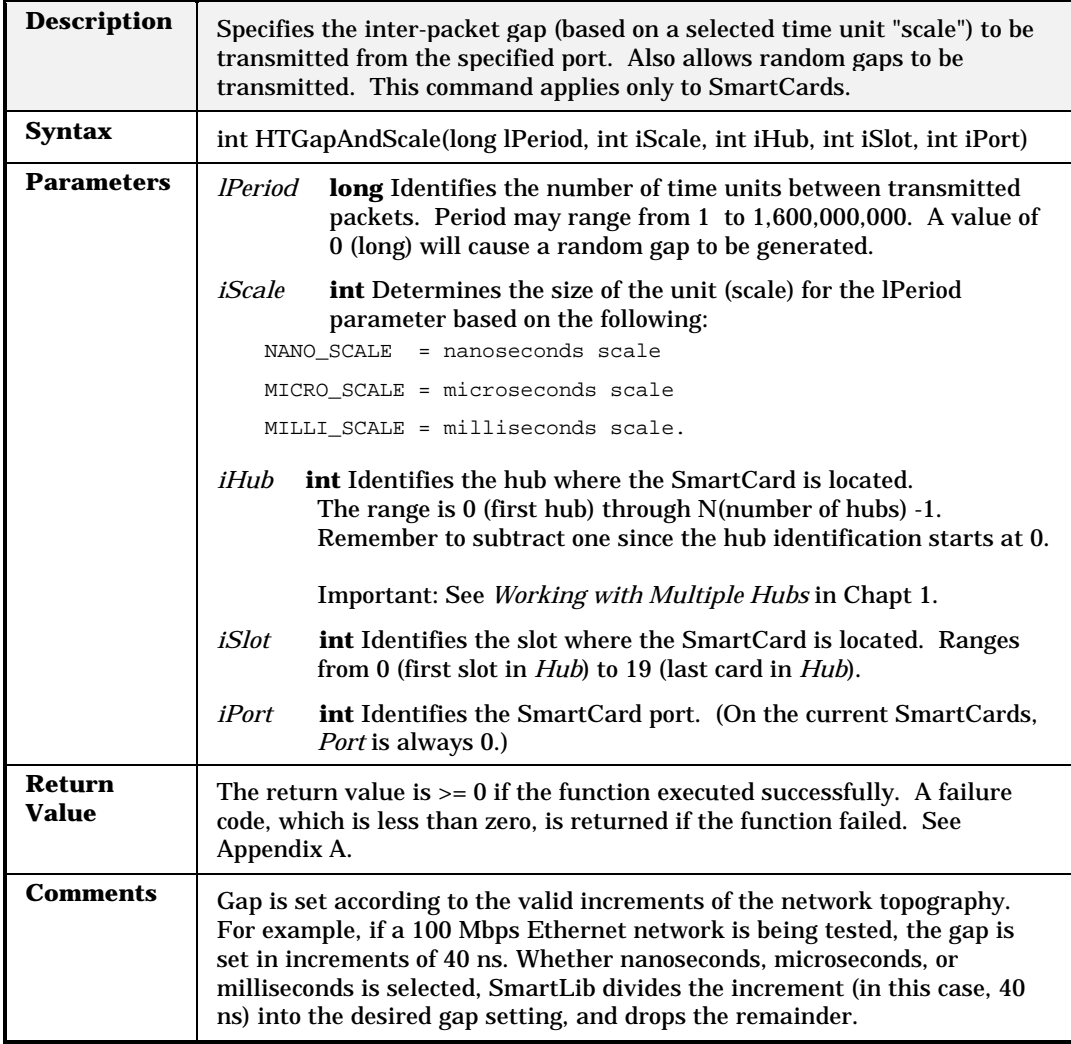

## **HTGetCardModel**

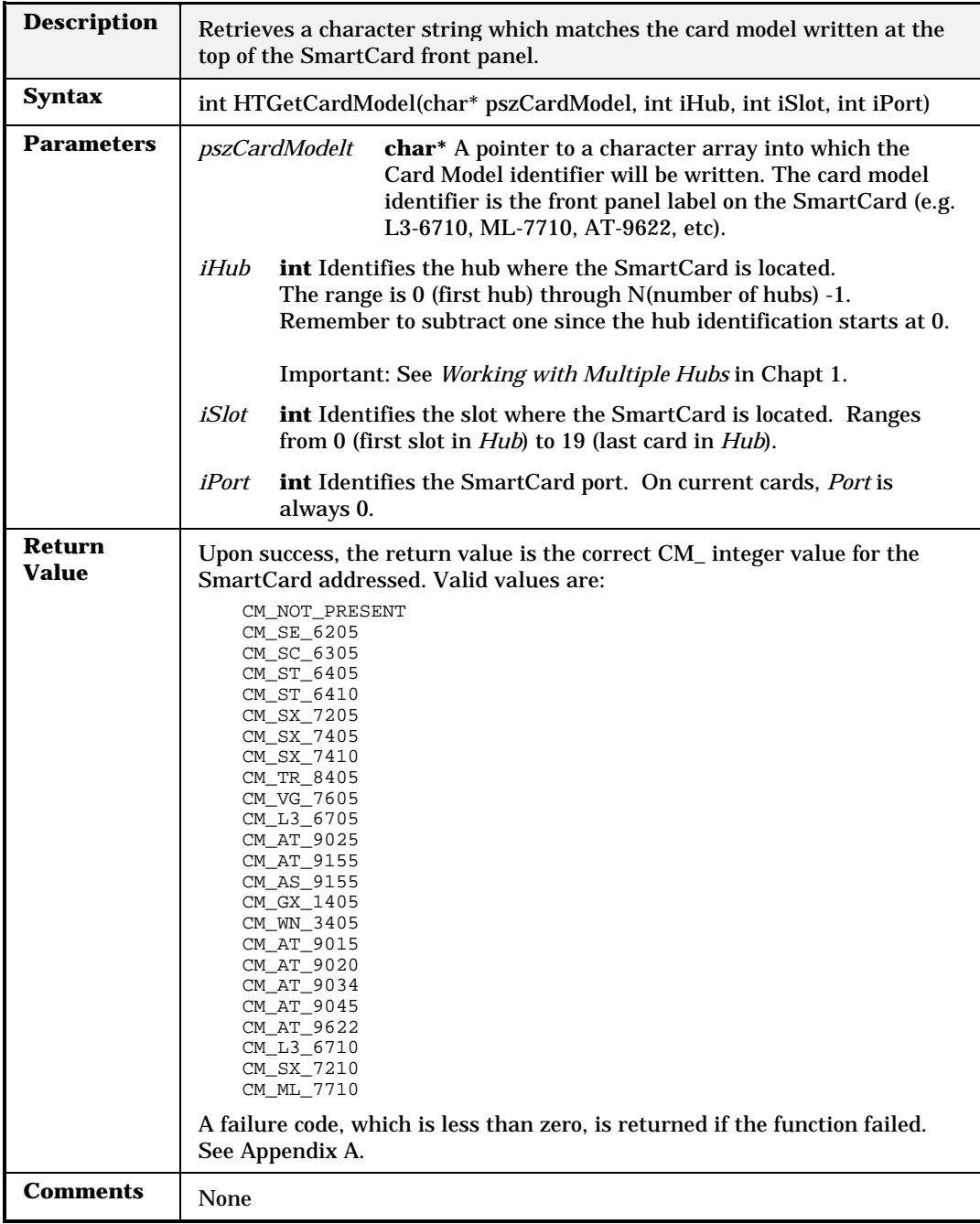

#### **HTGetCounters**

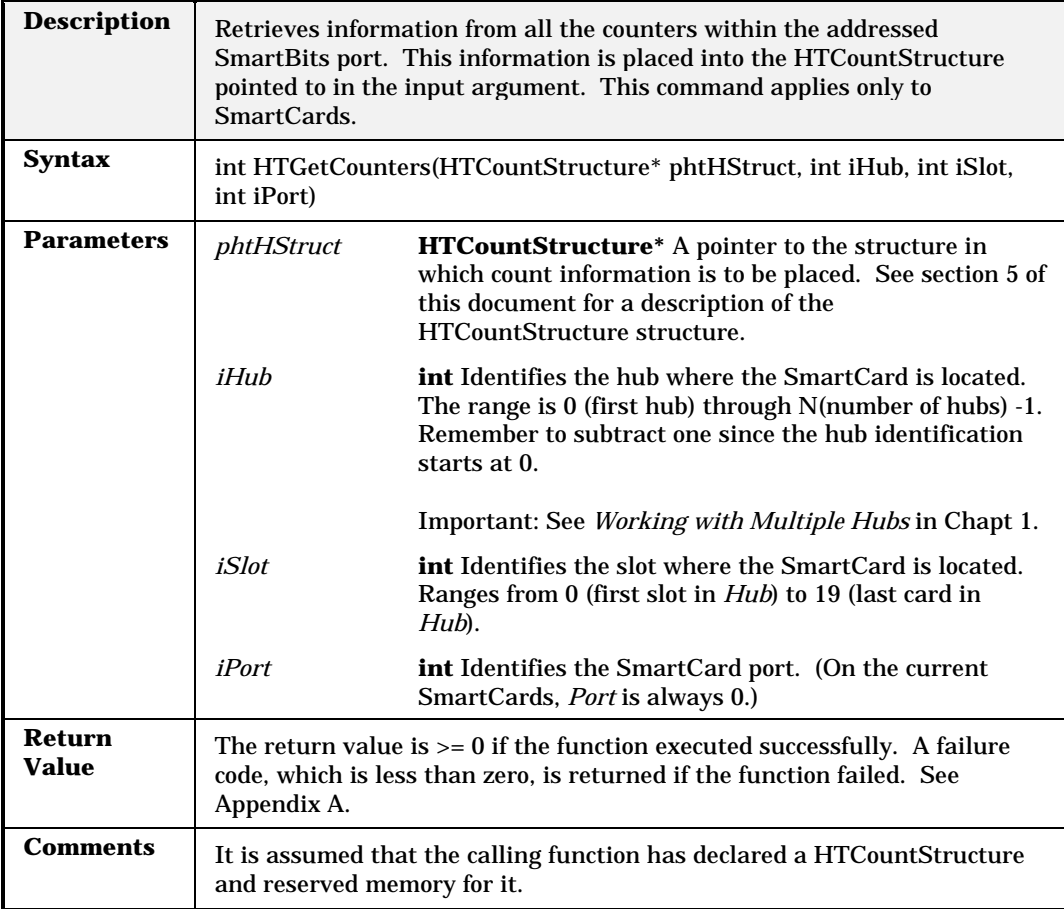

## **HTGetEnhancedCounters**

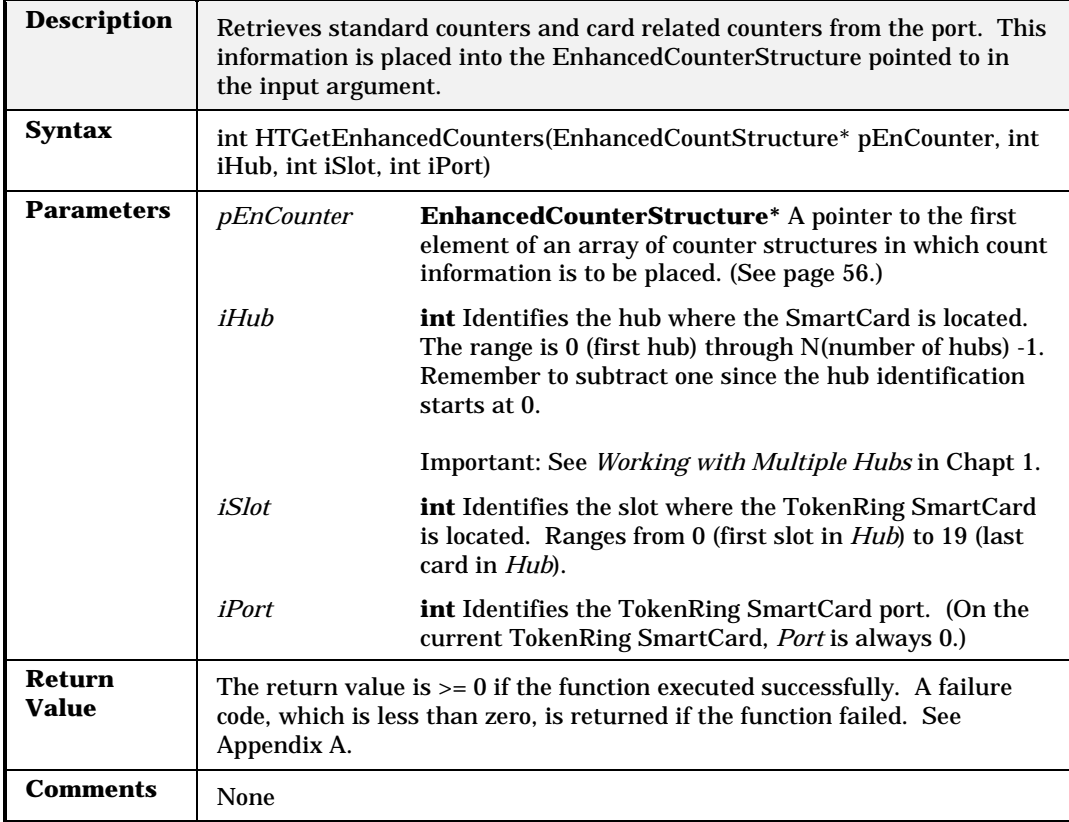

## **HTGetEnhancedStatus**

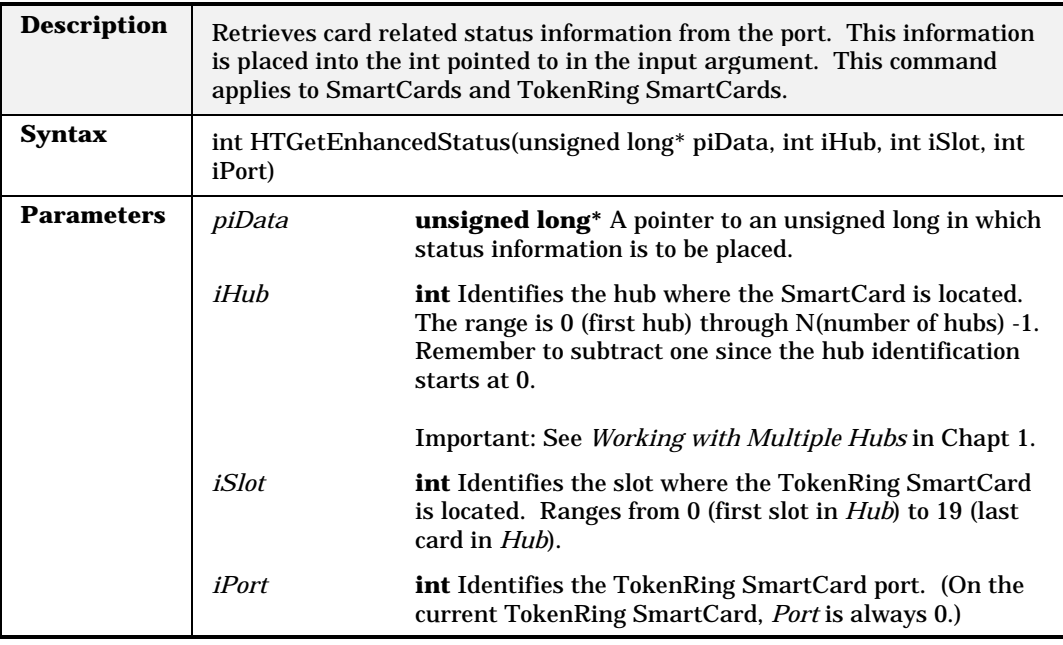

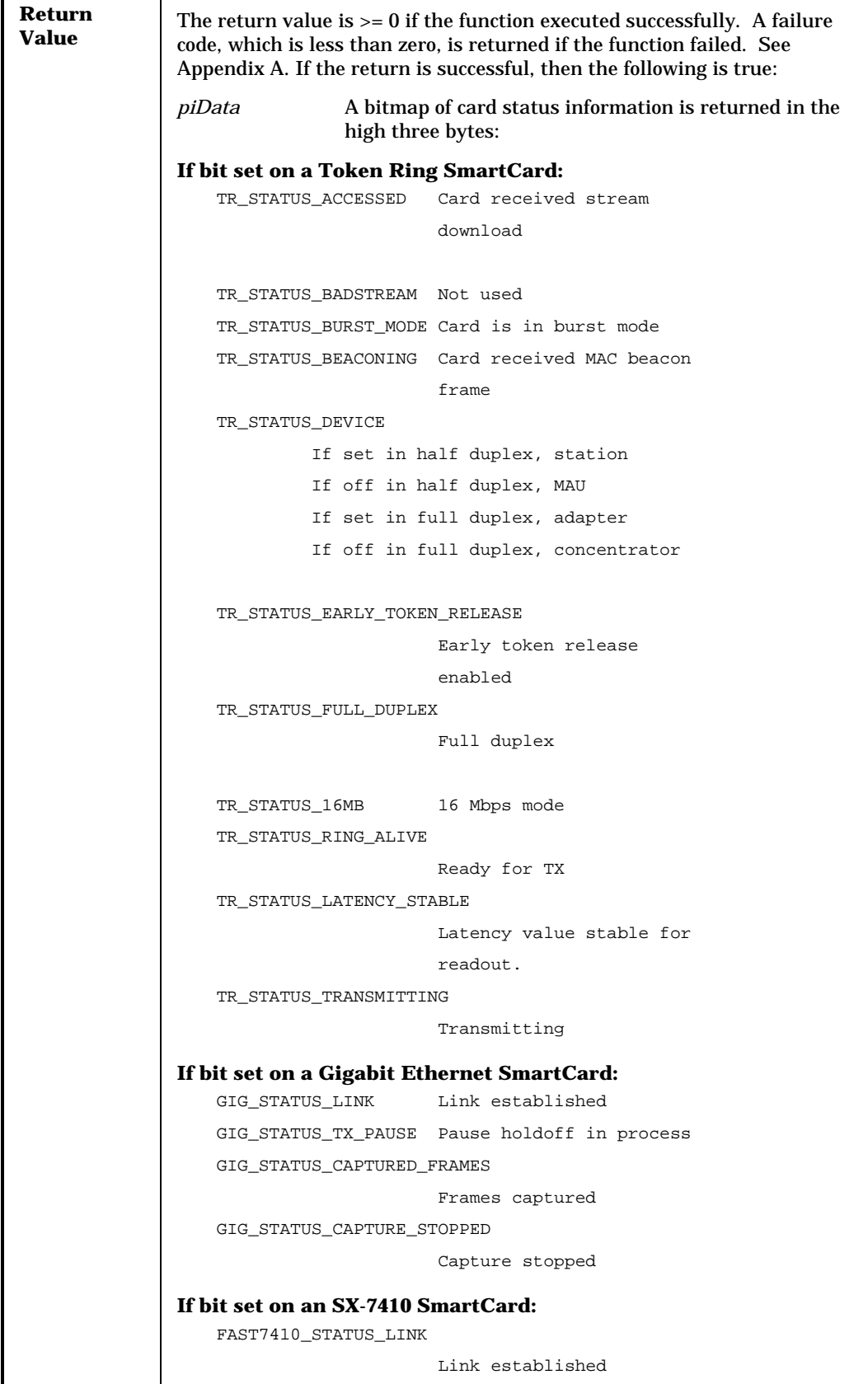

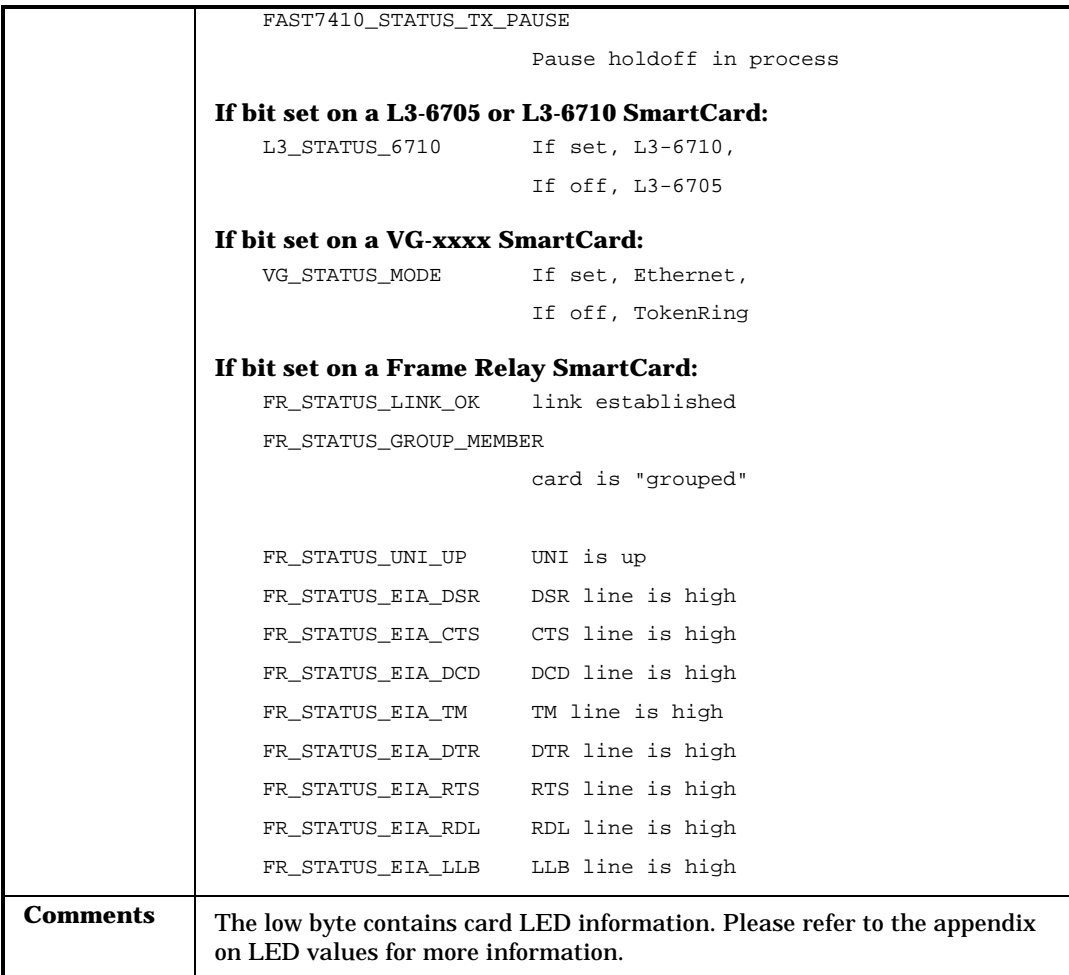

#### **HTGetHubLEDs**

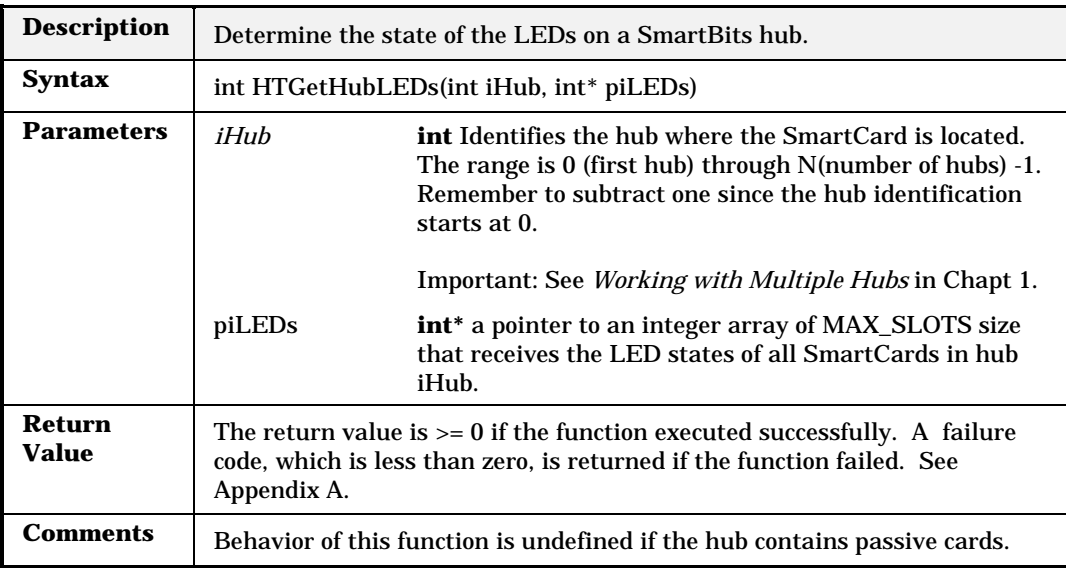

#### **HTGetLEDs**

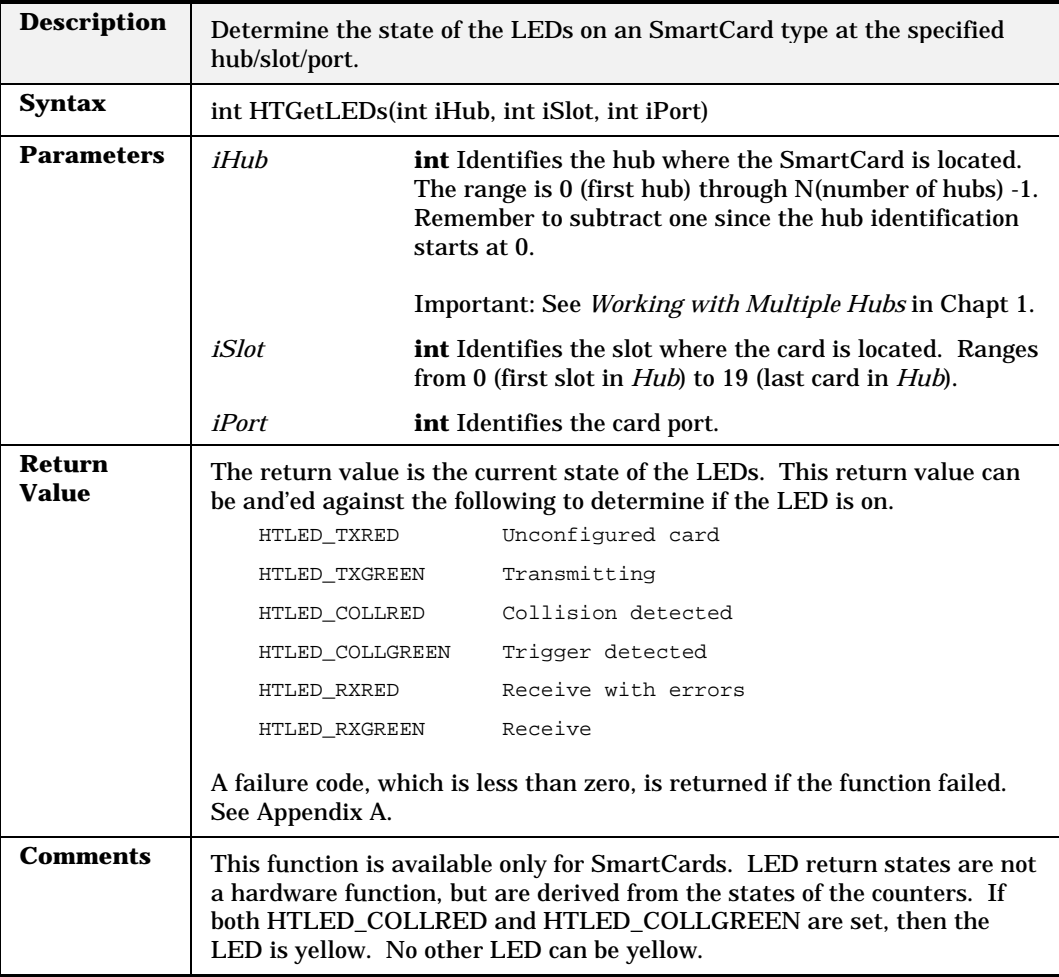

## **HTGetHWVersion**

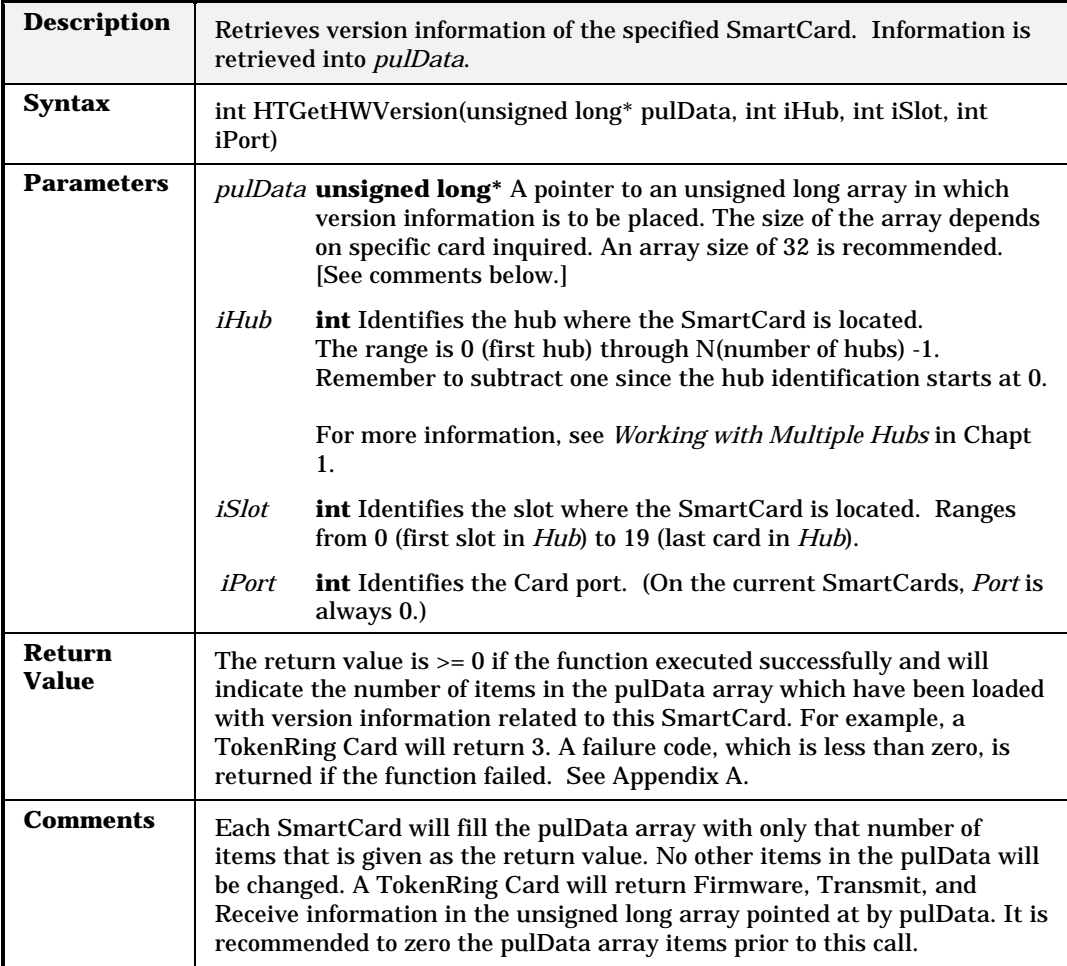

#### **HTGetStructure**

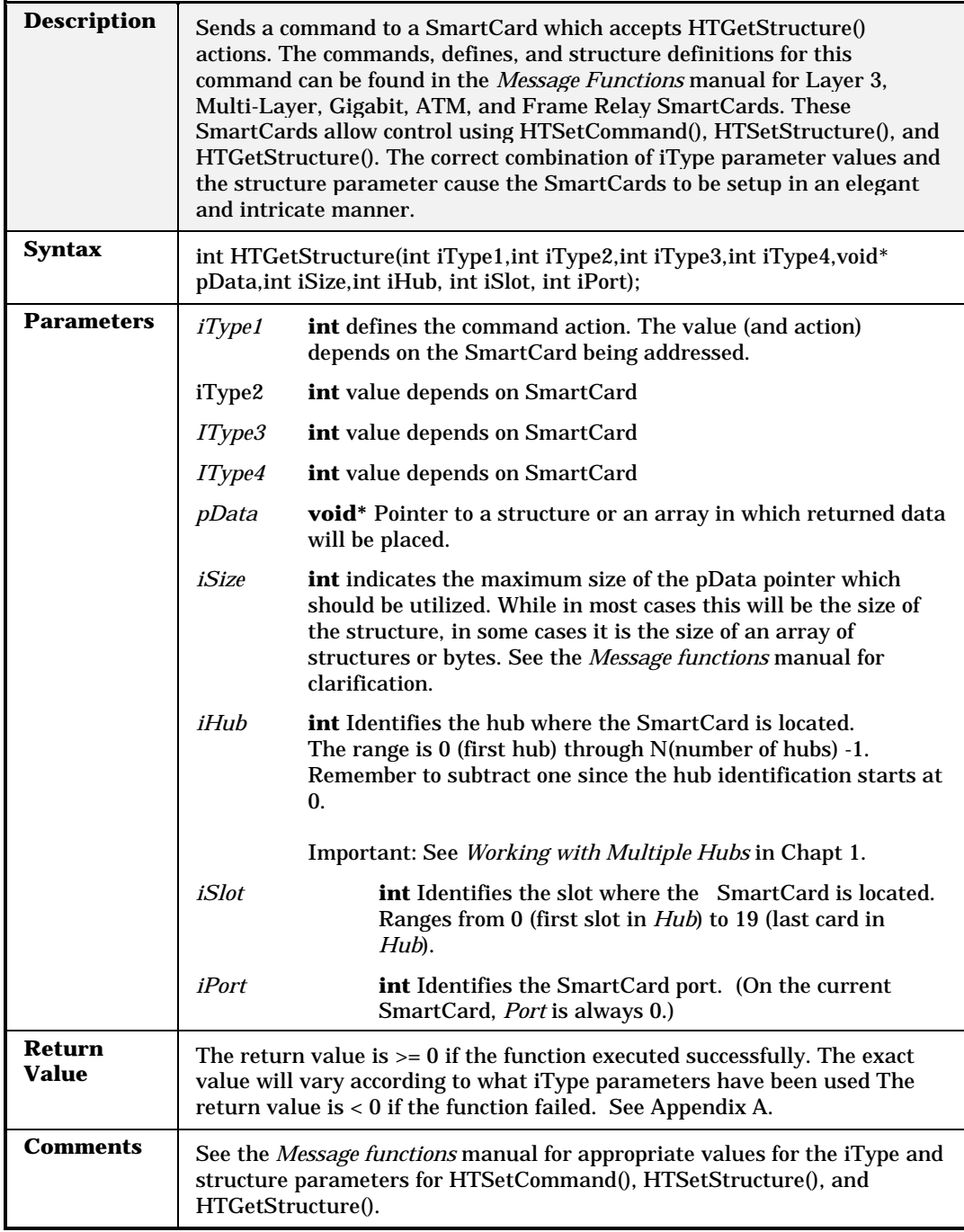

# **HTGroupStart**

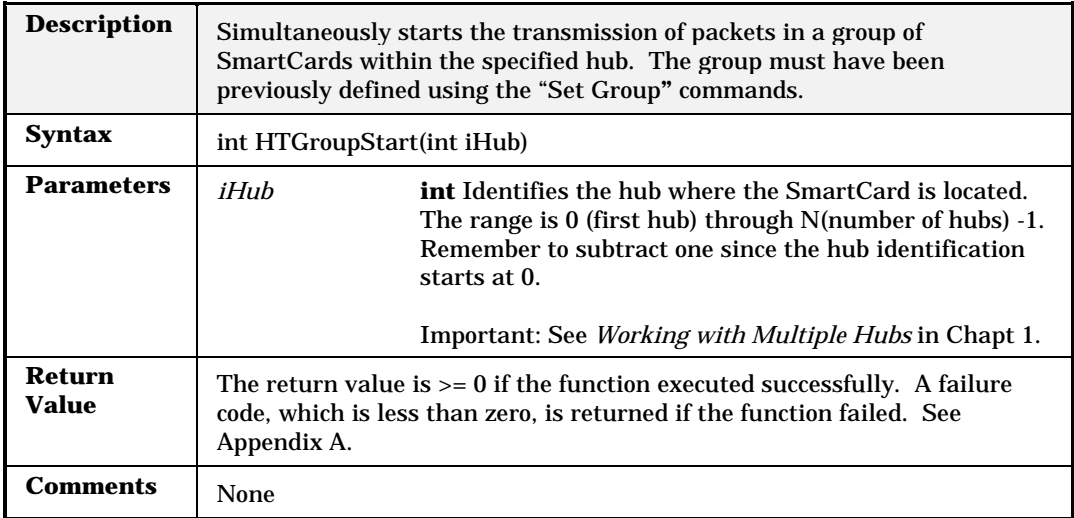

# **HTGroupStep**

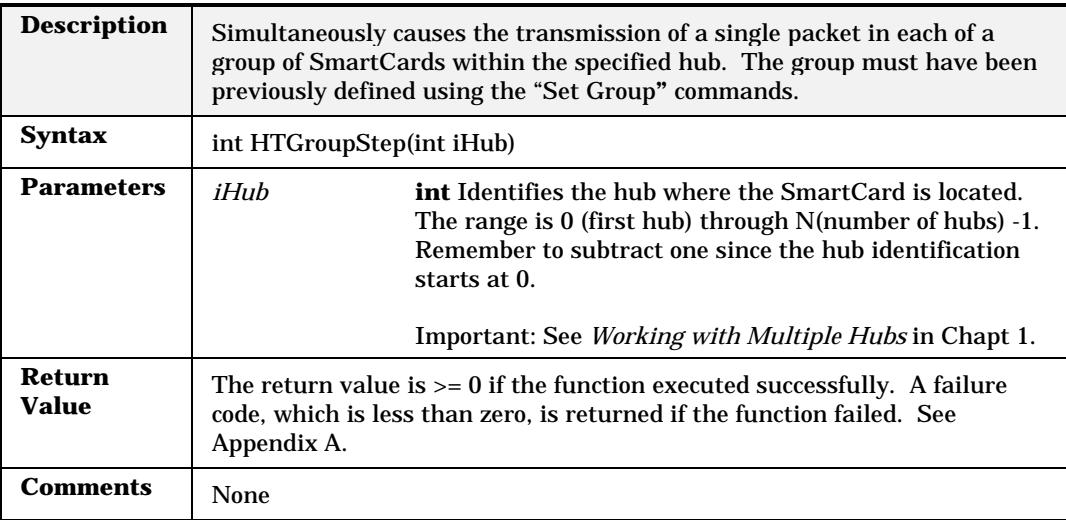

# **HTGroupStop**

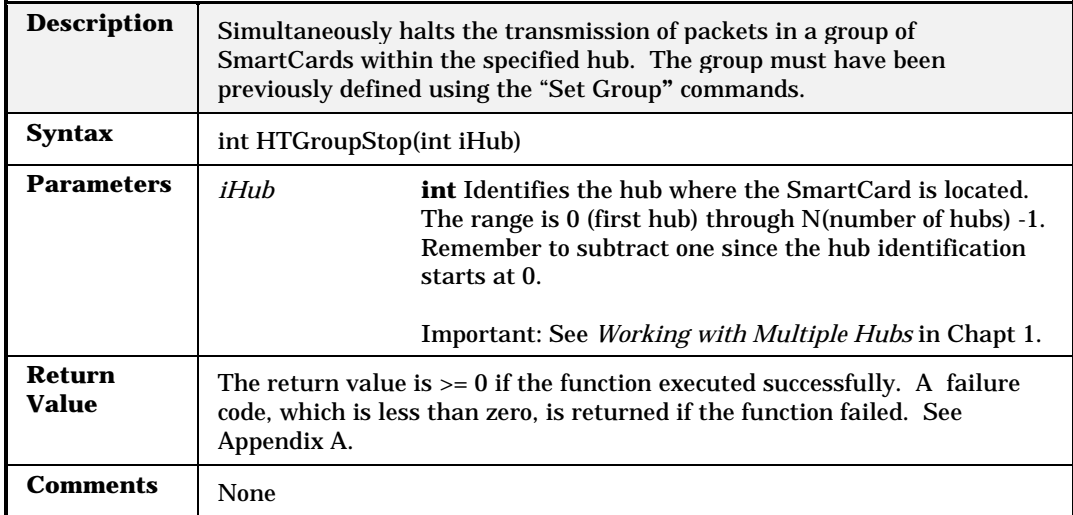

#### **HTHubId**

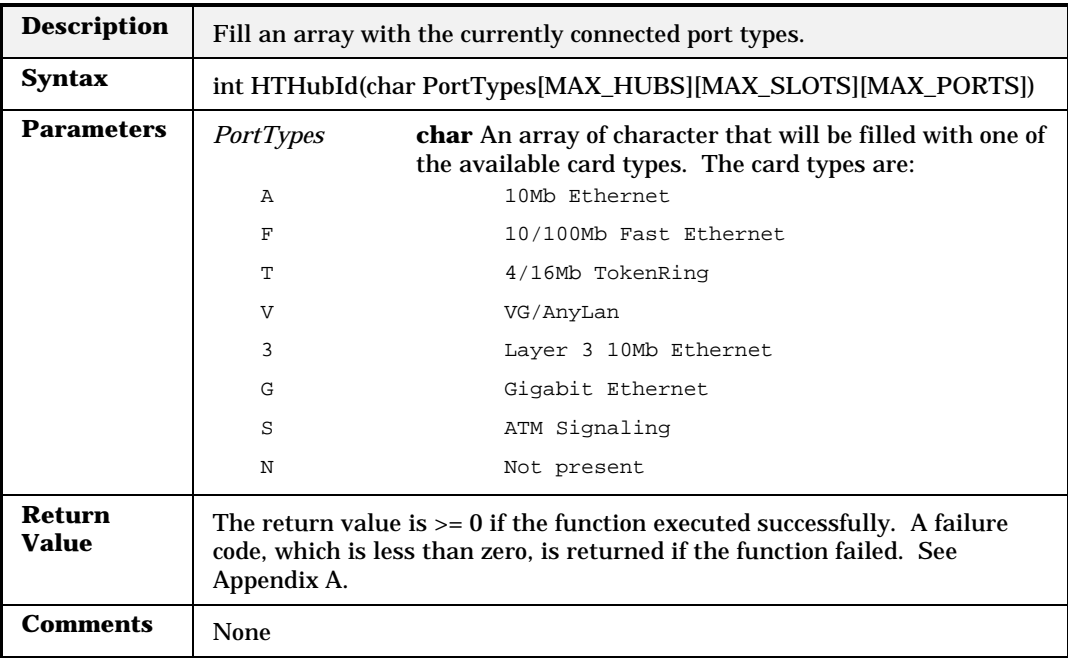

### **HTHubSlotPorts**

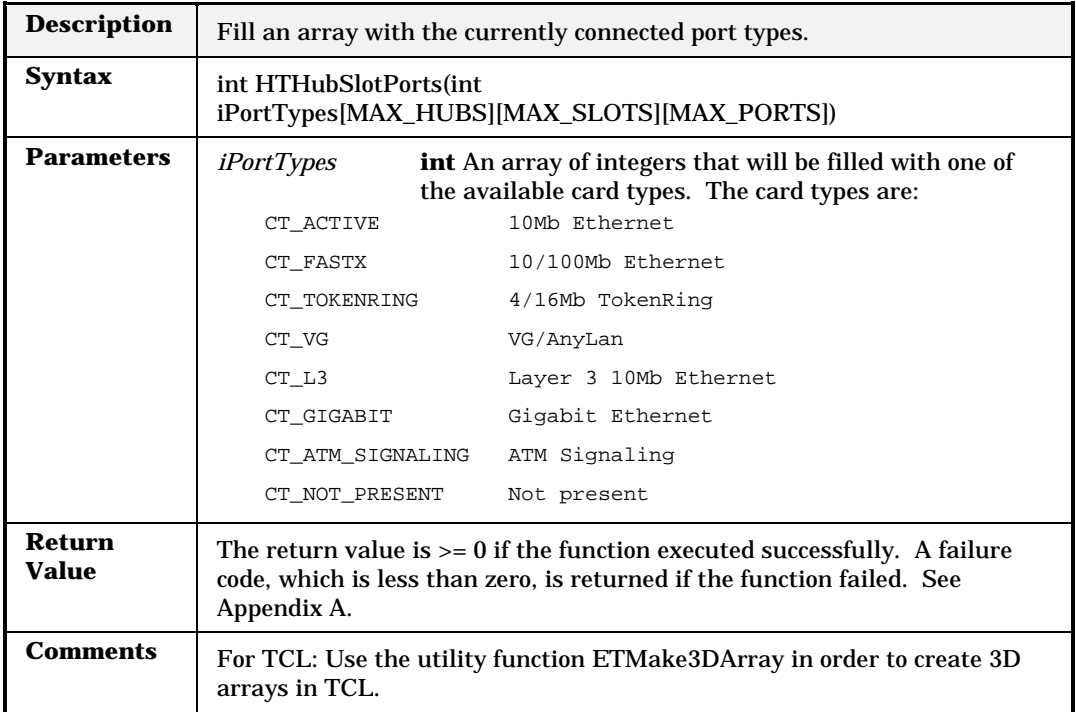

# **HTLayer3SetAddress**

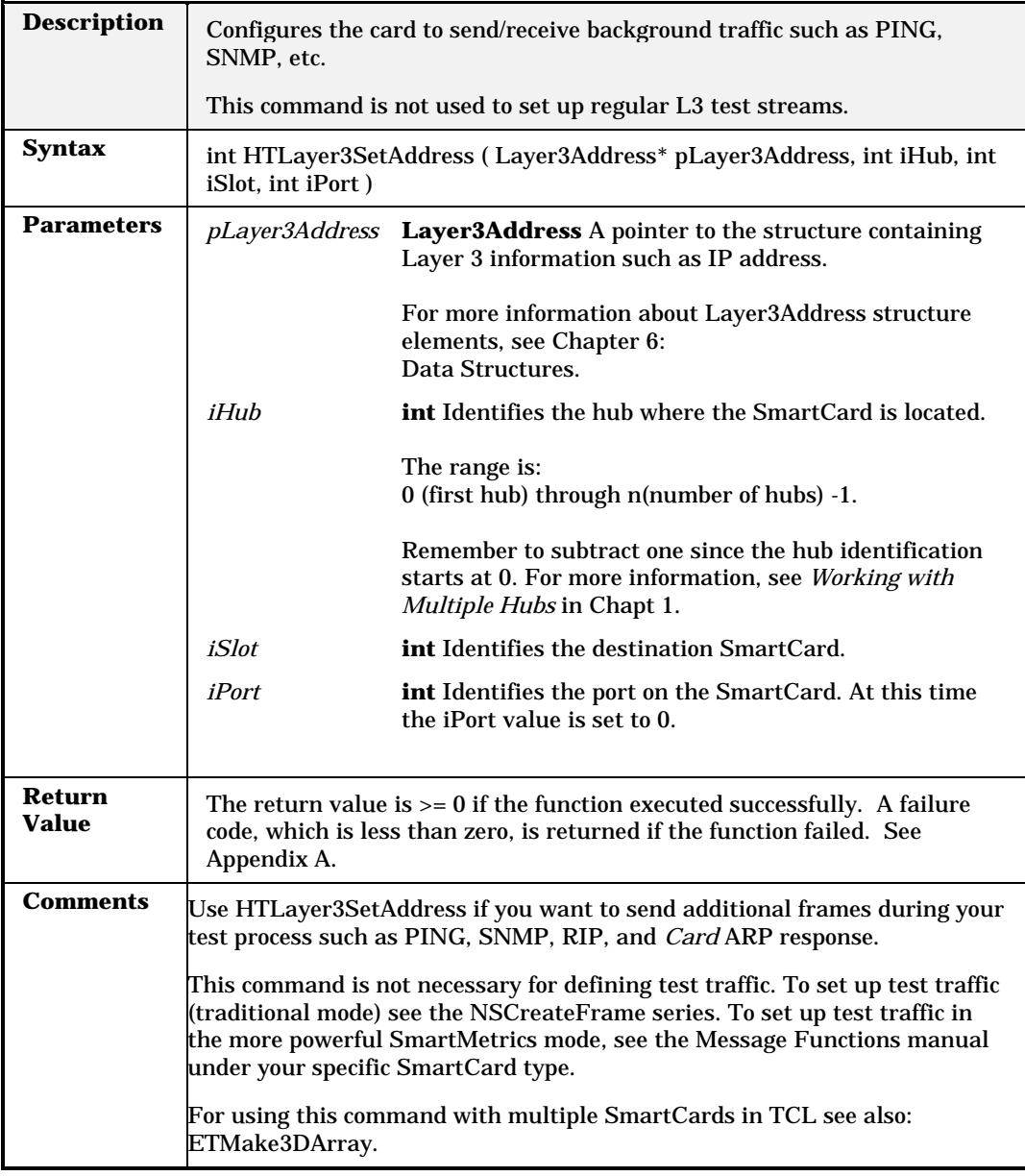

#### **HTLatency**

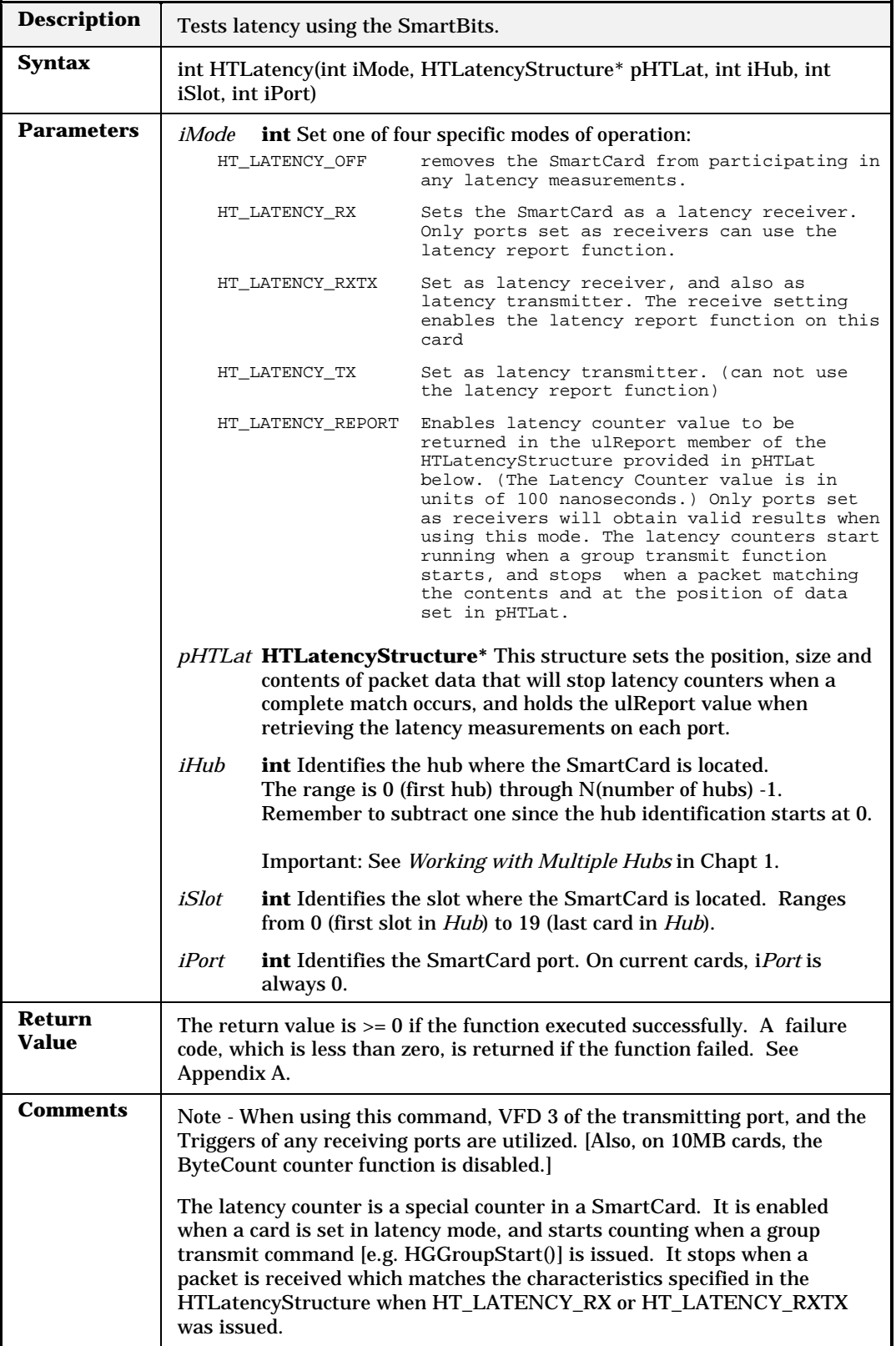

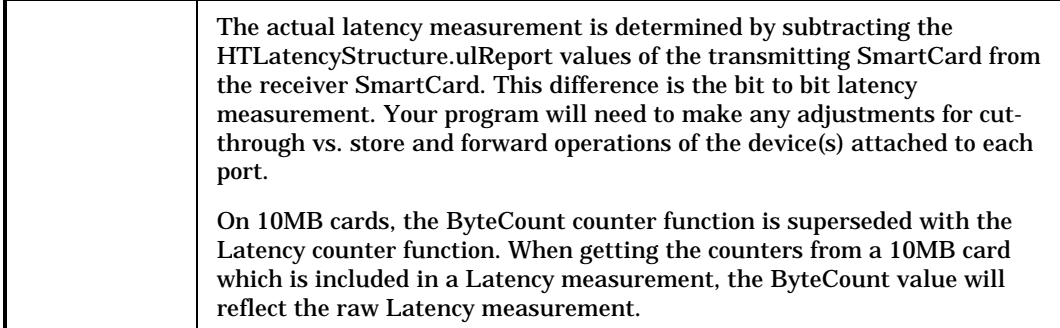

## **HTMultiBurstCount**

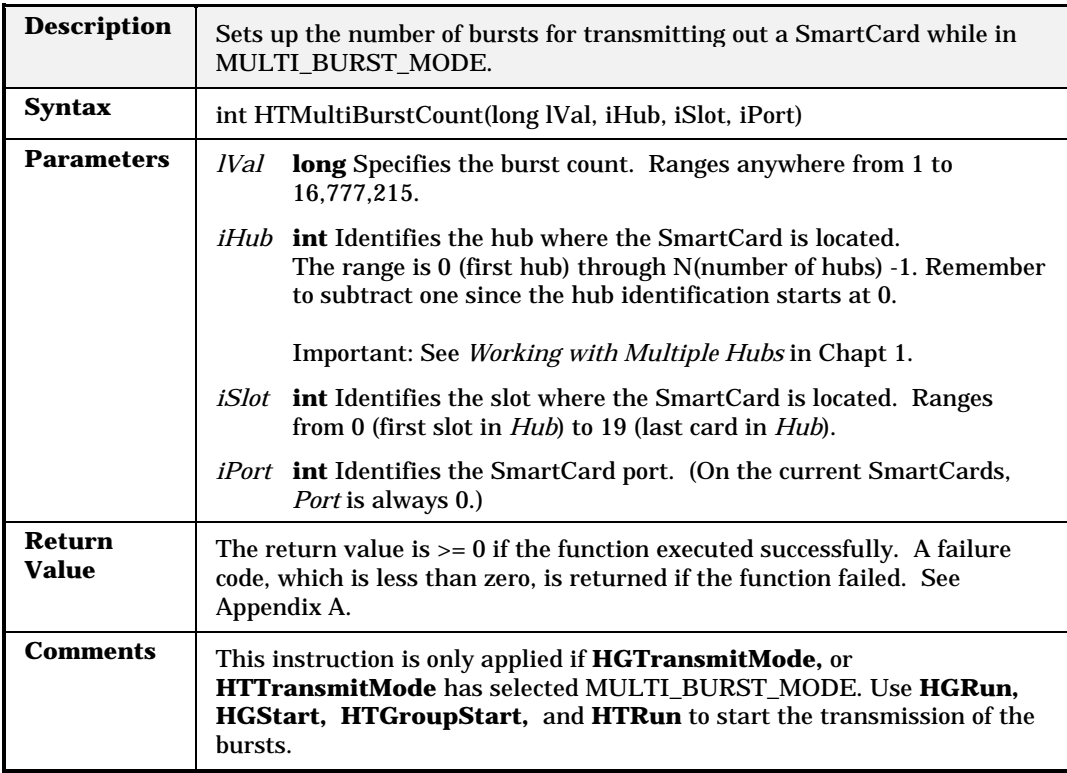

# **HTPortProperty**

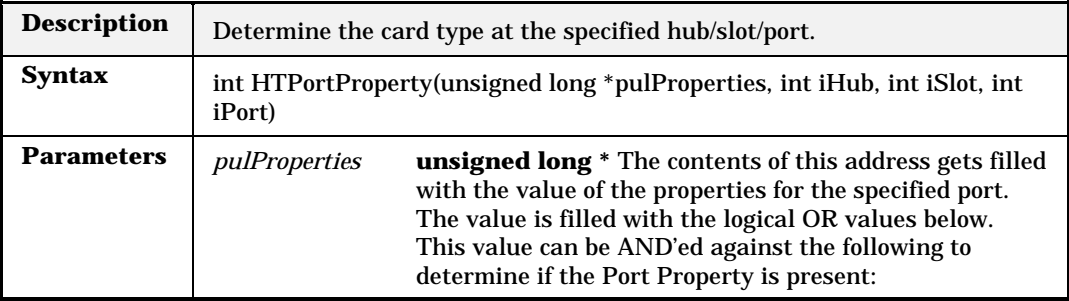

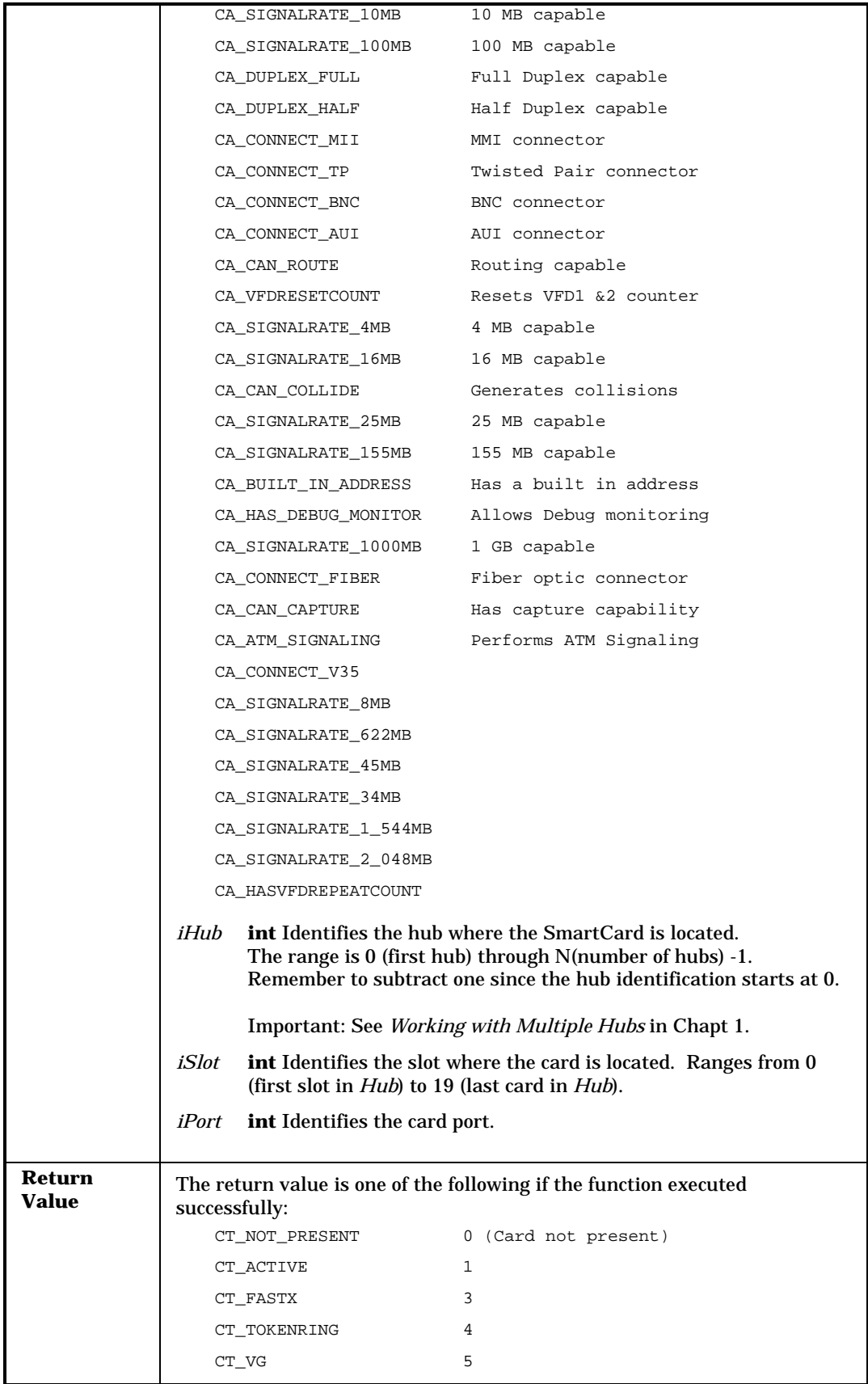

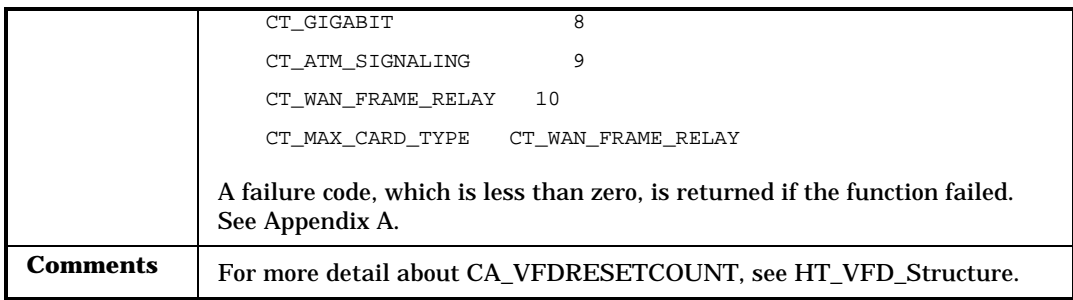

# **HTPortType**

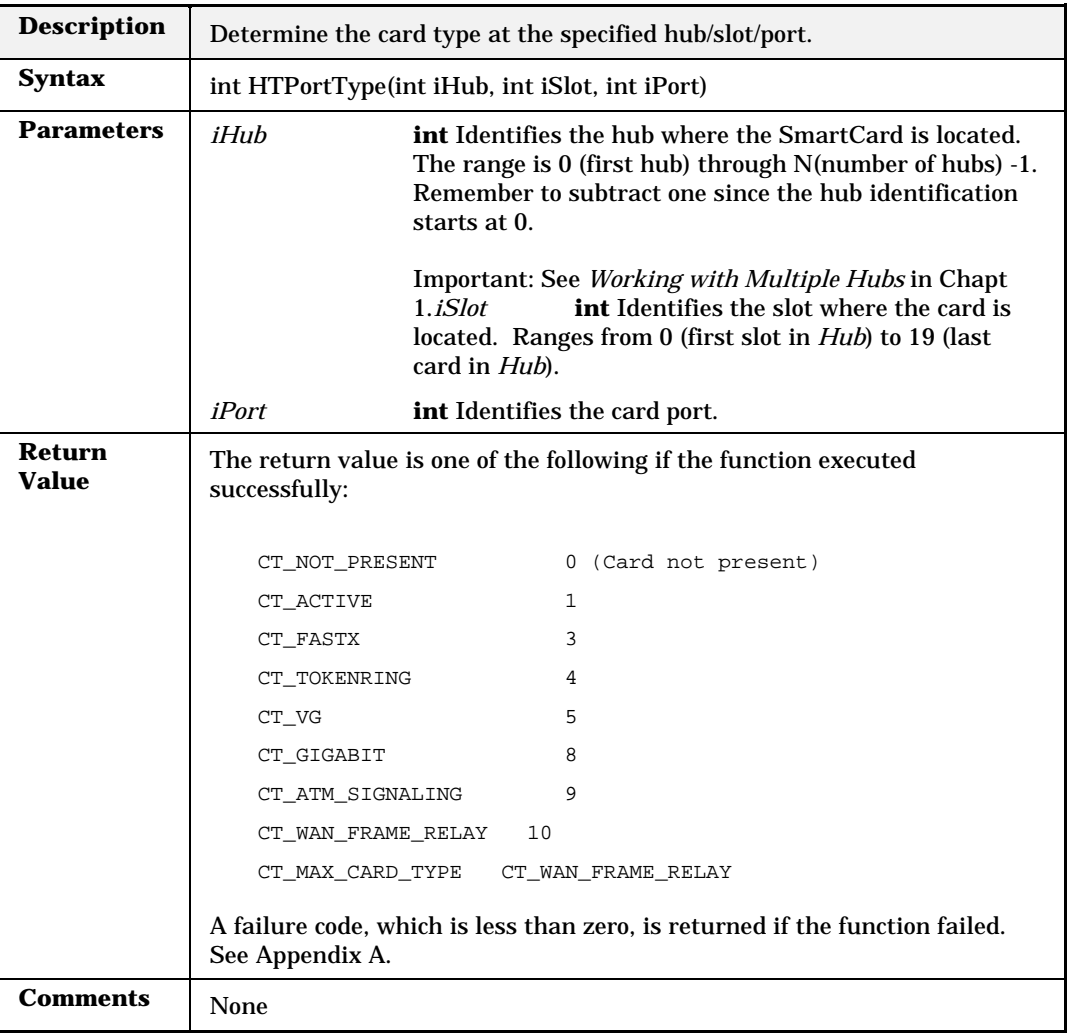

#### **HTReadMII**

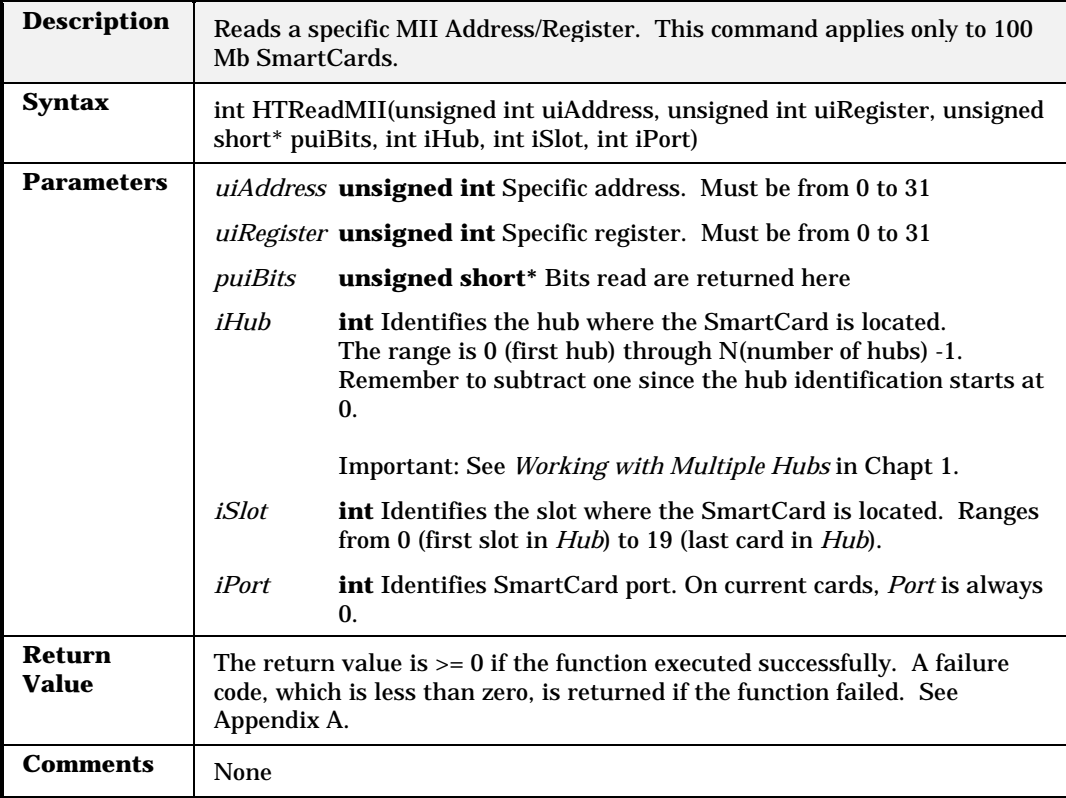

### **HTResetPort**

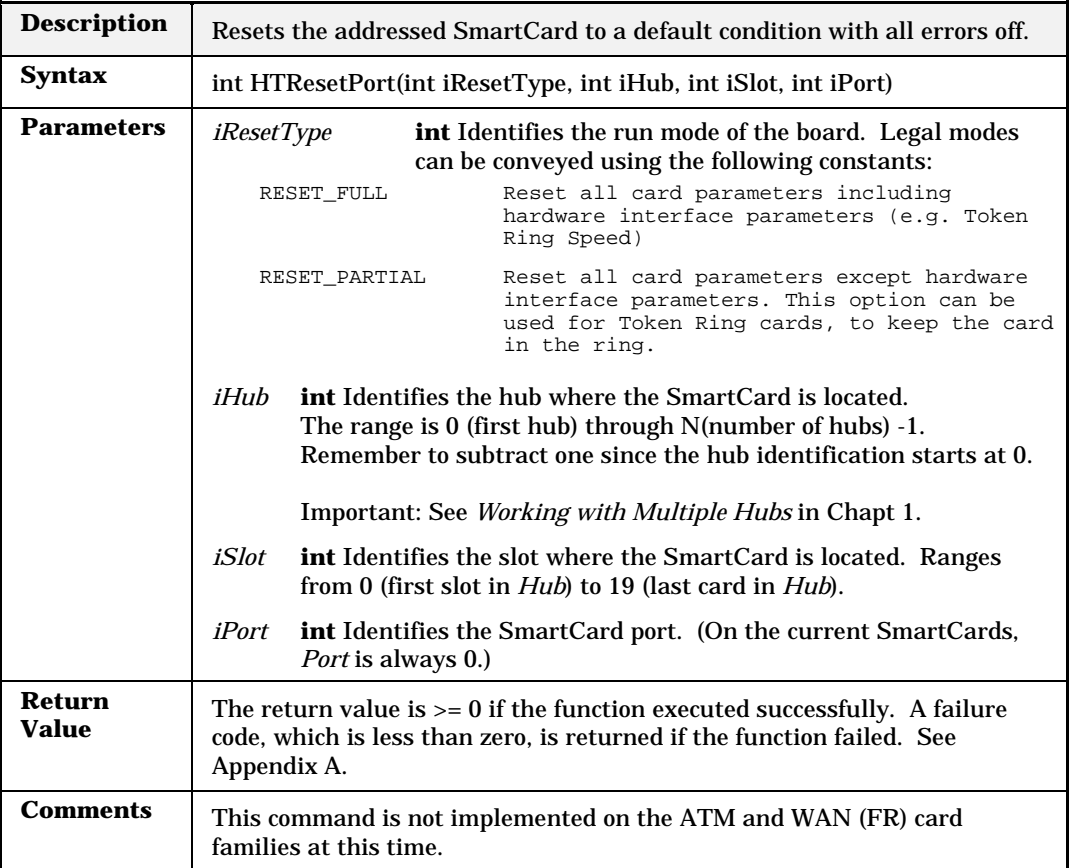

#### **HTRun**

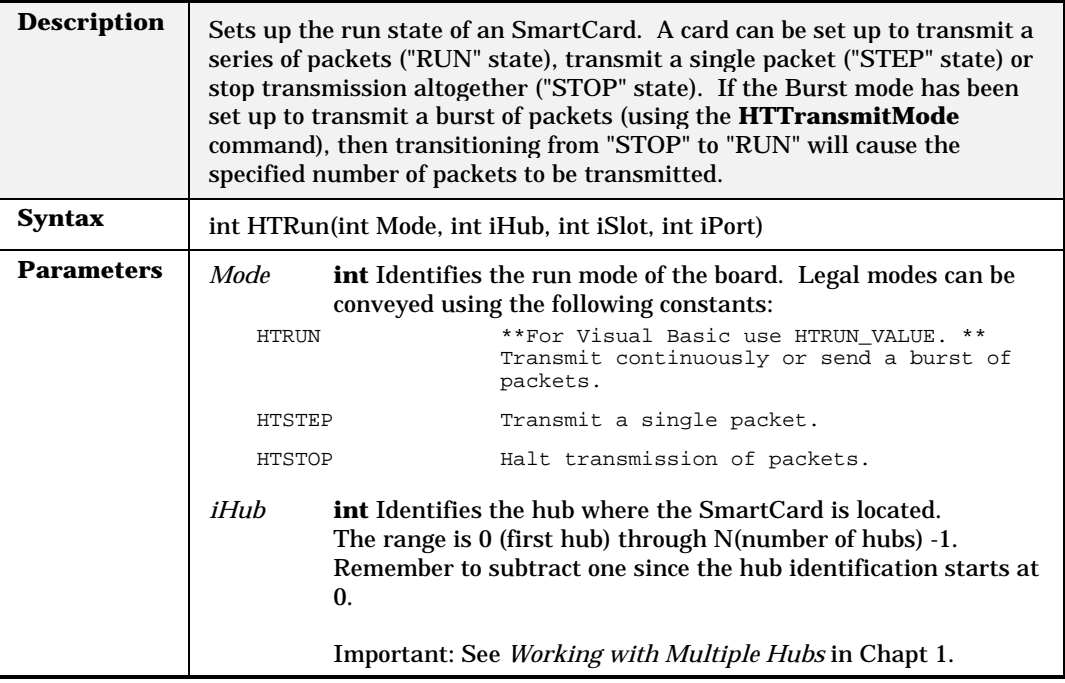

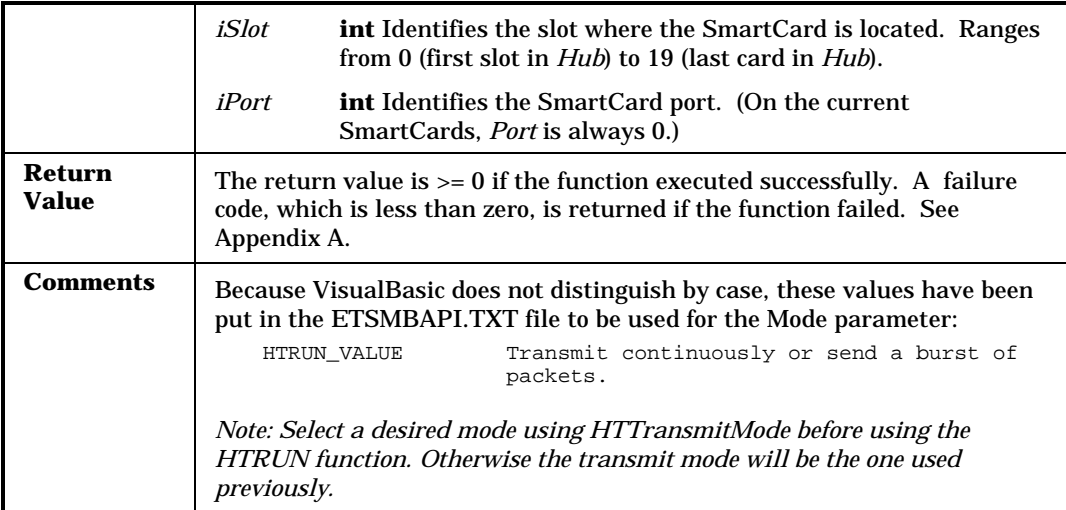

# **HTSelectReceive**

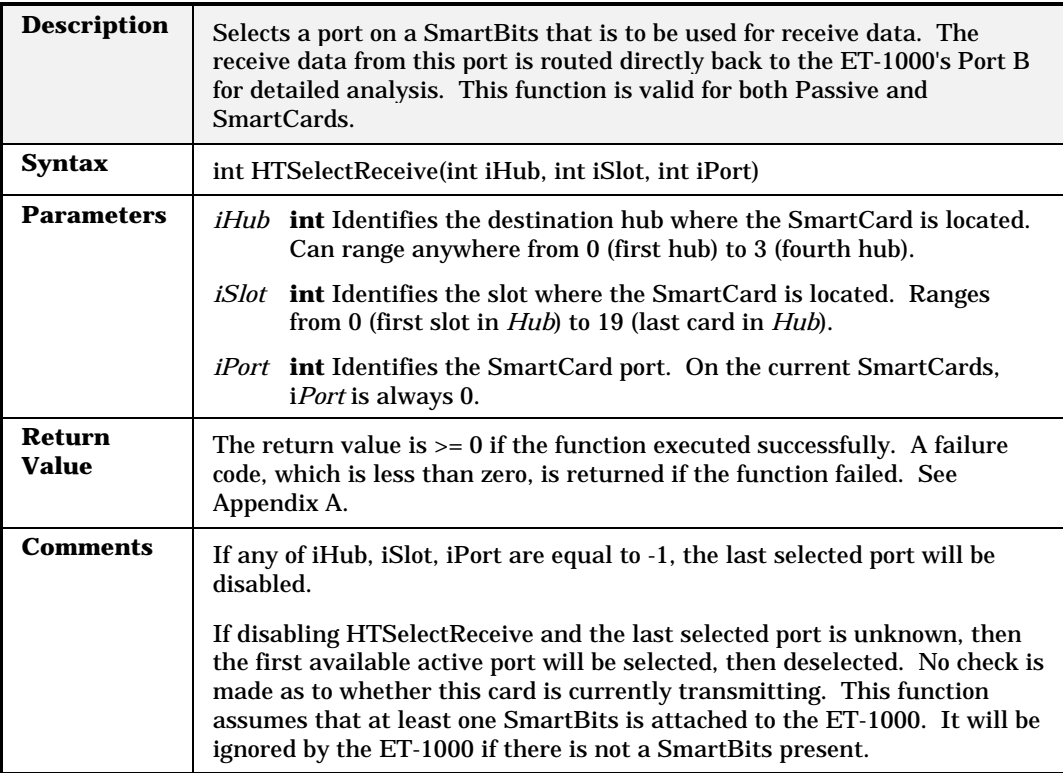

# **HTSelectTransmit**

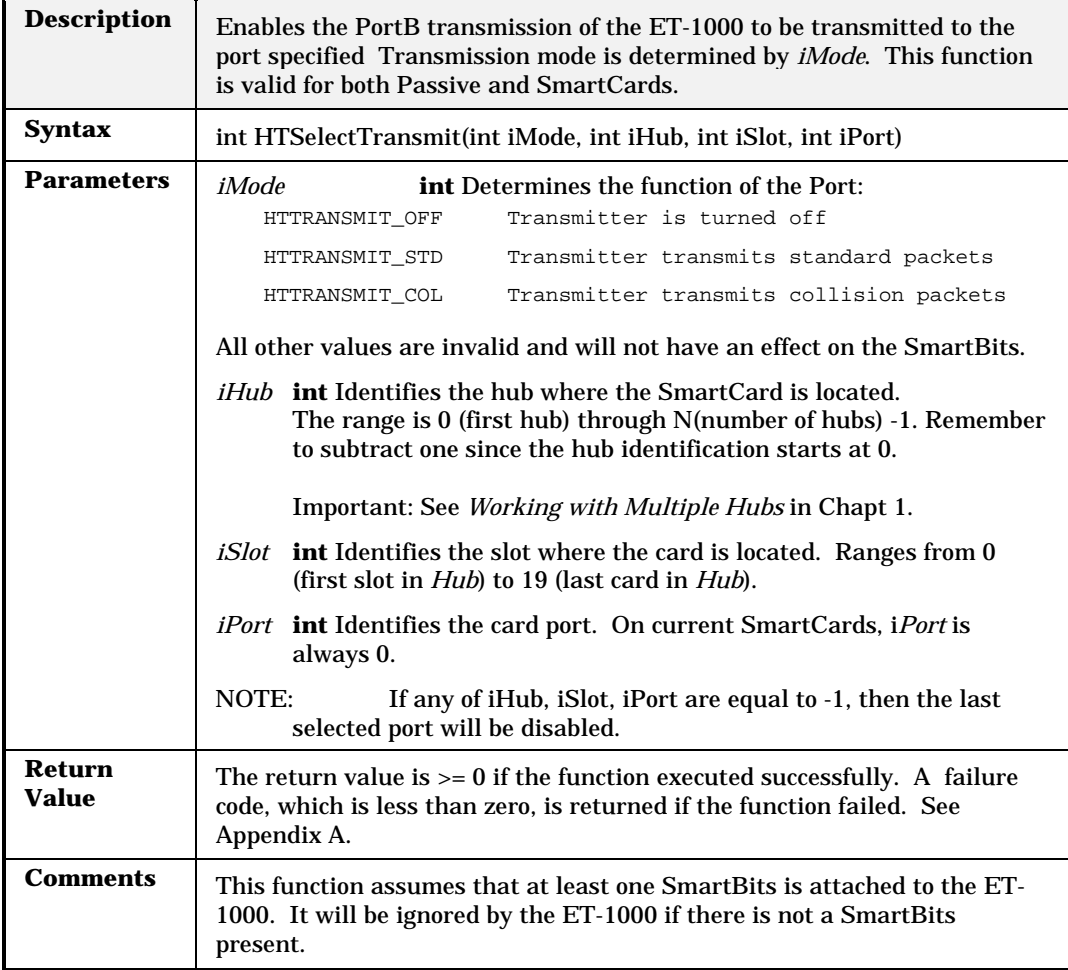

# **HTSendCommand**

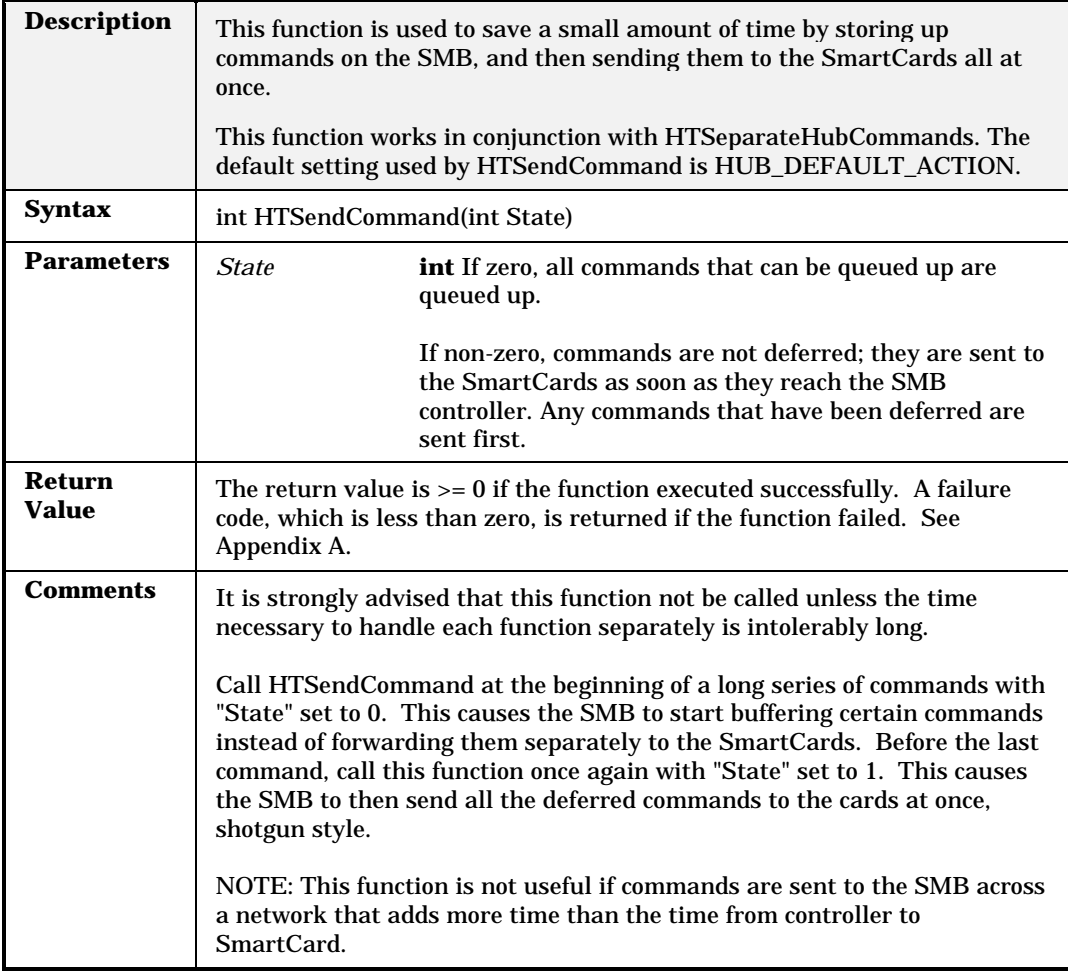

# **HTSeparateHubCommands**

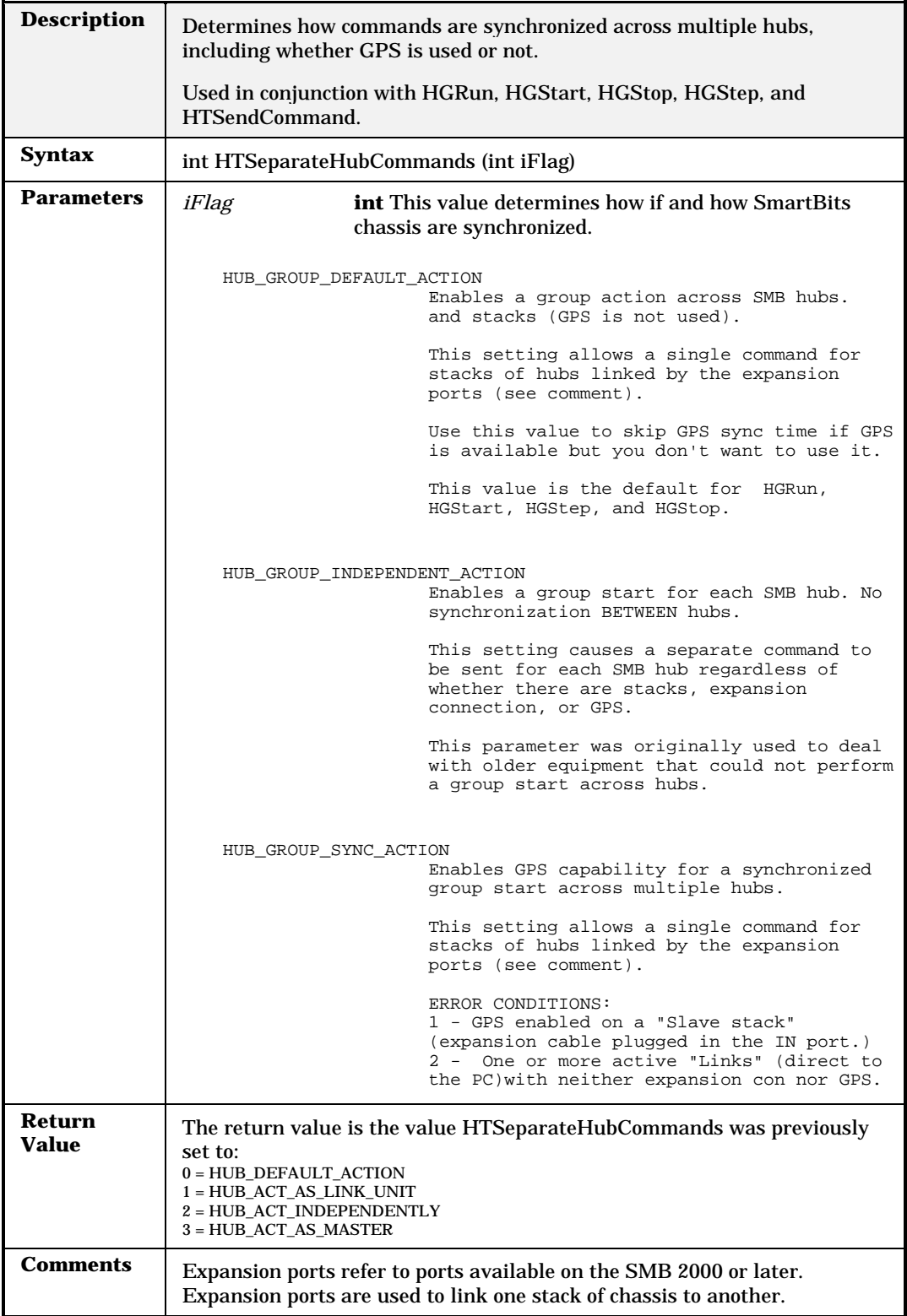

# **HTSetCommand**

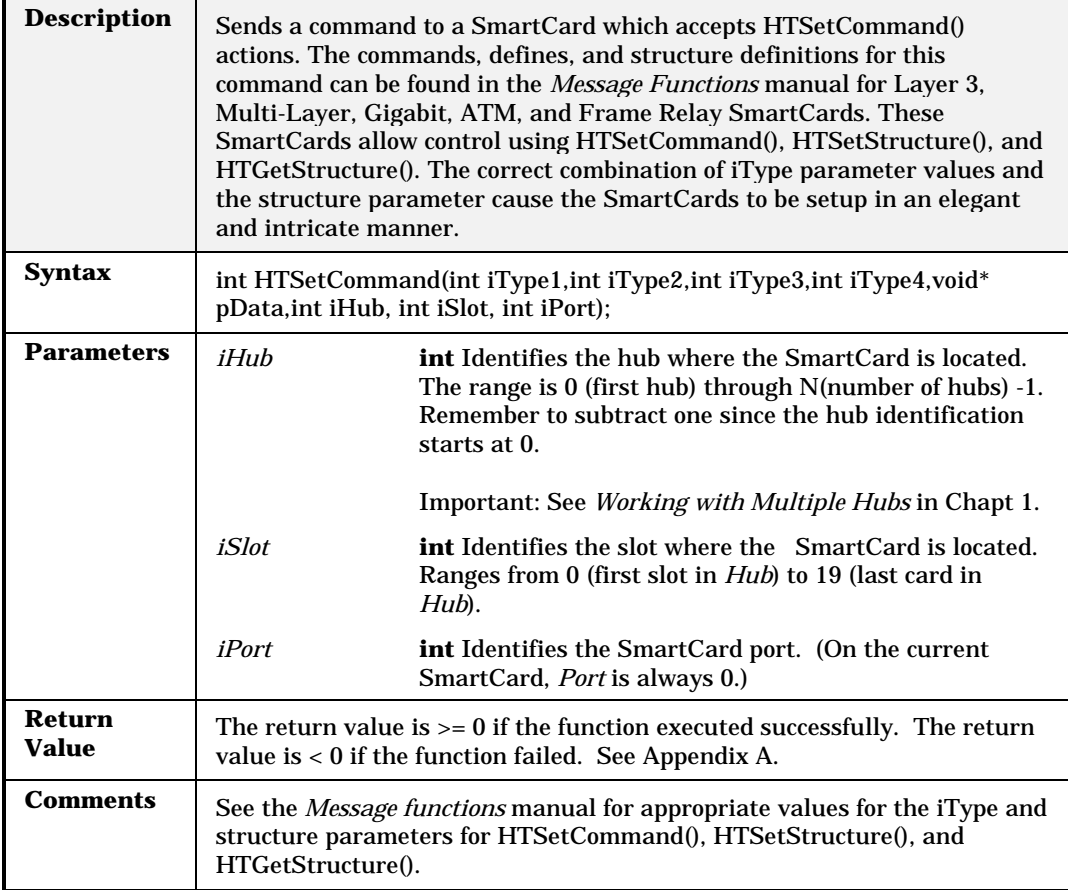
# **HTSetSpeed**

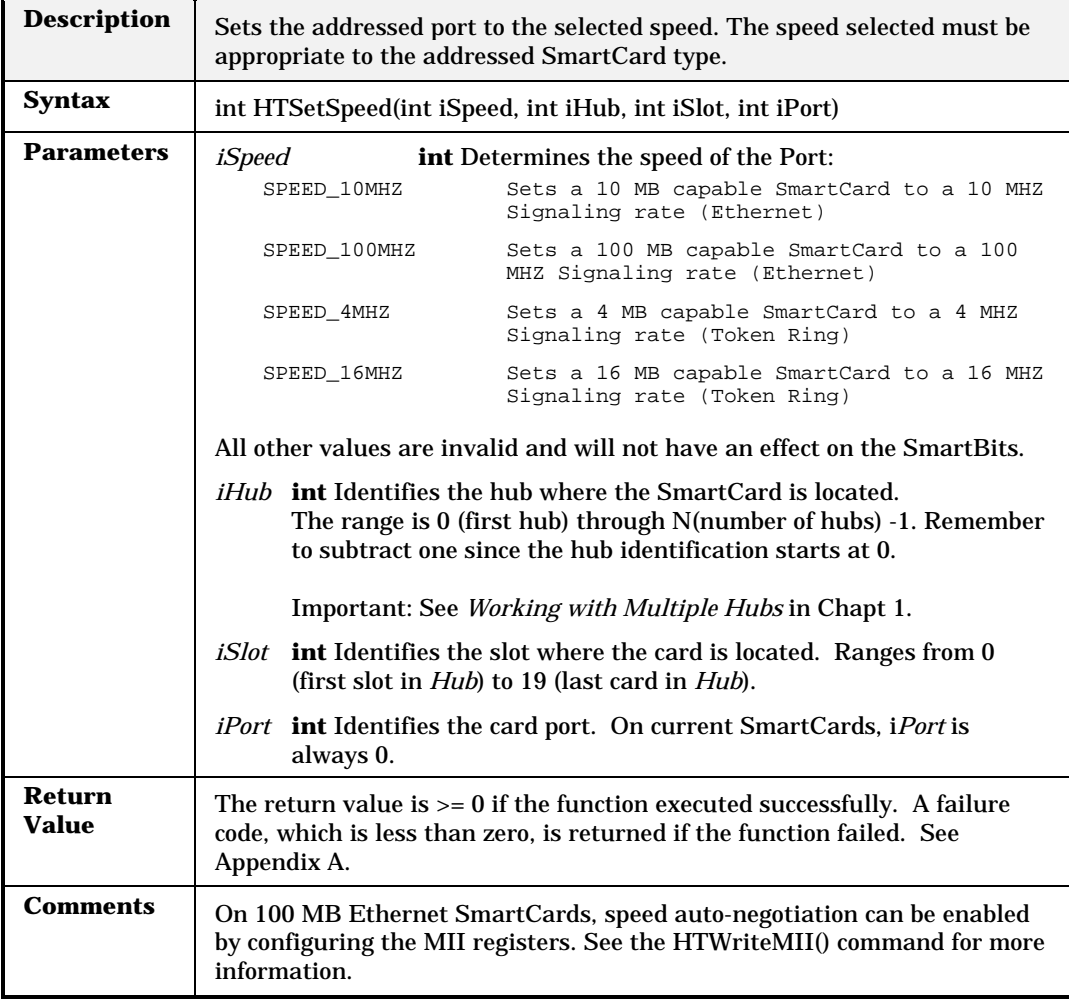

### **HTSetStructure**

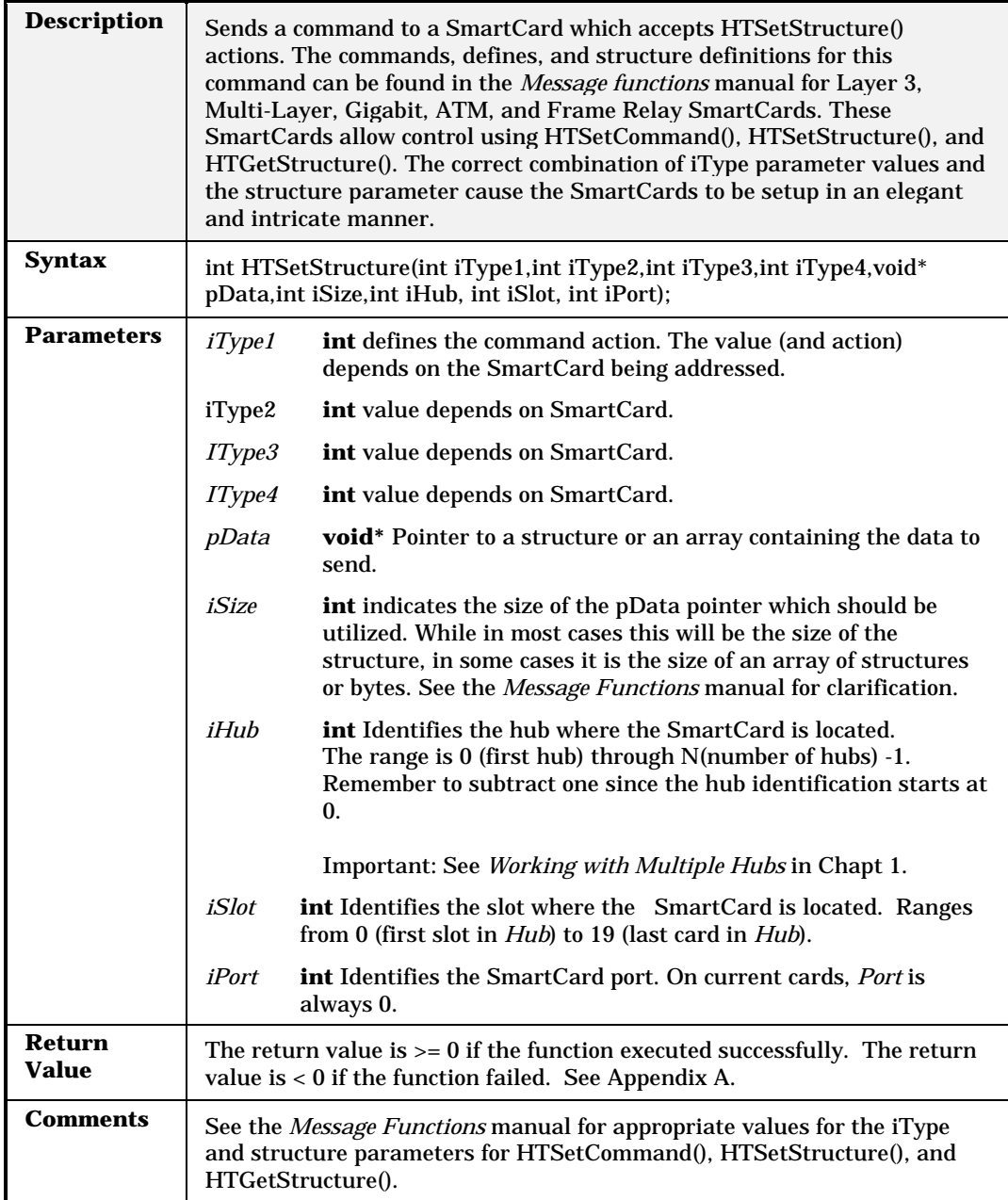

# **HTSetTokenRingAdvancedControl**

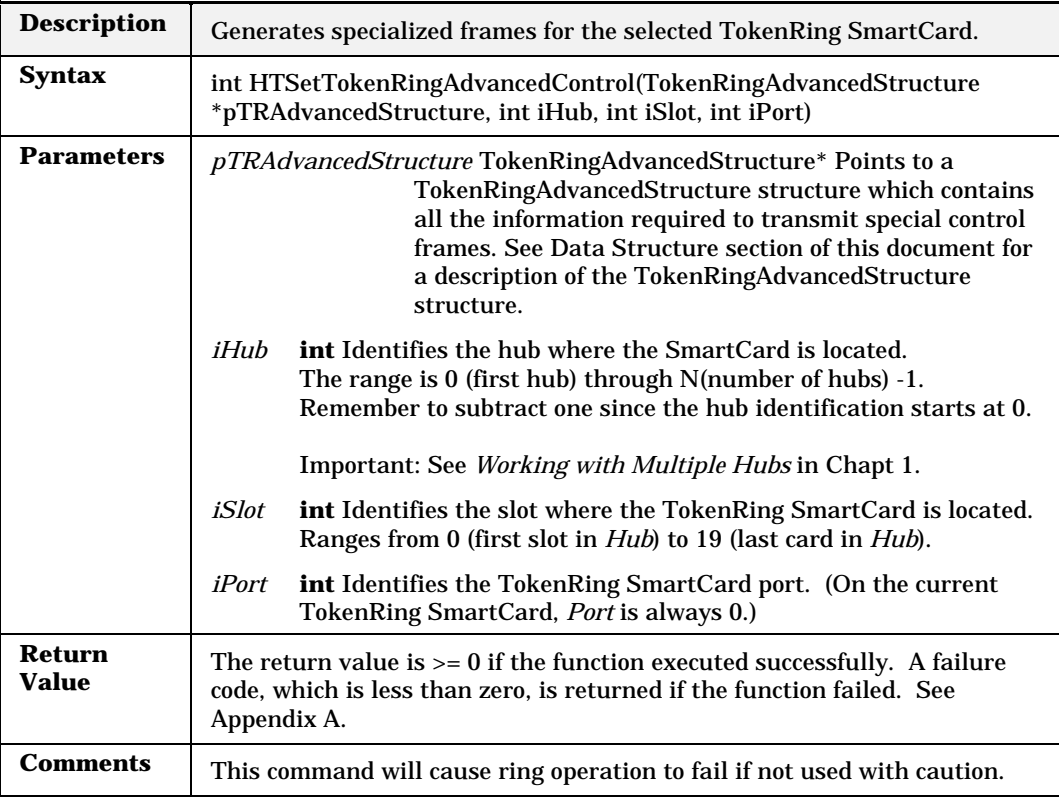

# **HTSetTokenRingErrors**

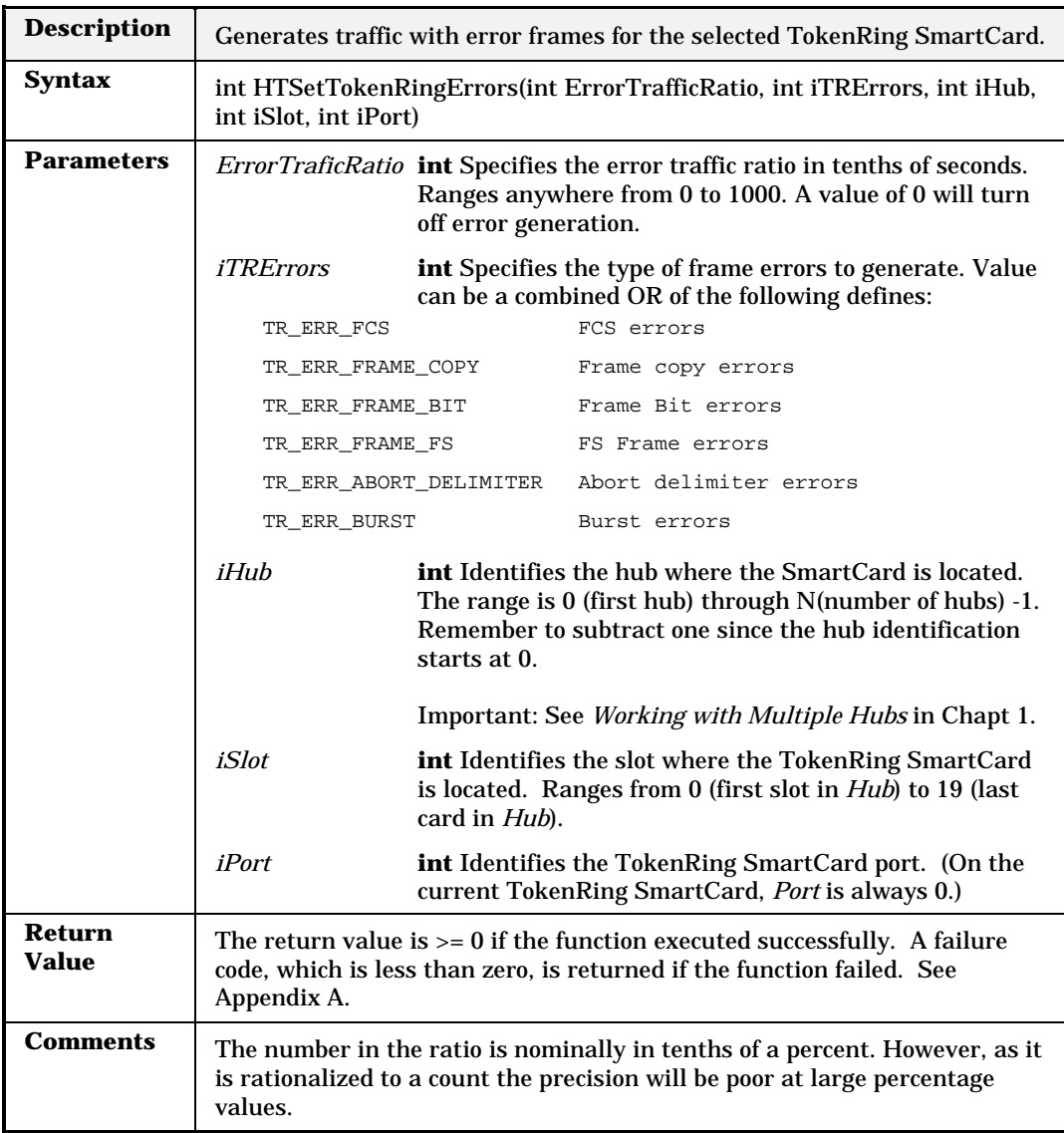

# **HTSetTokenRingLLC**

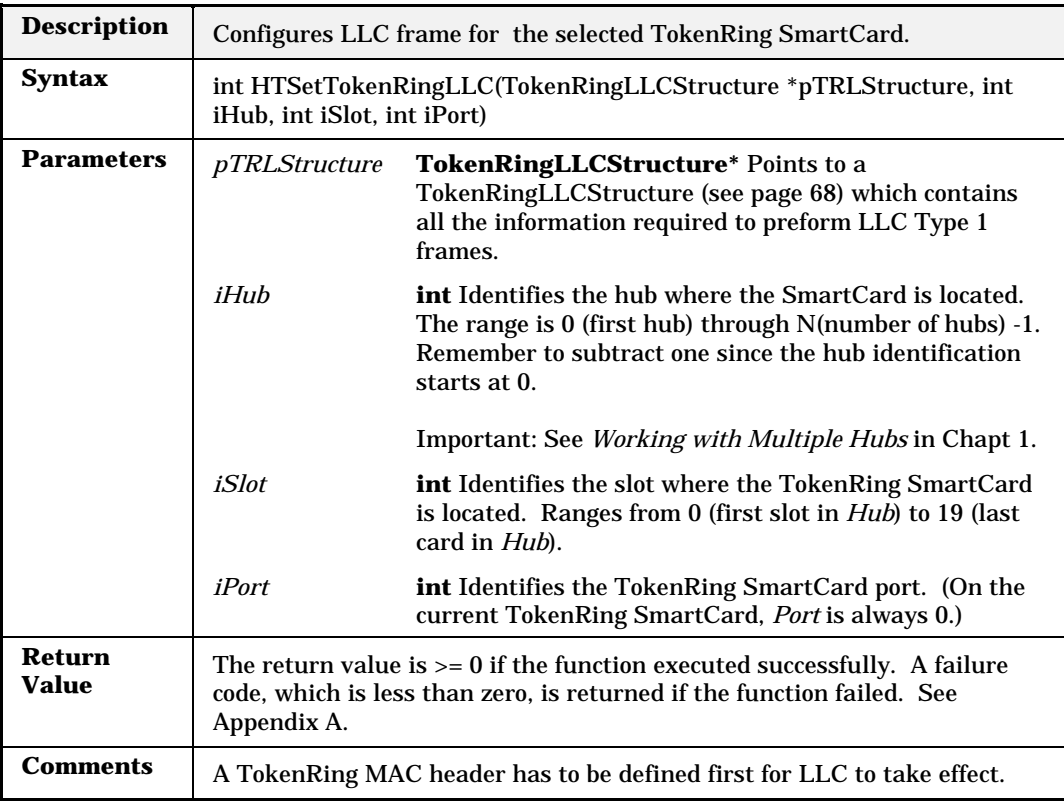

# **HTSetTokenRingMAC**

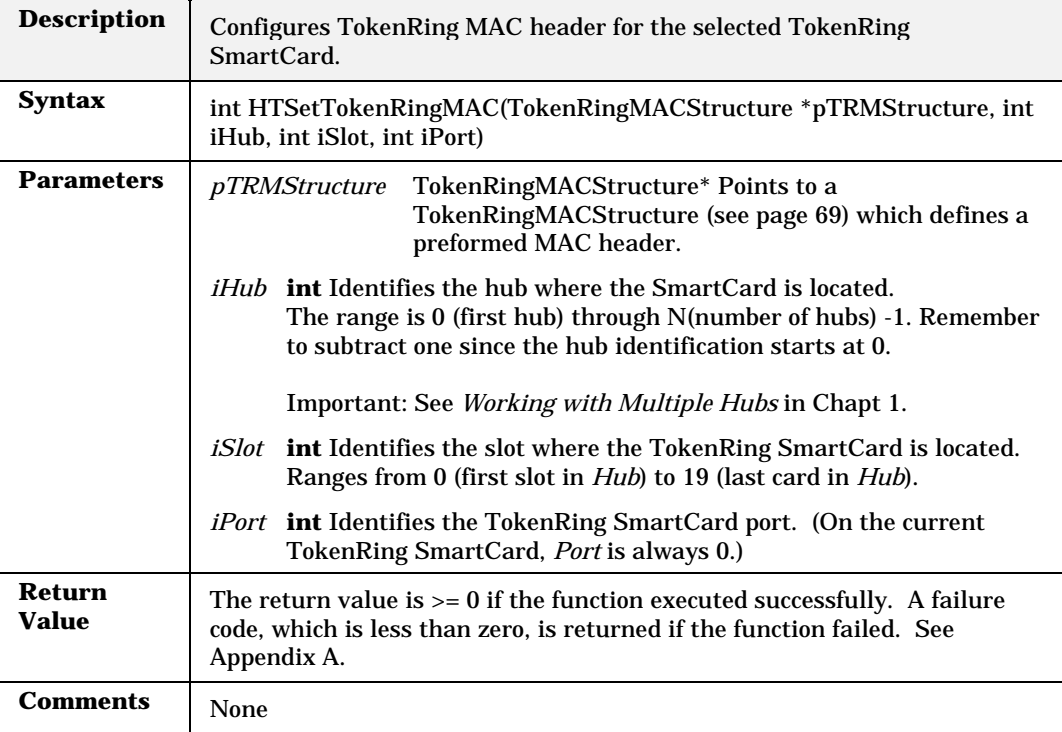

# **HTSetTokenRingProperty**

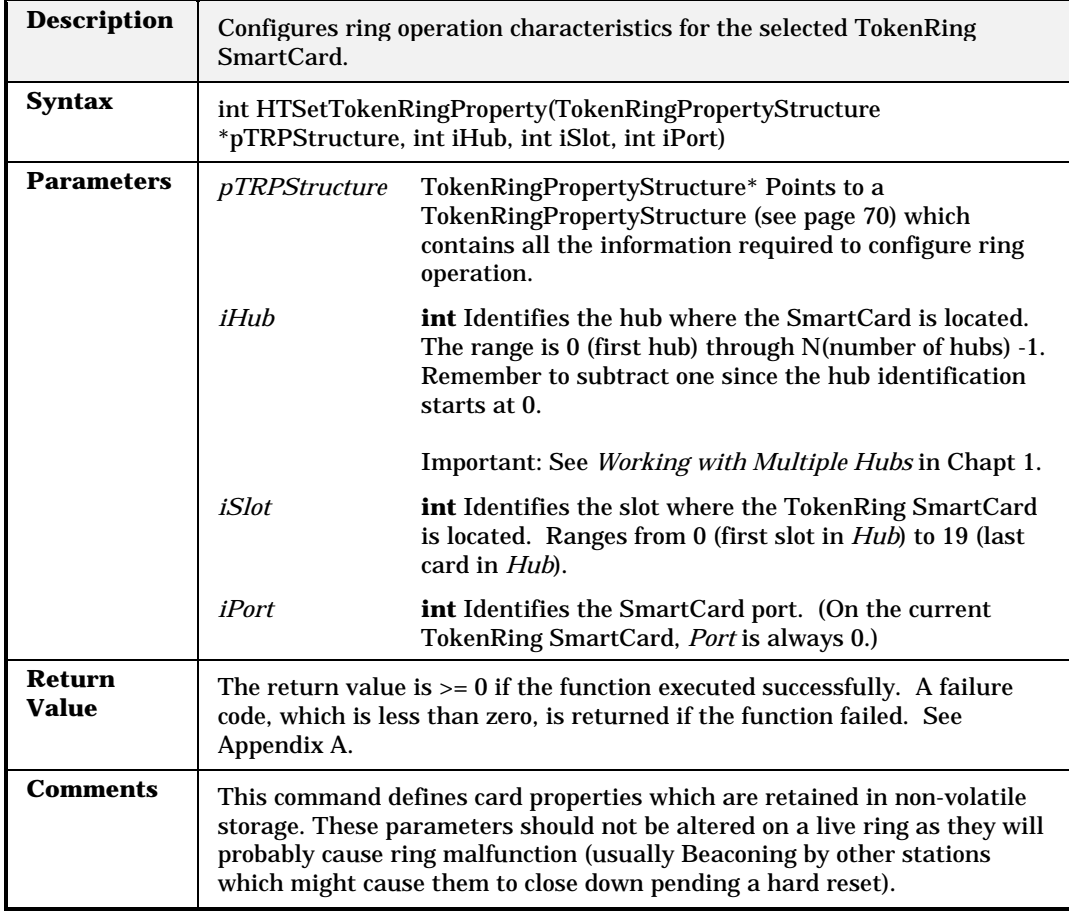

# **HTSetTokenRingSrcRouteAddr**

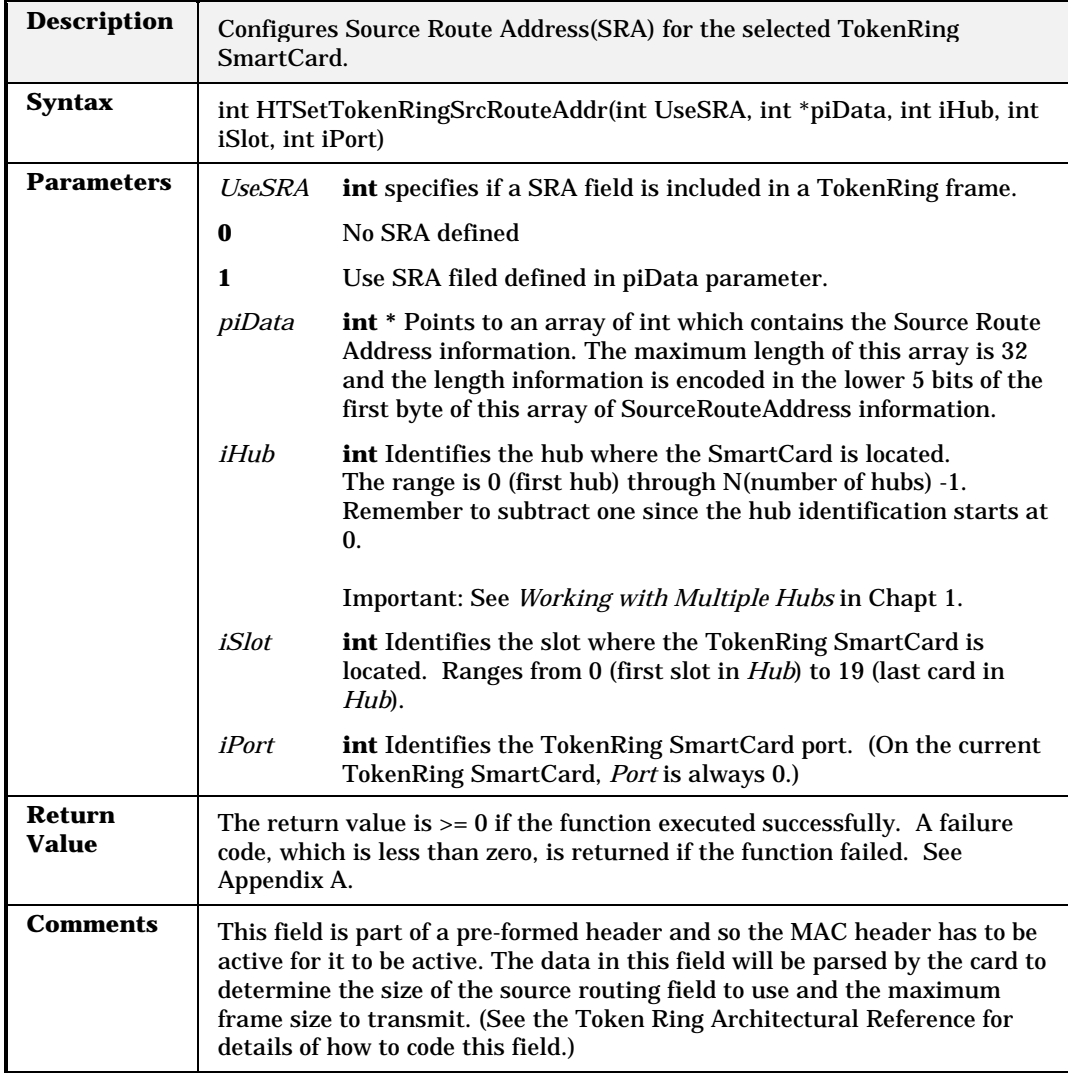

# **HTSetVGProperty**

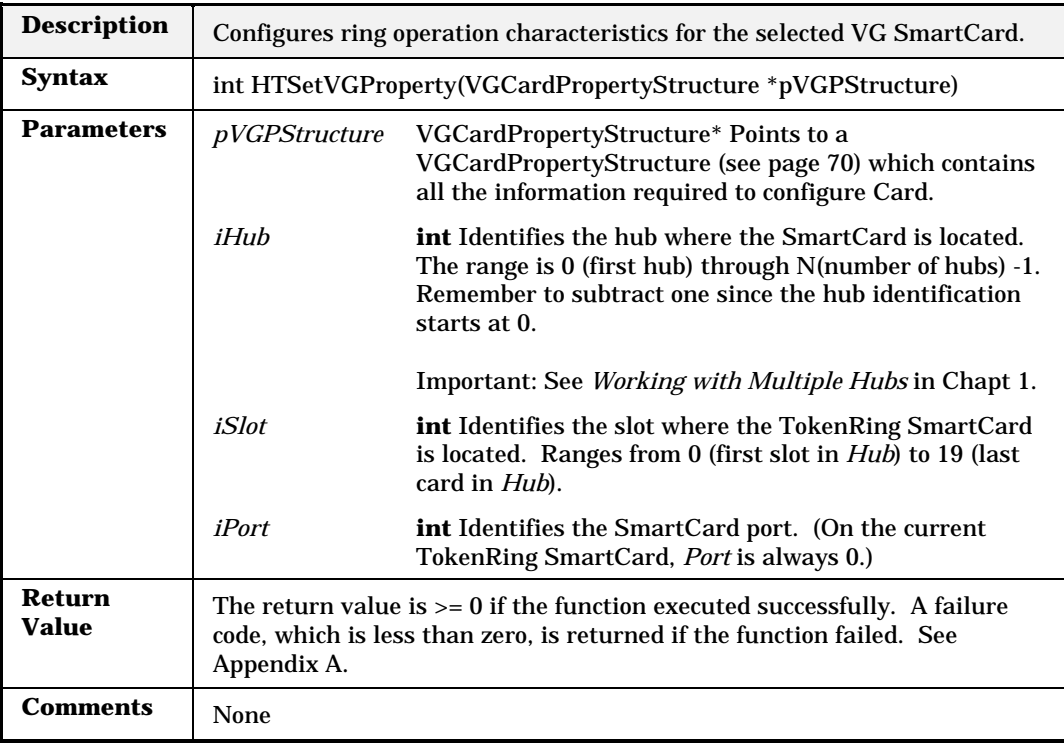

# **HTSymbol**

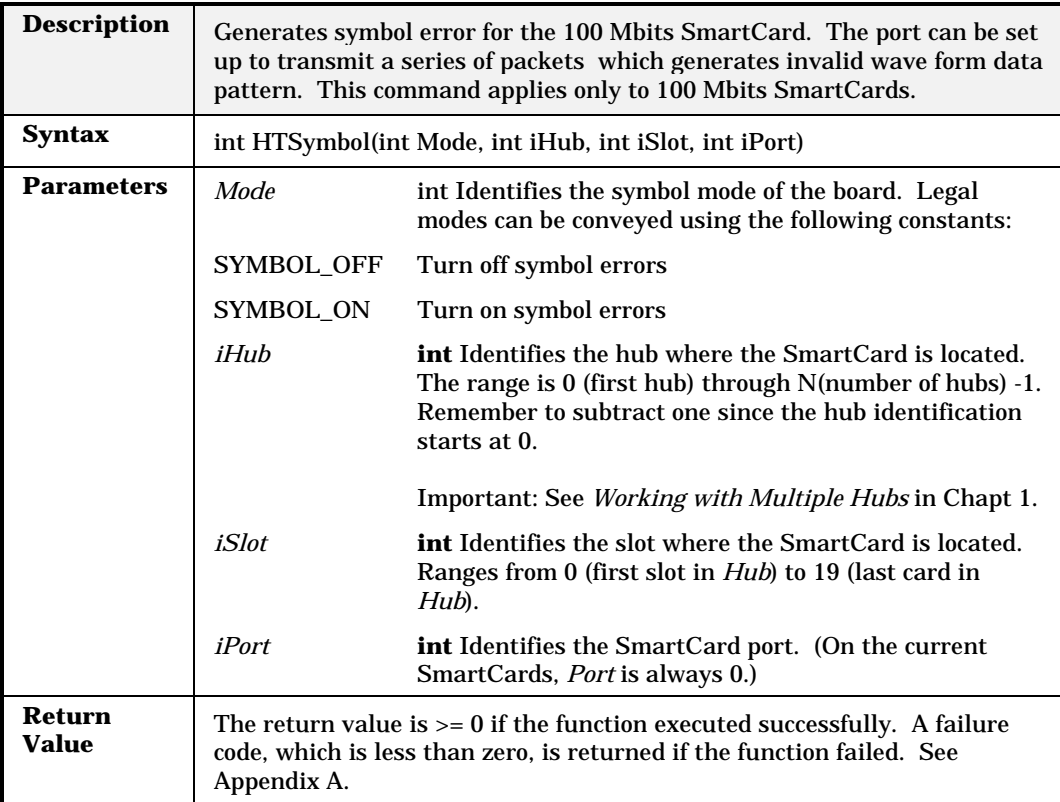

### **HTTransmitMode**

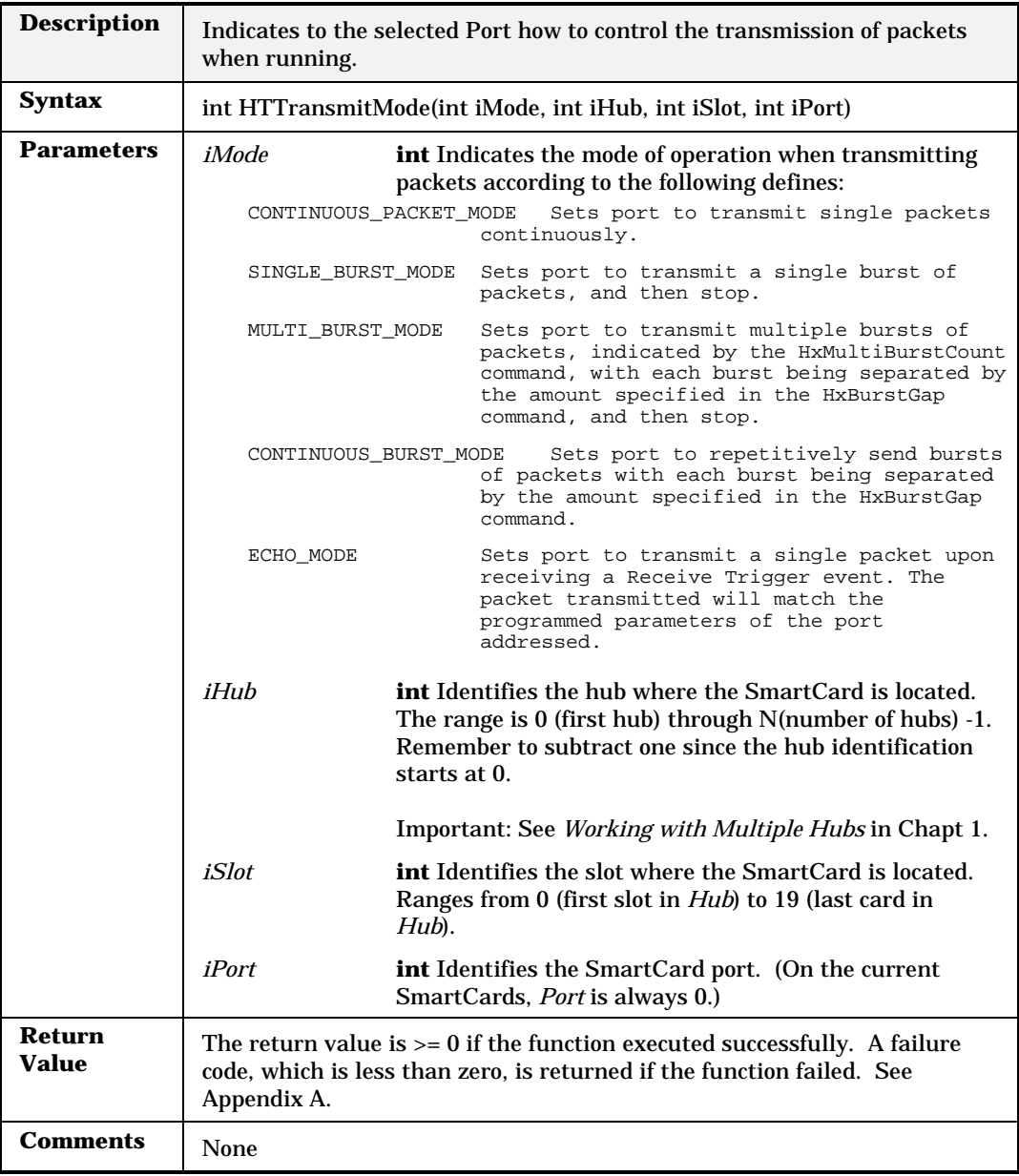

# **HTTrigger**

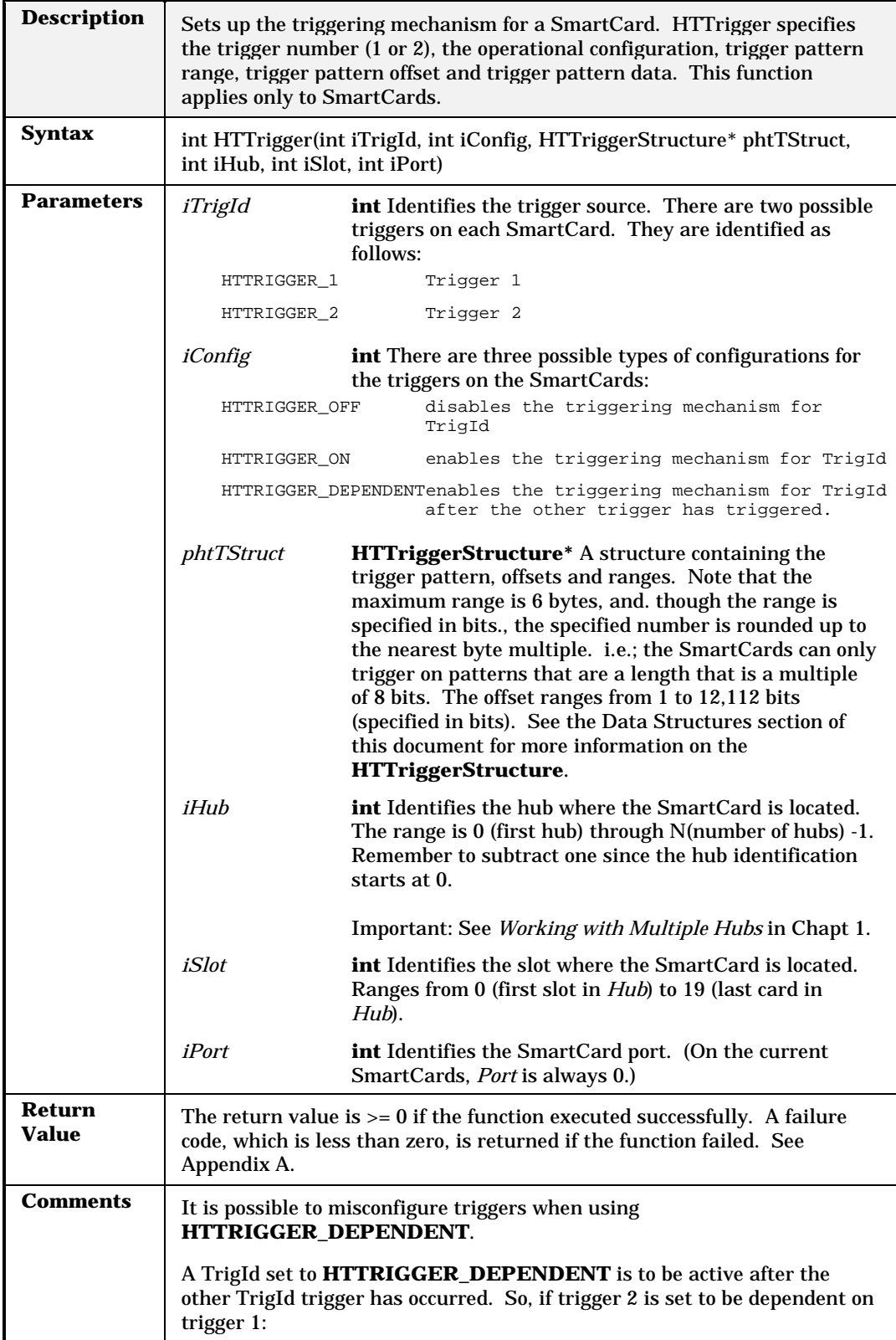

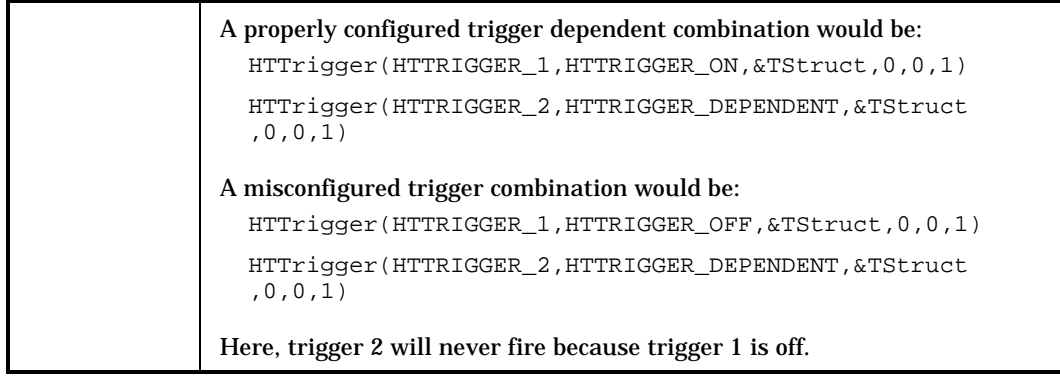

### **HTVFD**

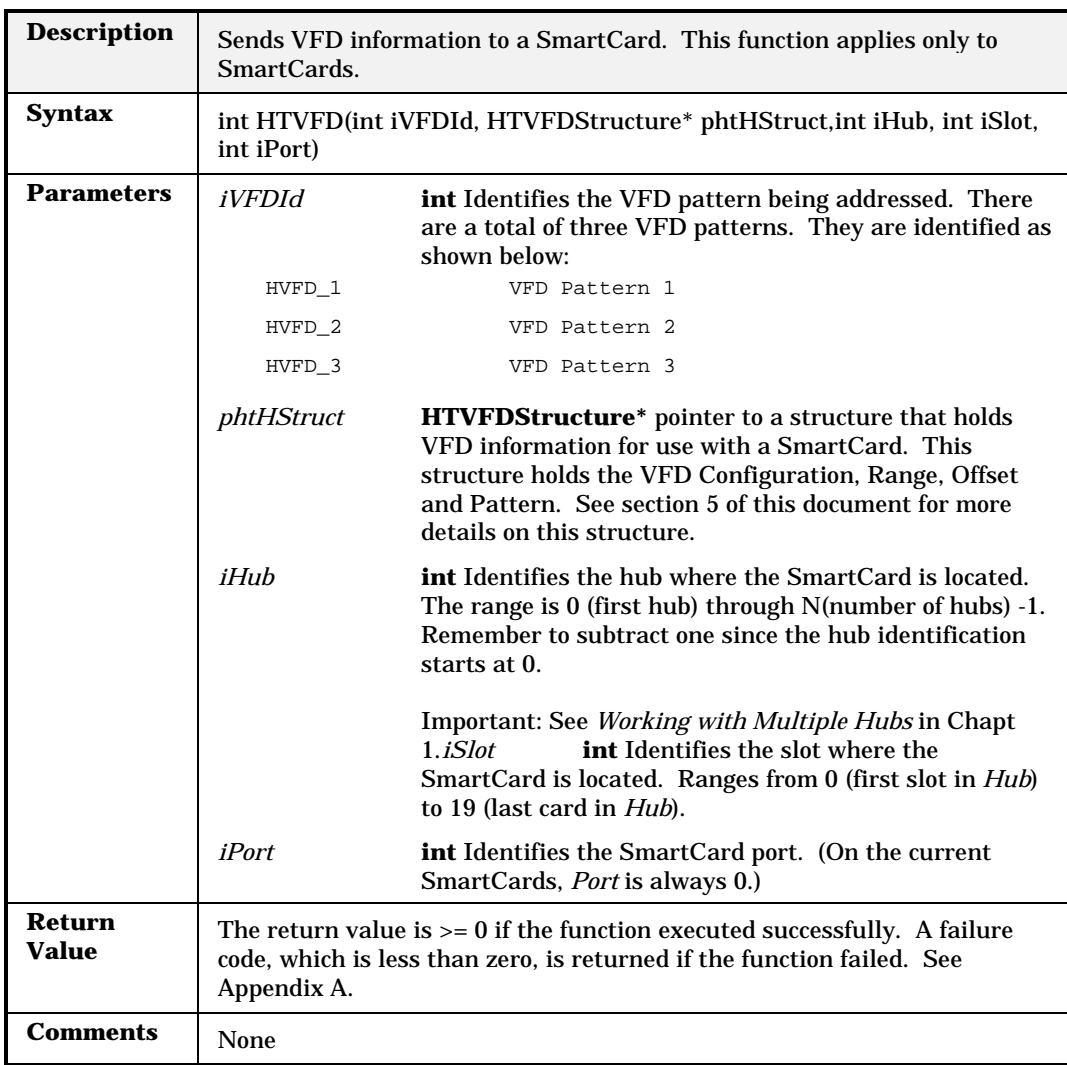

### **HTWriteMII**

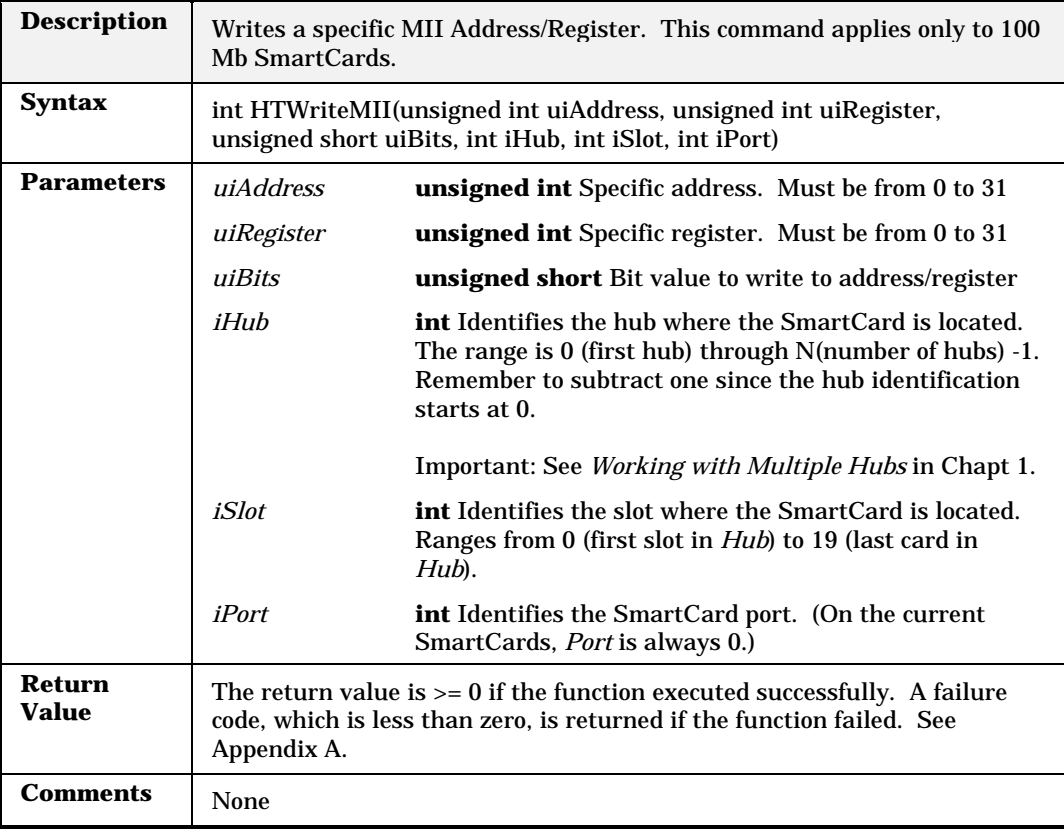

### **NSCreateFrame**

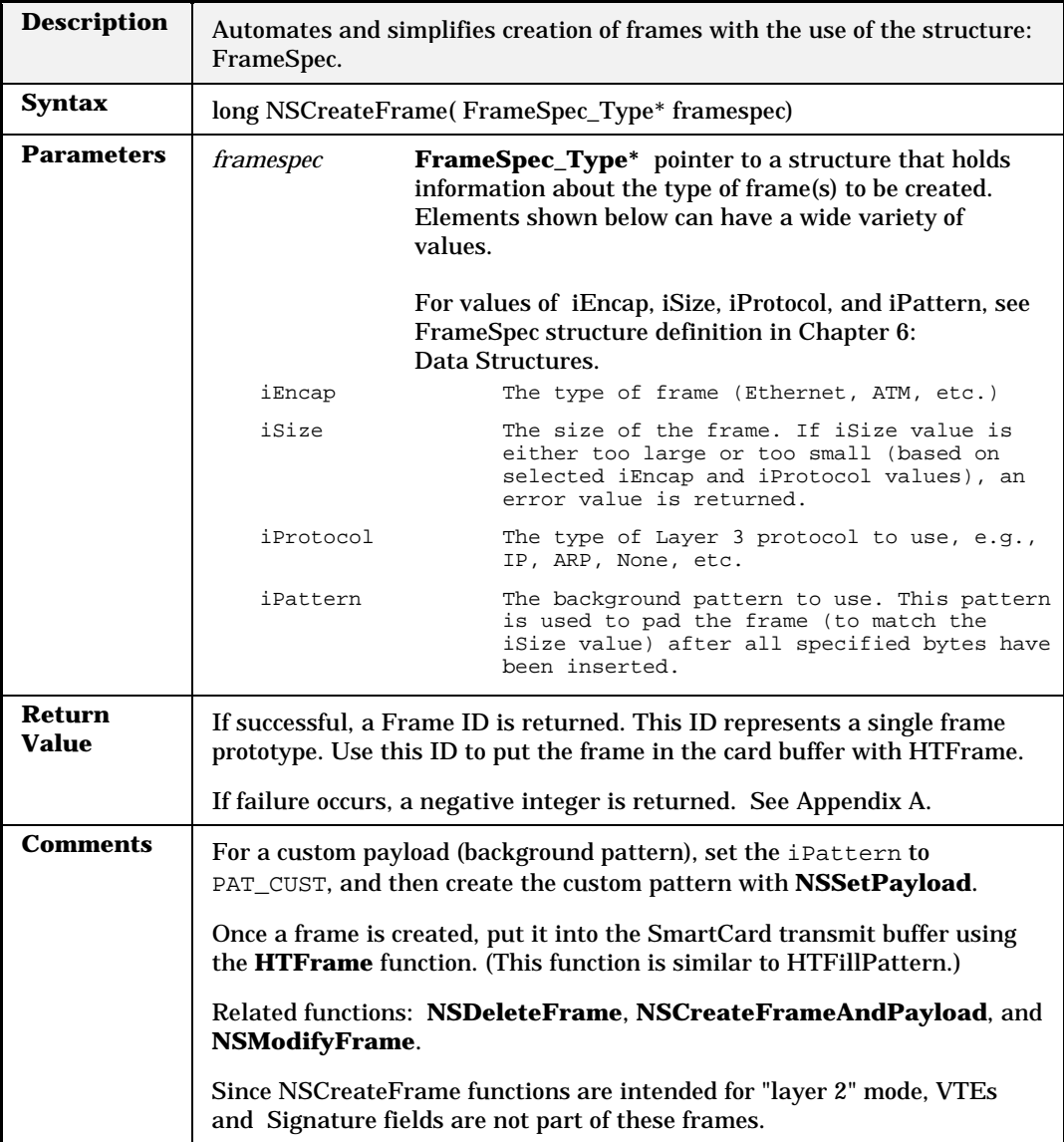

# **NSCreateFrameAndPayload**

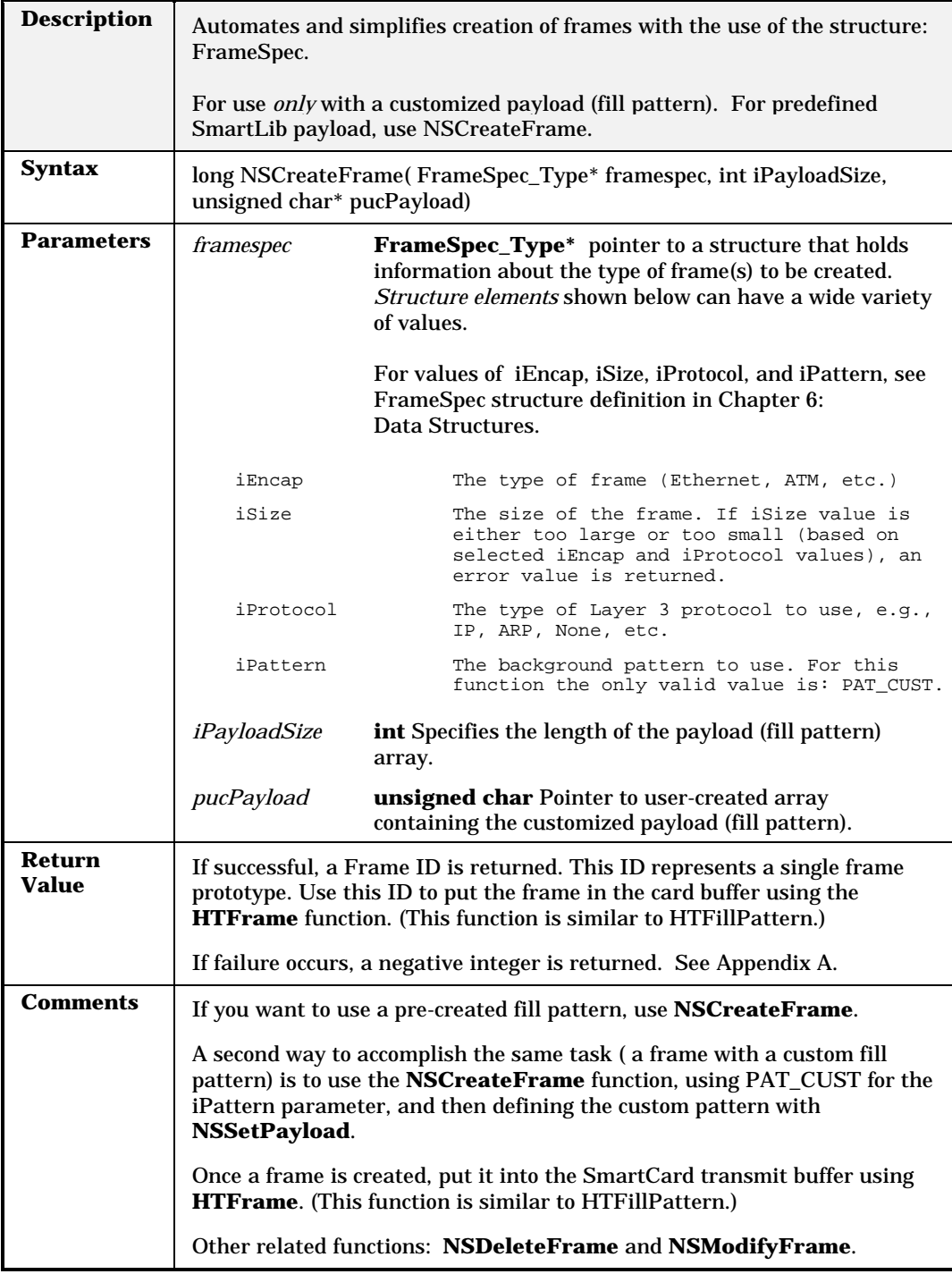

### **NSDeleteFrame**

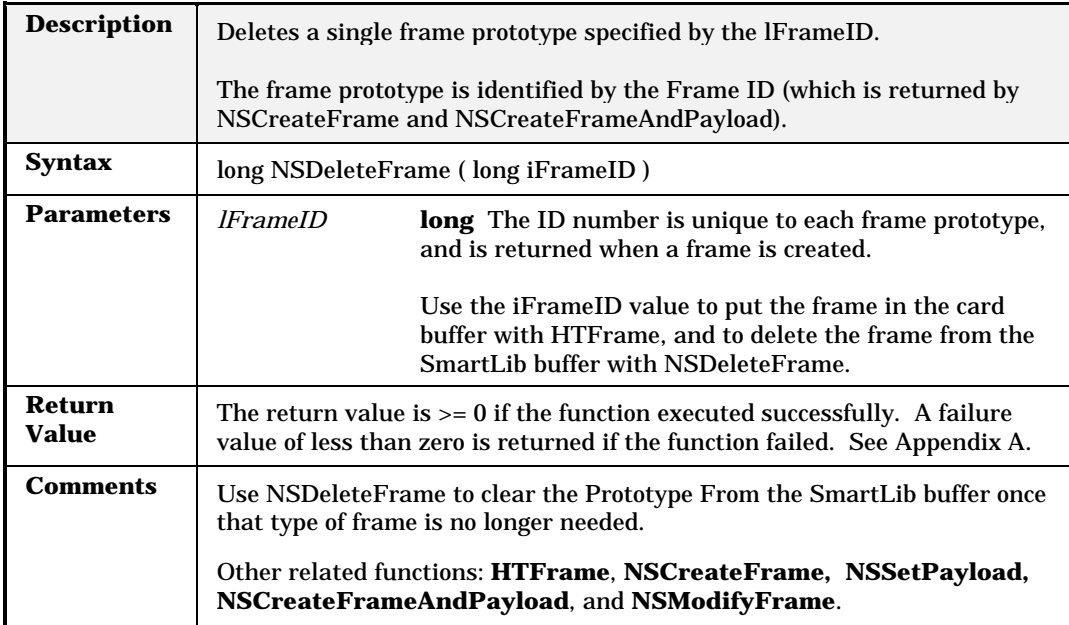

# **NSModifyFrame**

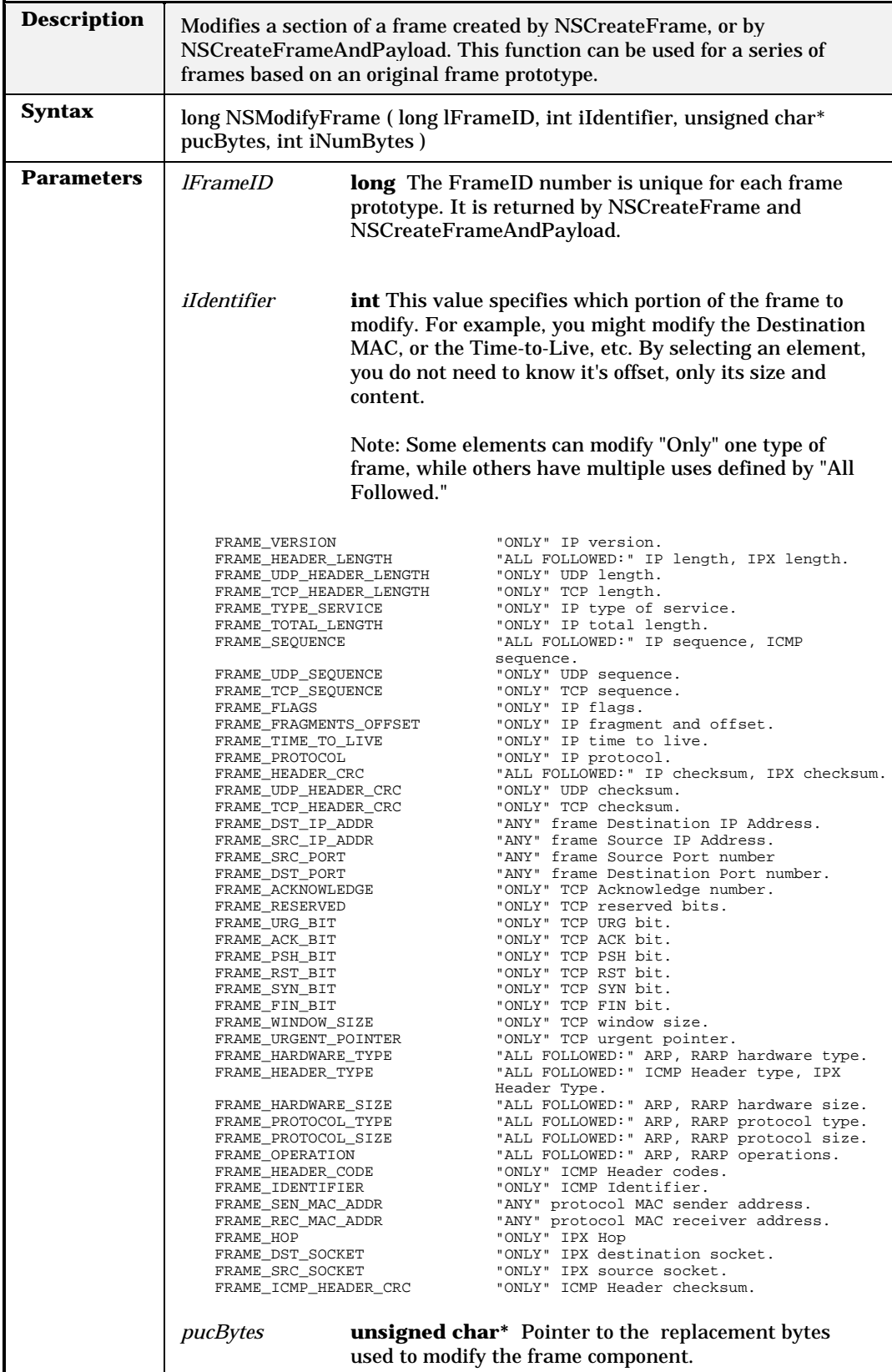

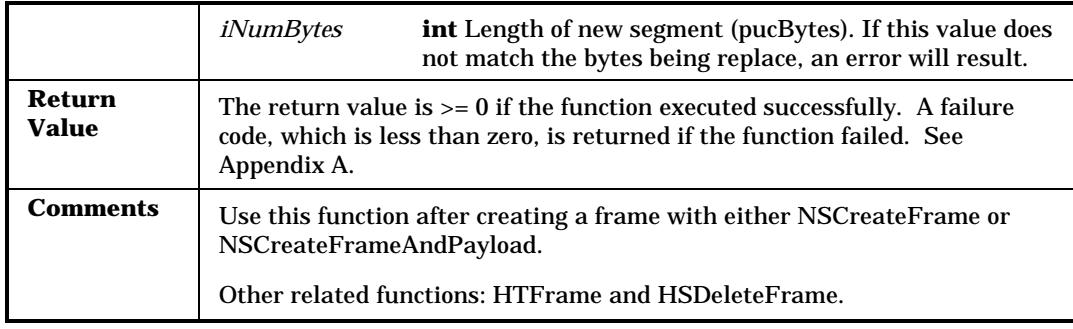

# **NSSetPayLoad**

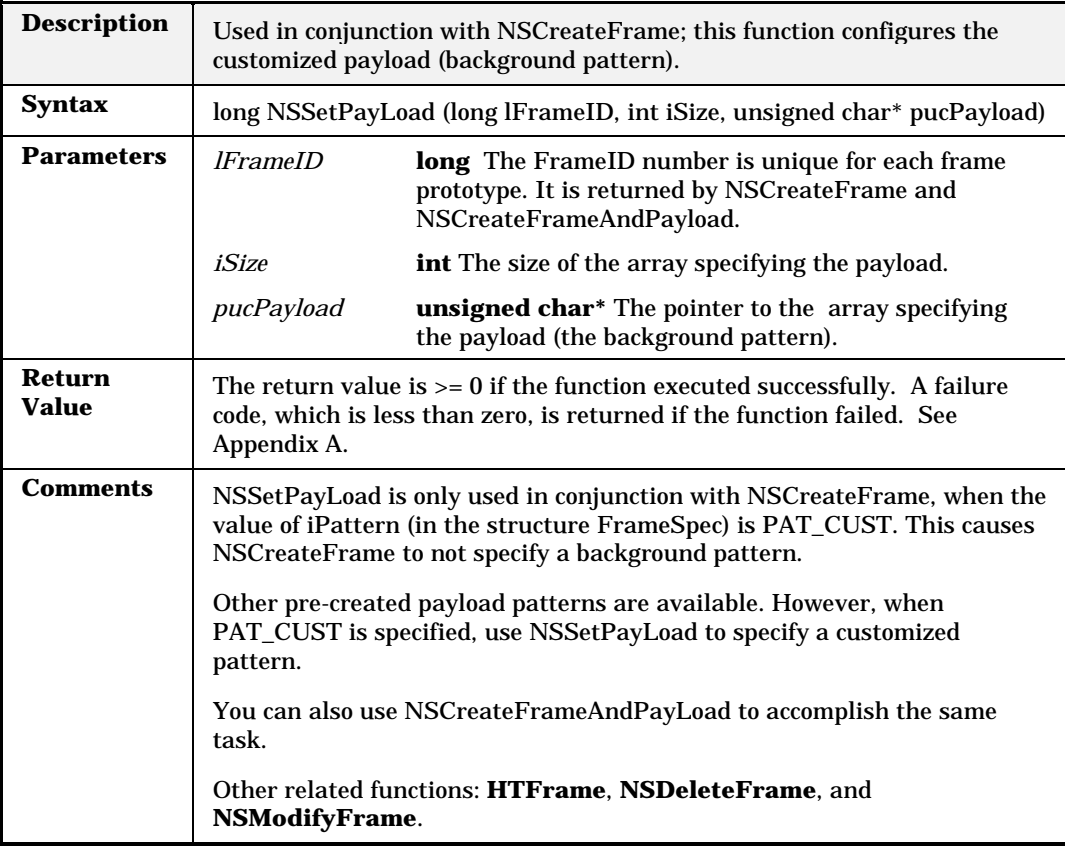

# **Appendix A Error Code Definitions**

Error codes are returned from the library functions in lieu of data. Error codes values are less than zero. They may be signed integers or signed long integers. A description of each of these codes is included in the table below.

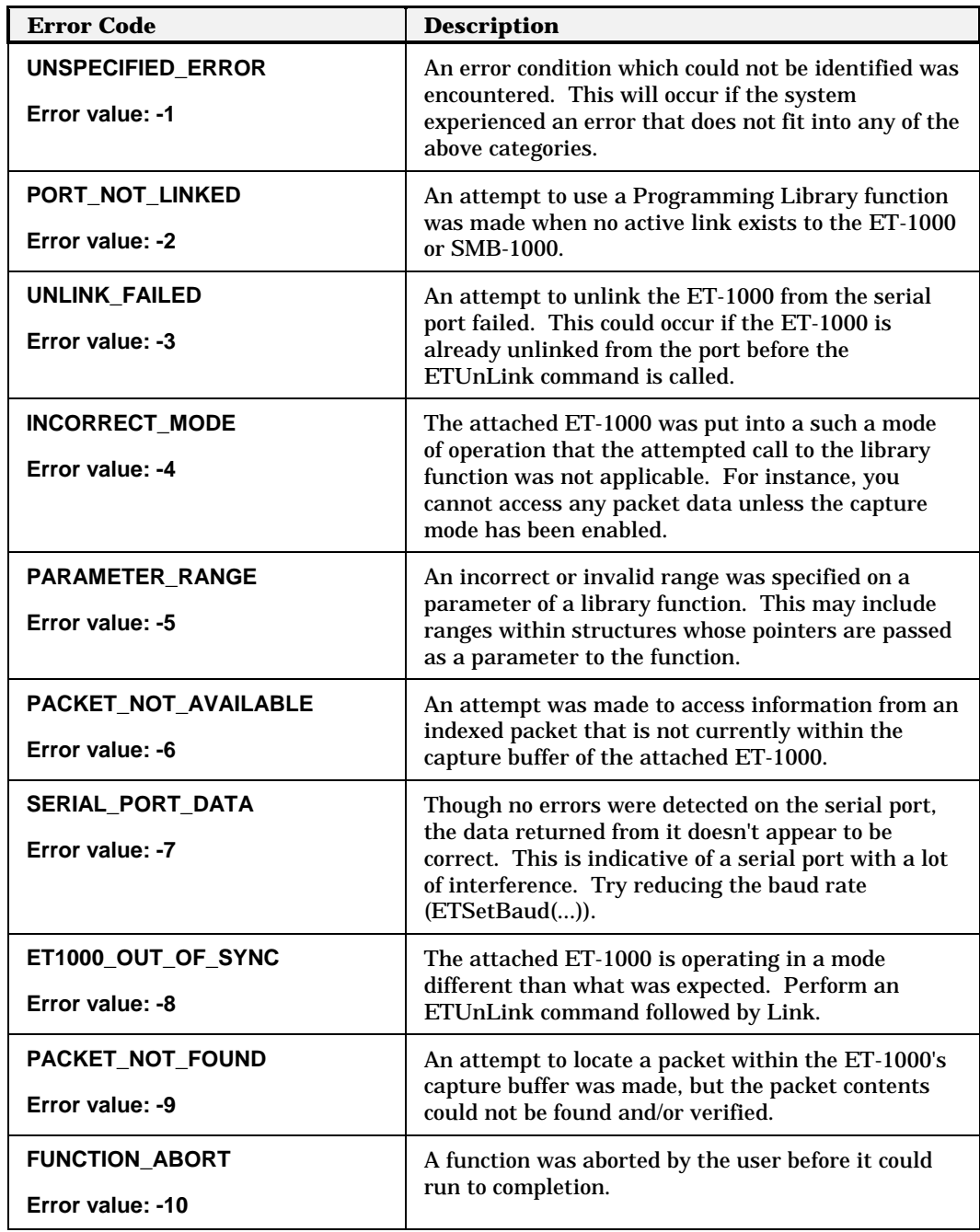

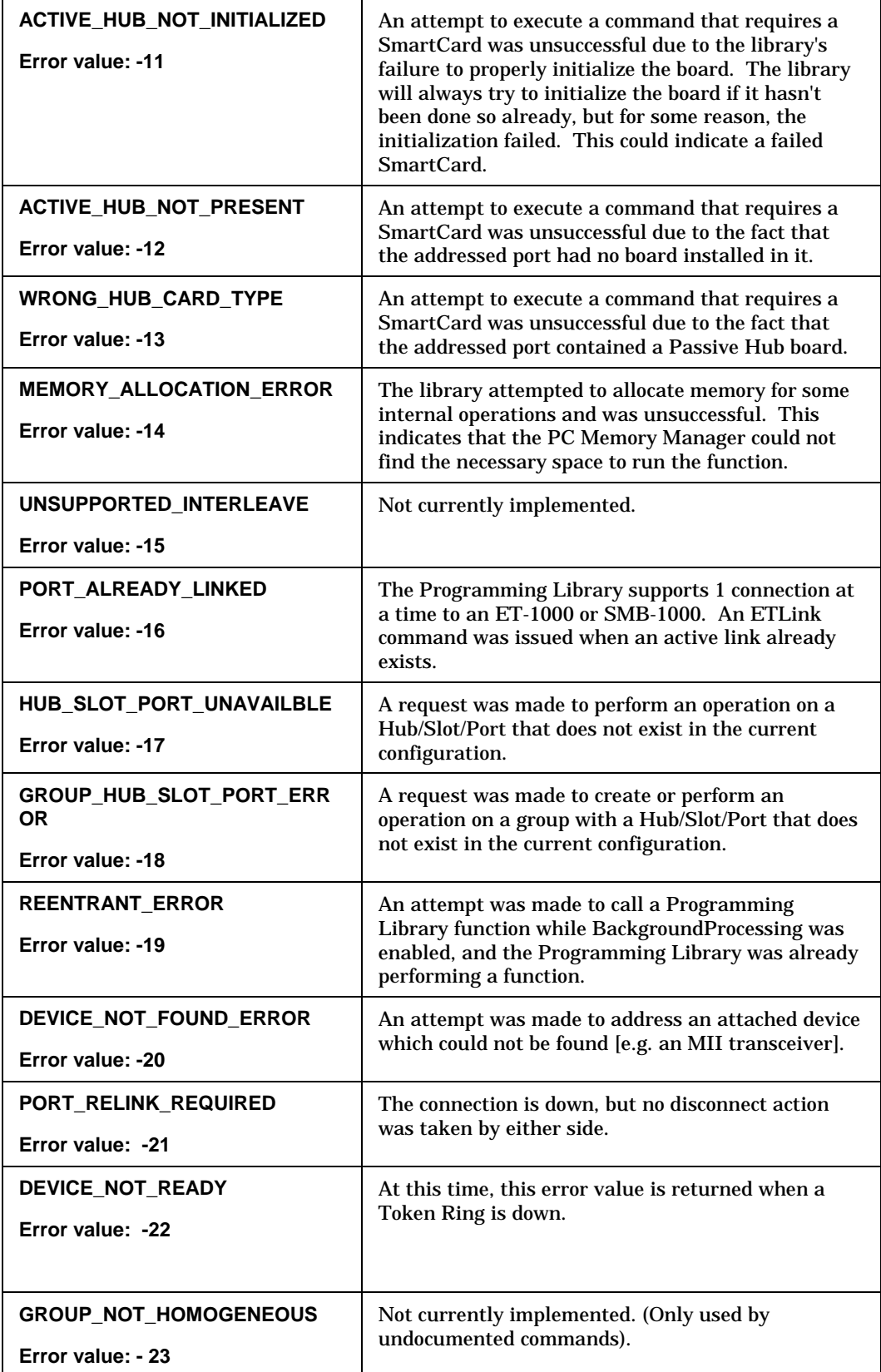

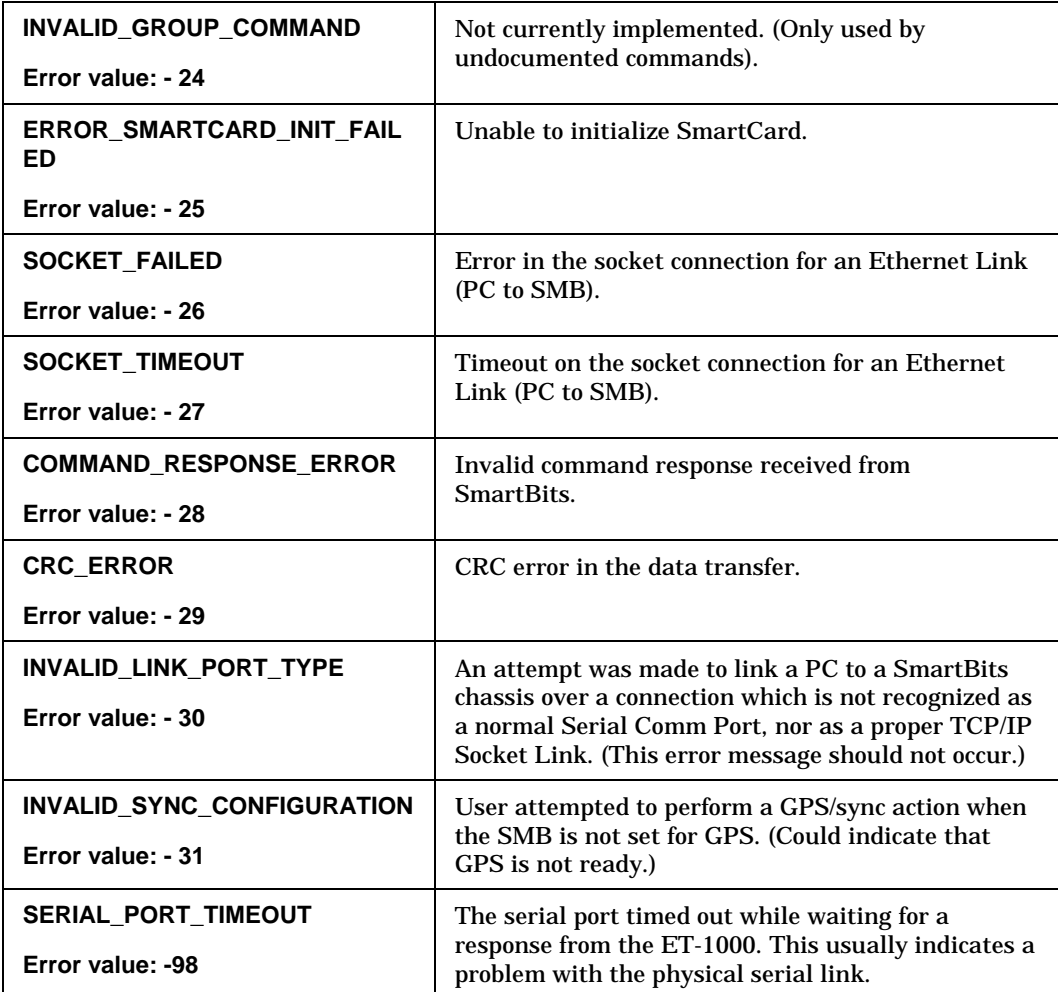

# **Appendix B Notes on Tcl**

#### **Introduction**

The SmartLib Programming Library commands can be utilized from Tcl just as they can from  $C_{++}$  or any other supported language. This section describes how to use the SmartLib commands and data structures through the Tcl interface.

#### **Loading SmartLib**

------------------------

In order to use SmartLib with Tcl, you need to start your Tcl script by "sourcing" the SmartLib Tcl interface header file, et1000.tcl, with the following line:

source et1000.tcl

Of course, you may need to specify a path to et1000.tcl if your program is running in a different directory. The et1000.tcl file will perform the following tasks:

- 1. Loads the interface library (tclet100.dll in Windows, tclet100.so in Unix). This library maps the Tcl SmartLib commands to their corresponding C/C++ SmartLib commands. The interface library loads the actual C/C++ SmartLib (etsmbw32.dll in Windows, libetsmb.so in Unix).
- 2. Loads the TclStruct 1.3 library. TclStruct is an extension to Tcl which we use to represent data structures in Tcl. Using data structures will be discussed in more detail later in this document.
- 3. Initializes all the pre-defined constants. All the "#define" statements in the C/C++ SmartLib header files have been translated to "set" statements in Tcl, allowing you to use these constants in your scripts.

4. Creates all the SmartLib data structure types. All data structures used by the SmartLib are declared using the syntax dictated by the TclStruct extension.

#### **Commands**

--------

SmartLib commands can be called in Tcl in much the same way as they are in C/C++. The difference is that the function calls follow the standard Tcl syntax instead of the C/C++ syntax. For example, compare the following calls to ETLink and HGAddToGroup in C/C++ and Tcl:

 $C/C_{++}$ :

ETLink(ETCOM2); HGAddToGroup(iHub, iSlot, iPort);

Tcl:

ETLink \$ETCOM2 HGAddToGroup \$iHub \$iSlot \$iPort

Checking a command's return value, a common (and recommended) practice when using the SmartLib, can also be done similarly through Tcl:

 $C/C_{++}$ :

iResponse = HGAddToGroup(iHub, iSlot, iPort);

Tcl:

set iResponse [HGAddToGroup \$iHub \$iSlot \$iPort]

#### **Data Structures**

Data structures are represented in Tcl using the TclStruct extension. All data structure types are declared in et1000.tcl using the "struct\_typedef" command provided by TclStruct. To create a data structure of a previously declared type, use the "struct\_new" command. For example, to create a data structure named "gt" of the type "GIGTransmit", use the following line: struct\_new gt GIGTransmit

Arrays of data structures can also be created by the struct\_new command. The following example creates the variable "strms" to be an array of five "StreamIP" structures:

struct\_new strms StreamIP\*5

Data structure fields are referenced by a simple syntax. The structure name is followed by an open parenthesis ("("), followed by the name of the desired field to reference, followed by a close parenthesis (")"). Sub-fields are separated by periods ("."). For example, using the "strms" variable created above, set the third stream's uiFrameLength field to 60 with:

set strms(2.uiFrameLength) 60

For more examples of using data structures in Tcl, refer to the provided samples: sample.tcl in the TclFiles directory and the Tcl scripts in the Manufacturing directory.

Memory allocated for data structures using the struct\_new command can be freed like any other variable in Tcl, using the "unset" command. For example:

> unset gt unset streams

#### **Data types**

----------

The data structure types declared in et1000.tcl contain fields with types corresponding to those in the C/C++ header files. Because of the nature of Tcl, you must take care in setting character values. Tcl assumes that any value assigned to a "char" or "uchar" field is meant to be a character. However, it is common and sometimes necessary to assign a numeric value to a character field. For example, suppose you wanted to

set the first byte of the ucVFD1Data field of the GIGTransmit structure to the character with a value of 8. In  $C/+$ , this can be done like this:

gt.ucVFD1Data[0] = 8;  $\frac{\pi}{C}C$ ++ syntax

In Tcl, however, a direct translation of this line of code would cause the field to be set to the character '8' instead of the character with the value 8. To specify a character value in Tcl, use the "format" command:

set gt(ucVFD1Data.0.uc) [format %c 8] ;# Tcl syntax

A backslash can be used as a short-hand method to set simple character values, such as 0 or 1.

set gt(ucLoopBackMode) \1

Tcl does support hexadecimal values. The syntax is identical to C/C++:

set gt(ucVFD1Data.0.uc) [format %c 0x8A]

You can use the backslash character notation with hex numbers as well:

set gt(ucLoopBackMode) \x01

#### **Arrays**

------

Many of the SmartLib data structures contain fields that are arrays of basic types. In the Tcl interface to the SmartLib, arrays of basic types are implemented as arrays of "utility structure" types which we provide. These utility structures are structures containing a single field which is one of the basic types. For example, the "ULong" structure contains a single element of type "ulong" (unsigned long). The "Char" structure contains a single "char" element. To illustrate this concept, let's examine the "HTTriggerStructure". The HTTriggerStructure contains a "Pattern" field which is an array of six integers. Notice that in et1000.tcl, the

HTTriggerStructure is declared as follows:

```
struct_typedef HTTriggerStructure {struct
       {uint Offset}
       {int Range}
       {Int*6 Pattern}
}
```
As you can see, the Pattern field consists of an array of six "Int"s (not "int"s). The Int type is the data structure used for arrays of integers (specifically "short"s). It is defined as follows:

> struct\_typedef Int {struct {short i} }

In Tcl, to fill this structure with the desired data, you must specify the "i" field. Compare the following equivalent C/C++ and Tcl code:

 $C/C++$ :

```
HTTriggerStructure trig;
trig.Offset = 0;
trig.Range = 6;
trig.Pattern[0] = 0x0A;trig.Pattern[1] = 0x0B;
trig.Pattern[2] = 0x0C;
trig.Pattern[3] = 0x0D;
trig.Pattern[4] = 0x0E;
trig.Pattern[5] = 0x0F;
```
Tcl:

struct\_new HTTriggerStructure trig set trig(Offset) 0 set trig(Range) 6 set trig(Pattern.0.i) 0x0A set trig(Pattern.1.i) 0x0B set trig(Pattern.2.i) 0x0C set trig(Pattern.3.i) 0x0D

set trig(Pattern.4.i) 0x0E set trig(Pattern.5.i) 0x0F

#### **Multi-Dimensional Arrays**

------------------------

Some of the SmartLib commands have multi-dimensional arrays arguments, such as HTHubSlotPorts and HTCardModels. We have provided the utility functions ETMake2DArray and ETMake3DArray that create 2-dimensional and 3-dimensional arrays, respectively. Observe the following example of how to create and use a multi-dimensional array:

```
ETMake3DArray HSP $MAX_HUBS $MAX_SLOTS $MAX_PORTS
HTHubSlotPorts HSP
for {set iPort 0} {$iPort < $MAX_PORTS} {incr iPort} {
       for {set iHub 0} {$iHub < $MAX_HUBS} {incr iHub} {
              for {set iSlot 0} {$iSlot < $MAX_SLOTS} {incr iSlot} {
                     puts $HSP($iHub,$iSlot,$iPort)
              }
       }
}
```
### **Pointers**

--------

In rare cases in the SmartLib, structure fields may be pointers to a particular data type. An example of this is the "Data" field of the HTVFDStructure data structure. In C/C++ form, the HTVFDStructure is declared in et1000.h like this:

> typedef struct { int Configuration; int Range; int Offset; int\* Data; int DataCount; } HTVFDStructure;

The Data field is a pointer to an int. Since Tcl doesn't support pointers, we use another form of indirection. The Data field is declared as a character array instead. The Tcl structure as declared in et1000.tcl is like this:

```
struct_typedef HTVFDStructure {struct
       {int Configuration}
       {int Range}
       {int Offset}
       {char*256 Data}
       {int DataCount}
}
```
The Data field will be used to hold the name of an integer array created locally. The integer array can be created as an array of Int structures:

struct\_new localData Int\*50

For example purposes, let's say we have created a variable of type HTVFDStructure:

struct\_new vfd HTVFDStructure

After filling in the local data array...

set localData(0.i) 0xAA set localData(1.i) 0xAB # ... etc ...

...we set the Data field to be the name of the newly created integer array: set vfd(Data) localData

Notice that there is no "\$" in front of "localData". This is because we are setting the Data field to the actual string "localData", the name of the variable, not the value of that variable.

#### **Structure Commands**

------------------

Advanced SmartLib programming is done through the use of the "structure commands": HTSetStructure, HTGetStructure, and HTSetCommand. These structure commands can be used in Tcl similar to how they are used in  $C/C++$ . In some instances, these commands require you to pass an array of basic elements as the "pData" argument. In these cases you must use an array of one of the single element utility structures: UChar, Char, Int, etc. Just create an array of these structures and use that as the pData argument. The following example sets the background data to an incrementing pattern of 60 bytes:

```
struct_new data UChar*60
       for \{set i 0\} \{Si < 60\} \{incr i\} {
               set data($i.uc) [format %c $i]
       }
       HTSetStructure $GIG_STRUC_FILL_PATTERN 0 0 0 data 60 $iHub $iSlot
SiPort
```
Although you may use the "uiLen" argument to specify the size of the data being sent or received in the pData argument, it is not actually necessary to do so when using the Tcl interface. The SmartLib Tcl interface calculates the size of the data being sent or received itself and passes this value on to the core SmartLib.

#### **More Examples**

----------------

For more examples of using the SmartLib with Tcl, refer the extensive collection of TCL examples found in the **Samples | Tcl** directory of the installation CD.

# **Appendix C Revision History**

### **Version 3.05**

- Added support for the SMB-6000 SmartBits chassis and the LAN-6200A SmartCard, to the level of compatibility with the SMB-2000 SmartBits chassis and the GX-1405 SmartCard.

- New function: ETSetGPSDelay(unsigned long ulSeconds); to set the delay time before a GPS synchronized start/stop.

- Fixed RemoveHubSlotPortFromGroup() - only worked in certain cases. Now it should work all the time.

- Fixed bug in HTDuplexMode to allow half-duplex settings.

- Fixed bug in one-to-many test if ATM is on one side. (Bug #3920)

- Changed HTBurst "AH" for "mode" command.

- Fixed bug for throughput test. Rate never increased when ATM card was the source.

- One-to-many ATM test improved to support result retrieval when multiple streams have only one connection.

- Fixed bug where ATM cards after first card weren't being initialized in one-to-many or many-to-one tests.

- Fixed bug where ATM card was being initialized several times.

- Added function ETIsSyncCapable for GPS support.

- Added one more decimal place of resolution to status results.

- Changed ucSearchType field to ulSearchType.

- Added utility functions for U64 structure

- Fixed SASA bug in ARP replies: IP destination was incorrect when both "multiple trials" and "learning every trials" options elected.

- Report format modified to allow apps to create tabular reports.

- SASA corrected to check packet errors before calculating throughput results.

- Store and Forward latency calculation fixed for Token Ring, 100Mbit Ethernet, and 1Gbit Ethernet.

- Extended frame relay timeout period to be 2 \* NN1 \* NT1 to fix a reported bug.

- Fixed problem with decoding 2 bytes of the lecid returned back from card.

- Per-Connection Burst Count (ATM-2). This feature enables applications controlling the ATM cards to specify a quantity of frames to transmit (and then stop) for each active connection.

- Per-Port Burst Count (ATM-2) This feature is the same as above except here we specify it for each card or per-port basis inclusive of all active connections)

- Cell Scheduling (ATM-2) This feature provides the ability to schedule N connections equally and at a specific percentage of line rate.

- Stream Copy, Stream Modify and Stream Fill for ATM cards. This feature helps reduce the setup time associated with configuring streams. Stream Copy creates a given number of streams (up to the max for the card) which are identical to an already existing "source" stream. Stream Modify modifies the parameters of a given number of streams which already exist on a card, with an absolute value. Stream Fill, is similar to the Stream Modify feature, except here a delta value to increment, from the initial value, is specified.

- Frame Copy for ATM cards. This feature helps reduce the setup time with configuring frames. Frame Copy defines frames for multiple existing streams in a single command.

- Histogram retrieval from the frame relay cards has been fixed. Index and count now work as well for the FR\_HIST\_LATENCY\_INFO iType.

- Modified HTSeparateHubCommands(HUB\_GROUP\_SYNC\_ACTION) to return error if SmartBits is not configured properly for GPS or synchronized start.

- Modified Tcl interface to allow either of the following syntaxes for declaring a single element array: "struct\_new ulVar ULong" OR "struct\_new ulVar ULong\*1".

- Added SMB-200 support for ETGetController() function--returns CONTROLLER\_SMB200 constant.

- HGSetGroup fixed so it can support setting a group across multiple links. (Bug #3767)

- ETLink, ETSocketLink fixed so that if it is successfully executed, the return value will be the new link count.

- Added the capability to change gigabit latency adjustment factors from the .ini file.

- Modified ETLink to check if a comport is already linked before attempting to link again. (Bug #3894)

- Changed FieldCount member of Layer3ModifyStreamDelta to FieldRepeat.

- Fixed problems with HGResetPort.

- Added capability to specify which histogram records to retrieve.
- Added new error codes.
- Fixed report file and log file problem for Unix (Bug #4278)
- New constant names for HTSeparateHubCommands.

- Modified ETSetTimeout to use max timeout when given 0 as the timeout parameter.

- Fixed HTLatency to not require background pattern to be set separately.

- Fixed Unix byte-ordering problems with SmartAPI.

### **Version 3.04**

- Added Ethernet message functions.

- Support for starts synchronized by GPS added.
- Added support for ATMClassicalIPInfo structure.
- Added support for T1/E1 Frame Relay cards.
- Fixed bug where StopOnError failed to stop test under UNIX SmartAPI. for SmartApps default error callback.
- Fixed ETGetBaud bug with multiple links.
- Fixed HGSetSpeed function.
- Added TCL and C sample code.
- Fixed timeouts on high-latency connections.
- Added delay for UNI restart on ATM cards.
- Added option to setup Stream8023 streams for Frame Relay cards in the SmartAPI for SmartApps.
- Increased latency resolution from 32 to 64 bits with ATM cards.
- Added support for Gigabit autonegotiation to SmartAPI for SmartApps.
- Changed SmartAPI for SmartApps to allow back-to-back test to reach 100% regardless of resolution setting.
- Changed SmartAPI for SmartApps to report packet loss based on the transmitter rate instead of the receiver.
- Added lUseIdenticalRate parameter to ATM setup for SmartAPI for SmartApps.
- Added uiMaxRateWithTeardown and uiMaxRateWithoutTeardown into ATMCardCapability structure.
- Changed HTResetPort to stop ping, SNMP, and ARP reply packets from being transmitted from Layer 3 cards.
- Fixed bug in HTGetStructure when used with ATM cards to retrieve more than 2048 bytes of data.
- Added VFD1, 2, and 3 Block count to support 7710.
- Added support for WN-3415 and -3420 to HTGetCardModel.
- Added commands for ATM Classical IP client establish/release
- Fixed bug causing L3 and ML cards to crash if reset while running.
- Fixed bug with WriteMII to register 0.
- Added new command for per-connection burst count.
- Added support for UNI 3.0 signaling in the back to back mode for the SmartSignaling API.
- Modified the test approach for the Call Capacity test of the SmartSignaling API. The test will now run until all connections

have failed rather than quitting after the first failed connection.

- The timestamps in the Signaling API are now 64 bits long supporting time durations to 58,000+ years.
- Added HGClearGroup command to replace obscure HGSetGroup(NULL)
- Added "Frame" functions for easy static frame generation. Functions allow multiple frames to be created, modified, and set as the fill pattern. Sensible default frame values are placed into new frames, and the CRC is recalculated automatically as the frame contents are altered.
- Fixed installation problems under SunOS 4.1.4. The installation is now successful with the following items installed first: GCC shared library, GNU Make 3.77, and GNU ld 2.9.1 (which comes in GNU binutils 2.9.1).
- Programming Library extension to Tcl 7.6 or 8.0 now installs successfully under SunOS 4.1.4.
- Fixed excessively long timeout for duplicate socket link.
- Fixed excessively long timeout for unlink from dead SmartBits.
- Added embedded structure definitions in Message Functions manual.
- Corrected code omissions in SmartAPI Manual.
- Split SmartAPI manual into: SmartAPI for SmartApps and SmartAPI for Smart Sig.
- Manuals converted to full-size 8.5 X 11 page format.
- Extensive documentation about histograms (SmartMetrics Results).

### **Version 3.03**

- Added Frame Relay SmartCard support to TestAPI.
- Implemented HTResetPort and HGResetPort for Gigabit SmartCards.
- Added Enable Pause Flow Control option to TestAPI for Gigabit and Fast Ethernet SmartCards.
- Added synchronized start capability between master and slave links.
- Support for Gigabit SmartCard VFD3 buffer sizes of up to 16K.
- Fixed minor Gigabit SmartCard VFD3 bugs.
- Added interface support for Tcl 8.0 to Windows SmartLib.
- Extended maximum number of calls for ATM SmartCards from 512 to 8388607.
- Added Linear Search for the ATM Peak Call Rate test in the TestAPI.
- Added option of no call teardowns for ATM Peak Call Rate test affecting Message Functions and TestAPI.
- Additional Smart API results format.
- Other miscellaneous minor bug fixes and improvements. Contact Technical Support for complete list.

Documentation:

- New Manual, SmartLib Smart API, covering functionality and concepts.
- Corrected examples in SmartLib User Guide, Chapter 8.
- Miscellaneous updates and corrections.

### **Version 3.02**

Added support for the following SmartCards:

ML-7710 100Mb Multi-Layer 10/100 Mbps Ethernet SmartCard

Fixes and new features:

- Reworked all gap commands to send all data in nanoseconds to be consistent with SmartWindow
- Increased receive time-out for command downloads
- Fix of capture count retrieval
- Added Frame relay Get\_Structure call to return WAN card version
- Corrected static ILMI command
- Full list available from Technical support
- Corrected report file results problem
- Corrected GbE gap size update

New Documentation:

- User Manual Major update for new functions supported in Version 3.00 and 3.02.
- SmartLib Message Functions manual All new manual:

The SmartLib Message Functions manual is used in addition to the SmartLib User Manual. It covers the newer SmartLib Hardware API functions in detail.

It contains a complete list of the SmartLib 3.02 message functions and all related

parameters. It also includes basic concepts of the message function syntax, as well as examples specific to different programming languages.

### **Version 3.00**

Added support for the following SmartCards:

SX-7410 100Mb Fast Ethernet

AT-9622 622Mb OC-12c ATM

AT-9155 155Mb OC-3 ATM Signaling and Frame Generation AT-9045 45Mb DS3 ATM Signaling and Frame Generation AT-9034 34Mb E3 ATM Signaling and Frame Generation AT-9020 2.048 E1 ATM Signaling and Frame Generation AT-9015 1.544 T1 ATM Signaling and Frame Generation

GX-1405 Gigabit Ethernet

WN-3405 V.35 FrameRelay

Visual Basic Interface changes:

Added updated Visual Basic Interface files. These files are in the VB directory with filenames matching their corresponding ".h" header files. The 16-bit VB files have extensions ".b16" and the 32-bit VB files have extensions ".b32". In addition to containing updated commands, structures, and constants, the new VB interface files have the following changes from the previously distributed VB interface files:

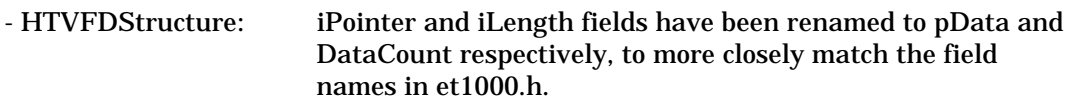

The previously distributed VB interface files (etsmbapi.txt, etsmbw32.txt, and atmitem32.txt) are still distributed in the CommLib directory, for use with previously written tests. These do NOT contain updated commands, structures, and constants, however.

### **Version 2.50-20**

Added TestAPI functions to perform the RFC1242 tests and retrieve the test results.

> int NS1242TestStart( int iTestType, PortPairStruct \*pPortPair, int iTestPairs, TestSetup \*pTestSetup, StatusCallbackFunc StatusCallBack,

ErrorCallbackFunc ErrorCallBack ); int NS1242TestStartVB( int iTestType, PortPairStruct \*pPortPair, int iTestPairs, TestSetup \*pTestSetup ); int NS1242TestStop( int iTestType ); int NS1242TestReport( int iTestType, char \*pszReport );

### **Version 2.42**

Added functions to set and save card speed and duplex modes. Added functions to get the card specific minimum and maximum interpacket gap allowed and acceptable, and length allowed and acceptable.

### **Version 2.37**

Added functions to save trigger configurations. Fixed bug where port 79 (hub 4, port 19) card type was being overwritten. Fixed Interburst gap. Added HGStartSetGroup and HxModifyFillPattern. Fixed VB prototypes Automatically defer sending group configure hub group command until group start/stop/step is required. This can result in very large speedups when using HGSetGroup and HGAddToGroup in a loop. Added the STATUS\_xxx items which are documented under the GetEnhancedStatus() manual. However, entered the values as the correct values being returned from the TokenRing card. In HTHubSlotPorts(), added valid returns for CT\_TOKENRING and CT\_VG.

### **Version 2.32**

Fixed behaviour for Multiburst gap for 100mb cards. Added optimization for HGAddToGroup command where a HGStartSetGroup()/HGEndSetGroup pair can bracket a multiple change of ports in a group to speed up command processing time. Added HGModifyFillPattern and HTModifyFillPattern to allow multiple cards to be programmed followed by a difference file for particular cards.
### **Version 2.31**

Added library commands for VG SmartCard: int HGSetVGProperty(pVGPStructure) int HTSetVGProperty(pVGPStructure, iHub, iSlot, iPort)

### **Version 2.3**

Added library commands for better "group" configuration control: int HGGetGroupCount(void) int HGRemoveFromGroup(int iHub, int iSlot, int iPort) int HGRemovePortIdFromGroup(int iPortId) int HGIsPortInGroup(int iPortId) int HGIsHubSlotPortInGroup(int iHub, int iSlot, int iPort)

Added TokenRing SmartCard commands:

int HTPortProperty(unsigned long\* pulProperties,int iHub, int iSlot, int iPort)

int HTSetTokenRingErrors(iTRErrors, iHub, iSlot, iPort)

int HTSetTokenRingAdvancedControl(pTRAdvancedStructure, iHub, iSlot, iPort)

int HGSetTokenRingAdvancedControl(pTRAdvancedStructure)

int HGSetTokenRingErrors(iTRErrors)

int HTSetTokenRingProperty(pTRPStructure, iHub, iSlot, iPort)

int HTSetTokenRingLLC(pTRLStructure, iHub, iSlot, iPort)

int HTSetTokenRingMAC(pTRMStructure, iHub, iSlot, iPort)

int HTSetTokenRingSrcRouteAddr(UseSRA, piData, iHub, iSlot, iPort)

int HTGetEnhancedCounters(pEnCounter, iHub, iSlot, iPort)

int HTGetEnhancedStatus(piData, iHub, iSlot, iPort)

int HGGetEnhancedCounters(pEnCounter)

int HGSetTokenRingProperty(pTRPStructure)

int HGSetTokenRingLLC(pTRLStructure)

int HGSetTokenRingMAC(pTRMStructure)

int HGSetTokenRingSRA(UseSRA, piData)

Added link status commands. These COM port "linkage" related functions now allow multiple ET-1000 and/or ETSMB-1000 systems to be connected and controlled from a single program using the ETSMB Programming Library.

int ETSetCurrentLink(ComPort)

int ETGetCurrentLink()

int ETGetLinkFromIndex(iLink)

int ETGetTotalLinks()

### **Version 2.22**

Fixed Gap scale and gap range problem.

Documented HTCollisionBackoffAggressiveness().

## **Version 2.21**

Added:

int ETGetLibVersion(pszDescription, pszVersion)

long ETGetBaud();

int HTFindMIIAddress(pAddress,pControlBits,hub,slot,port).

Now allow Range = 0 when HTVFD set to HVFD\_NONE.

Fixed a bug in RecallSettings() when being issued to a 100 Mbit FastCard.

### **Version 2.20**

Added support for 100 Mbit Fast cards.

Added HTReadMII and HTWriteMII functions to support the 100 Mbit Fast cards.

Added HTDuplexMode() and HGDuplexMode().

The Range for (ET)VFDStructure Base pattern and Increment buffer has been limited to 4096 bytes.

The packet length may now range from 1 to 8191 bytes in the HTDataLength() command to allow runts and jabbers. A value of zero still generates random lengths.

Extended the HTVFDStructure.Range member to allow specifying bit sized fields for VFD1 and VFD2.

Added library commands for the following SmartCard controls:

int HTTransmitMode(iMode, hub, slot, port)

int HTBurstCount(lCount, hub, slot, port)

int HTInterBurstGap(lCount, hub, slot, port)

int HTInterBurstGapAndScale(lCount, iScale, hub, slot, port)

int HTMultiBurstCount(lCount, hub, slot, port)

int HTGapAndScale(lCount, iScale, hub, slot, port)

and the corresponding hub group commands:

int HGTransmitMode(iMode)

int HGBurstCount(lCount)

int HGInterBurstGap(lCount)

int HGInterBurstGapAndScale(lCount,iScale)

int HGMultiBurstCount(lCount).

int HGGapAndScale(lCount, iScale)

The two commands, HxTransmitMode(), and HxBurstCount() replaces the single command HxBurst(). The HxBurst() cmd used to set the burst count, and then immediately set the transmit mode. With the introduction of the HxTransmitMode() command, the user now has explicit control over the transmit mode. Future commands should use the HxTransmitMode(iMode), and HxBurstCount(lCount) commands and no longer utilize the HxBurst() command.

The introduction of the HxGapAndScale() commands affect the interpretation of the HxGap() command. Please review the detailed description of each command for specific behaviors in common usage.

#### **Version 2.13**

Added missing HGSelectTransmit prototype.

### Fixed sample ET1000 initialization code.

#### **Version 2.12**

Added support for Solaris, SunOS 4.x, and Linux.

HTGap and HGGap commands were limited to an unsigned int.

HTLatency did not set the appropriate trigger.

All references to Active port were changed to SmartCard.

#### **Version 2.11**

Visual Basic function prototypes for HTGetHubLEDs and HGGetLEDs were incorrect.

The SETUP program would not allow installation from a non-root directory. A:\SETUP or C:\SETUP would work, C:\TEMP\SETUP would not.

### **Version 2.10**

#### **New functions**

HGAddtoGroup now can be used along with HGSetGroup to create groups of ports.

HTLatency can now be used to measure latency using specific cards.

HTCRC and HGCRC can be used to generate CRC errors.

HTAlign and HGAlign can be used to generate alignment errors.

HTDribble and HGDribble can be used to generate dribbling bit errors.

HTPortType and HTHubSlotPorts can be used to determine what cards exist in a SmartBits hub.

HTVFD now supports a static field definition for easy programming of MAC addresses.

HTGetLEDs and HGGetLEDs now returns LED states.

HTGetHubLEDs now returns LED states for an entire hub.

HTSelectTransmit now selects via Hub/Slot/Port ET-1000 transmission.

HTSelectReceive now selects via Hub/Slot/Port ET-1000 reception and capture.

#### **New advanced functions**

ETEnableBackgroundProcessing which can be used to enhance the responsiveness of applications.

ETIsBackgroundProcessing determines if a background process is running.

ETReturnAddress returns a pointer to a Visual Basic data type. An example of this call is shown in the VFD3 code snippet below.

#### **Corrected Errors**

Using ETSetup with ETRECALLSETUP and SetupId of 0 (return to factory defaults), could leave an attached SmartBits hub in an unknown state. Now, all hubs and all cards are reset to the default state when this command is issued. Also, the connection to the ET-1000/SmartBits is maintained across this call. The baud rate in effect before issuing this call is restored before the call returns. There is no need to disconnect and reconnect after this call.

ETSetBaud now maintains a connection to the ET-1000/SmartBits. There is no longer a need to disconnect and reconnect after using this call.

Initial connection time when using an ETLink command may be minimized by calling ETSetBaud to the baud rate of the device prior to ETLink as below:

```
ETSetBaud(ETBAUD_38400); //Start searching at 38400
ETLink(ETCOM2); //Try to connect to ETI000//This will search all baud rates, but will set the baud
//rate to 38400 for the first search. If you want to
//guarantee the fastest possible connection after
//connect, use:
ETSetBaud(ETBAUD_38400); //Start searching at 38400
ETLink(ETCOM2); //Try to connect to ETI000ETSetBaud(ETBAUD_38400); //Reset to 38400
```
Visual Basic structure definition HTVFDStructure has changed. The new structure is:

Type HTVFDStructure Configuration As Integer Range As Integer Offset As Integer iPointer As Long iLength As Integer End Type

An example Visual Basic snippet to set a VFD3 field is:

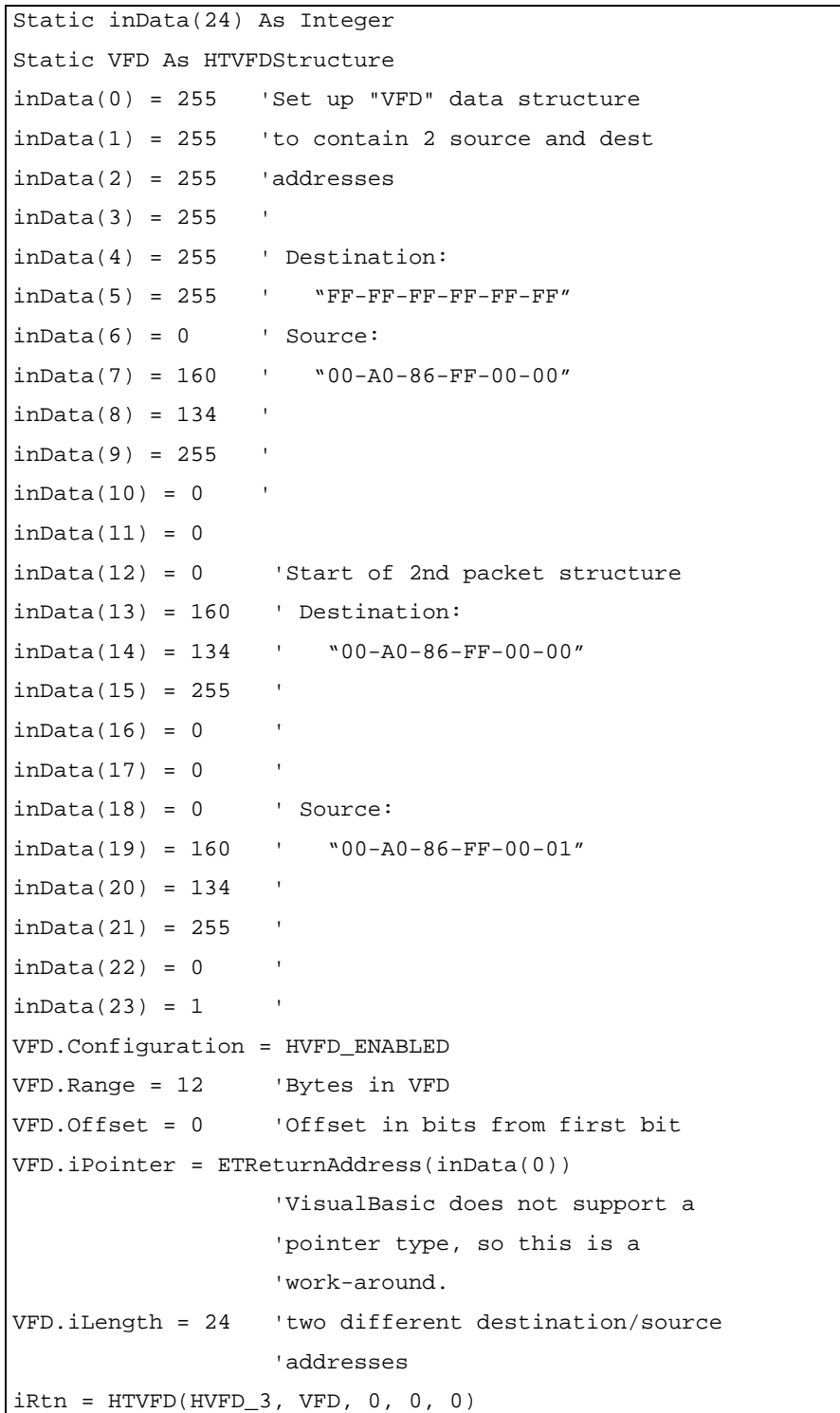

# **Version 2.01**

HTSelectReceivePort and HGSelectReceivePort were incompletely documented.

### **Version 2.0**

#### **Software Additions**

A new set of Hub "Group" commands have been added. All of these commands are prefixed with an "HG" and are fully described in the Detailed Description section of this manual. The customer should look to utilize these new "HG" commands any time that multiple SmartBits ports are being sent the same "HT" command. Significant performance improvements can be achieved in the ET-1000/SmartBits programming time.

There are two main steps to utilizing the new "HG" commands. First, one must setup a "PortIdGroup" string using the new HGSetGroup(char\* PortIdGroup) command. Then use the "HG" commands similar to how the HT commands are currently used. Every subsequent "HG" command will take effect on all ports listed in the PortIdGroup string.

This has benefits in coding and significant execution time improvements when dealing with more than a few cards at a time. For most programmers, this will enable more inline coding, thus preventing most need to repetitively loop through all the ports to be set up using the HT commands. At run time, the combined overhead of the code loops, operating system, serial communication, and instrument hardware response times are cut by as much as twenty times. This can be quite a significant performance increase if many commands are used to configure and reconfigure your SmartCards during and between various test procedures. There is a new coding example with this distribution which demonstrate the HG commands in C (PORTGRUP.EXE).

The library is now available as a Microsoft Windows Version 3.1 DLL. This file is called ETSMBW16.DLL and should be copied to the \WINDOWS\SYSTEM directory.

The HTCountStructure was changed to use unsigned longs for all event counters.

#### **Notes on Using Microsoft Visual Basic**

Applications that are created in Visual Basic may call any exported DLL function. Visual Basic calls these functions "external procedures". These external procedures must be defined by using the "Declare" statement in the Declarations section of a form or module. Netcom distributes a file named "ETSMBAPI.TXT" which declares all the functions and structures referenced in this manual. This file may be included in your Visual Basic projects.

Structures are called "User-Defined Data Types" in Visual Basic. All structures referenced in this manual have equivalent Type definitions in ETSMBAPI.TXT.

Some of the constants used have changed names. This is because Visual Basic does not allow functions and global constants to have the same names.

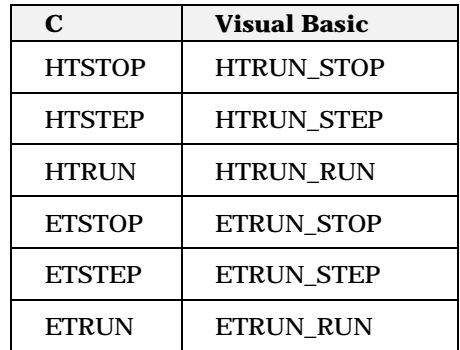

The DLL opens the Comm port to communicate to the ET-1000 & SmartBits Hub. The DLL creates and uses an internal memory block throughout the set of calls used to communicate with the device. Visual Basic does not handle this situation in a normal fashion. Normally, Visual Basic loads and unloads a DLL for each call or procedure used. This would have the effect of removing the memory block in-between DLL calls. So, to handle this situation, programs use the following code fragments:

In a global module,

```
Declare Function LoadLibrary Lib "Kernel" (ByVal
lpLibFileName As String) As Integer
Declare Sub FreeLibrary Lib "Kernel" (ByVal hLibModule As
Integer)
Global OpenedET As Integer
Global ETLibHandle As Integer
```
in the initial form load:

```
Sub Form_Load ()
     ETLibHandle = LoadLibrary("etsmbw16.dll")
     OpenedET = ETLink(ETCOM2)
End Sub
```
At the unload of this form, use:

```
Sub Form_Unload (Cancel As Integer)
     If (OpenedET > 0) Then
        iktn = ETUnLink() If (iRtn < 0) Then
             MsgBox "Bad Close of ET Connection", 48
         End If
     End If
     FreeLibrary ETLibHandle
End Sub
```
This will load the DLL and keep it in memory throughout the application life.

#### **Visual Basic Demonstration Application**

There is a demonstration program, ETVBDEMO.EXE, written in Visual Basic, that demonstrates several different capabilities of the device.

This demonstration is distributed the source code. The source code modules used are:

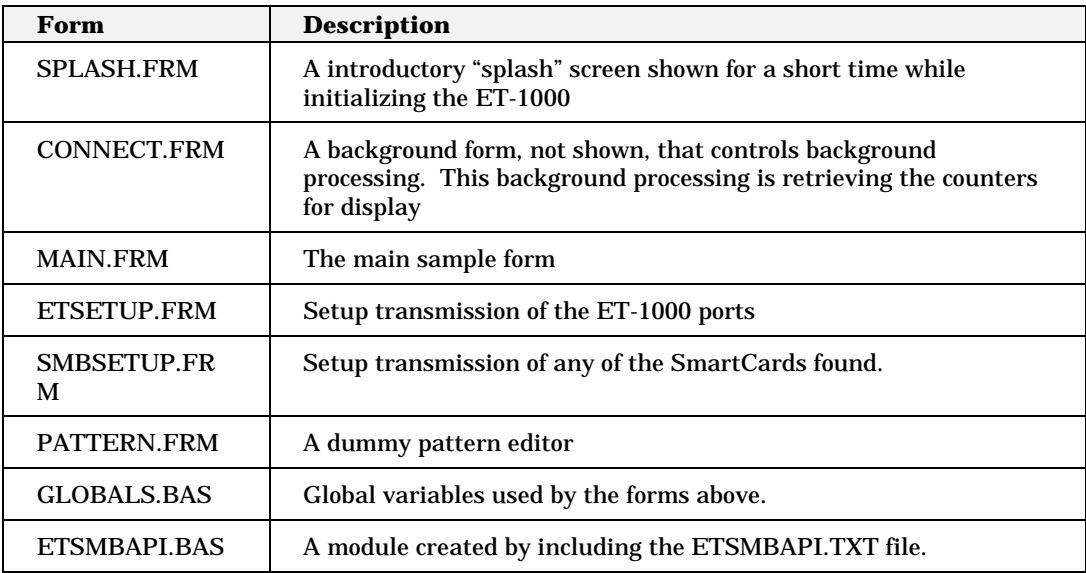

Several capabilities are not implemented in this demonstration program:

- VFD fields do not have any effect.
- Hex pattern editors for the Fill and VFD fields are not implemented.
- Triggering is not implemented.
- Error generation is not implemented.
- Echo mode is not implemented.
- The program does not query the device state prior to displaying any information. No checking is done prior to transmission of packet length, gap, data contents, error generation or any other type of packet transmission capability.
- The SMB Hub/Port cards when switched, do not update the state of the Run/Stop/Burst buttons

#### **Software Modifications**

HTTrigger was confusing to operate. HT\_TRIGGER\_ON, HT\_TRIGGER\_OFF, and HT\_TRIGGER\_INDEPENDENT are now the only mode arguments required

### **Version 1.32**

#### **Software Additions**

An HTEcho command has been added to the library. This command is detailed in a new page in the reference section of the manual. Once a card is setup to trigger on an event (e.g. data pattern received), then that card will echo the received packet by transmitting it out the same port of that card.

#### **Software Modifications**

The **HTVFDStructure** now has a new parameter which is necessary for **VFD\_3**. This structure has been amended to add the integer variable member "DataCount" to the end of the structure. The HTVFDStructure.DataCount member should be filled with the byte count (the size) of the Data buffer your program wants VFD\_3 to pull bytes from to make up packet transmissions. This is the same buffer that is pointed to by the HTVFDStructure.Data member. The HTVFDStructure.Range member is still the packet size.

The **HTSelectReceivePort(int PortId)** now allows the programmer to turn off the last selected Receive Port by entering a PortId of 0 (zero). This is equivalent to the newly defined value in the ET1000.H file as defined in the following table.

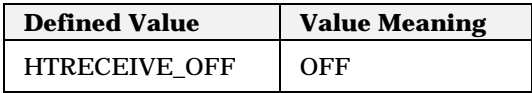

This allows the programmer to turn off the receive mode of the last board routed to PortB of the ET1000 for analysis.

#### **Software Environment**

The ET-1000 library now supports Borland  $C/C++$  4.02 as well as 4.0 and 3.1. To do this, the name of the Borland 4.0 library has changed. Refer to the table below for the correct library to use with your program. You must decide which library is compatible before attempting to link.

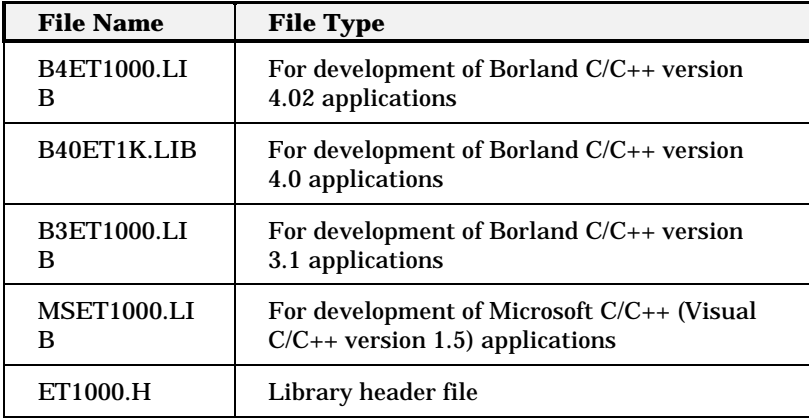

#### **Corrected Errors**

The VFD's were not correctly generated.

The Trigger pattern was not correctly generated.

The Trigger\_Off Mode parameter was not disabling the Trigger.

The HTSelectReceivePort command was not functional.

The HTSelectTMTPort command indexed SmartBits ports incorrectly. It now indexes them like Passive Hub cards which assumes two ports per board.

#### **IMPORTANT NOTE:**

Even though SmartCards have only one port, they are indexed as if there are two ports. This is important to note if you use any of the following three library calls which take a single PortId parameter instead of the "Hub, Slot, Port" addressing of other commands. These three commands are:

HTSelectReceivePort(PortId, Mode),

HTSelectTMTPort(PortId, Mode),

HTSetLED(PortId, Color).

So, if you have all SmartCards, if PortId is equal to 1 or 2, it will address the first SmartCard in the first Hub. Similarly, PortId equal to 3 or 4 will address the second SmartCard in the first Hub. And so on through to PortId 159 or 160 will address SmartCard 20 in the fourth Hub. For customers whose cards have two ports already, those are Passive cards, so your code should not be affected.

#### **Compatibility with previous version**

Most code previously linked with version 1.3 of this library will link with version 1.32 without modifications other than what has been noted above. There have also been upgrades to the Firmware that must be loaded before the HTEcho command will work. For best results you should have firmware version 8 or above to avoid problems when trying to control an attached SmartBits**.** Do **NOT** link your code with version 1.32 unless you have upgraded (or are about to upgrade) the firmware on your ET-1000 to Version 8 or above.

A field upgrade of ET-1000 firmware is available from Netcom Systems. The firmware is upgraded using a MS-DOS executable program (provided by Netcom Systems), and it requires about five to ten minutes to complete the upgrade process.

### **Version 1.3**

#### **Software**

Functions for controlling and monitoring a SmartBits with SmartCards installed have been added. These additional commands allow you to exercise control over any SmartCards installed within the SmartBits Hub Tester. Compatibility with the previous HT-40 functions is maintained.

Structure HTCountStructure has been added; it is used to obtain statistical information on the SmartBits SmartCards.

Structure HTVFDStructure has been added. HTVFDStructure is used to define VFD information required by all SmartCards that are to implement VFD functions.

Functions for setting and reading the Live Network Mode (LNM) of the ET-1000 have been added. These functions are ETGetLNM() for reading the current status of LNM and ETLNM() for setting LNM in a specific mode.

The ET-1000 library now supports Borland  $C/C++3.1$  as well as 4.0. Separate library files have been released for each type of compiler. If you are using a Borland compiler, you must decide which library is compatible before attempting to link.

A function for getting the timestamp of a captured packet has been provided. Function ETGetCaptureTime() performs this task. A new structure, "TimeStructure," has been provided with this release for holding the timestamp information.

#### **User's Manual**

There have been several modifications to this manual due to either A) the addition of functions in the library, or B) correction of errors in the Version 1.2 User's Manual.

### **Compatibility with previous version**

All code previously linked with version 1.2 of this library will link with version 1.3 without modification; however, attempting to run this new version on an ET-1000 that does not have firmware version 8 or above may produce problems when trying to control an attached HT-40. Thus, do **NOT** link your code with version 1.3 unless you have upgraded (or are about to upgrade) the firmware on your ET-1000 to Version 8 or above. Field upgrade firmware is available from Netcom Systems. The firmware is upgraded using a MS-DOS executable program (provided by Netcom Systems), and it requires about five to ten minutes to complete the upgrade process.

# **Appendix D Obsolete Functions and Structures**

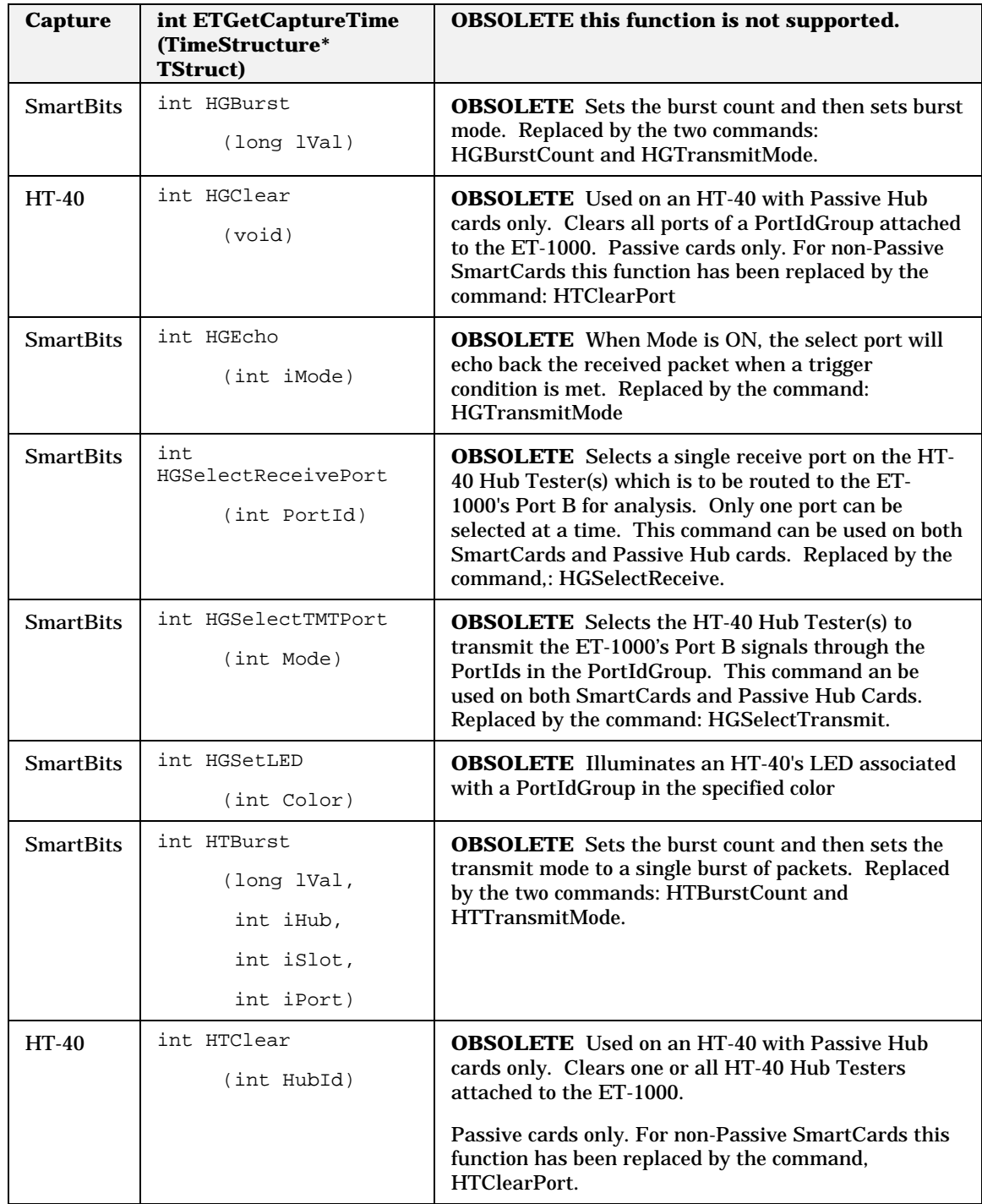

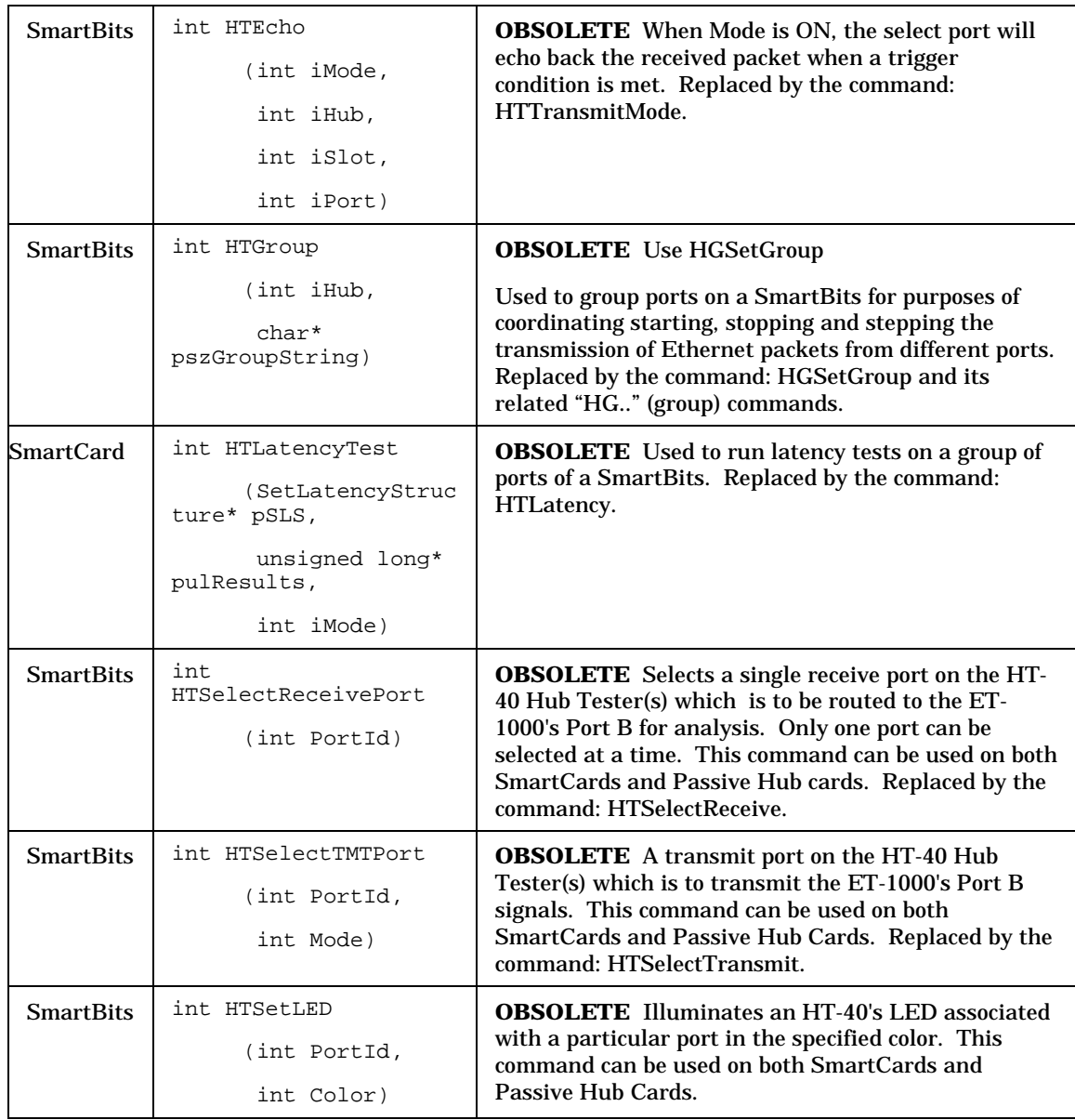

# **SetLatencyStructure**

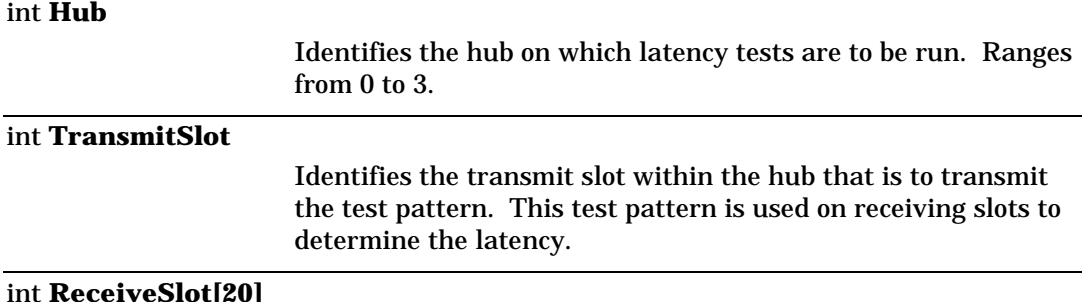

is **Rep** 

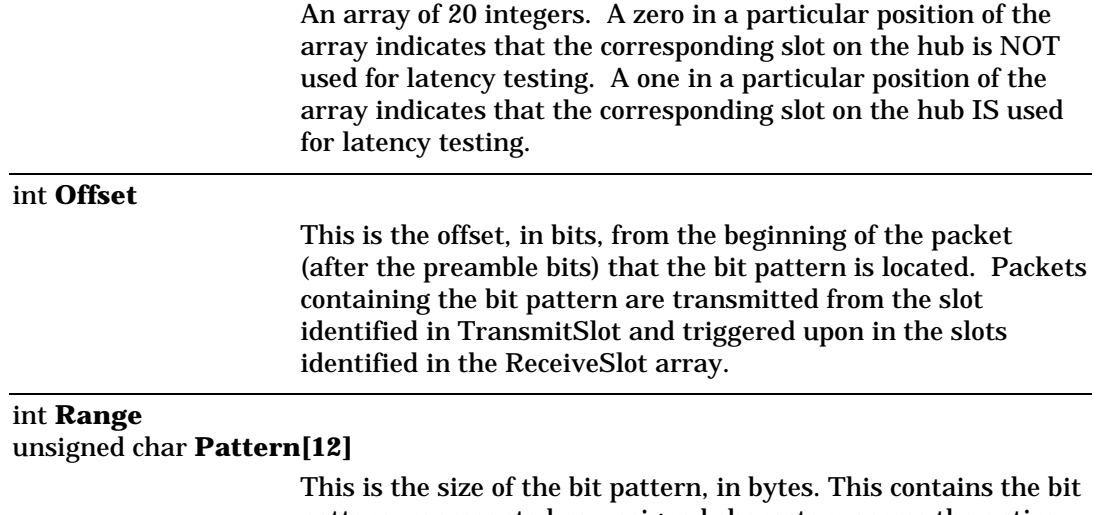

pattern, represented as unsigned characters across the entire array. Pattern[12] contains the most significant byte, Pattern[0] the least significant.

### **ETGetCaptureTime**

Current implementation always forces TIME\_TAG\_OFF. This command does not return valid information.

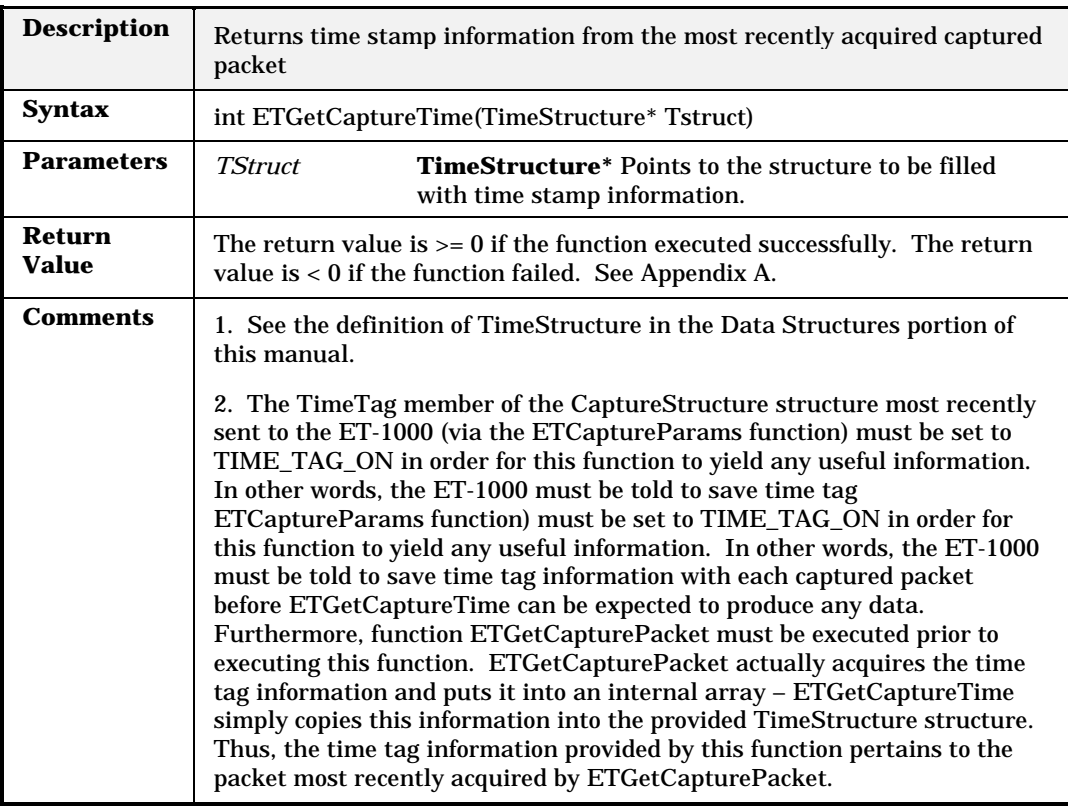

### **HGBurst**

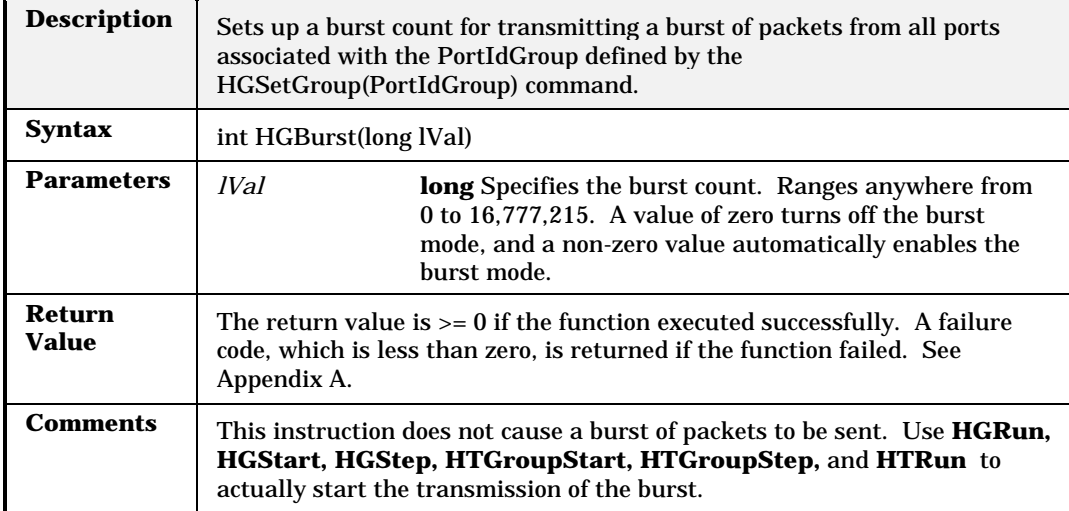

# **HGClear**

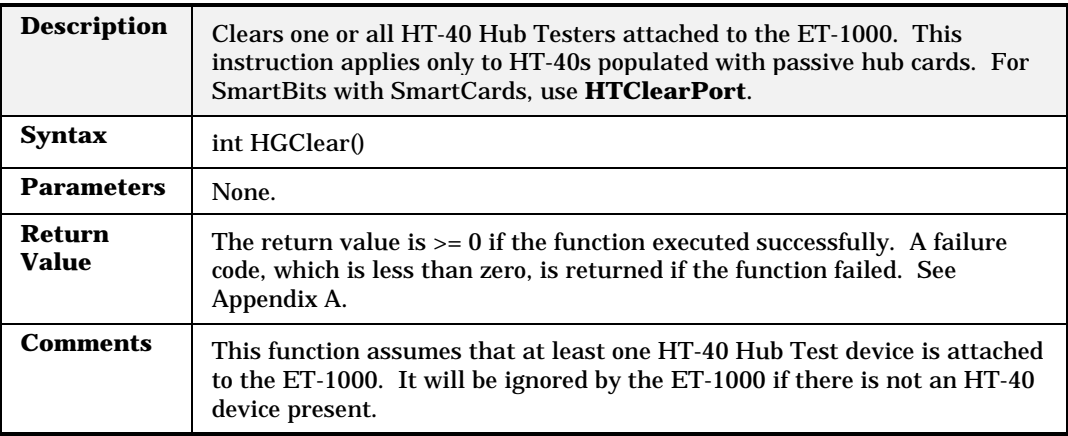

# **HGEcho**

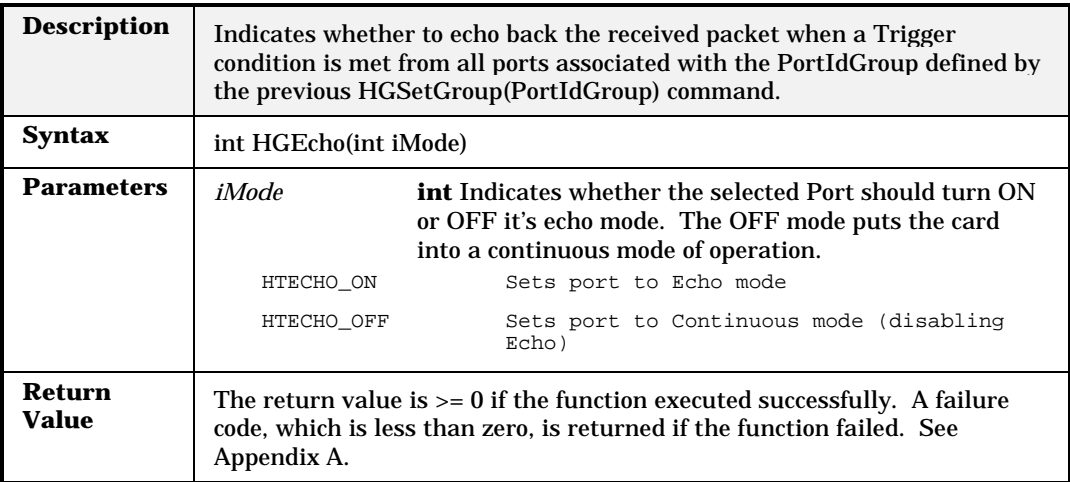

**Comments** None

# **HGSelectReceivePort**

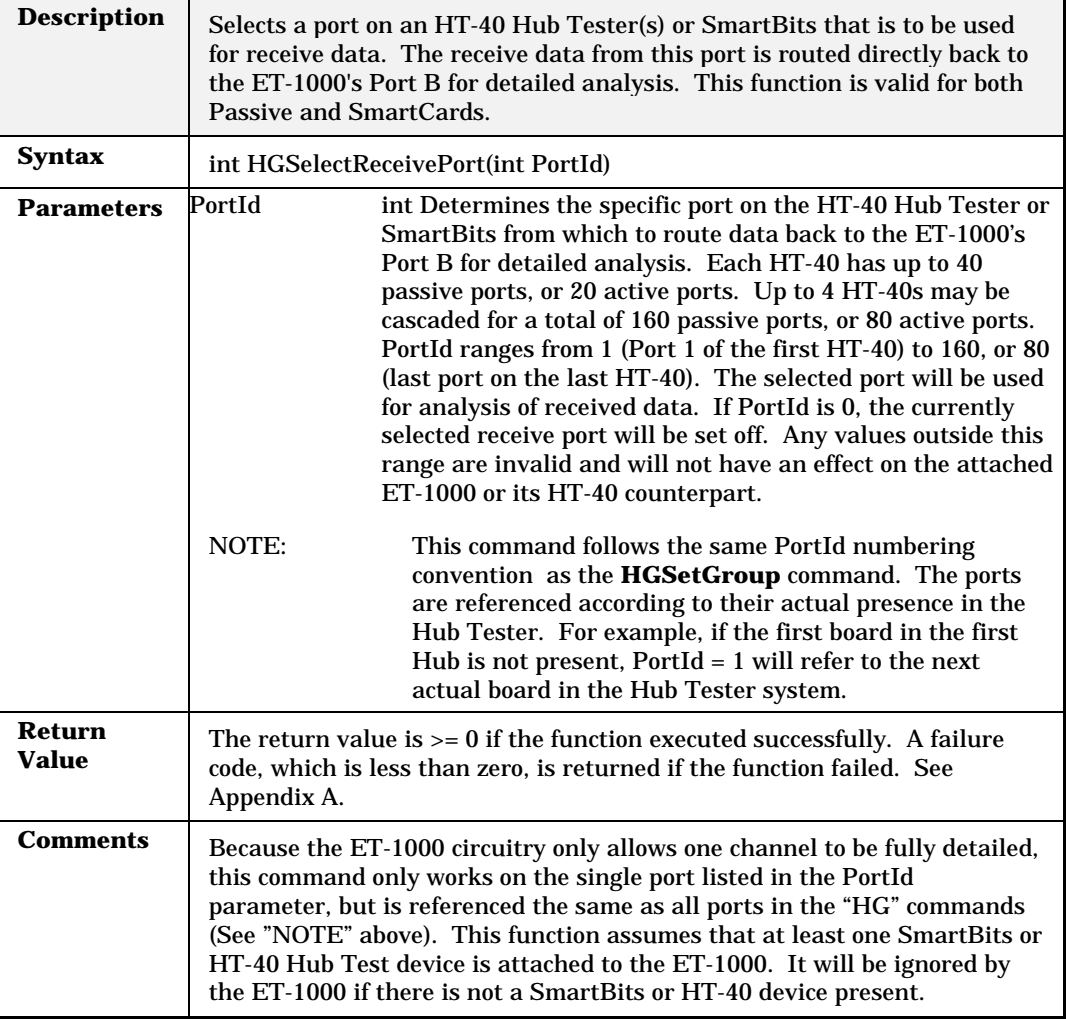

# **HGSelectTMTPort**

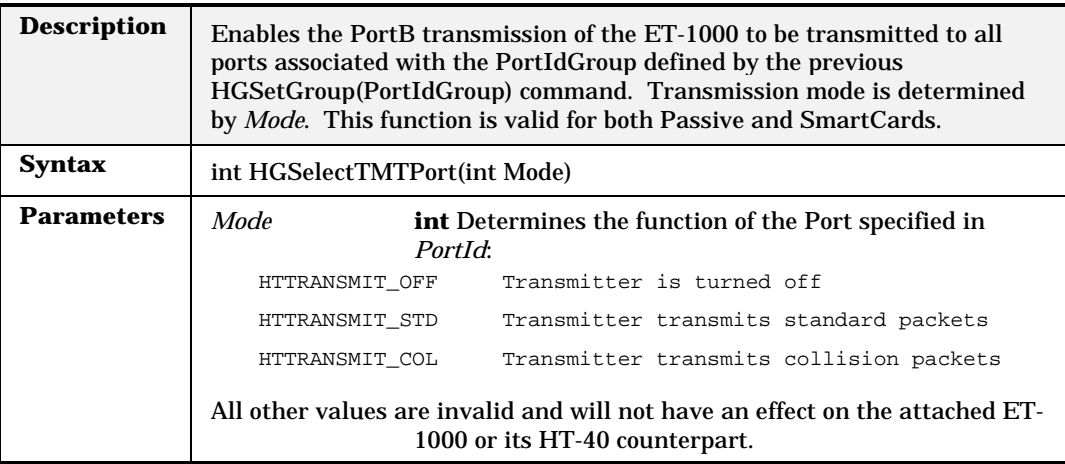

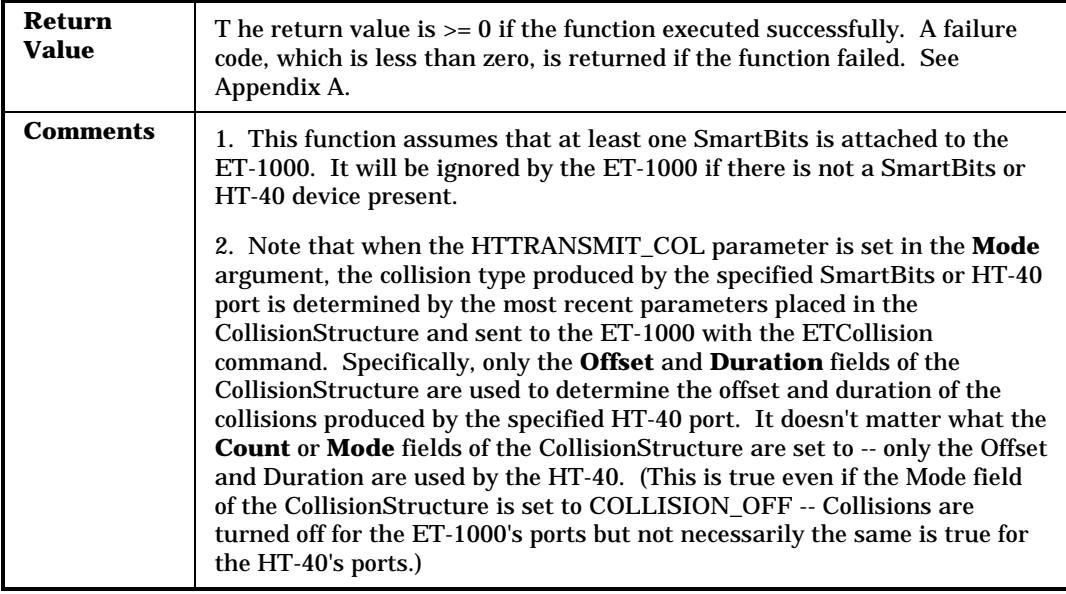

## **HGSetLED**

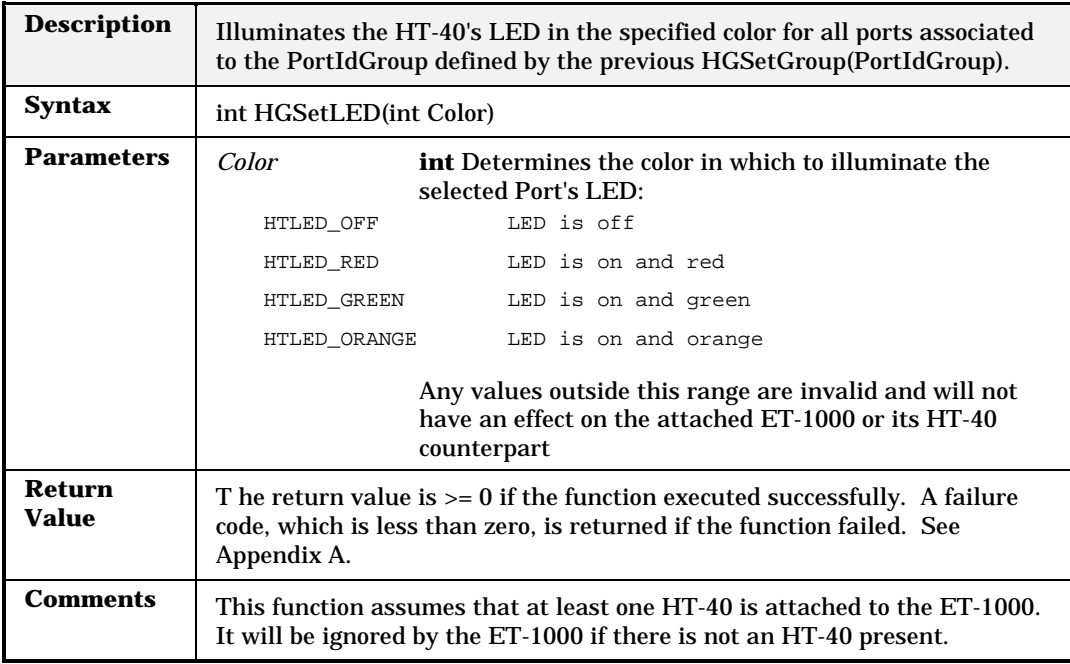

### **HTBurst**

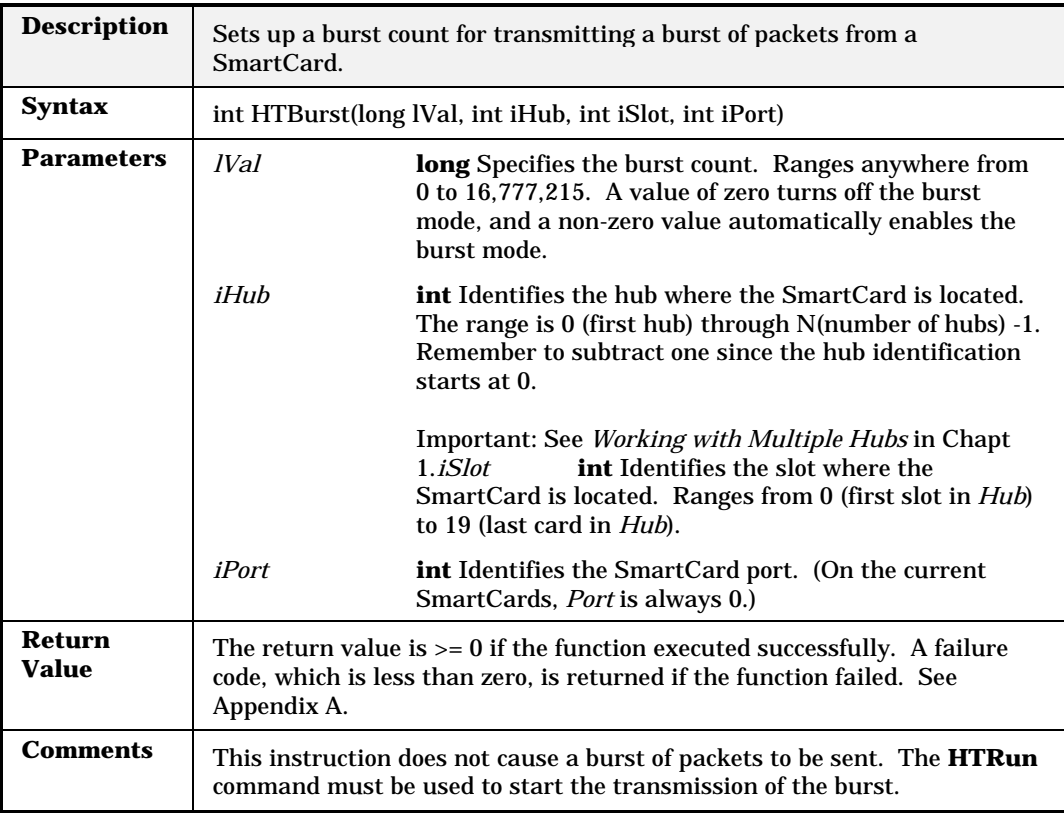

# **HTClear**

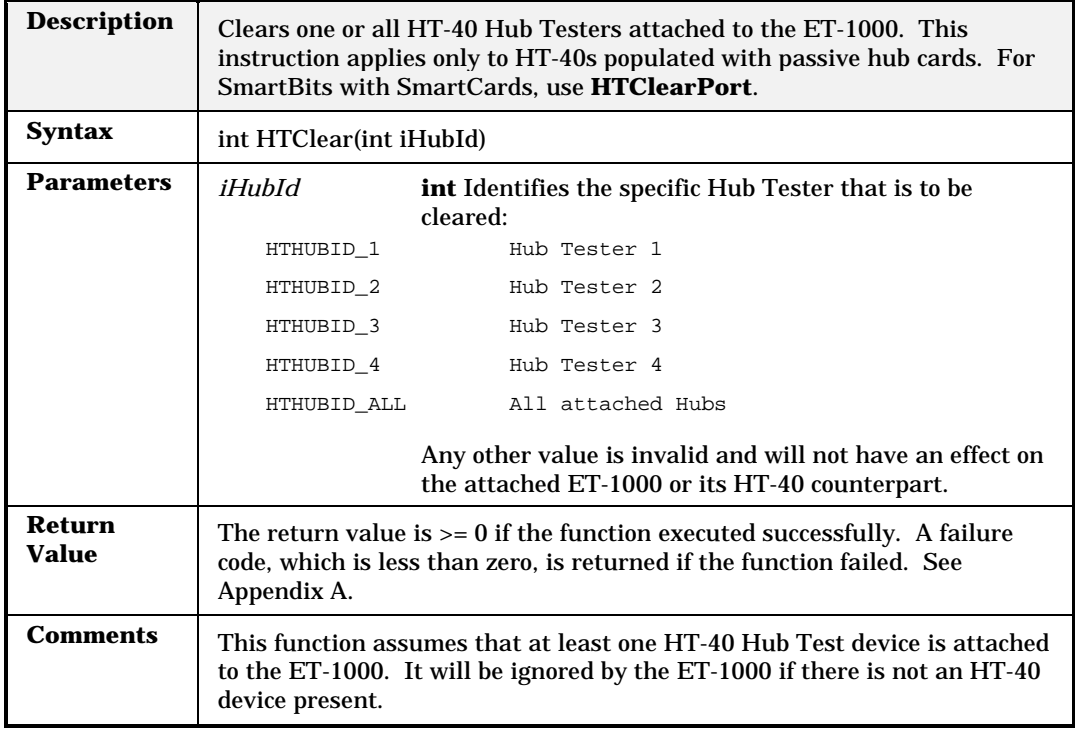

# **HTEcho**

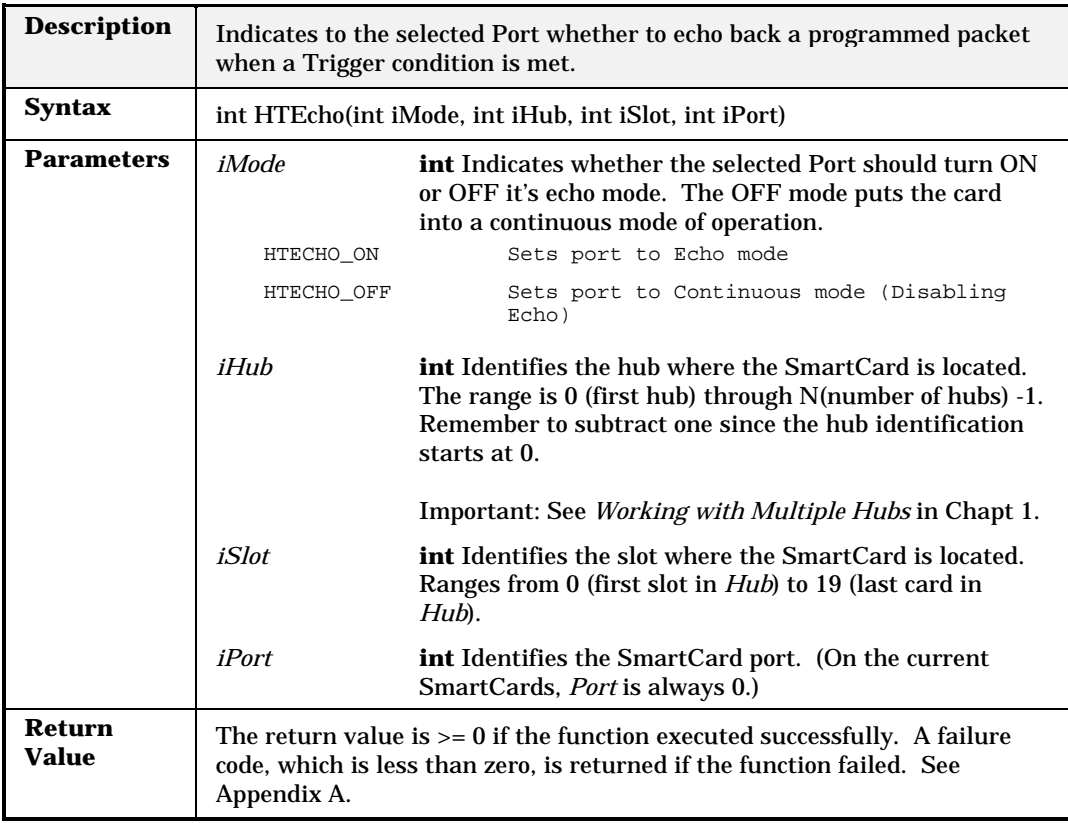

**Comments** None

**HTGroup**

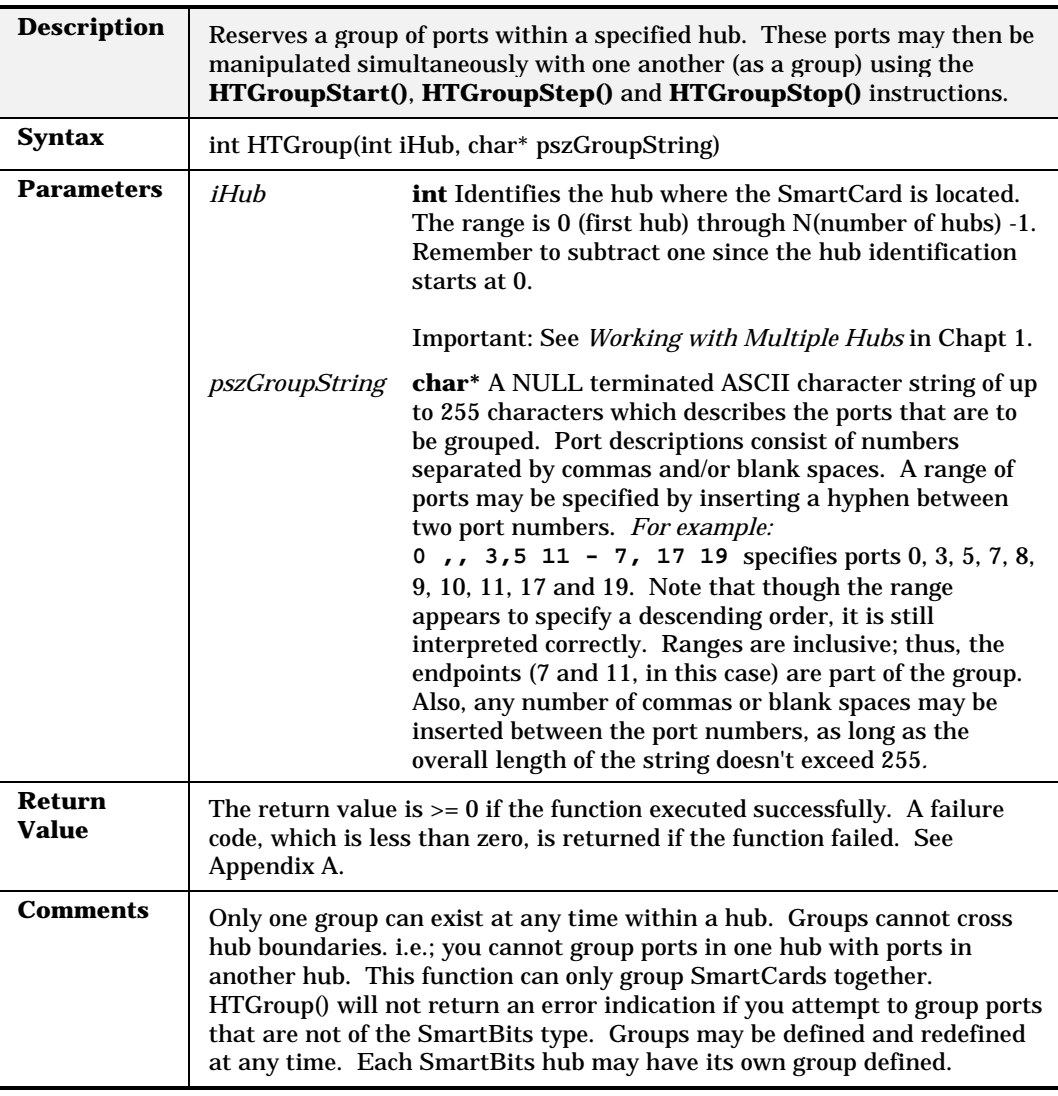

# **HTLatencyTest**

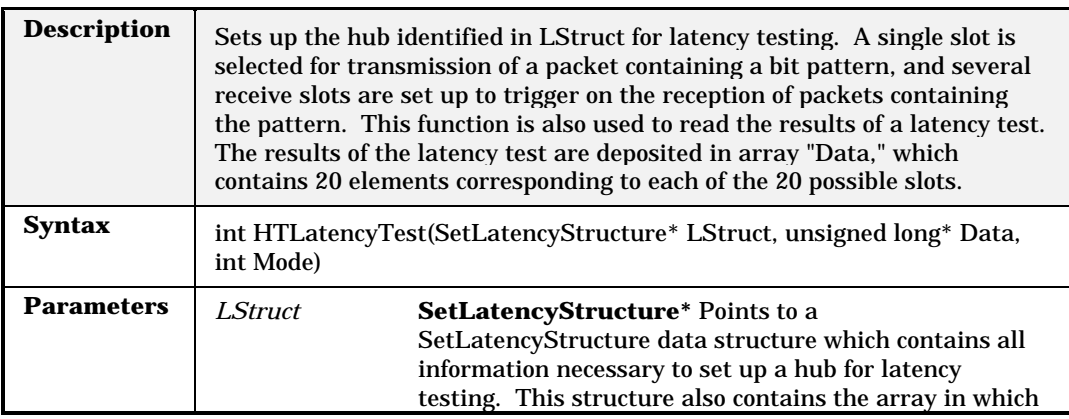

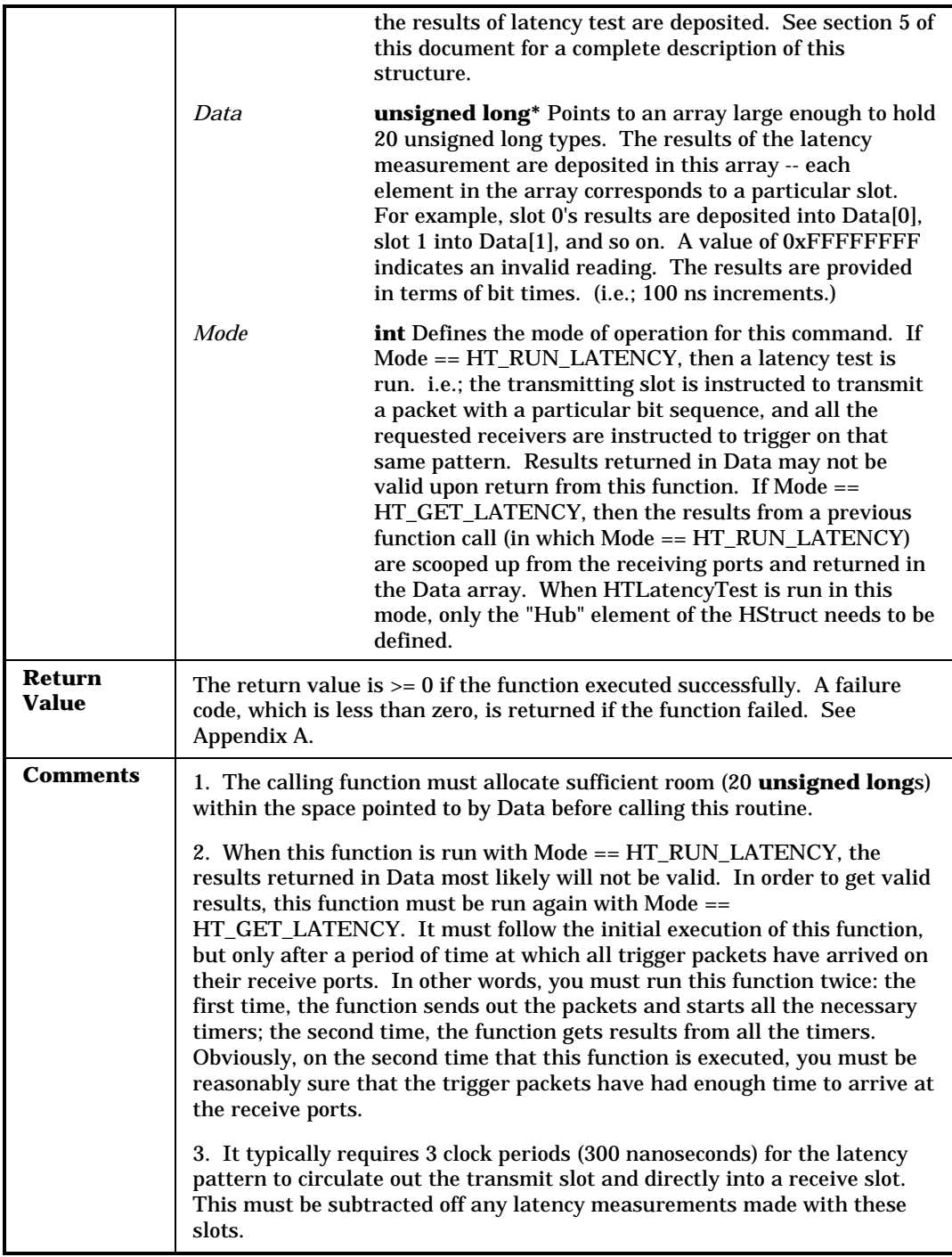

# **HTSelectReceivePort**

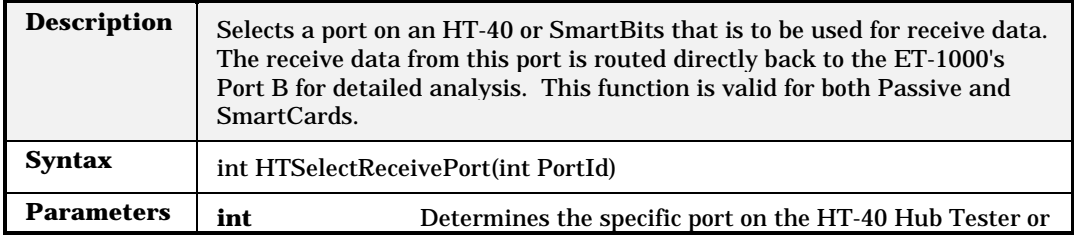

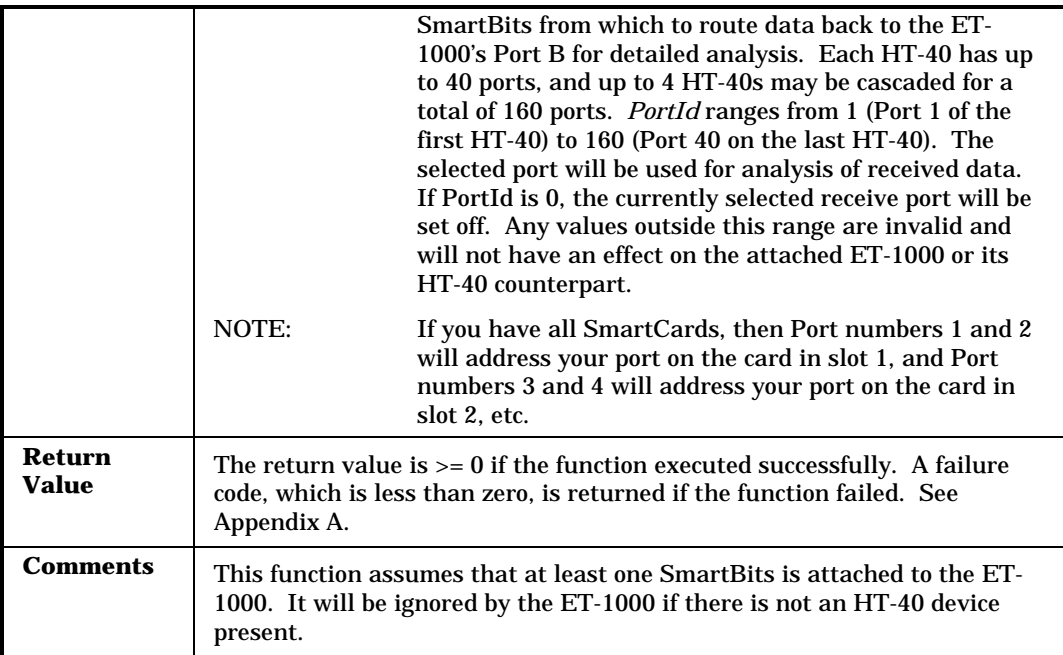

# **HTSelectTMTPort**

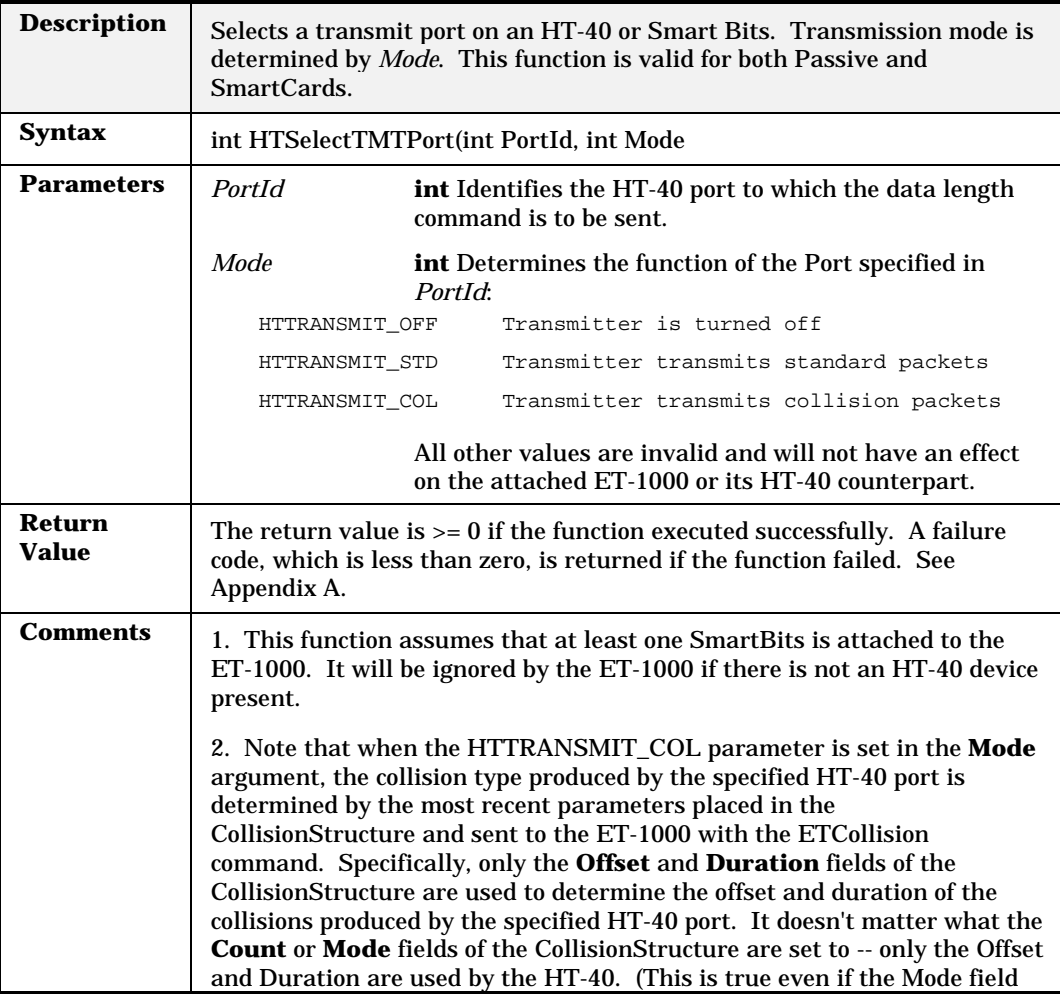

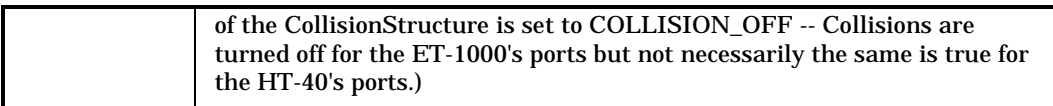

# **HTSetLED**

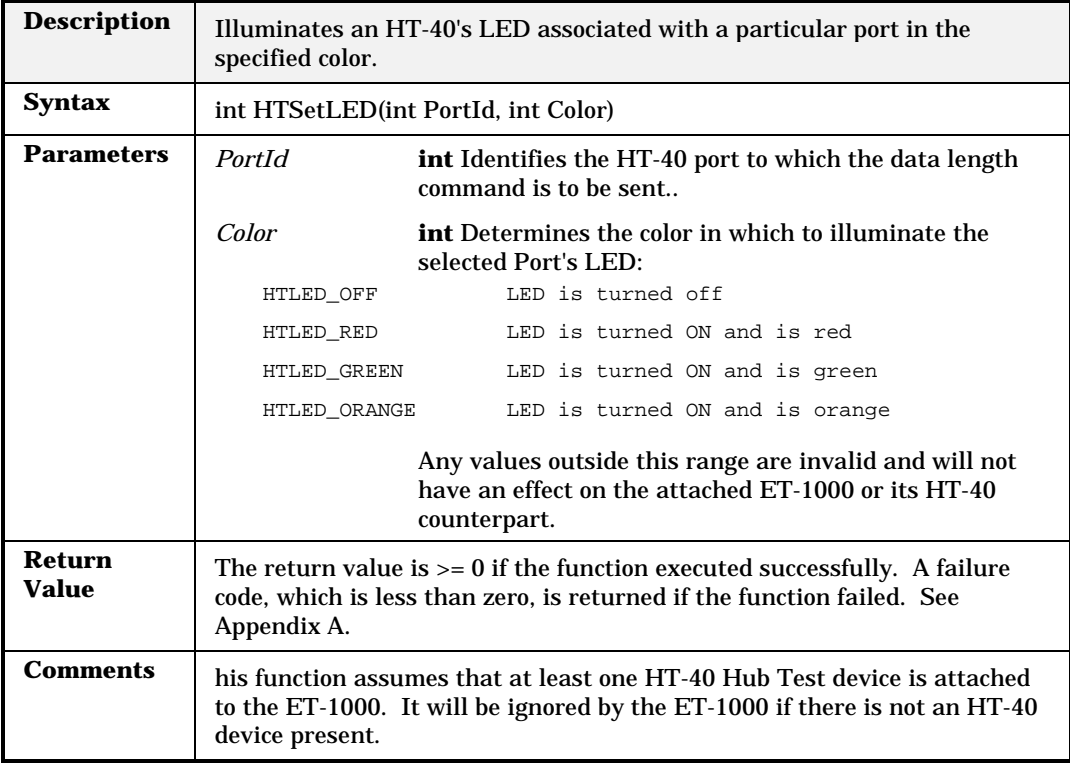